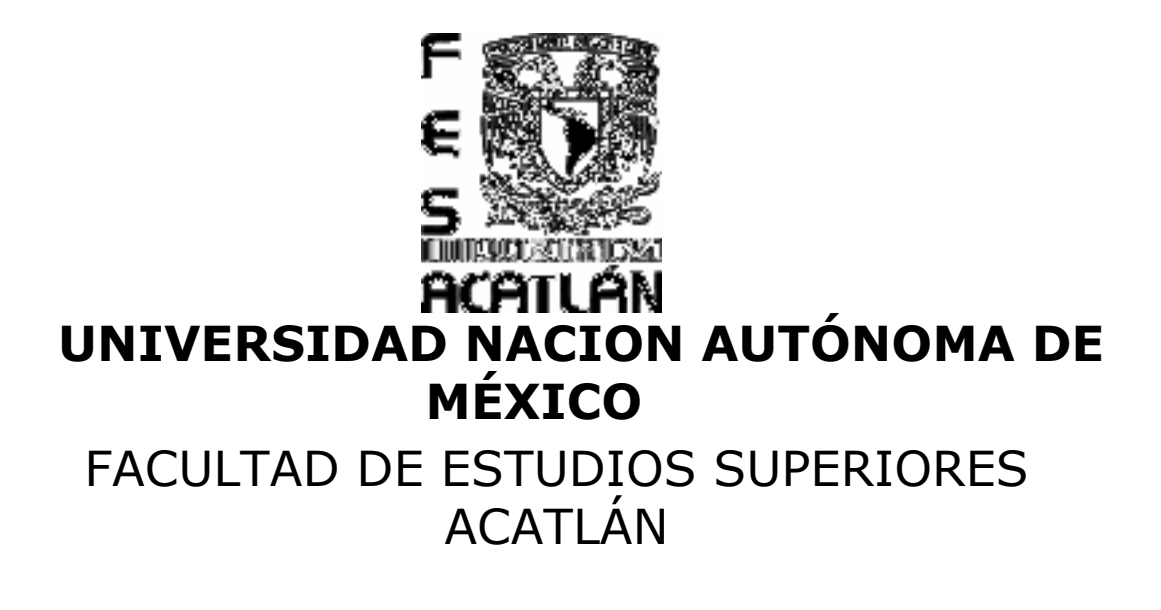

T R A B A J O P R O F E S I O N A L

# QUE PARA OBTENER EL TÍTULO DE

LICENCIATURA EN MATEMÁTICAS APLICADAS Y COMPUTACIÓN

## P R E S E N T A

## GABRIEL CABALLERO NAVARRO

ASESOR: FIS. MAT. JORGE LUIS SUÁREZ MADARIAGA

OCTUBRE 2007.

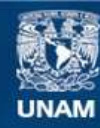

Universidad Nacional Autónoma de México

**UNAM – Dirección General de Bibliotecas Tesis Digitales Restricciones de uso**

### **DERECHOS RESERVADOS © PROHIBIDA SU REPRODUCCIÓN TOTAL O PARCIAL**

Todo el material contenido en esta tesis esta protegido por la Ley Federal del Derecho de Autor (LFDA) de los Estados Unidos Mexicanos (México).

**Biblioteca Central** 

Dirección General de Bibliotecas de la UNAM

El uso de imágenes, fragmentos de videos, y demás material que sea objeto de protección de los derechos de autor, será exclusivamente para fines educativos e informativos y deberá citar la fuente donde la obtuvo mencionando el autor o autores. Cualquier uso distinto como el lucro, reproducción, edición o modificación, será perseguido y sancionado por el respectivo titular de los Derechos de Autor.

### A mi esposa

La joya más preciada, la cual amo y llevo siempre en el corazón, gracias por permanecer estos años a mi lado...

## $A$  mis hijos

Los diamantes más hermosos, tiernos y cariñosos que me mando dios, la inspiración que me da fuerzas para superarme a diario...

## A mi madre

El lucero que da luz y brillo a mi vida, a la cual doy gracias por darme tanto amor infinito...

## A mi padre  $\pm$

Que medio un poco de lo mejor de su vida, aun en los momentos mas difíciles...

## A mis hermanos

Que en las buenas y en las malas siempre están conmigo para apoyarme...

## A mis sobrinos

 Que siempre serán para mí aquellos pequeños niños, con los cuales siempre juego y me divierto...

## $A$  mis cuñados y cuñadas

De los cuales siempre recibo afecto, cariño y apoyo...

## A mis concuños

Por todos los días de amistad incondicional que hasta hoy me han brindado...

## A mis amigos

Que aunque lejos, siempre recuerdo con agrado y admiración...

## A mis jefes

 Por apoyarme para alcanzar este pequeño logro en mi vida, de los cuales recibo enseñanzas día con día…

## A mis profesores

Por darme las bases y conocimientos necesarios en mi carrera...

## A los que se han ido  $\dag$

## ... A Dios

Que significa todo para mí...

A todos de corazón Mil gracias ...

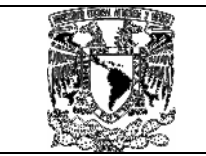

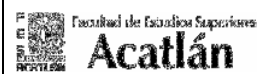

# Contenido

## Capitulo 1 Introducción.

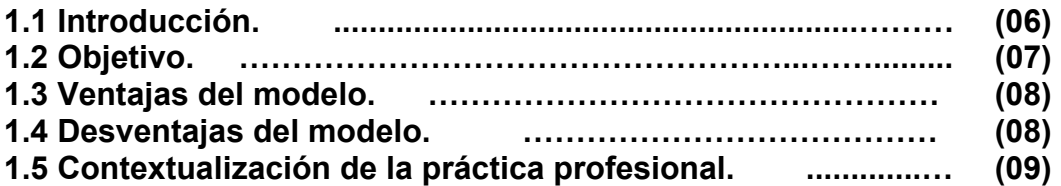

## Capitulo 2 Funciones y fases del proyecto.

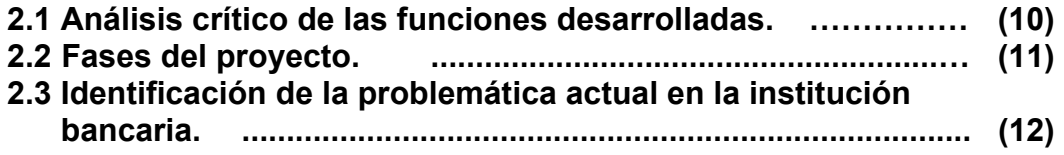

## Capitulo 3 Conceptos básicos e integración IOA.

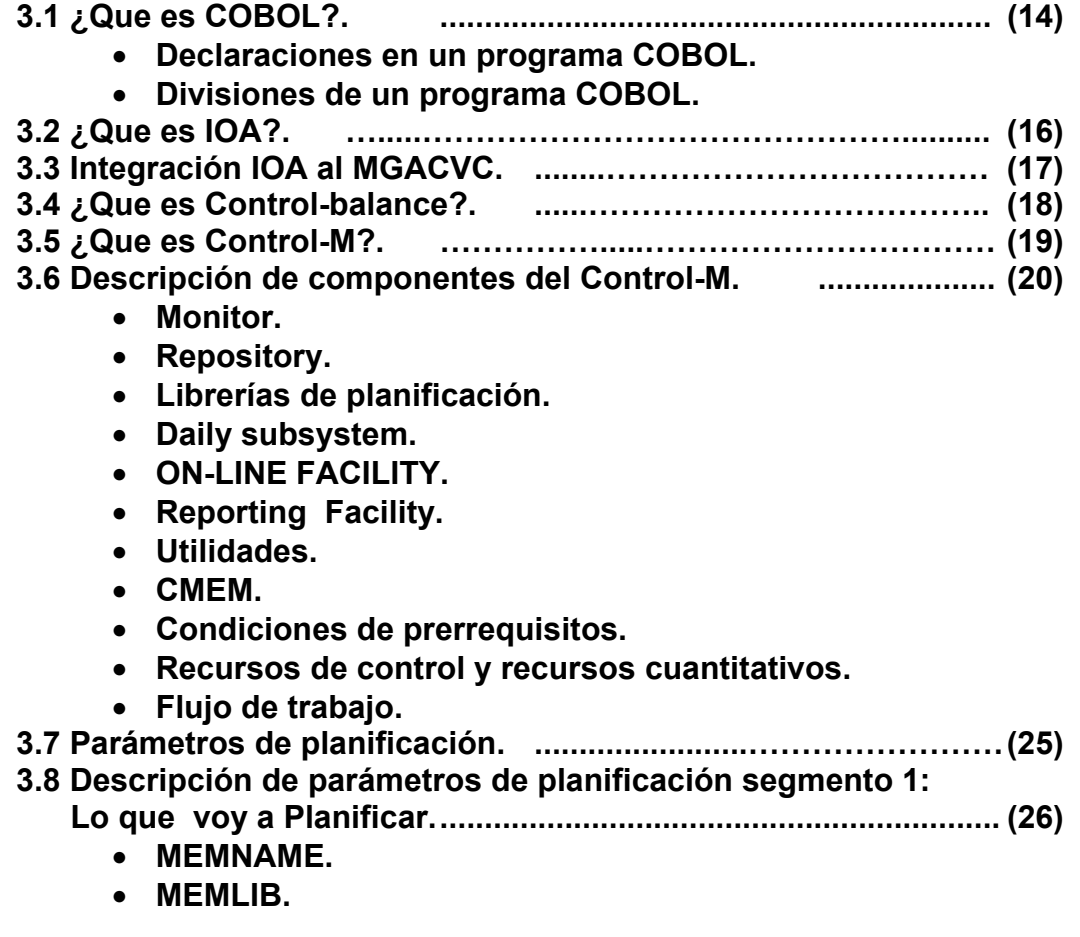

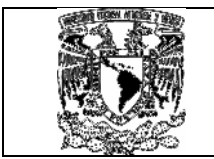

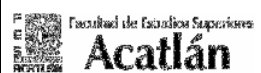

- OWNER.
- TASKTYPE.
- APPL.
- GROUP.
- PREVENT-NCT2.
- DESC.
- OVERLIB.
- SET VAR.
- DOCMEM.
- DOCLIB.
- CTB.

3.9 Descripción de parámetros de planificación segmento 2:

¿ Cuando lo voy a planificar ?. ..........................……...... (29)

- DAYS.
- WDAYS.
- MONTHS.
- DATES.
- CONFCAL.
- RETRO.
- MAXWAIT.
- CATEGORY.
- MINIMUM.
- PDS.

3.10 Descripción de parámetros de planificación segmento 3:

¿ Que condiciones voy a ingresar para su ejecución ?. .... (32)

- IN.
- CONTROL.
- RESOURCE.
- TIME.
- PRIORITY.
- CONFIRM.
- 3.11 Descripción parámetros de planificación segmento 4:

¿Cuales acciones voy a tomar cuando finalice su ejecución?.(35)

- OUT.
- SYSOUT.
- ON STEP/CODES.
- SHOUT.

## Capitulo 4 Integración DB2 y Cics al MGACVC.

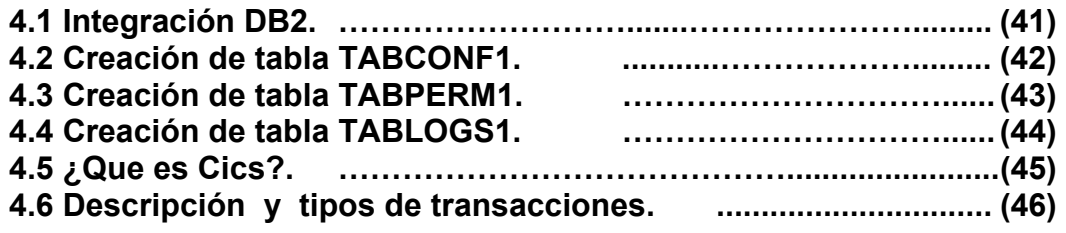

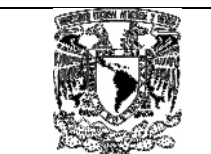

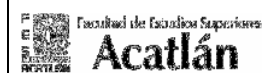

- Transacción conversacional.
- Transacción pseudo-conversacional.
- Productos o herramientas de Cics.

### 4.7 Integración Cics. ……………………………….…………………… (48)

- Modelo ideal TOR-AOR.
- Definiciones Cics TOR.
- Definiciones Cics AOR.

## Capitulo 5 Casos generados aplicados al MGACVC.

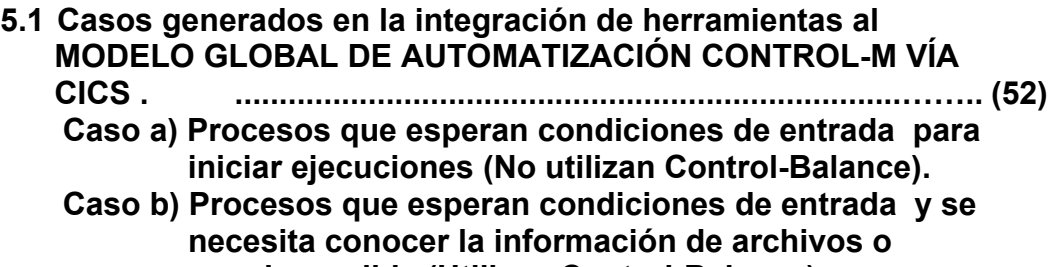

spooles salida (Utilizan Control-Balance).

## Capitulo 6 Pasos y códigos generados en el MGACVC.

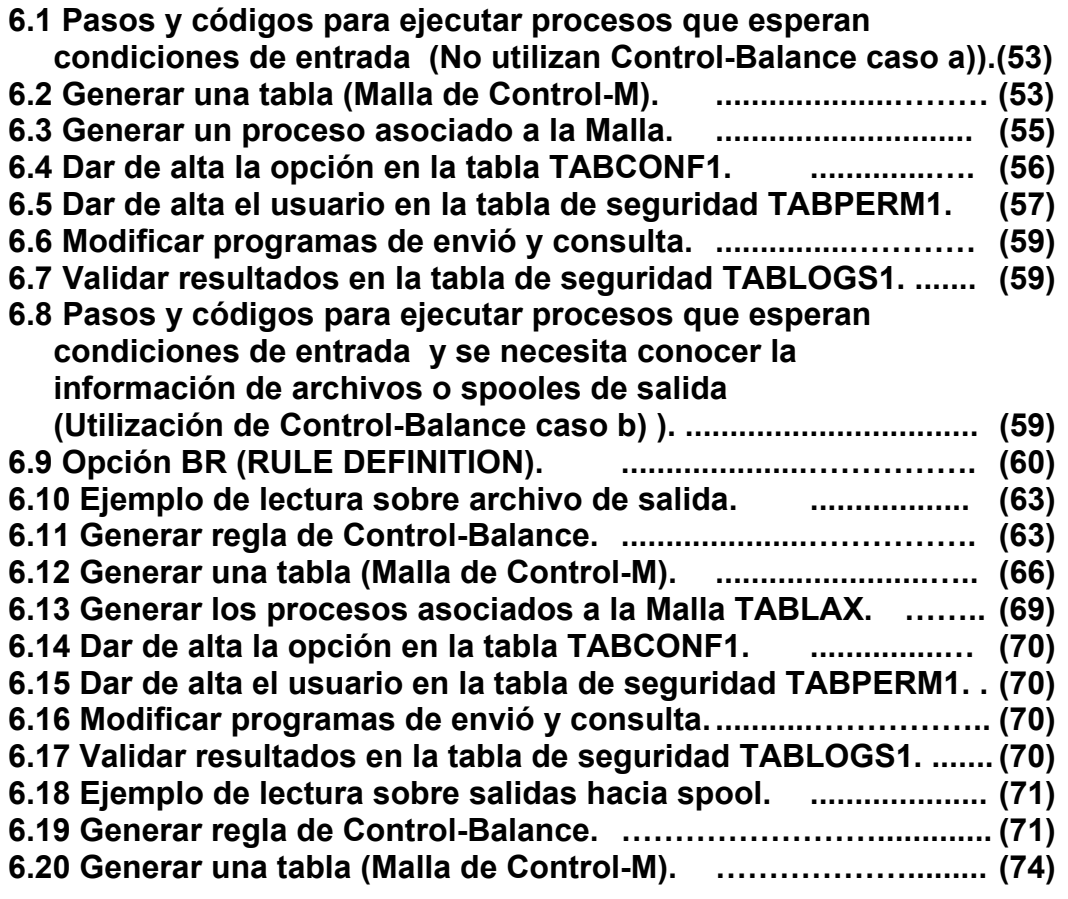

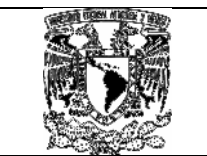

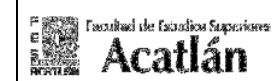

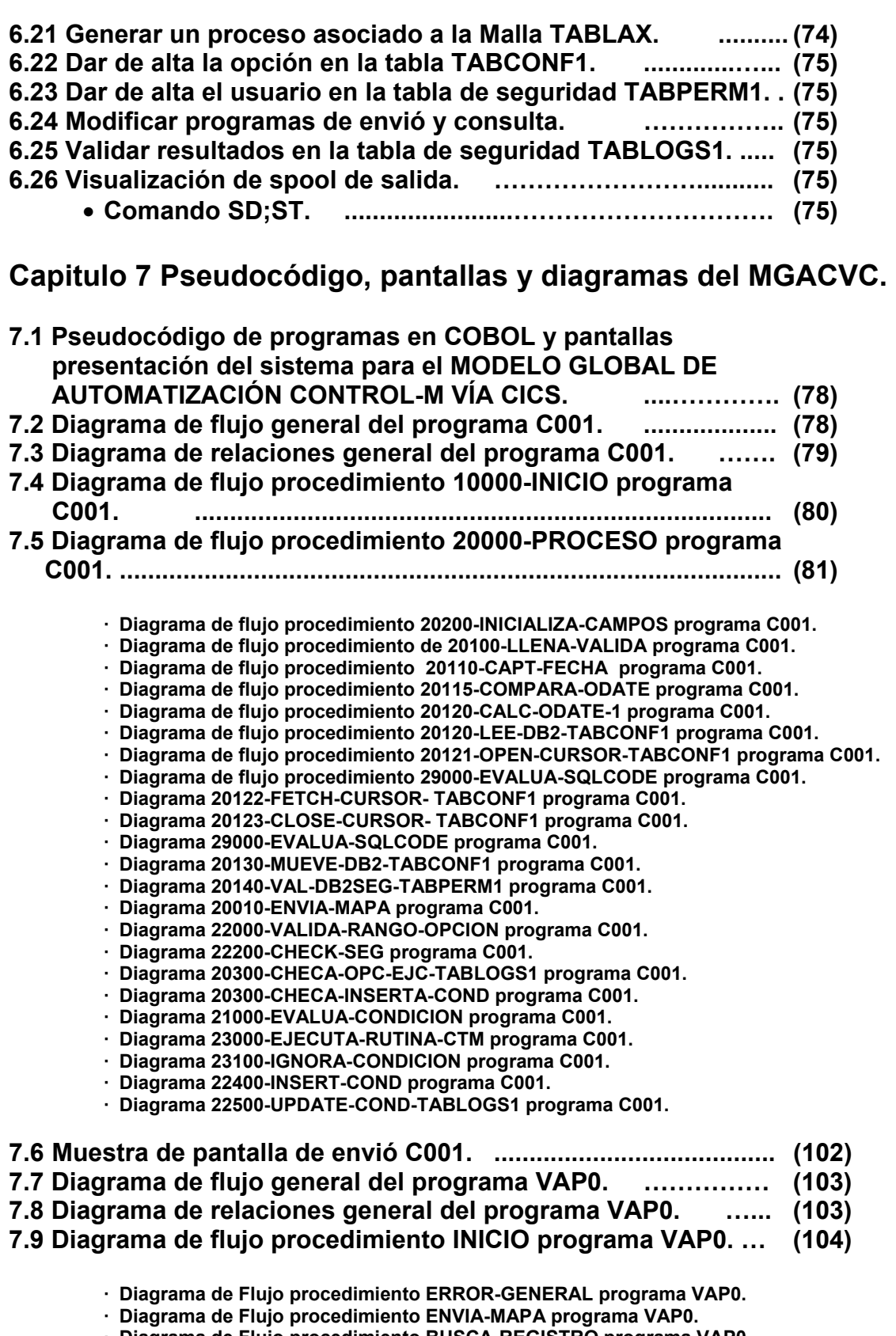

- · Diagrama de Flujo procedimiento BUSCA-REGISTRO programa VAP0.
- · Diagrama de Flujo procedimiento CAPTURA-DATOS programa VAP0.
- · Diagrama de Flujo procedimiento ESCRIBE-TRACE programa VAP0. · Diagrama de Flujo procedimiento VALIDA-USUARIO programa VAP0.

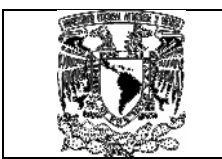

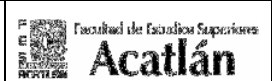

 · Diagrama de Flujo procedimiento EVALUA-CODIGO-RC programa VAP0. · Diagrama de Flujo procedimiento LIMPIA-MAPA programa VAP0.

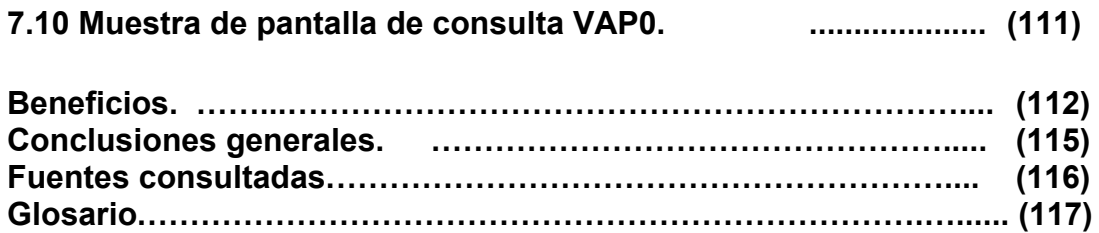

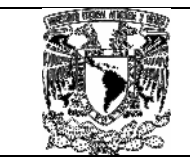

#### Fascultud de Estadios Superiores **Acatlán**

## Capitulo 1 Introducción.

### 1.1 Introducción.

En el año 2006 surge el proyecto denominado "MODELO GLOBAL DE AUTOMATIZACIÓN CONTROL-M VÍA CICS" que tiene como objetivo la disminución de tiempos de respuesta en la atención de peticiones que solicitan los operadores de cada país hacia nuestra área en la carga de procesos diarios y que en muchos de los casos genera excesos en los costos de llamadas telefónicas, correos electrónicos y validación de resultados, para ello era necesario que desde cada país se pudiera ejecutar de manera automática los procesos batch (procesos en lotes de grandes volúmenes que por lo general manejan gran cantidad de información) mediante transacciones en línea, haciendo innecesario cualquier carga manual y evitando con ello el error humano.

Un factor de éxito para llevar a cabo este proyecto es el constante intercambio de información que recibimos de cada área, la cual ha permitido mejorar sus procedimientos internos, actualmente contamos con la colaboración de cada país en la capacitación de su personal, y tenemos asignado un bajo costo de operación e inversión para el desarrollo y análisis de nuevas peticiones, el modelo actualmente opera en Colombia, Chile, Perú, Puerto Rico, Venezuela y México,

Otro beneficio que ofrece este modelo esta en la asignación de nuevas tareas y funciones a nuestros operadores y un aspecto importante a considerar fue la manera en que se ligaron de manera técnica varias herramientas como son: Control-M, Control-Balance, Cics y COBOL, estas herramientas se encuentran operando bajo servidores OS 3390 y sistemas operativos Z/OS Versión 1.7.

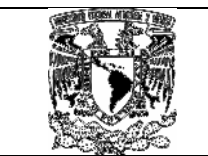

## 1.2 Objetivo.

El objetivo de este trabajo profesional es mejorar el funcionamiento de cada área en los siguientes puntos:

 $\checkmark$  Ahorro en la disminución de llamadas telefónicas realizadas y correos electrónicos recibidos.

 $\checkmark$  Disponer de tiempo libre para otras tareas por parte de cada área.

 Eliminar el error humano al efectuar estas validaciones de manera automática.

 $\checkmark$  Restringir el uso de estas herramientas productivas a operadores y usuarios externos.

- $\checkmark$  Dar continuidad a las cadenas productivas.
- $\checkmark$  Minimizar tiempos de respuesta Operador- Usuario y/o Aplicación.

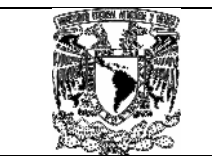

## 1.3 Ventajas del modelo.

Otras ventajas fueron:

 $\checkmark$  La liberación de condiciones para la ejecución de los procesos de manera segura.

 $\checkmark$  La verificación de resultados para continuar las cadenas productivas.

 $\checkmark$  La revisión de los estatus que quardan los procesos una vez concluida su ejecución: terminación correcta, con error, en ejecución.

- $\checkmark$  La carga de procesos con calendarios variados.
- $\checkmark$  La carga de procesos a horarios distintos.
- $\checkmark$  Asignación de nuevas tareas y funciones a los operadores.
- $\checkmark$  Bajo costo de operación y mantenimiento.

### 1.4 Desventajas del modelo.

 $\checkmark$  Si el operador ingresa los datos de manera equivocada en la validación de cifras, esto genera descuadre en los saldos, importes y la validación de registros.

 $\checkmark$  Cuando el operador carga un proceso de manera anticipada, provoca la replanificación del mismo, y se debe de actualizar de manera manual la información por medio de sentencias DB2 hacia tablas de la base de datos.

 $\checkmark$  La mala capacitación del personal generaría una inversión en tiempo y costos excesiva por parte de nuestra área hacia los operadores finales de nuestro sistema.

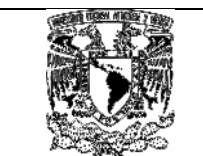

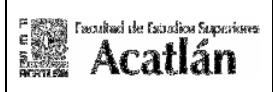

## 1.5 Contextualización de la práctica profesional.

Al terminar de estudiar en la universidad, trabajé en varios proyectos relacionados con el desarrollo y mantenimiento de Software en varias plataformas desde Cliente-Servidor hasta Mainframe, algunos de los proyectos en los cuales estuve involucrado fueron: Proyecto del Año 2000 para Bancrecer en los años de 1997 a 1998, Proyecto de desarrollo de Software en ABAP 4 para Cigatam (Cigarrera la Moderna) y Tamsa (Tubos y aceros de México) desde 1999 hasta 2001, Proyecto de soporte y mantenimiento de reportes PL-SQL en Seguros Tepeyac desde 2000 hasta 2001, Proyecto de desarrollo y mantenimiento de Programas para el área de Clientes en BBVA-Bancomer desde 2002 hasta 2004, y actualmente me desempeño como líder de proyectos en Bancomer en el área de Administración a la producción en lo referente a la reingeniería, automatización y optimización de procesos desde 2005 a la fecha.

El proyecto que a continuación se detalla, me brindo la oportunidad de analizar y aprender nuevas herramientas, las cuales puse en práctica intercalando los conocimientos obtenidos en la carrera en lo referente a base de datos, administración de centros de cómputo, y programación estructurada.

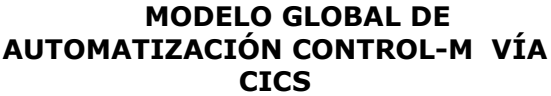

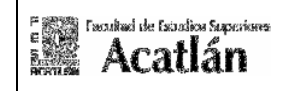

### Capitulo 2 Funciones y fases del proyecto. 2.1 Análisis crítico de las funciones desarrolladas.

Cuando iniciamos el modelo, nos encontramos con varios impedimentos por parte de la áreas, las cuales estaban siguiendo un patrón que por años no se había modificado, solo se concentraban en "atender al cliente", pero nunca revisaron la mejor "manera de hacerlo"; cuando se desarrollo la primera petición nos dimos a la tarea de manejar esta por medio de una transacción, con el tiempo observamos los beneficios y obtuvimos grandes resultados, una vez que dominamos la operación, nuestra labor consistió en capacitar a cada operador de manera local o remota, para que este llevara a cabo estas funciones.

Con el tiempo elaboramos nuevas peticiones por medio de los siguientes componentes: dos transacciones las cuales servirían como carga y monitoreo las cuales denomínanos C001 (carga procesos) y VAP0 (consulta de procesos), construimos los mapas, copys y programas en COBOL asociados a nuestro modelo mediante la versión IBM Enterprise COBOL para Z/OS 3.3.0, y definimos tres tablas las cuales son TABCONF1 (Para los parámetros de las opciones), TABLOGS1 (Para la carga de resultados) y la tabla TABPERM1(Para brindar parámetros de seguridad) definidas en DB2.

Este proyecto integra de manera técnica cuatro herramientas que son: Control-M, Control-balance, Cics y DB2 estos conceptos se explican mas a detalle en el capitulo 3.

Las herramientas denominadas Control-M y Control-Balance desarrolladas por la compañía BMC software, permiten obtener las consulta de los datos para revisar los repositorios de ejecuciones de procesos y la validación de archivos secuénciales o tablas DB2.

<sup>\*</sup> Para mayores referencias revisar apartado marcado como glosario que se encuentra al final de este documento.

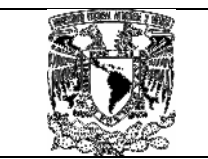

## 2.2 Fases del proyecto.

El proyecto denominado "MODELO GLOBAL DE AUTOMATIZACIÓN CONTROL-M VÍA CICS" esta integrado por las siguientes etapas:

- o La generación de un análisis preliminar para establecer los tipos de peticiones (carga de procesos manuales) que a diario son atendidos en nuestra área, así como su tiempo de gestión.
- o La generación de un diseño conceptual del modelo para atender estas peticiones en donde mencionamos los aspectos básicos y mostramos algunos ejemplos de las herramientas como son Control-M, Control-Balance y Cics).
- o La elaboración de un diseño y desarrollo técnico del modelo, donde incorporamos las partes esenciales de las herramientas, su Integración IOA, DB2 y Cics, así como las ventajas que ofrecen en la obtención de resultados en archivos y salidas hacia repositorios.
- o Mostramos los beneficios del modelo.
- o Elaboramos un informe final de conclusiones.

\* Para mayores referencias revisar apartado marcado como glosario que se encuentra al final de este documento.

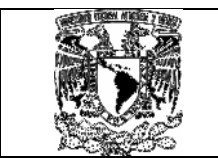

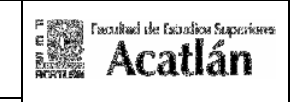

### 2.3 Identificación de la problemática actual en la institución bancaria.

Las instalaciones bancarias tienen la necesidad de cargar procesos de manera manual y la necesidad de conocer diversos resultados como saldos, importes, operaciones procesadas, operaciones realizadas, estatus de salida de diversos procesos por medio de archivos secuénciales o repositorios de salida, por lo general estos procesos suelen ser cíclicos "repetidos una y otra vez", por parte de los operadores, diariamente efectuábamos un flujo en la carga de procesos representado en el siguiente diagrama 1.4 Flujo de procesos diarios :

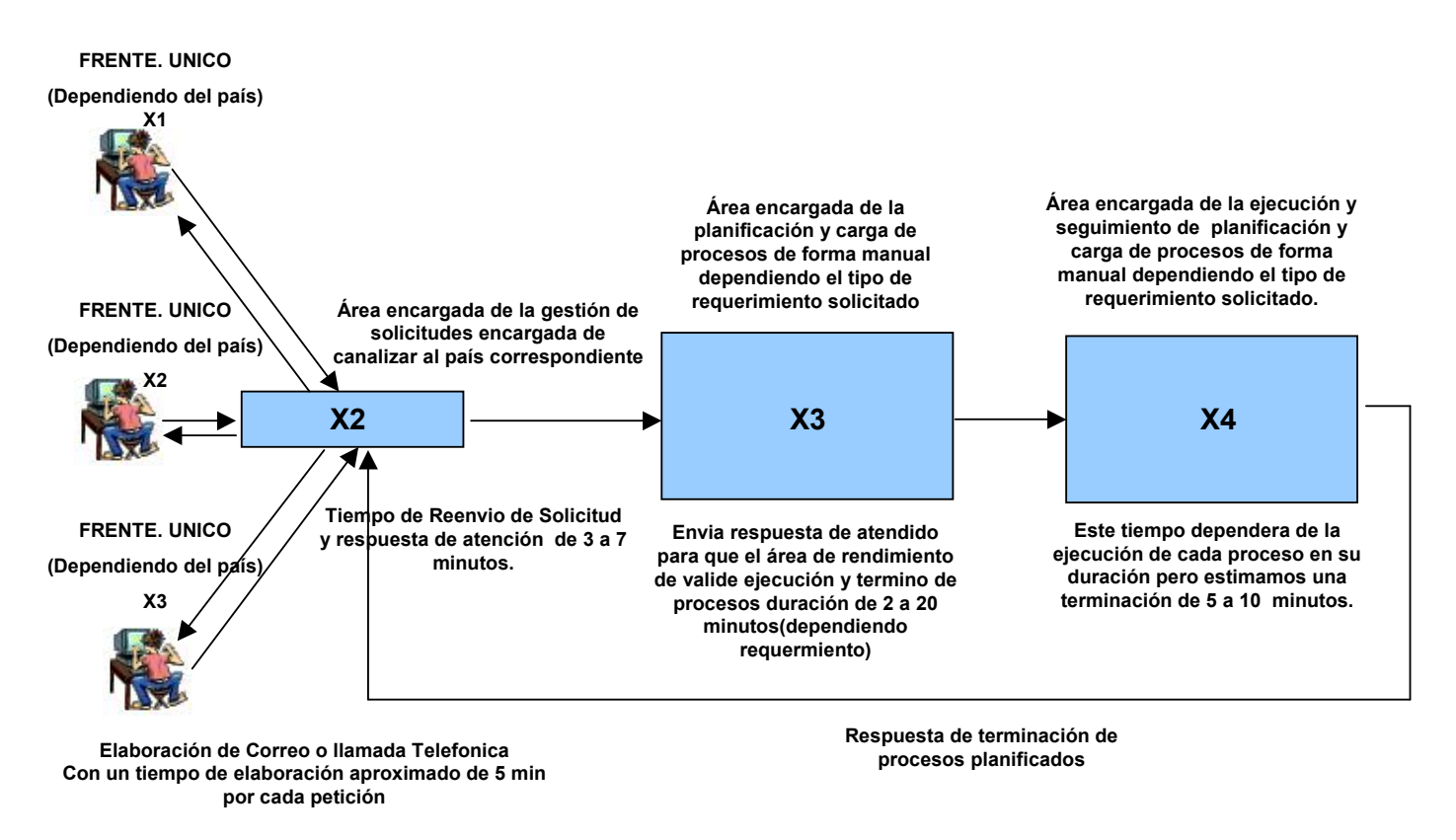

Diagrama 1.4 Flujo de procesos diarios.

El diagrama anterior muestra los consumos en la carga de una sola petición, si suponemos que un país realiza 40 peticiones al día, implicaría invertir en el mejor de los casos 10 horas diarias, o en su defecto 28.0 horas diarias ( lmplicando tres jornadas laborales de 8 horas), tal y como mostramos en la figura 1.4.3. Consumos mínimos y máximos 40 peticiones.

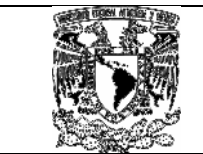

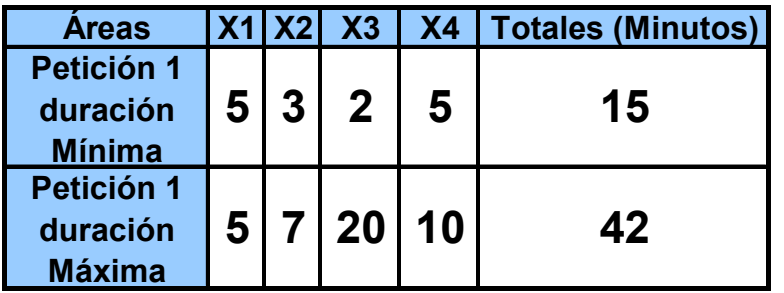

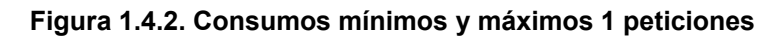

| <b>Áreas</b>                                  | X <sub>1</sub> | X <sub>2</sub> | X <sub>3</sub> | <b>X4</b> | <b>Totales (Minutos)</b><br>por día |
|-----------------------------------------------|----------------|----------------|----------------|-----------|-------------------------------------|
| 40<br>peticiones<br>duración<br><b>Mínima</b> | 40             | 40             | 40             | 40        | 160                                 |
| 40<br>peticiones<br>duración<br><b>Máxima</b> | 40             | 80             |                | 200 200   | 520                                 |

Figura 1.4.3. Consumos mínimos y máximos 40 peticiones

Es por ello que planteamos un modelo de solución segura con bases y herramientas necesarias para la carga y explotación de esta información.

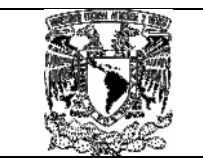

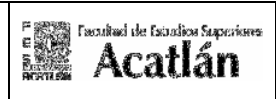

## Capitulo 3 Conceptos básicos e integración IOA. 3.1 ¿Que es COBOL?.

Necesitamos explicar la parte de COBOL ya que se han desarrollado dos programas que trabajan bajo Cics, el COBOL (Common Bussines Oriented Language) es un lenguaje de programación para uso de computadoras, que se utiliza como el lenguaje estándar para aplicaciones administrativas tanto en grandes instalaciones (MAINFRAMES) como en pequeñas (Pcs), y que a través de los años, se ha venido actualizando bajo los auspicios de CODASYL (Conference Data System Language), por lo tanto a pesar de existir como lenguaje estandarizado desde 1959, su implementación actual, responde a las necesidades de los nuevos programas.

Para ejecutar una aplicación se necesita realizar el siguiente procedimiento de compilación:

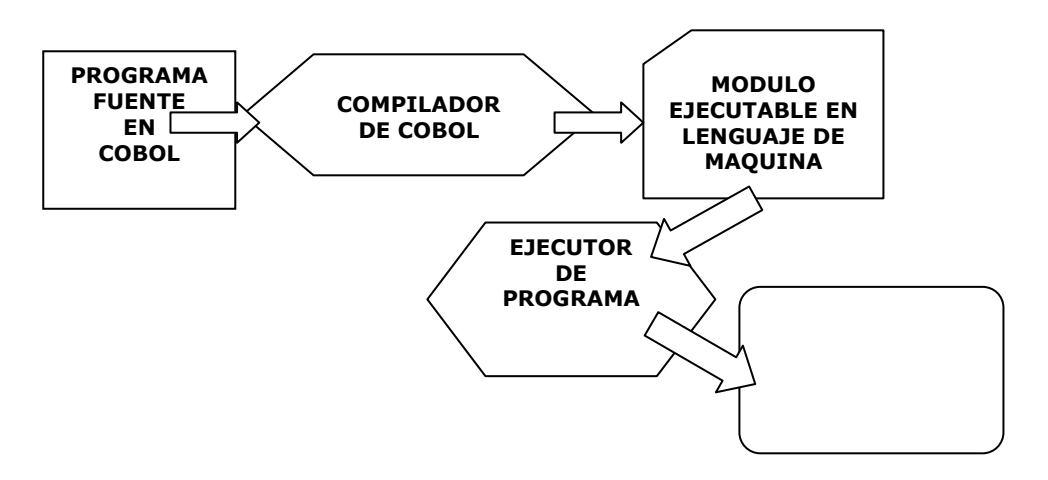

### • Declaraciones en un programa COBOL.

1. Las declaraciones de un programa en COBOL deben escribirse según la siguiente tabla:

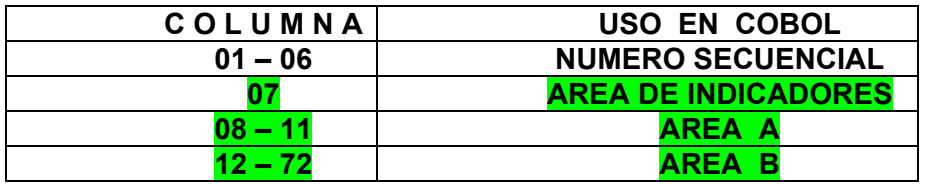

El número se secuencia se genera automáticamente con el editor, por lo tanto se deja vacío el espacio de la columna 1 a la 06, la columna 7 debe de indicar solamente:

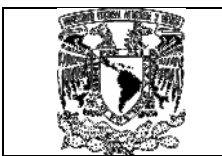

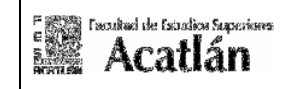

o Un guión "-" para indicar continuación.

o Un asterisco "\*" para indicar comentario (Se ignora todo el renglón)

En el área A se deben escribir:

o Los encabezados de Sección y los encabezados de División.

o Los nombres de Párrafo.

o El encabezado END PROGRAM

o Los indicadores de nivel FD y SD

o Los números de nivel 01 y 77

En el área B se deben escribir:

o Las declaraciones, sentencias, cláusulas y, entradas. o Los renglones que sean continuación de uno anterior.

La continuación de un renglón tiene la siguiente particularidad:

- o Cualquier sentencia, cláusula, frase puede continuar en el siguiente renglón, pero la continuación debe empezar a escribirse en el área B.
- o Si se pone un guión en el área de indicadores, se supone que el último carácter de la línea anterior va seguido de un espacio.
- o Si no se pone un guión en el área de indicadores, el primer carácter que no sea espacio de la continuación sigue inmediatamente al último carácter que no sea espacio de la línea anterior.
- o En el caso de continuaciones de literales NO-NUMERICAS

### • Divisiones de un programa COBOL.

Las cuatro divisiones principales de un programa COBOL son:

### • IDENTIFICATION DIVISION

 Se usa para dar nombre al programa por medio de la entrada PROGRAM-ID.

### • ENVIRONMENT DIVISION

 Se usa principalmente para especificar información externa de los archivos en el párrafo FILE-CONTROL.

### • DATA DIVISION

 Aquí se dan las definiciones de los registros de archivos y de todos los datos que se van a procesar en la ejecución del programa.

### • PROCEDURE DIVISION

 Se usa para escribir las instrucciones que dirigen el proceso de la aplicación.

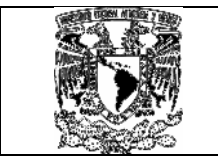

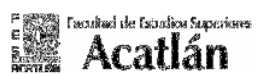

```
Ejemplo :
```

```
 IDENTIFICATION DIVISION. 
         PROGRAM-ID EJEMPLO. 
         ENVIRONMENT DIVISION. 
         DATA DIVISION. 
         WORKING-STORAGE SECTION. 
01 AREA-WS. 
                 05 WS-MENSAJE-INICIAL PIC X(20)
          VALUE 'HOLA MUNDO'. 
                05 WS-MENSAJE-FINAL PIC X(10) VALUE 'ADIOS'. 
         PROCEDURE DIVISION. 
            DISPLAY WS-MENSAJE-INICIAL 
            DISPLAY WS-MENSAJE-FINAL 
        STOP RUN.
```
## 3.2 ¿Que es IOA?.

Como hemos mencionado en la integración de nuestro modelo se encuentran varias herramientas que son incorporadas a través del IOA que es la "Arquitectura de Operación Integrada", que realiza la interacción entre varios productos propios de la compañía BMC software, entre ellos se destacan el Control-M, el Control-D y el Control-Balance (los cuales detallaremos mas adelante), las opciones de estos menús dependen de la instalación propia de cada cliente (banco), y estas funciones y/o facilidades están restringidas por medio de permisos (autorizaciones definidas por las áreas de seguridad de cada institución).

Entre las principales herramientas de interacción del IOA se encuentran:

### JOB SCHEDULE DEF

Definición o modificación de procesos con parámetros bajo CONTROL-M.

#### JOB STATUS

Desplegado de estatus de procesos bajo la calendarización de CONTROL M.

#### CMEM DEFINITION

Definición o modificación de reglas de CMEM.

### BB BALANCING STATUS

Despliega y actualiza los estatus activos de las misiones de los procesos ejecutados mediante las reglas de Control-Balance.

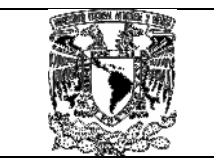

### BM MISSION DEF

Define las misiones de Control-Balance (Reportes).

### BV DB VARIABLE DEF

Define, despliega y actualiza las variables de la Base de Datos.

### BR RULE DEFINITION

Define las reglas del Control-Balance.

### BA RULE ACTIVITY

Despliega los status de le ejecuciones de reglas por Control-Balance

A continuación mostramos la pantalla principal donde se alojan estos productos o herramientas dentro del equipo 3390:

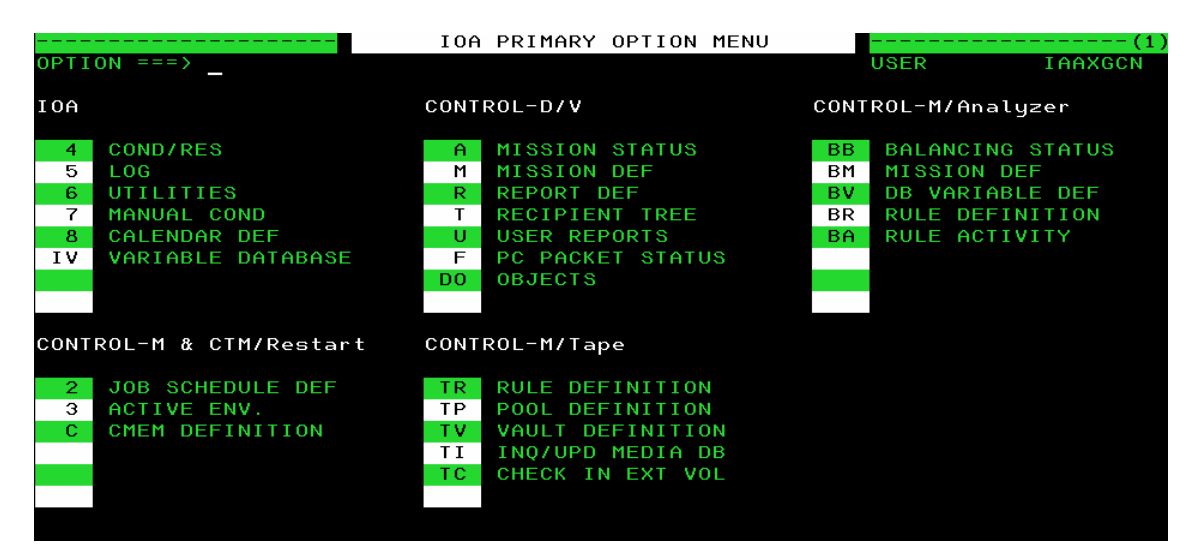

### 3.3 Integración IOA al MGACVC.

Como hemos explicado el uso de la arquitectura de la operación integrada IOA cuenta con una herramienta denominada Control-M (Planeador de procesos del cual detallaremos mas adelante) definido mediante el siguiente diagrama:

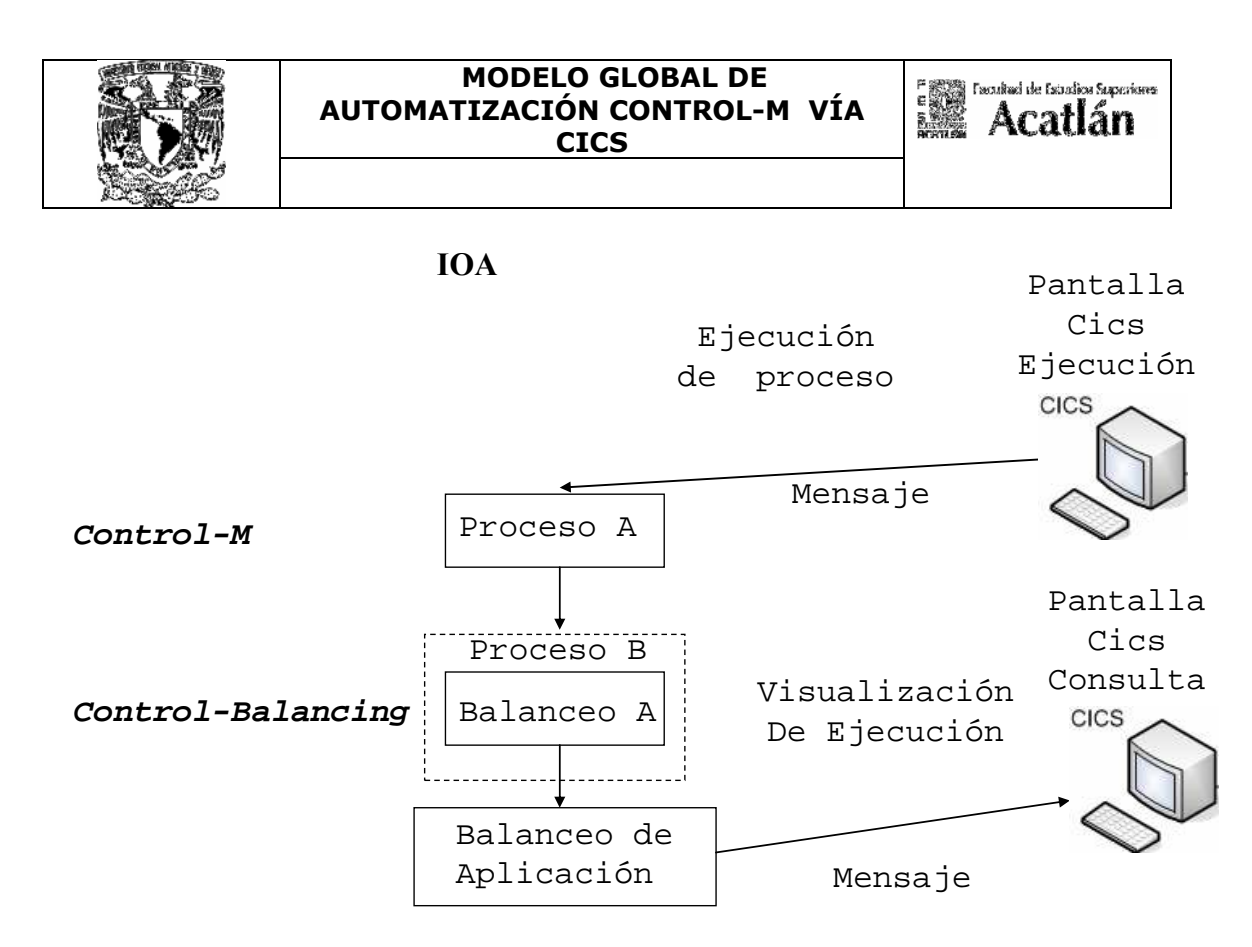

Diagrama 3.2.1 Integración IOA aplicado al MODELO GLOBAL DE AUTOMATIZACIÓN CONTROL-M VÍA CICS.

Operativamente se enviara la adición de condiciones desde una terminal mediante programas elaborados bajo Cics (Sistema de Control de Información de Cliente) hacia la herramienta Control-M, así como los parámetros que deberán de validarse. Una vez añadida la condición se ejecutara el Proceso A, una vez finaliza la ejecución del proceso A se cargara el Proceso B el cual puede o no incluir las reglas definas en Control-Balance, en el caso de ocupar reglas de Control-balance se pueden dar los siguientes casos:

• Carga de procesos por Control-M (este proceso solo actualizara el estatus el cual indicara que el proceso termino correctamente o no), dando validación correcta de ejecución I/O.

• Si se ingresan parámetros de entrada por la pantalla de Cics y estos deben de validar spooles (repositorios de ejecuciones de procesos) o bien de algún archivo secuencial previamente generado.

## 3.4 ¿Que es Control-balance?.

Se refiere a la herramienta que proporciona la compañía BMC software, que facilita la interacción con la administración de procesos para conciliar cifras mediante balanceo de información, este software evita: altos consumos en ejecución de tareas sobre procesos administrativos y la dificultad de entendimiento de la información.

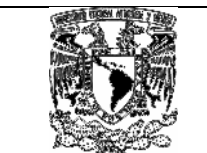

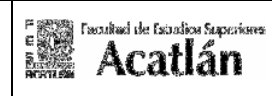

Para dominar este software se necesita de conocimiento básicos en programación y validación de cifras; el control-balance nos ofrece entre otras cosas las siguientes ventajas y beneficios:

- $\checkmark$  Obtención de manera automática sobre errores de ejecución.
- $\checkmark$  Reporte de la duración del proceso.<br> $\checkmark$  Realiza automáticamente balanceo e
- Realiza automáticamente balanceo de cifras sobre el sistema.
- Que se obtiene de manera automática sobre programas.
- $\checkmark$  Que brinda integridad sobre chequeo de datos.
- Que manipula y extrae la información para su manipulación.
- $\checkmark$  Liberación de aplicaciones.
- $\checkmark$  Ahorro en costo de desarrollo de proyectos
- $\checkmark$  Disminuir costos y justificar eventos externos
- $\checkmark$  Permite la toma de decisiones
- $\checkmark$  Mejorar servicio a usuarios finales

Para poder llevar a cabo estos beneficios se necesita leer la siguiente información:

- $\checkmark$  Logs generados en el spool (repositorio de salida de procesos).
- Archivos (Secuénciales o Vsam).
- $\checkmark$  Cintas o discos.
- Extracción de información sobre base de datos (60 campos máximo).

## 3.5 ¿Que es Control-M?.

Se refiere a la herramienta que ofrece la compañía BMC software, donde se alojan todos aquellos procesos que pueden o no cargarse y ejecutarse dependiendo de los parámetros y calendarización definida para el en la producción diaria de cada país.

El siguiente diagrama muestra un ejemplo para integrar las facilidades del Control-M, IOA y Cics:

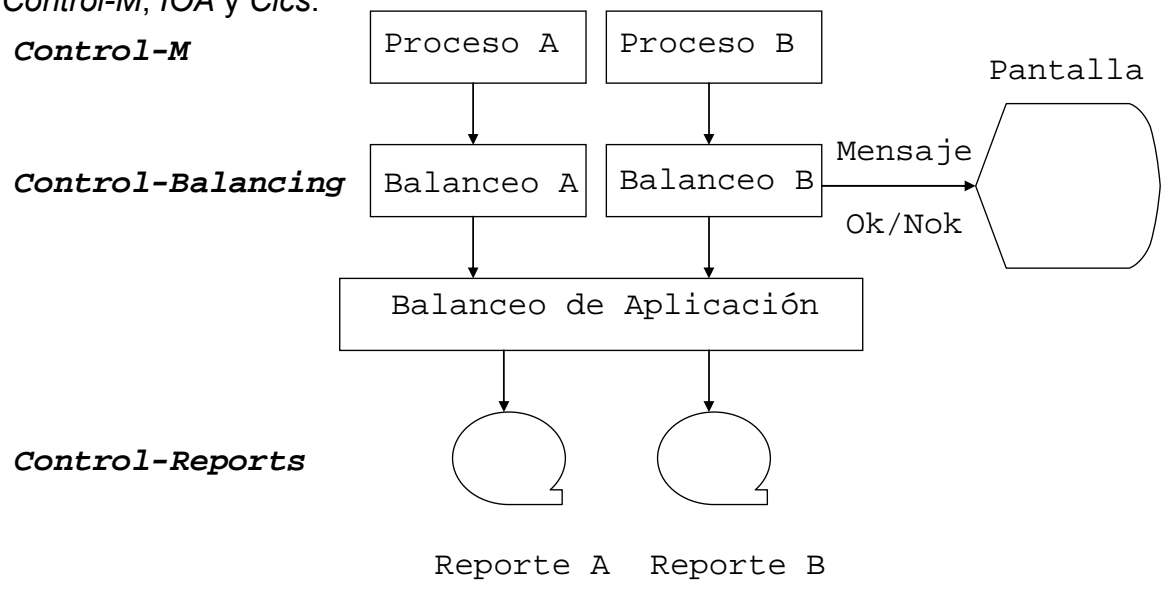

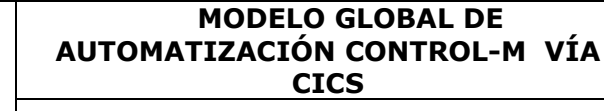

### 3.6 Descripción de componentes del Control-M.

Para entender de una manera simple el uso de esta herramienta en nuestro modelo vamos a explicar las partes principales que lo componen, las cuales detallamos a continuación:

### Monitor.

El corazón del Control-M es el Monitor, que se arranca como una tarea del sistema y es el responsable de:

- Seleccionar los jobs (procesos) para su ejecución.
- Submite (ejecuta) cada job (proceso).
- Hace el seguimiento de los estados de los jobs (procesos).
- Analiza las ejecuciones y ejecuta bajo ciertas condiciones las instrucciones de los operadores.
- Manda mensajes a ciertos operadores de como han terminado las ejecuciones.
- Añade o borra condiciones de entrada o salida.
- Manipula la sysout de los jobs (la purga, imprime o archiva)

### Repository.

El Repositorio es accedido por todos los componentes del Control-M, es alojado dentro de una Base de Datos como archivos que a su vez son compartidos entre los distintos productos Control dentro del IOA.

 Los archivos más comunes en el IOA (Arquitectura de Operación Integrada) son:

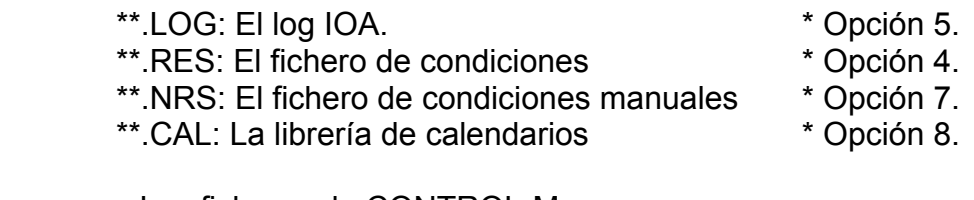

Los ficheros de CONTROL-M son:

\*\*.CKP: El fichero de jobs activos \*  $\bullet$  \* Opción 3.

### Librerías de planificación.

 Los parámetros de planificación son definidos dentro de librerías, (Estas pueden ser de usuario) en tablas (Mallas) por medio de un conjunto de paneles on-line con parámetros propios a cada lógica de operación.

### Daily subsystem.

Analiza los parámetros de planificación y ordena los Jobs.

Introduce las tareas en un archivo dentro de un proceso activo con terminación \*\*.CKP y le asigna un único Orderid (numero de ejecución), es activado por el monitor a una hora predeterminada (Un ejemplo seria las 8:00 a.m.), o puede activarse de manera manual por las facilidades on-line, por medio de un proceso.

 El proceso CONTDAY (Denominado como nuevo día) presenta la siguiente característica:

1.- Revisa el DATE CONTROL RECORD (El registro de control de fechas) que contiene la ultima fecha que se planifico, si esta fecha no es la anterior a la actual pedirá confirmación al operador.

2.- Supervisa el archivo de procesos activos y elimina aquellos que son anteriores o que hayan terminado con estatus OK, o los marcados con MAXWAIT que son determinados por una fecha.

3.- Se planifica con ODATE en una Malla denominada PLANDÍA(O tabla definida de carga por Control-M).

4.- Borra los ficheros de las salidas de los procesos que se han eliminado del dependiendo de su estatus.

5.- Da un inicio a la tarea de Control-M y genera un listado de los procesos que ha añadido y/o eliminado del archivo de procesos activos y lo refleja en el log.

### ON-LINE FACILITY.

Los operadores pueden comunicarse por medio de las facilidades del Control-M para llevar a cabo la planificación, el control y hacer un seguimiento preciso de los procesos, las características principales en línea de estas facilidades son:

- o Una serie de pantallas ISPF de manejo estándar.
- o La asignación dinámica de teclas de función (PFKs).
- o Funciones dentro de menús.
- o Información de opciones en la pantalla.
- o Acceden a la Base de Datos, planifican tablas y calendarios.

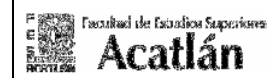

Permiten al usuario consultar y modificar:

o Los parámetros de planificación de los procesos.

o El estado de los procesos en el fichero de jobs activos.

- o El estado de las condiciones y recursos.
- o El log.
- o Los calendarios previamente definidos.

## Reporting Facility.

Las facilidades para la generación de reportes, radica en acceder a los archivos definidos dentro de una Base de Datos para generar informes que faciliten la administración , control y simulación de las planificaciones de los procesos, los archivos de los cuales suele nutrirse son:

- o El log de salida de tareas o procesos.
- o Las tablas del sistema.
- o El fichero de procesos activos.

Los tipos de informes que se pueden generar por esta facilidad son:

- o Los usados por medio del lenguaje general de informes KEY-STROKE (Lenguaje de maquina).
- o Los informes especiales creados por el Control-M.
- o Los informes generados por otros operadores.

## Utilidades.

La mayoría de las veces las utilidades sirven para el mantenimiento, backup (Respaldo) y creación de los archivos de la Base de Datos, y sirven para:

o Añadir o borrar condiciones.

o Construir una lista de condiciones manuales.

o Formatear (limpiar) los archivos de Control-M.

o Limpiar las condiciones de salida o entrada de los procesos.

### CMEM.

Es un subsistema que puede ejecutar acciones predeterminadas al producirse un evento, es opcional y captura los eventos externos directo del Control-M, los tipos de eventos generados pueden ser:

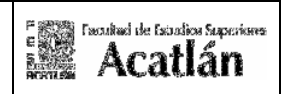

JOBARRIVAL: Llegada de un trabajo al repositorio del JES, que ha sido submitido por Cics, o un operador.

JOBEND: Terminación de la ejecución de un proceso.

DATASET: Cuando un archivo se cataloga, borra o se deja 'kept'.

NCT2: Cuando ocurre un 'NOT CATLGD 2'(Un fichero es creado y no es catalogado por existir ya en el catalogo).

En base a estos eventos se pueden producir las siguientes acciones:

- 1.- Forzar un proceso.
- 2.- Tomar control de un proceso que esta fuera del Control-M.
- 3.- Añadir o borrar condiciones.

 4.- Terminar la ejecución del proceso al final del paso en que se ha producido el evento, saltándose los pasos restantes.

### Condiciones de prerrequisitos.

- o El Control-M debe de tener el nombre del usuario que lo creo para identificar alguna situación errónea en la ejecución.
- o Solo se ejecuta el proceso si todas sus condiciones de entrada existen, estas deben de estar creadas por otros procesos o de manera manual por parte del operador.
- o Es posible usar lógica booleana en las condiciones de entrada, estas pueden ser borradas bajo estos criterios:

### Internamente:

o Con los parámetros de planificación (Lo normal).

### Manualmente:

- o Usando facilidades on-line.
- o Desde un programa o proceso mediante las facilidades del Control-M.
- o Con CMEM.
- o Desde programas elaborados y ejecutados desde Cics, esta forma fue utilizada en el modelo como propuesta en el trabajo profesional.

### Recursos de control y recursos cuantitativos.

Son usados en las instalaciones para solucionar dos problemas de gran importancia:

• Aquellos procesos que comparten recursos de uso compartido o exclusivo y pueden generar problemas de 'WAIT FOR DATASET'.

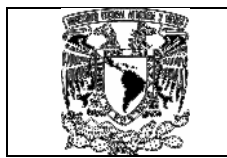

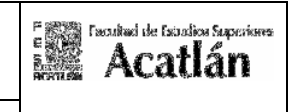

- o Si existe ejecución simultanea de procesos evita cuellos de botella al asignar un número limitado de recursos, con ello limitamos el numero de ejecuciones y maximizamos la capacidad de respuesta del sistema hacia cada proceso.
- o El proceso se ejecutara si la cantidad de recursos que necesita es satisfecha.

## Flujo de trabajo.

Mostramos el diagrama 3.2.2 Flujo de trabajo, para indicar la activación de procesos mediante el Daily:

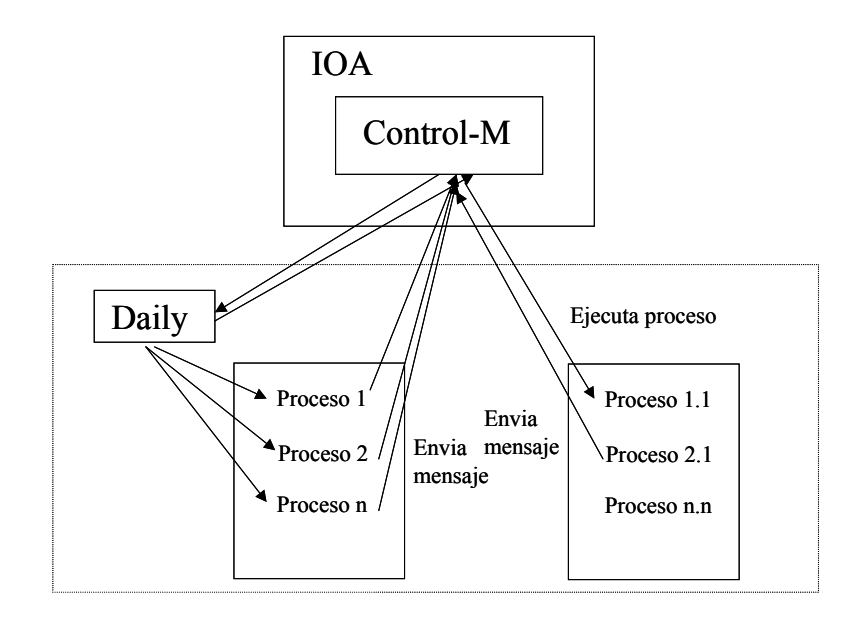

El subsistema Daily es activado por el monitor de Control-M para seleccionar los procesos de las tablas que deben planificarse e incluirlos en el archivo de jobs activos, el monitor analiza las condiciones de ejecución cuando se cumplen las deja en estado 'Eligible for run', el proceso entonces es ejecutado por el monitor, que traduce previamente las variables de Auto-edit, e incluyen el parámetro MSGLEVEL=(1,1) y una MSGCLASS para direccionar la salida del proceso a una clase held, para que esta no sea borrada.

El monitor revisa la salida del proceso y analiza los resultados de la ejecución, según los parámetros de postproceso que el operador haya incluido puede desencadenar las siguientes acciones:

- o Ejecución de procesos dependientes.
- o La liberación de recursos del sistema.
- o El envió de mensajes hacia los operadores.
- o La activación de procedimiento de recuperación.
- o La Manipulación de la salida de procesos (sysout).

o El Recicle de los procesos para futuras ejecuciones.

### 3.7 Parámetros de planificación.

Los parámetros de planificación especifican que proceso se va a ejecutar, a que fecha y/o hora, bajo que condiciones y/o recursos del sistema y que acciones debo emprender cuando el proceso finaliza su ejecución.

 Estos parámetros de planificación se dividen en 4 segmentos básicos que son:

 Segmento 1: Lo que voy a Planificar Segmento 2: ¿Cuando lo voy a planificar? Segmento 3: ¿Que condiciones voy a ingresar para su ejecución? Segmento 4: ¿Cuales acciones voy a tomar cuando finalice su ejecución?.

A continuación mostramos la pantalla que aparece dentro del Control-M:

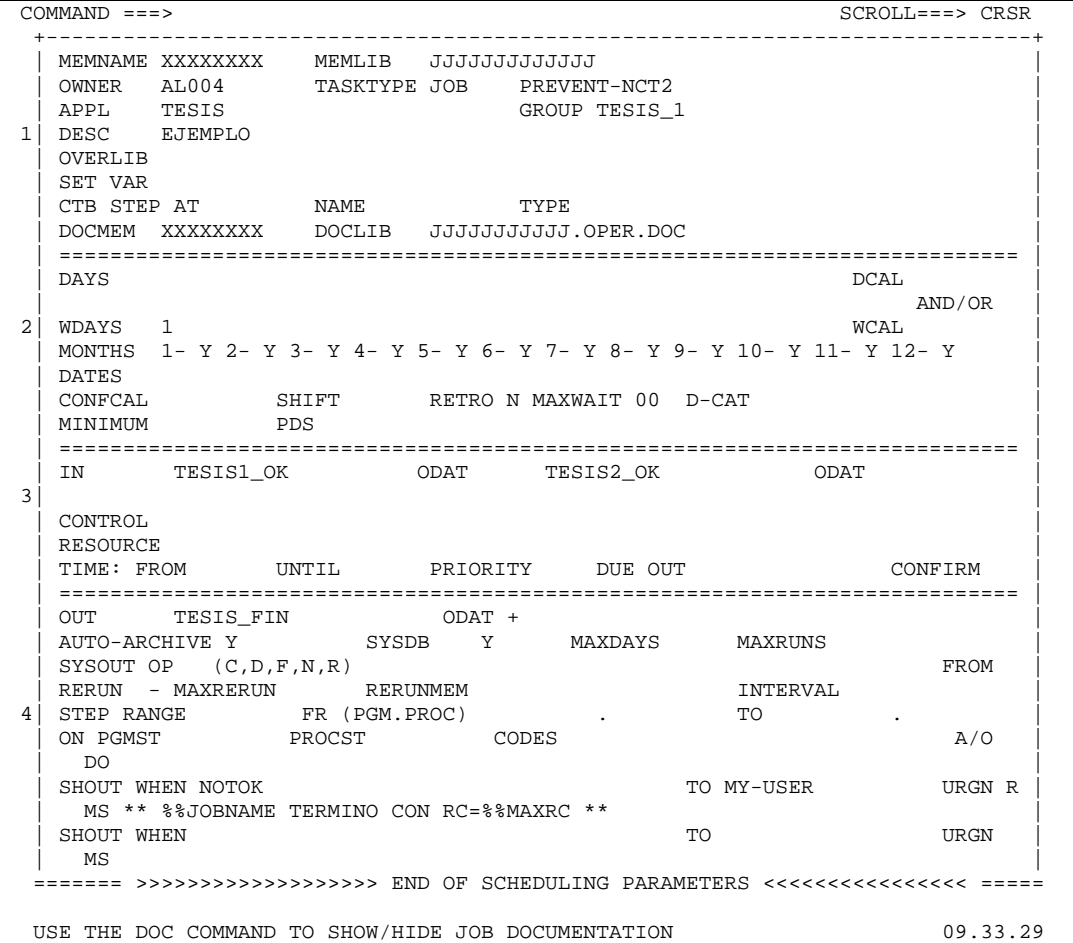

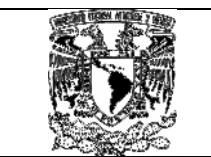

## 3.8 Descripción de parámetros de planificación segmento 1: Lo que voy a Planificar.

A continuación mencionamos los elementos que componen este segmento:

### • MEMNAME.

Nombre del miembro que contiene el proceso que se va a ejecutar, o la tarea que se va a activar, o el miembro que contiene mensajes que se van a enviar al log de IOA.

Es obligatorio y puede tener una longitud de 1-8 caracteres.

Puede ser igual o distinto al nombre del proceso, pero se recomienda que el miembro contenga el mismo nombre.

### • MEMLIB.

Nombre de la librería donde esta el miembro descrito en MEMNAME o identificador de la operación.

Es obligatorio y puede tener una longitud de 1-44 caracteres, puede tener los siguientes nombres reservados:

- o DUMMY.-Para Jobs dummy. El Job no es submitido y la SYSOUT no es revisada.
- o USER=.-Para librerías de usuarios. El Jcl del Job es leído por la exit(CTMX002) del submit del Control-M de las librerías de usuario.
- oGENERAL.-El Job es submitido de la librería/s definida en la DD DALIB del Control-M.

Si durante el acceso a la librería por el Control-M otro usuario la tiene en uso exclusivo, el monitor intentará el acceso hasta que sea liberada y se pueda submitir el proceso.

### • OWNER.

Identificador del usuario, se usa como mecanismo de control y seguridad para determinar a que operaciones esta autorizado cada usuario (Ya que tiene conexión con productos como el RACF, seguridad) o el tipo de trabajo que es ha planificado: producción, test, DB2, es obligatorio y puede tener una longitud de 1-8 caracteres.

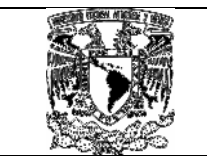

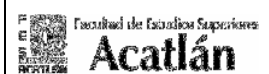

## • TASKTYPE.

Tipo de tarea que ejecutara el Control-M.

Los valores permitidos mas usados son:

o JOB: proceso batch. o CYC: proceso cíclico. o WRN: mensajes de aviso (Incluido por motivos históricos)

Es obligatorio y por defecto es JOB.

### • APPL.

Determina la aplicación que esta elaborando o desarrollando esta regla, en suma es el nombre de la aplicación a la cual pertenece el Job, es opcional y puede tener una longitud de 1-20 caracteres, se usa para tener agrupados los procesos y diferenciarlos de una mejor manera.

### • GROUP.

Determina el grupo al que pertenece la aplicación que esta elaborando o desarrollando esta regla, es opcional y puede tener una longitud de 1-20 caracteres, se usa para tener agrupados los procesos y diferenciarlos de una mejor manera.

## • PREVENT-NCT2.

Previene de los errores NOT CATLGD2 durante ejecuciones donde se requiere volver o no a ejecutar el proceso.

Los valores permitidos:

o Y: borra y descataloga el archivo viejo. o N: no previene del error.

## • DESC.

Descripción del proceso. Es opcional y puede tener una longitud de 1-50 caracteres.

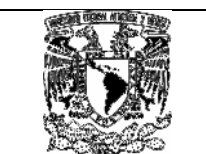

## • OVERLIB.

Nombre de la librería que sustituirá a la descrita en MEMLIB en ciertos casos especiales, es opcional y puede tener una longitud de 1-44 caracteres, permite ejecutar el proceso desde una librería con una modificación temporal, y no tener que modificar el proceso original ni los parámetros de planificación.

Si el miembro existe en la librería OVERLIB, es usado para sustituir el de la librería MEMLIB. Si no existe se toma el de la librería MEMLIB. Para cancelar esta sustitución hay que borrar el miembro de la librería OVERLIB.

### • SET VAR.

Asigno valores a variables de Auto-Edit. Formato: SET VAR %%nombre-variable=valor

### • DOCMEM.

Nombre del miembro que contiene la documentación del JOB. Por defecto toma el nombre del MEMNAME.

## • DOCLIB.

Nombre de la librería que contiene el miembro DOCMEM. Por defecto toma el definido en la instalación.

### • CTB

Nombre de la regla o misión de CONTROL-B que será activada (Generación de reportes).

A continuación mostramos el segmento relacionado a las descripciones antes señaladas:

```
COMMAND ===> SCROLI = 25 SCROLI = 25 CRRS +-----------------------------------------------------------------------------+ 
 | MEMNAME XXXXXXXX MEMLIB JJJJJJJJJJJJJ | 
 | OWNER AL004 TASKTYPE JOB PREVENT-NCT2 | 
| APPL TESIS GROUP TESIS_1
| APPL TESIS<br>1| DESC EJEMPLO<br>| OVERLIB
\vert OVERLIB \vert\vert SET VAR \vertCTB STEP AT NAME TYPE
 | DOCMEM XXXXXXXX DOCLIB JJJJJJJJJJJ.OPER.DOC | 
 | =========================================================================== | 
 USE THE DOC COMMAND TO SHOW/HIDE JOB DOCUMENTATION 09.33.29
```
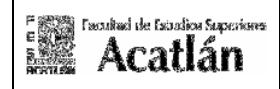

## 3.9 Descripción de parámetros de planificación segmento 2: ¿Cuando lo voy a planificar?.

 Este segmento determina cuando se va a planificar el proceso y se divide en 4 grupos:

Grupo 1 .- DAYS,WDAYSMONTHS,CONFCAL Grupo 2 .- DATES Grupo 3.- PDS,MINIMUM Grupo 4.- RETRO,MAXWAIT,CATEGORY

 Solo puedo seleccionar parámetros de uno de los grupos: 1, 2 ,3., el grupo 4 es opcional.

### • DAYS.

Especifica el día del mes que quiero que se planifique el proceso.

Subparámetros:

 DAYS Días del mes. DCAL nombre del calendario.

 Si no introduzco DCAL se planifica en el día especificado. Si no introduzco DAYS se planifica en todos los días de DCAL.

Valores mas usados:

ALL Todos los días del mes.

- n Días específicos del mes.<br>+n Días adicionales al calend
- Días adicionales al calendario DCAL.
- -n Días de DCAL en los cuales no se planifica.
- >n Día especificado si esta como día de trabajo en el DCAL, si no el siguiente día de trabajo DCAL, que no sea eliminado con -n.
- <n Día especificado si esta como día de trabajo en el DCAL, si no el anterior día de trabajo DCAL, que no sea eliminado con -n.

El parámetro MONTHS es ignorado con calendarios periódicos.

• WDAYS.

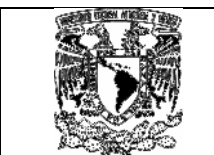

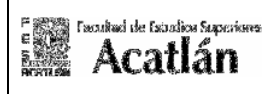

 Específica el día de la semana en que se planificara el proceso, el que puede tomar es un número entero de 0 a 6 que indica los siguientes días de la semana:

- 0 Domingo<br>1 Iunes
- **Lunes**
- 2 Martes
- 3 Miércoles
- 4 Jueves
- 5 Viernes
- 6 Sábado

Puede tomar los siguientes subparámetros:

 WDAYS Que indica los días de la semana. WCAL Que es el nombre del calendario.

 Si no introduzco WCAL se planifica en el día especificado. Si no introduzco WDAYS se planifica en todos los días de WCAL.

Valores mas usados:

- ALL Todos los días de la semana.
- n Días específicos de la semana.
- +n Días adicionales al calendario WCAL.
- -n Días de WCAL en los cuales no se planifica.
- >n Día especificado si esta como día de trabajo en WCAL, si no el siguiente día de trabajo WCAL, que no sea eliminado con -n.
- <n Día especificado si esta como día de trabajo en WCAL, si no el anterior día de trabajo WCAL, que no sea eliminado con -n.

El parámetro MONTHS es ignorado con calendarios periódicos.

Nota: Es posible combinar DAYS y WDAYS por medio de los subparámetros OR/AND.

### • MONTHS.

Especifica los meses del año en que se planificara el proceso, es ignorado cuando usa calendarios periódicos.

### • DATES.

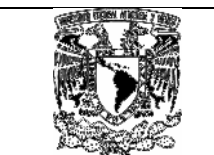

Especifica fechas del año en que se planificara el proceso, formato: DDMM (DD: Día MM: mes)

## • CONFCAL.

Especifica el nombre de un calendario que se usa para confirmar si un proceso se planifica por medio de otros criterios ese día u otro.

Subparámetros:

### - CONFCAL

Nombre calendario que no va usarse para planificar el Job, sino para validar. Si el día es de trabajo de CONFCAL el proceso se planificara, de lo contrario se planificara otro día según el valor del parámetro SHIFT. Si SHIFT no tiene valor no se planifica.

### - SHIFT

Cuando se confirma la planificación de un proceso que no esta definido como día de trabajo en CONFCAL, SHIFT determina cuando se planificara el proceso.

Valores: - blanco no se planifica.

- > Se planifica el próximo día según CONFCAL.

- < Se planifica el anterior día según CONFCAL.

No puede tener calendarios periódicos.

### • RETRO.

Especifica si el proceso será o no planificado después de que la fecha original de planificación ha pasado.

Valores:

Y: el proceso se planificara todos los días desde la última vez que se planifico. N: el proceso solo se planificara el día en curso.

### • MAXWAIT.

Especifico el número de días que el proceso espera en el activo para ejecutarse.

Valores: 0 a 98 días de espera.

99 esperara hasta que se ejecute.

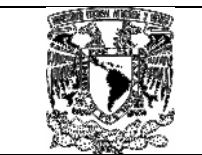

## • CATEGORY.

Especifica el nombre de la categoría de la misión de separación de listados de Control-D (reportes) que será planificada cuando el proceso sea planificado en Control-M.

Valores: 1-20 caracteres o \* para todas las categorías.

### • MINIMUM.

Revisar el número de pistas libres que debe tener la librería especificada en el parámetro PDS. Se planifica cuando ocurre el suceso (Quedan menos de x pistas libres en la librería), no cuando se cumple una fecha determinada.

Valore asignado no mayor a 3 dígitos.

### • PDS.

Nombre de la librería que se van a revisar las pistas libres del parámetro MINIMUM.

A continuación mostramos el segmento relacionado a las descripciones antes señaladas:

```
 | =========================================================================== | 
 | DAYS DCAL | 
 | AND/OR | 
2 | WDAYS 1 WCAL | WORLD | WORLD | WORLD | WORLD | WORLD | WORLD | WORLD | WORLD | WORLD | WORLD | WORLD | WORLD | WORLD | WORLD | WORLD | WORLD | WORLD | WORLD | WORLD | WORLD | WORLD | WORLD | WORLD | WORLD | WORLD | WOR
 | MONTHS 1- Y 2- Y 3- Y 4- Y 5- Y 6- Y 7- Y 8- Y 9- Y 10- Y 11- Y 12- Y | 
\blacksquare DATES
   | CONFCAL SHIFT RETRO N MAXWAIT 00 D-CAT | 
 | MINIMUM PDS | 
   | =========================================================================== |
```
## 3.10 Descripción de parámetros de planificación segmento 3: ¿Que condiciones voy a ingresar para su ejecución ?.

 Este segmento determina las condiciones de entrada y salida del proceso y se detalla a continuación:

• IN.

Especifica las condiciones de entrada para que se ejecute el proceso, solo si se cumplen todas las condiciones de entrada.

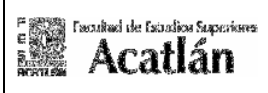

Una condición puede tener hasta 20 caracteres y no pueden contener los caracteres '(', ')' ni '|' ya que se usan para operaciones de lógica booleana.

La referencia a la fecha puede tener los valores:

- ODAT fecha original de planificación.
- PREV fecha anterior de planificación.<br>- \*\*\*\* cualquier fecha de planificación
- cualquier fecha de planificación.
- \$\$\$\$ cualquier fecha de planificación.

Operador lógico:

- '|' (4F en Hexadecimal) es el OR. Se sitúa como primer carácter del nombre de la condición.

- '' No poniendo nada, se asume AND.
- (,) Usados para relacionar AND y OR.

Ejemplo:

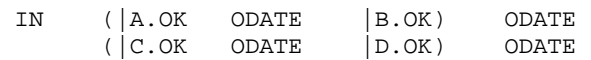

Equivale a: (A or B) and (C or D)

### • CONTROL.

Especifica el nombre de los recursos de control. Sirve para controlar los procesos y que estos no se ejecuten en paralelo.

Si el proceso toma el control en uso exclusivo y otro proceso lo intenta tomar en uso exclusivo o compartido, tendrá que esperar a que sea liberado por el primer proceso.

Si el proceso toma el control en uso compartido, otros procesos lo pueden tomar a la vez en uso compartido, pero si alguno lo intenta tomar en uso exclusivo tendrá que espera a que todos los procesos que lo comparten liberen el recurso de CONTROL.

### • RESOURCE.

Especifica el nombre de los recursos cuantitativos y sus cantidades. Sirve para controlar el uso de los recursos de la instalación (Ejemplo: cintas, CPU, discos)

El nombre del recurso tiene de 1-20 caracteres y la cantidad es un número de 1-4 dígitos.
Cuando un proceso que tiene este tipo de recursos se ejecuta desde CONTROL-M se revisa si el recurso esta disponible. Si esta disponible se ejecuta y al terminar libera los recursos.

Las cantidades deberán ser asignadas por usuarios autorizados.

Pueden usarse el carácter genérico \$ que será considera como cualquier carácter.

## • TIME.

Especifica los límites de horario de ejecución de un proceso.

Subparámetros: (hh: hora mm: minutos)

### FROM

Se puede ejecutar desde las hhmm.

## UNTIL

Hasta las hhmm. si contiene el carácter > indica que el proceso debe ser ejecutado tan pronto como sea posible después de cumplirse lo especificado en FROM (durante el mismo día de trabajo) y si el proceso no se ejecuta durante el mismo día de trabajo este debe ejecutarse tan pronto como sea posible.(El FROM va desde el principio del siguiente día de trabajo hasta que el MAXWAIT termina.

# • PRIORITY.

Especifica las prioridades de los procesos planeados por el Control-M. Son 1-2 caracteres alfanuméricos donde 9>1 , Z>A y 9>Z.

## • CONFIRM.

Específica si se requiere o no confirmación manual antes de que el proceso sea ejecutado.

Valores:

Y se pide confirmación. El proceso queda en el estatus de WAIT CONFIRMATION (FOR SCHEDULE).

N No se pide confirmación.

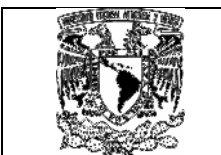

A continuación mostramos el segmento relacionado a las descripciones antes señaladas:

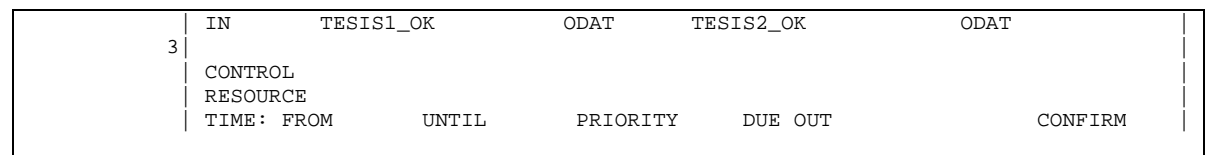

## 3.11 Descripción parámetros de planificación segmento 4: ¿ Cuales acciones voy a tomar cuando finalice su ejecución ? .

Este segmento es el último y sirve para dar aviso al operador y con ello determinar que acciones se deben de tomar, los parámetros de post-proceso se dividen en 4 grupos según su funcionalidad:

## 1.- OUT y SYSOUT:

Definen acciones que serán tomadas si la terminación tiene estado OK.

## 2.- ON STEP/CODES y DO:

Definen acciones condicionales.

3.- SHOUT:

Especifica mensajes que ser enviados a usuarios dependiendo de ciertas condiciones.

4.- RERUNMEM; Parámetros para delimitar las reejecuciones.

MAXRERUN; Rearranques.

INTERVAL; Intervalos de ejecución.

## • OUT.

Especifica que condiciones se añadirán o borraran después de la ejecución correcta del proceso en el fichero de condiciones del IOA.

La referencia a la fecha puede tener los valores:

 ODAT Fecha original de planificación. PREV Fecha anterior de planificación. NEXT Fecha próxima de planificación. \*\*\*\* Cualquier fecha de planificación. \$\$\$\$ Cualquier fecha de planificación.

Los valores de las operaciones:

- Borro la condición.
- + Añado la condición.

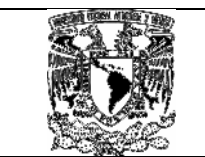

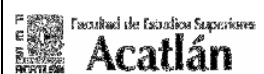

# • AUTO-ARCHIVE.

Controla los ficheros SYSDATA.

Subparámetros:

## AUTO-ARCHIVE

Y: Se archiva el SYSDATA

N: No se archiva el SYSDATA, y no será posible el rearranque de un Job ni la visualización de la salida.

### **SYSDB**

Y: Se archiva el SYSDATA de todos los jobs en un fichero común. Cuando este se llena, se crea otro automáticamente.

N: Se archiva el SYSDATA de cada jobs en un fichero no compartido. MAXDAYS

nn: Máximo número de Días que se guarda el SYSDATA. Con 99 se retiene siempre.

### MAXRUNS

nn: Máximo número de ejecuciones que se guarda SYSDATA. Con 99 se retiene siempre.

## • SYSOUT.

Controla como va a ser manipulada la salida de un proceso cuando este termina bien.

Subparámetros:

- OP: Opciones de sysout
	- C: Cambiar la clase de salida del proceso.
	- D: Borrar la clase de salida del proceso.
	- F: Copiar la clase de salida del proceso a un archivo.
	- N: Cambiar destino de la clase de salida del proceso.
	- R: Liberar la salida del proceso para impresión.
- SYSDATA: Según la 'Opción' contendrá distintos datos:
	- C: Nueva clase.
	- N: Nuevo destino.
	- F: Nombre del fichero. Puede contener variables de Auto-Edit.
- FROM: Cuando OP=C para clases opcionales.

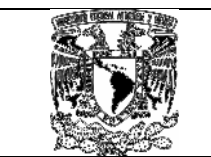

# **STEP RANGE.**

Especifica un rango de pasos para ser usado en las sentencias ON STEP.

Subparámetros:

- STEP RANGE: Nombre del rango de 1-7 letras.
- FR(PGM.PROC): El primer paso/procedimiento del rango.
- TO: El último paso/procedimiento del rango.

Si esta en blanco, hasta el último paso del proceso.

## • ON STEP/CODES.

Especifica bajo que condiciones, pasos y códigos se van a tomar ciertas acciones definidas en las sentencias DO.

Subparámetros:

- ON PGMST: Nombre del paso. Puede usarse el nombre del rango de pasos (\*nombre). El valor ANYSTEP revisa todos los pasos del proceso.

- PROCST: Nombre del paso del procedimiento.

- CODES: Valor de los códigos asociados con los pasos descritos. Se compara con varios códigos, la relación entre ellos es OR.

Los códigos de retorno erróneos del operador pueden ir precedidos de los operadores de relación:

> '>': Mayor que '<': Menor que 'N': Distinto de

Aquí se muestra los códigos más comunes al momento de generar un error de ejecución:

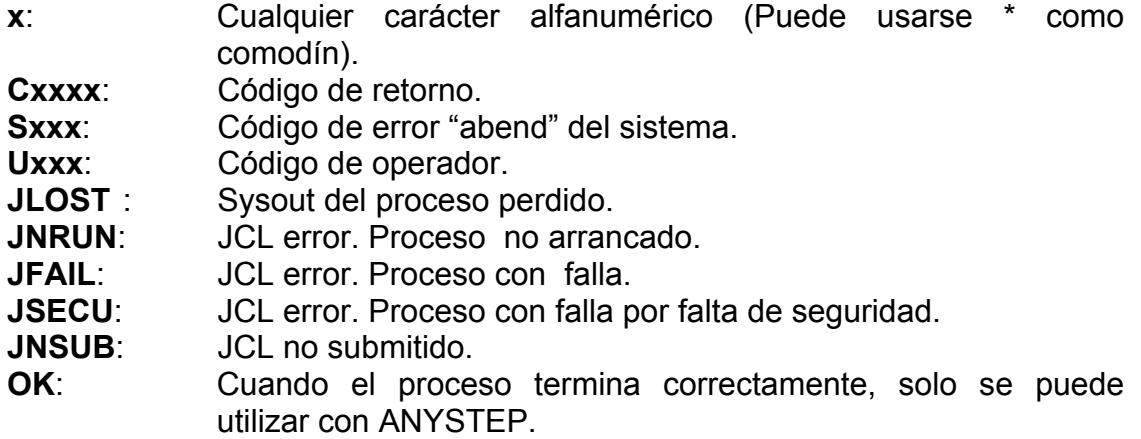

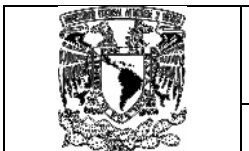

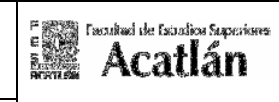

NOTOK: Cuando el proceso termina incorrectamente, solo se puede utilizar con ANYSTEP. EXERR: Cualquier error de ejecución. Solo se puede utilizar con ANYSTEP. \*NCT2: Para errores NOT RECATLGD2 y NOT CATLGD2. \*xxxx: Cualquier tipo de código. \*REC0: Se necesita rearranque pero no disponemos de mes. \*UKNW: Error desconocido, normalmente por caída del sistema durante la ejecución del proceso. \*\$EJ: Encolado para volver a ejecutarse. - A/O: Con A (And) y O (Or) un nuevo conjunto ON STEP se abrirá y se puede realizar operaciones lógicas entre varios ON STEP.

## • DO action.

Especifica las acciones cuando he definido sentencias ON STEP/CODES:

Tipos de acciones:

- **DO OK** Define el código de terminación como OK.
- DO NOTOK Define el código de terminación como NOTOK.
- **DO RERUN** Define re-arranque automático.
- DO COND Añade / borra condiciones. (Ver parámetro COND).
- DO SYSOUTM Manipula la sysout. (Ver el parámetro SYSOUT).
- DO SHOUT Envía un mensaje a un destino. (Ver el parámetro SHOUT).
- DO FORCEJOB Forza la ejecución de un proceso del CONTROL-M.
- **DO SET** Asigna valores a variables de Auto-Edit.
- **DO IFRERUN** Especifica parámetros de CONTROL-R.

FROM: Nombre del paso desde el cual hago el restart. \$FIRST: Desde el primer paso. \$ABEND: Desde el paso que terminó NOTOK.

\$EXERR: Desde el paso que terminó con cualquier error.

TO: Nombre del paso hasta el cual hago el restart.

CONF: Confirmación manual. (Y=si o N=no)

- **DO CTBRULE** Especifica la regla de CONTROL-B que será ejecutada.

## SHOUT.

Sirve para enviar mensajes a diferentes destinos, según ciertas condiciones.

Subparámetros:

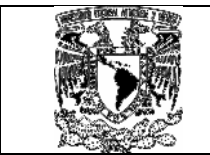

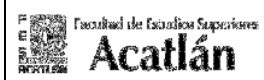

- WHEN Define bajo que condiciones se enviara el mensaje.
	- OK Si el proceso termina OK.
	- NOTOK Si el proceso termina NOTOK.
	- RERUN Si el proceso necesita RERUN.
	- LATESUB Si el proceso no ha sido submitido en el tiempo especificado.
	- LATE TIME Si el proceso no ha terminado la ejecución en el tiempo especificado (time=hhmm).
	- EXECTIME Si el elapsed del proceso esta fuera de unos límites. El formato de 'n' (3 dígitos y distinto de 0) puede ser:
	- TO Destino del mensaje.
- U-usuario Si el proceso termina OK.
- OPER[-n] Envía el mensaje a consola. n es el código ruta.
	- (2dígitos)
- OPER2[-n] Envía el mensaje a consola con color brillante. n es el código ruta. (2 dígitos)
- TSO-logon Envía el mensaje a un usuario de TSO.
	- URGN Urgencia del mensaje.
		- R Normal.
		- U Urgente.
		- V Muy urgente.
		- MS Texto del mensaje de 70 caracteres.

Nota: Pueden usarse variables de Auto-Edit.

## • RERUN-MAXRERUN.

Especifica el máximo número de veces que un proceso puede ejecutarse cuando necesita ser re-arrancando.

## • RERUN-RERUNMEM.

Especifica el nombre del miembro que contiene el proceso que uso para el rearranque. Incluido en la librería MEMLIB.

Si no es especificado se vuelve a arrancar el proceso definido en MEMNAME.

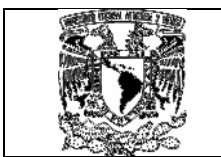

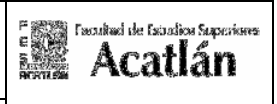

Es mantenido por motivos históricos y no se aconseja su uso.

# • INTERVAL.

 Especifica el número de minutos de espera entre dos rearranques, o entre dos ejecuciones de jobs cíclicos.

El valor es de 0-255 minutos.

A continuación mostramos el segmento relacionado a las descripciones antes señaladas:

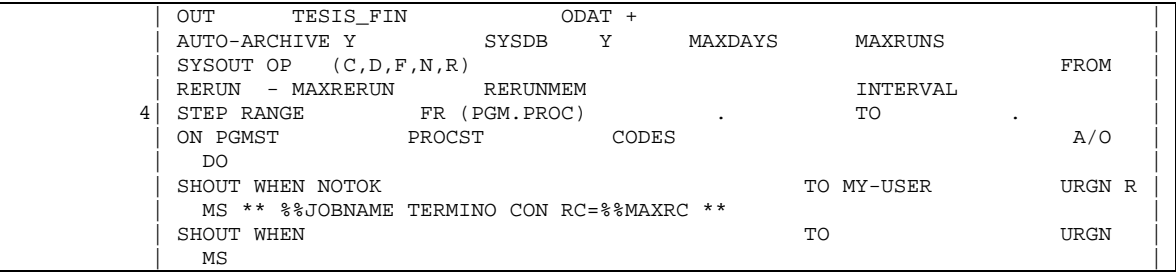

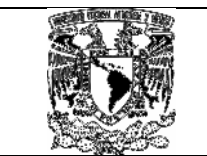

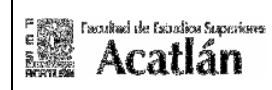

# Capitulo 4 Integración DB2 y Cics al MGACVC. 4.1 Integración DB2.

Esta etapa contempla el ensamble de las tablas DB2, su creación y la restricción que pueden tener al momento de aplicarlo a nuestro MGACVC, dichas tablas son:

- $\checkmark$  Tabla de consulta TABCONF1.
- $\checkmark$  Tabla de logs TABLOGS1.<br> $\checkmark$  Tabla de permisos TARPFI
- Tabla de permisos TABPERM1.

El llamado de estas tablas se detalla en el siguiente diagrama:

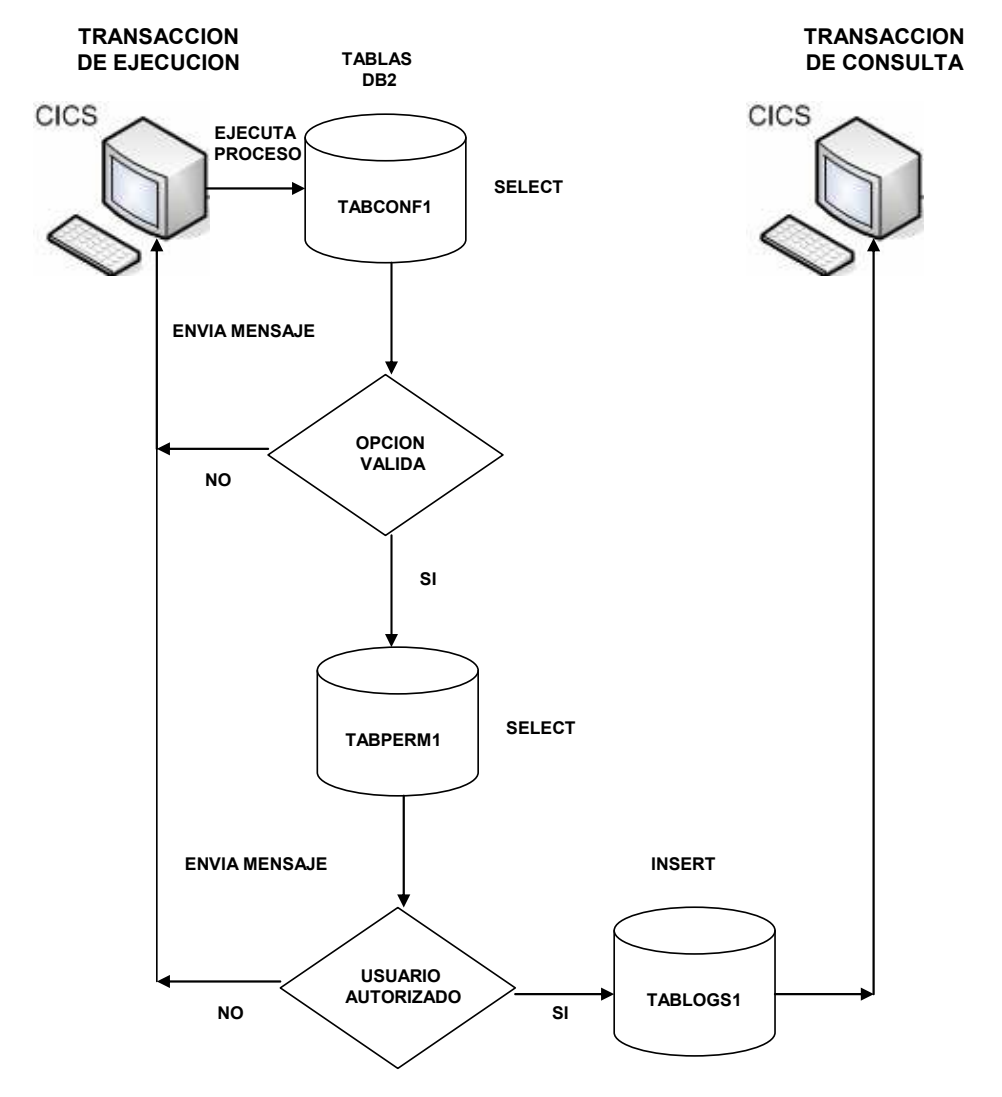

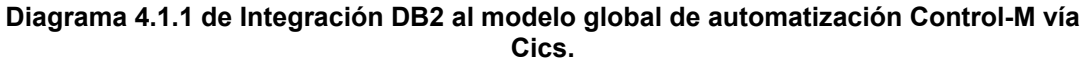

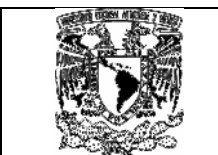

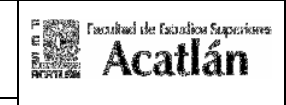

Mediante la transacción C001 se ejecuta el programa PGENVIO1 que realiza las siguientes acciones:

1) Valida en la tabla TABCONF1 que exista previamente cargada la opción enviada desde la pantalla de Cics, de lo contrario envía un mensaje de error al operador.

2) Dentro del programa PGENVIO1, se valida si el operador esta o no facultado dentro de la tabla TABPERM1, si existe pasa al paso 3, de lo contrario enviara mensaje de error al operador.

3) Dentro del programa PGENVIO1, realiza una inserción de datos a la tabla TABLOGS1 la cual grabara cada uno de los parámetros ingresados a fin de poder llevar a cabo la validaciones ( Si así lo requiere ) dentro del Control-Balance.

Adicionalmente la tabla TABPERM1 contiene un campo denominado: **PER\_TRAMA,** este campo habilita de ceros y unos (Encendido y apagado) las opciones que pudiera utilizar el operador, y brinda un nivel de seguridad que es complementado por las siguientes áreas:

- o Seguridad Informática Central: La cual otorga privilegios de acceso por RACF.
- o Base de datos Central: La cual otorga privilegios de Grant sobre las tablas.

## 4.2 Creación de tabla TABCONF1.

Como parte de nuestro desarrollo esta la generación de una tabla donde se puedan almacenar las opciones que se ejecutan bajo los programas línea desde Cics, esta tabla se muestra a continuación:

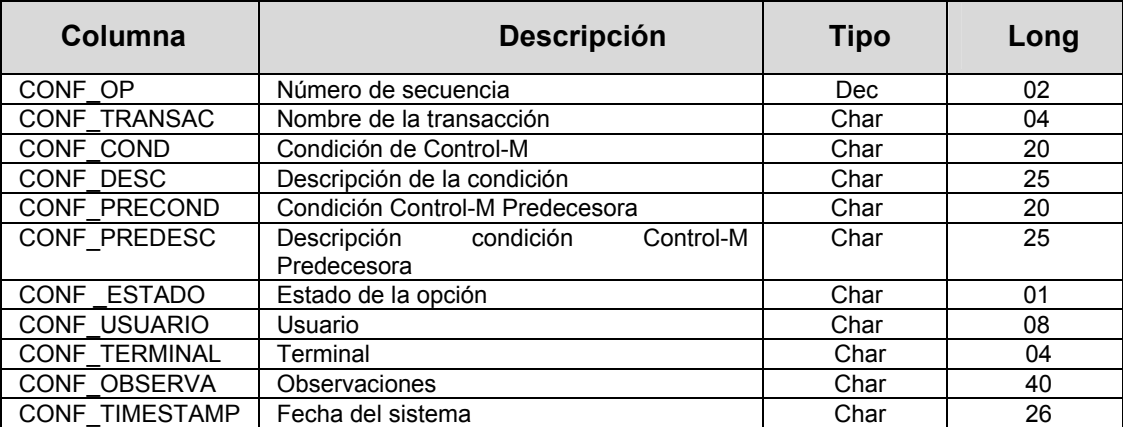

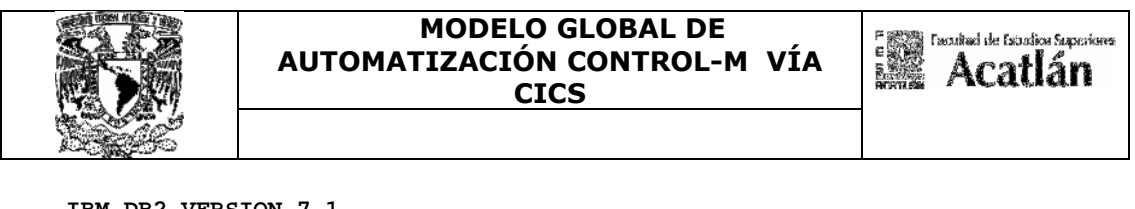

```
IBM DB2 VERSION 7.1
```
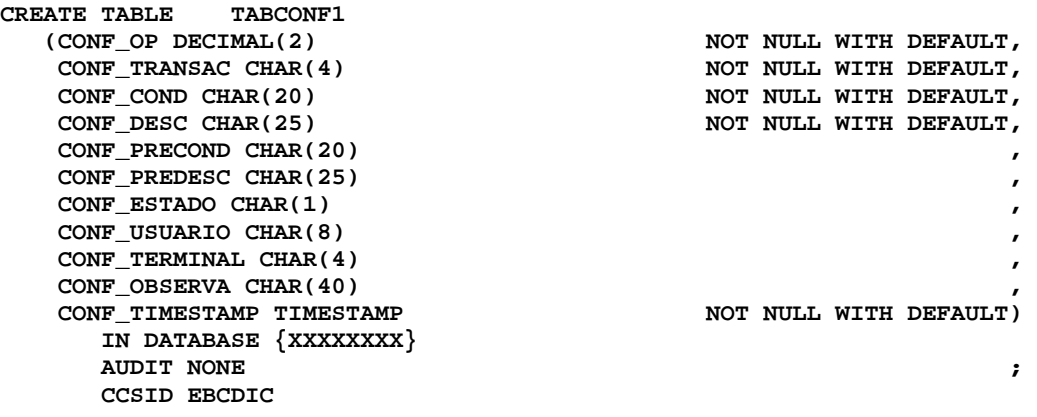

## 4.3 Creación de tabla TABPERM1.

Se genero esta tabla para brindar seguridad a la ejecución de los procesos, dependiendo de la habilitación de opciones hacia cada operador, esta autoridad limita el uso de la transacción en su ejecución y consulta y en caso de que el operador no este facultado a utilizarlas envía un mensaje de error, esta tabla se muestra a continuación:

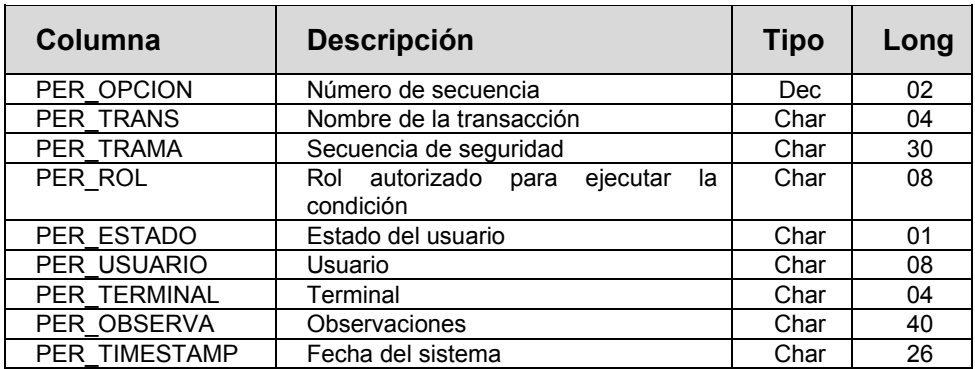

```
IBM DB2 VERSION 7.1
```
.

```
CREATE TABLE MBVP.ADDTSEG 
   PER_OPCION DECIMAL(2) (PER_OPCION DECIMAL(2) NOT NULL WITH DEFAULT, PER\_TRANS CHAR(4)
    PER_TRANS CHAR(4) NOT NULL WITH DEFAULT, PER_TRAMA CHAR(30) NOT NULL WITH DEFAULT,
                                             NOT NULL WITH DEFAULT,
   PER_ROL CHAR(8)
   PER ESTADO CHAR(1)
   PER_USUARIO CHAR(8)
   PER_TERMINAL CHAR(4)
   PER OBSERVA CHAR(40)
   PER_TIMESTAMP TIMESTAMP NOT NULL WITH DEFAULT)
       IN DATABASE {XXXXXXXX} 
       AUDIT NONE 
      CCSID EBCDIC <b>
```
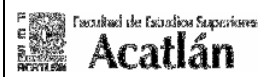

# 4.4 Creación de tabla TABLOGS1.

Al momento de ejecutar la operación se necesita una tabla para la recolección de los mensajes y logs generados en nuestra transacción de ejecución C001, para lo cual se llama a la transacción de consulta VAP0 que contiene los siguientes campos:

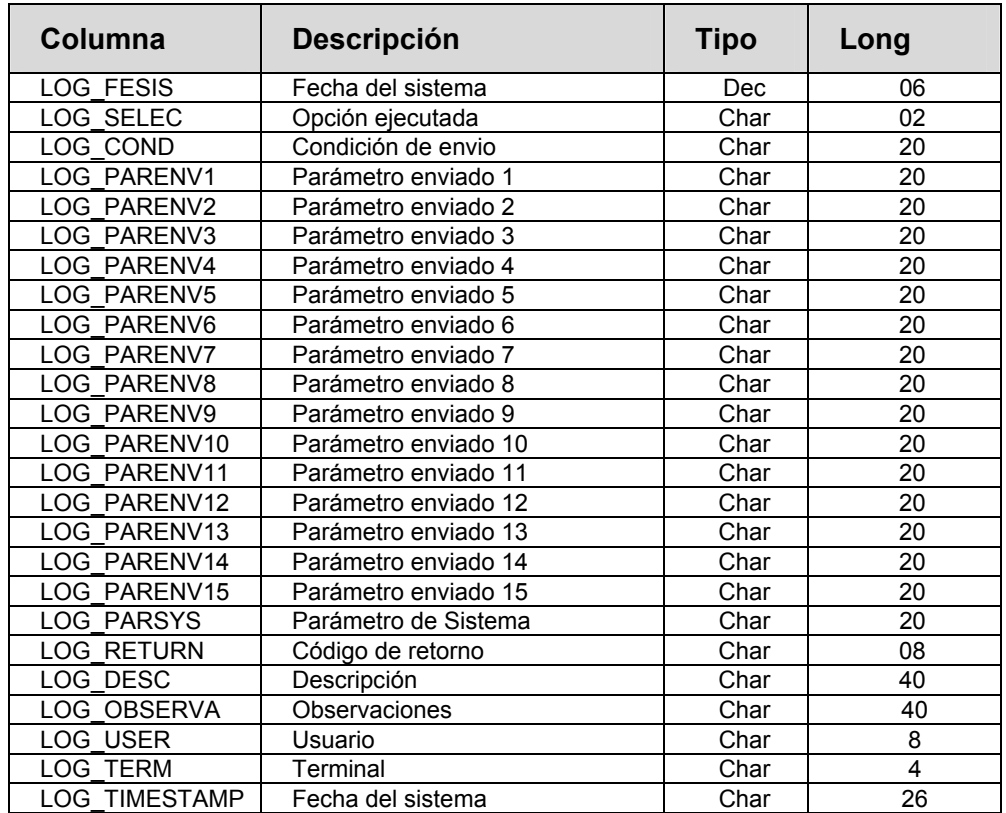

**IBM DB2 VERSION 7.1** 

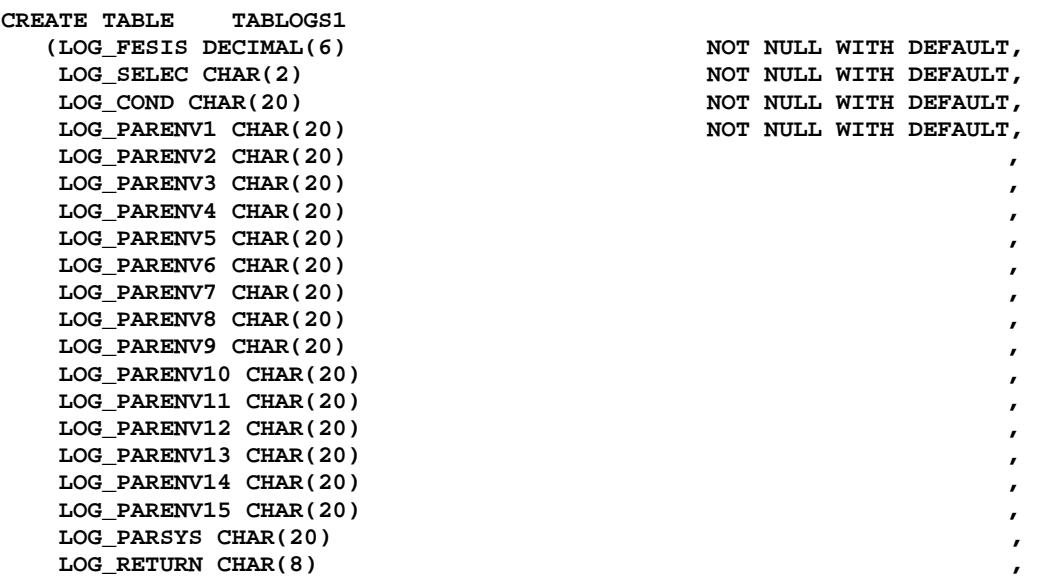

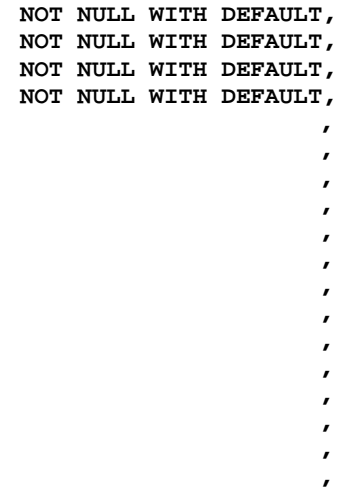

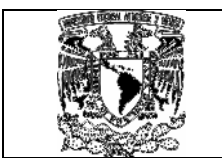

Facultad de Estudios Superiores **Acatlán** 

LOG\_DESC CHAR(40)

LOG\_OBSERVA CHAR(40) LOG\_USER CHAR(8) LOG\_TERM CHAR(4) **LOG\_TIMESTAMP TIMESTAMP**   $\qquad \qquad$   $\qquad \qquad$   $\qquad \q$  **IN DATABASE {XXXXXXXX} AUDIT NONE CCSID EBCDIC ;** 

Como hemos mencionado la seguridad e integridad de la información, corre a cargo de cada institución, en el caso de las tablas generadas bajo DB2, se tiene un grupo especializado denominado Base de Datos Central (Antes mencionado), el cual se encarga de otorgar los privilegios y facilidades a cada operador, los privilegios que nos brindan pueden ser de inserción, actualización, borrado y selección de datos dentro de cada una de las tablas previamente mencionadas, en cada uno de sus planes y colecciones.

## 4.5 ¿Que es Cics?.

Customer Information Control System (Sistema de Control de Información de Cliente(s)),es una región dentro de la computadora donde una aplicación se encuentra en ejecución, las aplicaciones en línea proporcionan la facilidad en el uso y explotación de datos alojados en tablas DB2 y mediante la codificación de programas obtenemos los siguientes beneficios:

- $\checkmark$  Una alta disponibilidad.
- $\checkmark$  Una operación continúa.
- $\checkmark$  La recuperación de información bajo contingencias.
- $\checkmark$  La facilidad en el manejo de información.
- $\checkmark$  La facilidad de crecimiento de aplicaciones.

 $\checkmark$  La facilidad en la importación y exportación de aplicaciones entre diferentes entidades.

 Por lo general los programas línea son elaborados bajo la versión de COBOL/390.

La arquitectura que brinda IBM para este producto Cics, clasifica a los mismos de acuerdo a una especialidad o función especifica para dar un servicio, la arquitectura cuenta con tres extractos principales, sin embargo esto depende de las necesidades de cada cliente en el diseño de sus aplicaciones.

La combinación de los extractos se puede interrelacionar y lo ideal es que Cics cuente con una de las siguientes funciones:

### $\checkmark$  Un Control de acceso a terminales.

 En ingles de denomina TOR (Terminal Owning Region), o región de Cics administradora de terminales, impresoras y ruteadora de transacciones hacia uno o más AORS.

### $\checkmark$  Un Control de acceso a programas.

 En ingles de denomina AOR (Application Owning Region), o región de Cics donde la aplicación es ejecutada (Programas).

### $\checkmark$  Un Control de acceso a datos.

En ingles de denomina DOR (Data Owning Región), región de Cics que controla los recursos para acceso de datos.

## 4.6 Descripción y tipos de transacciones.

Se refiere a la sesión que tiene un proceso hacia un operador con las siguientes características:

- o Se inicia desde un terminal (tal y como se muestra en el diagrama 4.6.1 Entorno on-line de Cics).
- o Implica la ejecución de uno o más programas, tareas o aplicaciones.
- o Es utilizado por uno o varios operadores.
- o Se identifica con un código de 4 posiciones, en nuestro caso serian las transacciones de ejecución y consulta propuestas en el modelo (C001 y VAP0).

Tenemos varios tipos de transacciones, la mas utilizada es aquella donde varios operadores ejecutan la(s) misma(s) o similar(es) transacción(es), compartiendo los recursos del sistema y a su vez estas transacciones devuelven una salida en línea hacia la pantalla.

Cabe señalar en este punto que una transacción tiene como unidad interna una tarea, y tiene la siguiente particularidad:

- o Se inicia tras una transacción y queda ligada a una terminal de origen.
- o Los mensajes introducidos en una terminal pasan sus tareas o mensajes hacia esa terminal.
- o Cuando la tarea acaba el terminal queda libre.

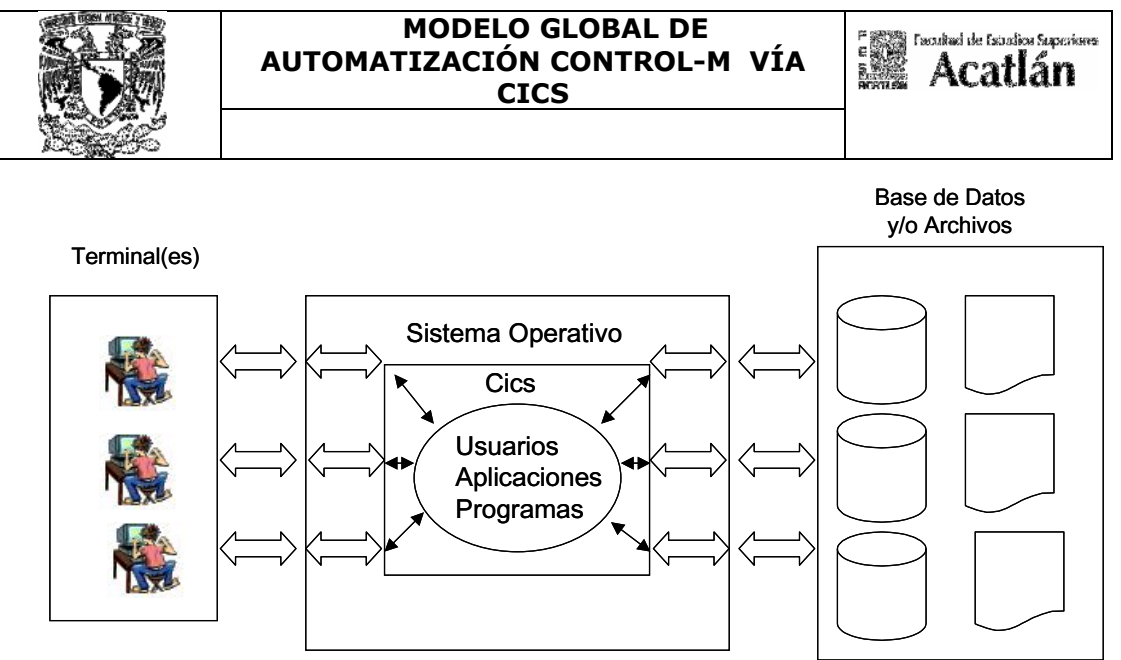

Diagrama 4.6.1 Entorno on-line de Cics.

# • Transacción conversacional.

Es aquella donde el operador introduce el código de transacción junto con los datos iniciales para llamar a una aplicación, el programa procesa la entrada y envía algún tipo de respuesta al operador, el programa pide datos de entrada adicionales y espera hasta que el operador responda.

## • Transacción pseudo-conversacional.

El operador introduce el código de transacción y los datos iniciales para llamar a la aplicación, el programa procesa la entrada y responde al operador, el programa ejecuta un RETURN al nivel más alto, solicitando que la tarea acabe y especificando un nombre de TRANSID (Código de transacción) para permitir el proceso de la siguiente entrada del operador, la tarea acaba, liberándose los recursos que usaba para poder ser usadas por otras tareas, pero el contacto con el terminal se mantiene.

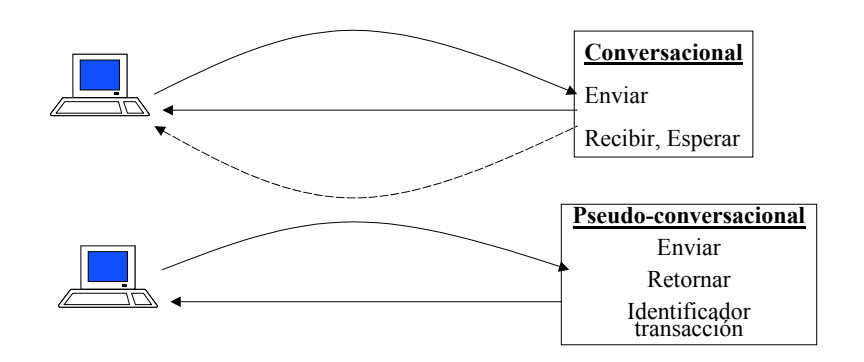

# • Productos o herramientas de Cics.

En la implementación de nuestro modelo podemos contar con los productos siguientes relacionados con el Cics, los cuales están habilitados según las necesidades de cada institución, de los cuales podemos notar el

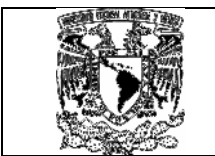

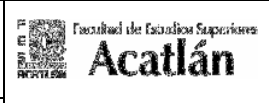

uso del Control-M y DB2 como parte importante en la implementación del modelo que proponemos, estos productos son canalizados con los expertos los cuales tienen las facultades de RACF en la instalación y otorgamiento de permisos hacia los mismos:

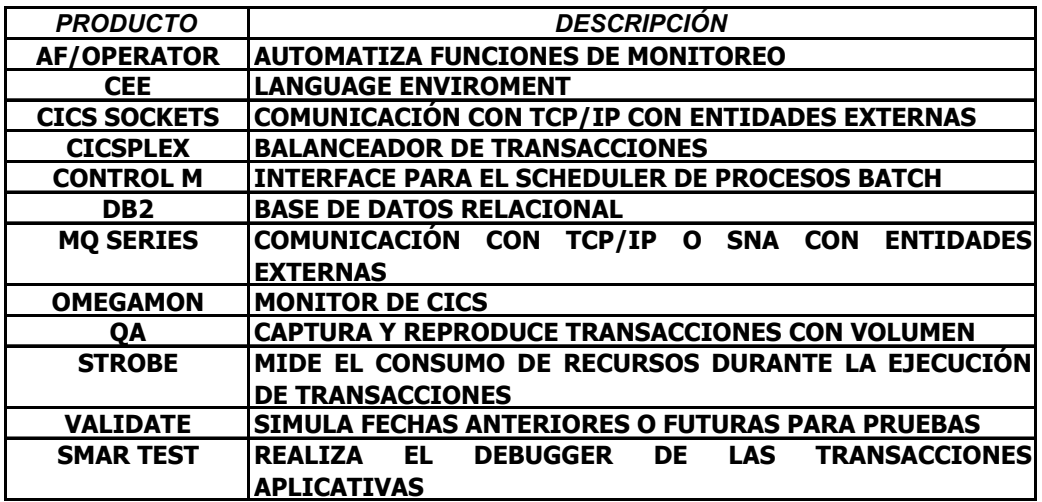

# 4.7 Integración Cics.

Para que el modelo opere de manera correcta necesitamos tener a una conexión TOR-AOR el siguiente diagrama detalla estas regiones y su comunicación:

# Conexión TOR-AOR.

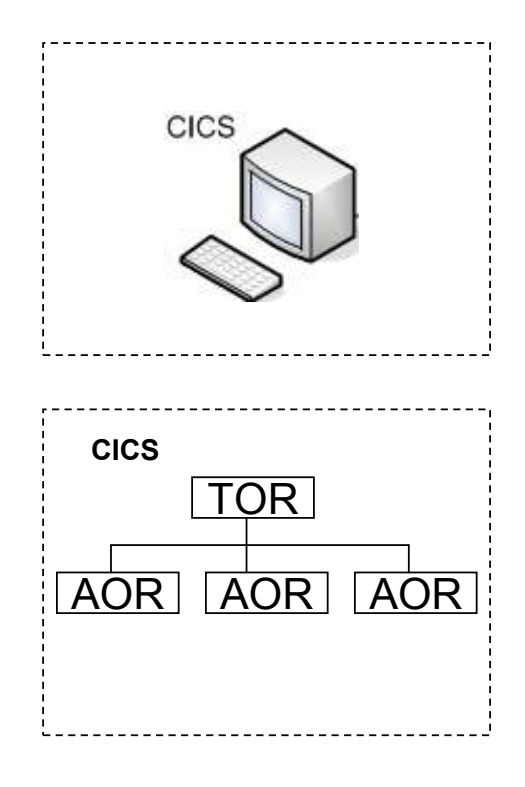

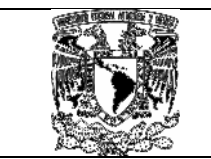

# • Definiciones Cics TOR.

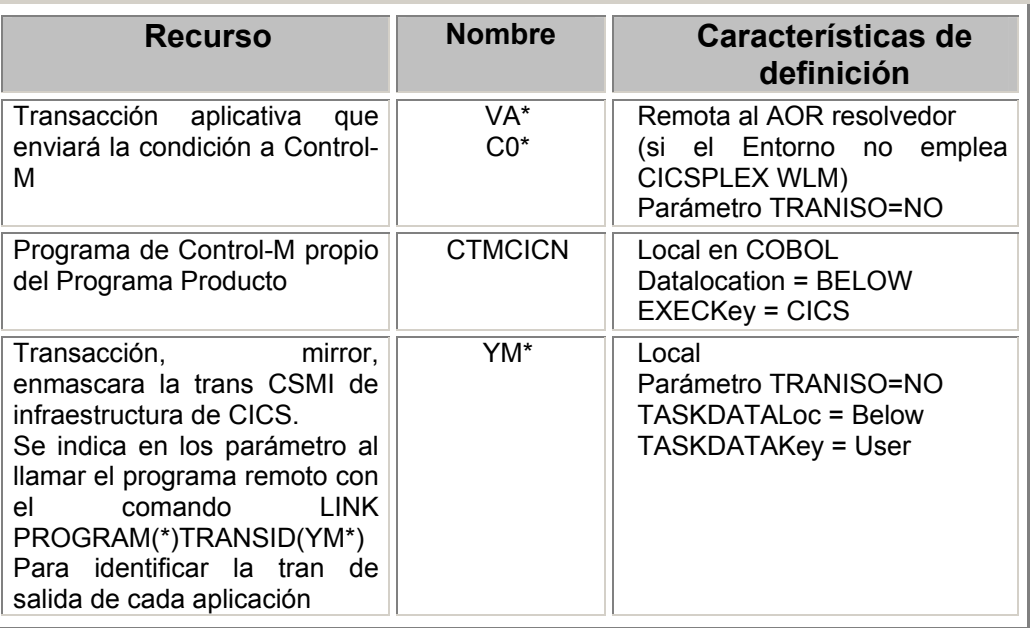

# • Definiciones Cics AOR.

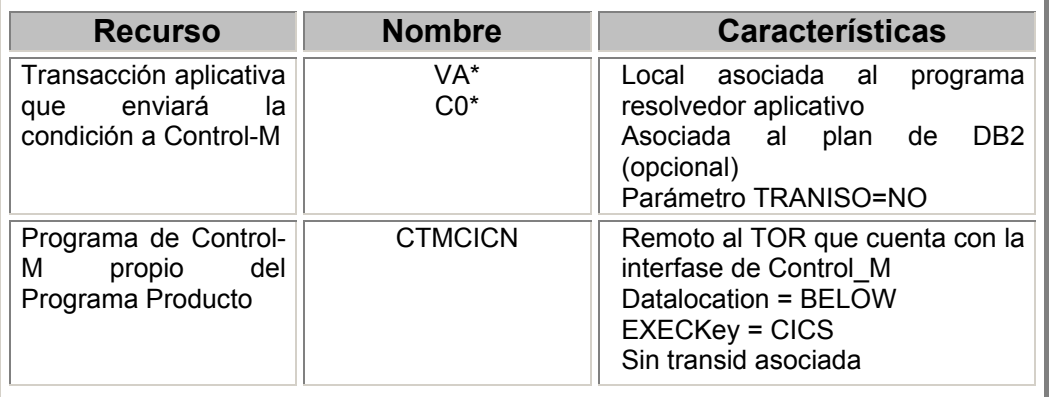

Nota: Los recursos propios del Cics y el uso de estas tareas están controladas por los operadores con perfiles predefinidos de RACF, cualquier cambio o modificación en la configuración corre por cuenta del área especializada.

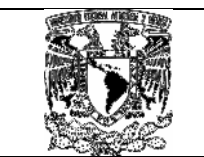

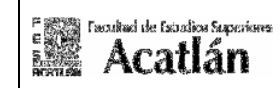

## Capitulo 5 Casos generados aplicados al MGACVC.

## 5.1 Casos generados en la integración de herramientas al MODELO GLOBAL DE AUTOMATIZACIÓN CONTROL-M VÍA CICS.

En este punto integraremos cada una de las herramientas antes mencionadas las cuales son: el modelo IOA de Automatización Control-M vía Cics, y el modelo de DB2 para la Automatización Control-M vía Cics, estos casos pueden ser:

### Caso a)

 $\checkmark$  Procesos que esperan condiciones de entrada para iniciar ejecuciones.

Forman parte de la problemática al esperar ser confirmados por un operador el cual una vez avisado vía mail o de manera telefónica, adiciona manualmente dicha condición, el modelo evita esta situación siendo responsable el aplicativo o operador mediante una transacción que lo realizara de manera automática, a continuación mostramos el diagrama de flujo para el caso de estas operaciones:

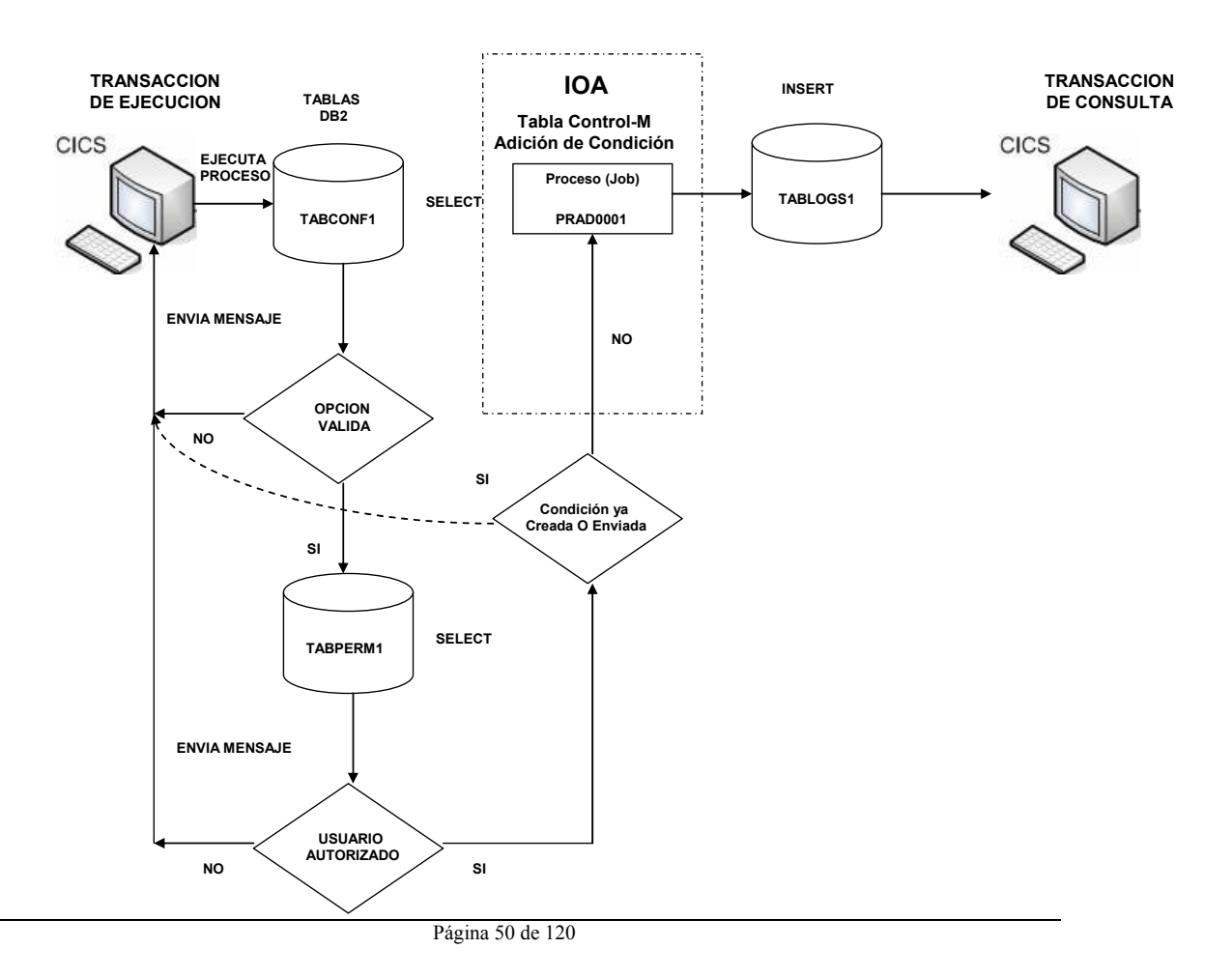

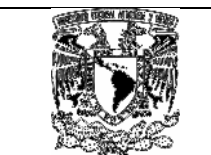

La definición que debe de asumir la tabla (Malla) de Control-M para este tipo de casos solo debe de indicar en el campo IN el parámetro ingresado por la transacción C001 de Cics, en esta caso para arrancar el proceso debemos de dar de alta la opción 01) en la tabla TABCONF1.

## Caso b)

 $\checkmark$  Procesos que esperan condiciones de entrada y validación de cifras de archivos o spool (consolas de salida).

Forman parte de la problemática al esperar ser confirmados por un operador el cual una vez avisado vía mail o telefónica adiciona la condición, no sin antes haber validado de manera visual y manual el cuadre de cifras (Estas pueden ser Importes, recibos, cheques emitidos, cheques recibidos, numero de registros procesados, mensajes de terminación del proceso), con la integración de este modelo se pretende evitar esta situación, siendo responsable el aplicativo o usuario mediante un transacción que lo realizara de manera automática, a continuación mostramos el diagrama de flujo para el caso de estas operaciones:

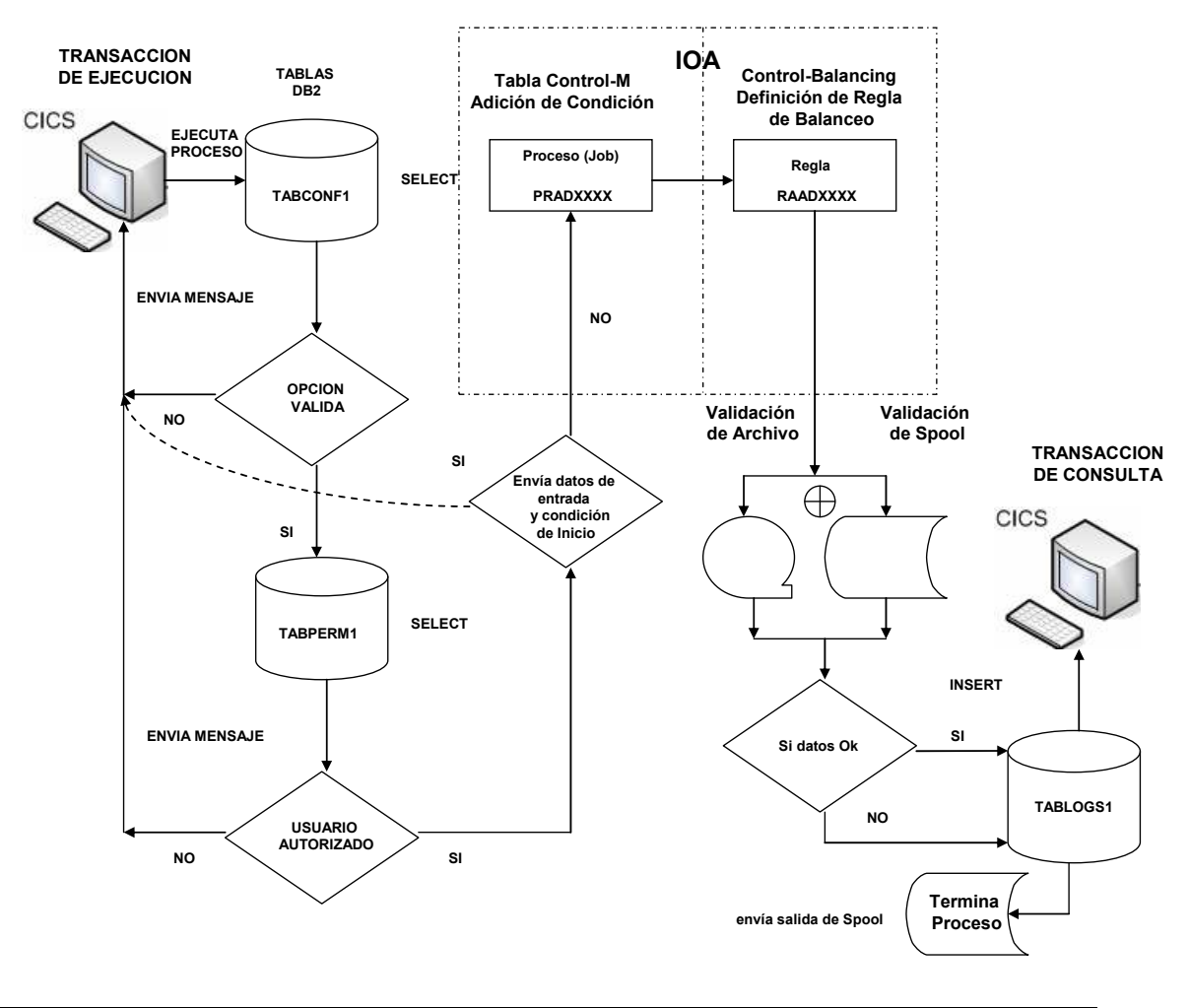

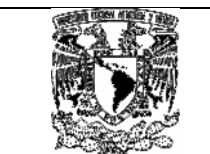

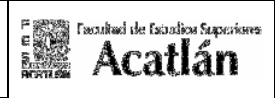

En este diagrama mostramos que además de adicionar condiciones de entrada en el campo IN de la tabla (Malla) definida en Control-M, requerimos del uso de reglas que permitan la validación "Balanceo" de cifras las cuales son incorporadas por medio de las reglas de Control-balance.

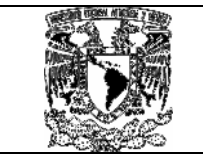

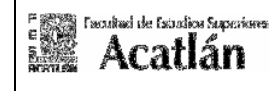

Capitulo 6 Pasos y códigos generados en el MGACVC.

## 6.1 Pasos y códigos para ejecutar procesos que esperan condiciones de entrada (No utilizan Control-Balance caso a)).

A continuación mencionamos los pasos a seguir en este tipo de ejecuciones:

# 6.2 Generar una tabla (Malla de Control-M).

En el menú principal del ISPF dar la opción PP.IO (Programas Producto, IO) y teclear enter:

z/OS v1.4 INFRAESTRUCTURA CENTRAL PRODUCCION

 Seleccionar Opcion ===> **PP.IO** STSPLEX - SYSLPBBV SYSID - XXXX PDF Funciones Locales Group - --------------- -------------------------- User - IAAXGCN 0 Settings OS System Support Options Time - 16:19 1 Browse OU User Options 2 Edit SD SDSF 3 Utilities 4 Foreground 5 Batch DB Ambiente DB2 6 Command PP Programas Producto 7 Dialog Test 8 LM Utilities 9 SCLM C Changes T Tutorial X Exit -------------------------------------------------------------------------------

Aparecen las siguientes opciones, debemos seleccionar la opción 2 (JOB SCHEDULE DEF) dar enter:

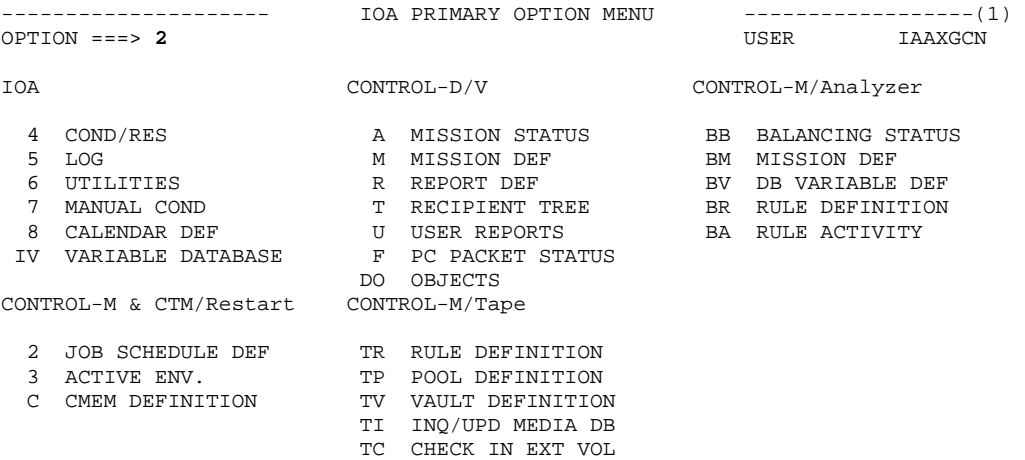

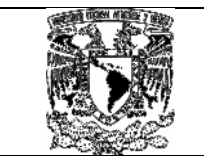

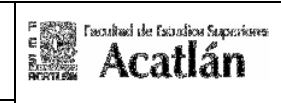

En este punto pide ingresar una librería de trabajo en donde se alojaran los componentes (Mallas), deberá de estar previamente definida y por medio de RACF se le asignaran los privilegios de lectura y/o escritura. Un ejemplo puede ser una biblioteca de tipo personal como la que a continuación se indica:

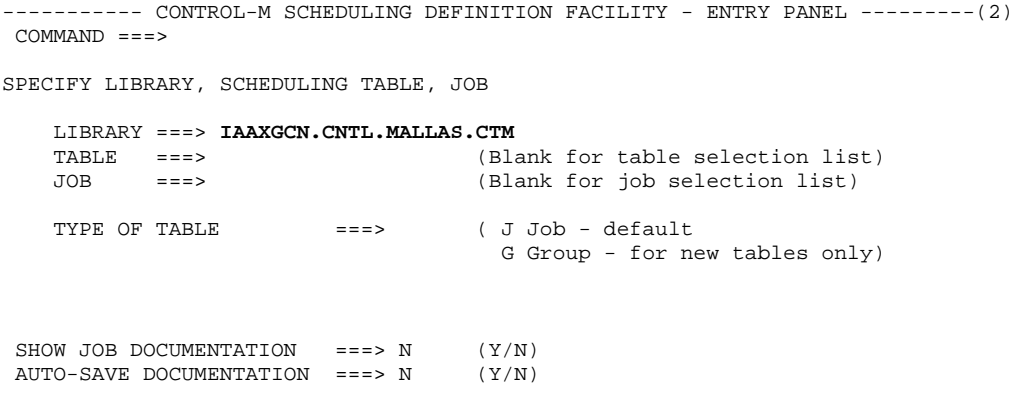

Si la tabla no esta definida en la librería de trabajo, podemos poner en el campo de TABLE el nombre de la Malla, por el contrario si previamente esta definida se puede listar el componente anteponiendo la letra S:

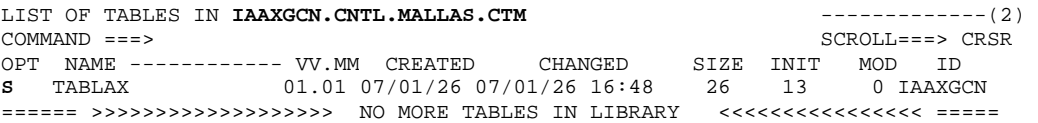

Aparece un panel similar el cual lista los procesos que previamente fueron generados:

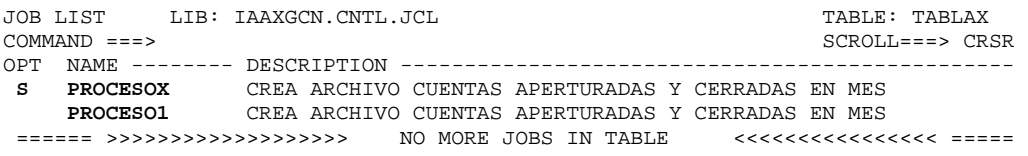

Para seleccionar un proceso ponemos S y tecleamos enter:

Para dar ejecución al proceso. Ingresar el valor de entrada de la condición en el campo IN.

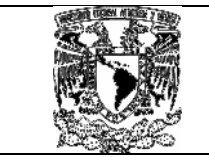

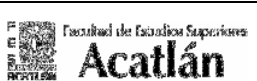

### Ejemplo:

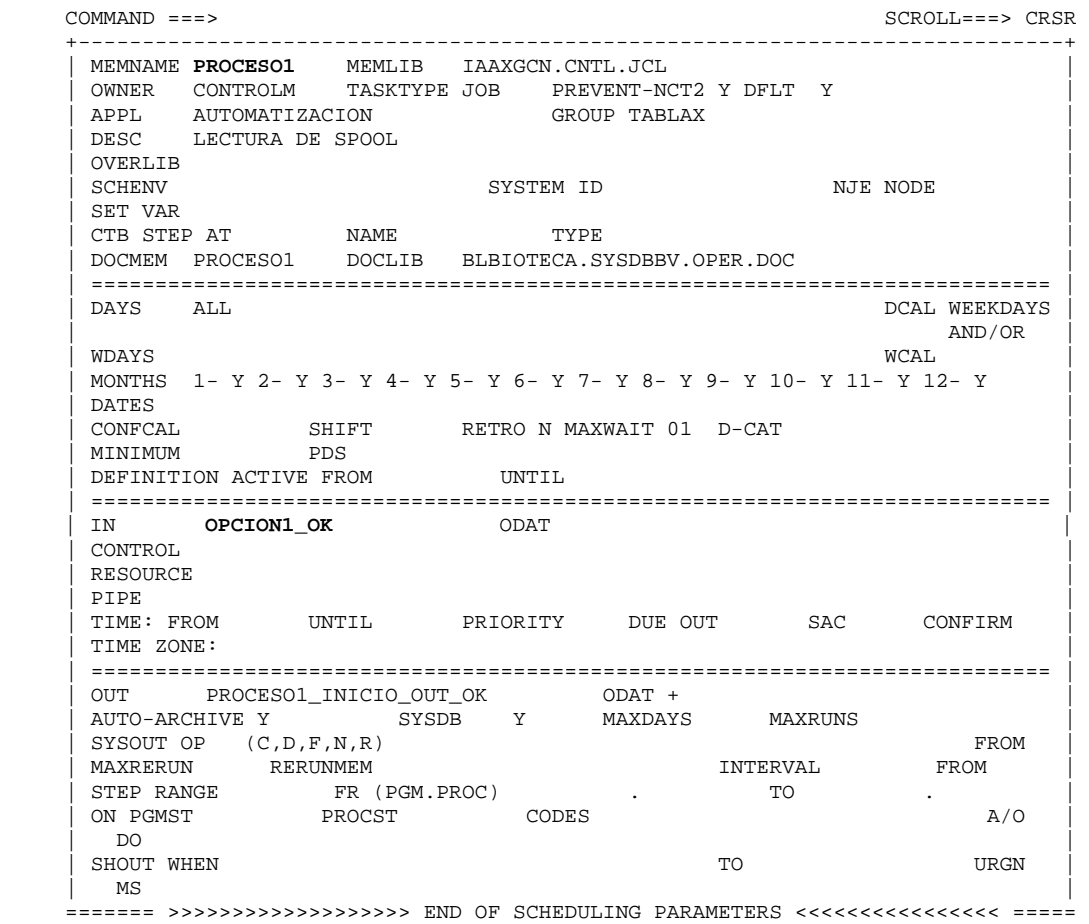

## 6.3 Generar un proceso asociado a la Malla.

En nuestro ejemplo el nombre de la tabla (Malla) es "TABLAX", el cual definimos de la siguiente manera:

### Con salida a spool:

```
//PROCESO1 JOB (EEBG,1),'BG', 
\begin{array}{ccc}\n\sqrt{1} & \text{CLASS=A}, \\
\hline\n\end{array}// MSGCLASS=X, REGION=0M,<br>// MSGLEVEL=(1,1)
          MSGLEVEL=(1,1)1/*
//********************************************************************** 
//* - PASO A CONTROL D - REPORTE 1 CON SALIDA A SPOOL O CONSOLA DE LOG DE EJECUCIONES 
//********************************************************************** 
//PASO001 EXEC PGM=ICEGENER,COND=(0,LT) 
//SYSUT1 DD DSN=IMPORTES.FIX.DIARIOS1, 
// DISP=SHR,BUFNO=36 
//SYSUT2 DD SYSOUT=* 
//SYSPRINT DD SYSOUT=* 
//SYSIN DD DUMMY
```
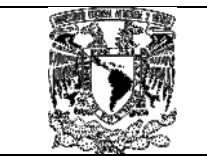

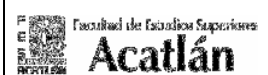

### Con salida a archivo:

```
//PROCESO1 JOB (EEBG,1),'BG', 
\frac{1}{2} CLASS=A,
// MSGCLASS=X,REGION=0M, 
// MSGLEVEL=(1,1) 
\frac{1}{1+x}//********************************************************************** 
//* - PASO A CONTROL D - REPORTE 1 CON SALIDA A ARCHIVO SECUENCIAL 
//********************************************************************** 
//PASO001 EXEC PGM=ICEGENER,COND=(0,LT) 
//SORTIN DD DSN=IMPORTES.ACTIVOS.FIX.DIARIOS1, 
// DISP=SHR,BUFNO=36 
//SORTOUT DD SYSOUT=IMPORTES.FIX.DIARIOS, 
// DISP=(NEW,CATLG,DELETE), 
// SPACE=(CYL,(200,100),RLSE), 
// DCB=(RECFM=FB,LRECL=80,BLKSIZE=0) 
//SYSPRINT DD SYSOUT=* 
   //SYSIN DD DUMMY
```
Nota: Estos ejemplos son ilustrativos, puede haber cuantos pasos se requiere dependiendo de la lógica del proceso y de cada aplicación.

## 6.4 Dar de alta la opción en la tabla TABCONF1.

Si requerimos dar de alta una opción (Condiciones de Control-M), en la tabla TABCONF1, la podemos ejecutar mediante la siguiente instrucción de DB2:

```
INSERT INTO TABCONF1 
  ( CONF_OP, 
    CONF_TRANSAC, 
    CONF_COND, 
    CONF_DESC, 
    CONF_PRECOND, 
    CONF_PREDESC, 
    CONF_ESTADO, 
    CONF_USUARIO, 
    CONF_TERMINAL, 
    CONF_OBSERVA, 
    CONF_TIMESTAMP ) 
VALUES 
 (1, 'C001', 
     'OPCION1_OK', 
     'HA INICIO', 
     'BATCH', 
     'CONTABILIDAD BATCH', 
     'A', 
     'USER0001', 
    \mathbf{v} \mathbf{v} '01', 
     '2007-08-21-18.15.23.319681')
```
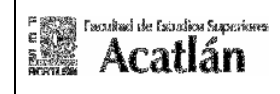

Nota: Estas tablas pueden estar protegidas de dos maneras, por medio de los privilegios que cada institución realiza vía RACF, la cual define perfiles por medio de DB2 en el cual se da autoridad vía el comando "GRANT".

 Si decidimos la opción de brindar seguridad por medio de DB2 con el comando "GRANT" hacia nuestra tabla "**TABCONF1"** a grupos o usuarios definidos en el sistema, ejecutaríamos los siguientes comandos:

Autoridad de UPDATE: GRANT **UPDATE** ON **TABCONF1** TO USER0001; Autoridad de SELECT: GRANT **SELECT** ON **TABCONF1** TO USER0001; Autoridad de INSERT: GRANT **INSERT** ON **TABCONF1** TO USER0001; Autoridad de DELETE: GRANT **DELETE** ON **TABCONF1** TO USER0001;

NOTA: MAYOR INFORMACIÓN MANUAL IBM DATABASE 2 VERSION 2.

## 6.5 Dar de alta el usuario en la tabla de seguridad TABPERM1.

Tabla donde se configura la autoridad por usuario para confirmar las condiciones almacenadas, la podemos ejecutar mediante la siguiente instrucción de DB2.

Para alta de usuarios:

```
INSERT INTO TABPERM1 
   ( PER_OPCION, 
     PER_TRANS,
      PER_TRAMA, 
      PER_ROL, 
      PER_ESTADO, 
      PER_USUARIO, 
     PER TERMINAL,
     PER_OBSERVA,
     PER TIMESTAMP)
  VALUES 
   (1, 'C001', 
      '111111111111111111111111111111', 
      'ADMIN', 
     'A',
      'USER0001', 
      '0001', 
      'ADMINISTRACION DE PROCESOS', 
      '2007-08-25-15.41.46.106069') 
NOTA: SE UTILIZA EL MISMO CRITERIO DE GRANT QUE LA TABLA TABCONF1,MAYOR INFORMACIÓN 
MANUAL IBM DATABASE 2 VERSION 2.
```
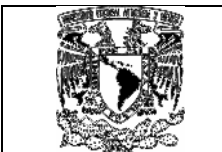

Las columnas importantes son:

• PER\_USUARIO.

El contenido de este campo es el ID del usuario al cual se configura la autoridad para las opciones del menú.

• PER\_TRAMA.

El contenido de este campo es de longitud 30, cada posición hace referencia directa con una opción del menú. El símbolo válido para informar que el usuario cuenta con la autoridad para confirmar una condición del menú es "1".

• PER\_ROL.

El contenido de este campo es el rol autorizado para ejecutar la condición.

Ejemplo: Para el usuario USER0001 si se le quiere asignar solo autoridad a la trama 1 y 10

Seria:

```
INSERT INTO TABPERM1 
( PER_OPCION, 
   PER_TRANS, 
   PER_TRAMA, 
   PER_ROL, 
   PER_ESTADO, 
   PER_USUARIO, 
   PER_TERMINAL, 
   PER_OBSERVA, 
   PER_TIMESTAMP) 
VALUES 
(1, 'C001', 
   '100000000100000000000000000000', 
   'ADMIN', 
  'A',
   'USER0001', 
   '0001', 
   'ADMINISTRACION DE PROCESOS', 
   '2007-08-25-15.41.46.106069')
```
• Ejemplo de configuración:

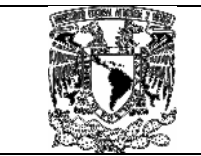

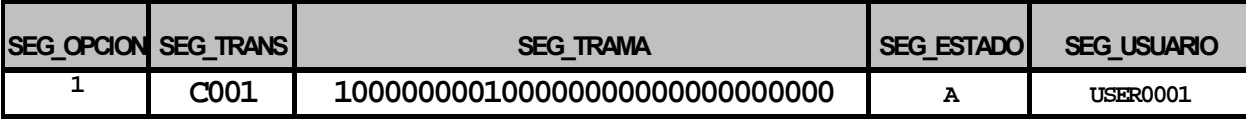

Para consulta de datos :

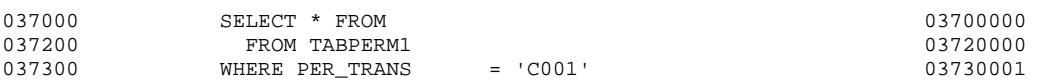

Nota:

Ejemplo: Información anexa en el documento : MAC\_VIAcics.doc Anexo 1.1. procedimiento 20140-VAL-DB2SEG-TABPERM1

# 6.6 Modificar programas de envió y consulta.

 (Codificación Anexos 1.1, 1.2, 1.3, 1.4, 1.5, 1.6 Generación de Código de programa, copys, mapas en el documento MAC\_VIAcics.doc ) .

# 6.7 Validar resultados en la tabla de seguridad TABLOGS1.

Tabla donde se almacena los estatus de las ejecuciones, una manera de obtener la información dentro de esta tabla seria ejecutando mediante la siguiente sentencia como se muestra a continuación:

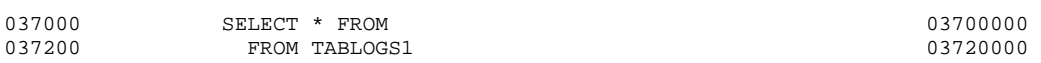

Nota:

Ejemplo: Información Anexo 1.4 en el documento : MAC\_VIAcics.doc. procedimiento 20300-CHECA-OPC-EJEC-TABLOGS1

## 6.8 Pasos y códigos para ejecutar procesos que esperan condiciones de entrada y se necesita conocer la información de archivos o spooles de salida (Utilización de Control-Balance caso b) ).

Existe el caso donde se necesita conocer los repositorios de salida o leer información de archivos secuénciales, para conocer saldos, importes, registros procesados, registros leídos, estatus de procesos o partes de algún reporte, se puede implementar por medio de la herramienta de BMC software denominada Control-Balance, al momento de realizar la explotación de la información pueden surgir las siguientes opciones:

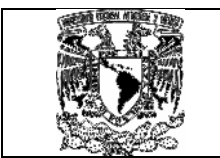

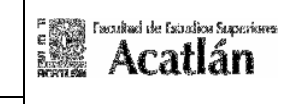

o Que necesitemos conocer la información de archivos de salida o o Que necesitemos conocer los repositorios de salida (Logs de procesos)

 Antes de desglosar estas dos opciones seria conveniente indicar la forma de ingreso hacia al panel de Control-balance, la cual se define a continuación.

# 6.7 Opción BR (RULE DEFINITION).

Para ingresar al panel se necesita tener acceso a los programas producto definidos en el sistema, en nuestra instalación aparece de la siguiente manera:

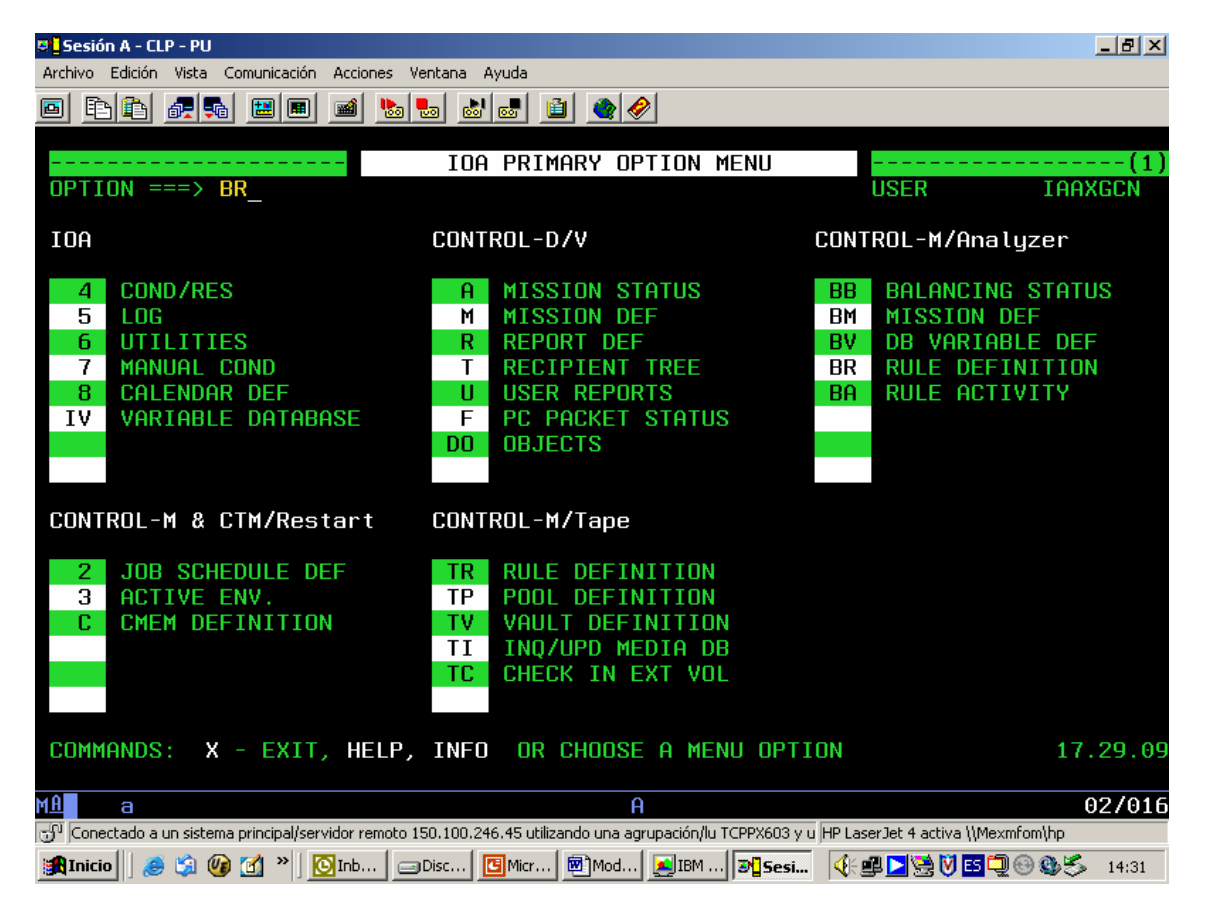

En este panel ingresamos a la opción BR (Rule Definition) e indicamos la librería de trabajo (LIBRARY), si se desea crear una regla se debe poner en el campo RULE el nombre de la misma, la regla la hemos definido como REGLA001 la cual es similar al nombre de la Malla.

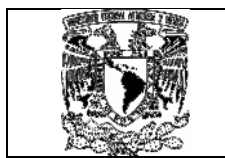

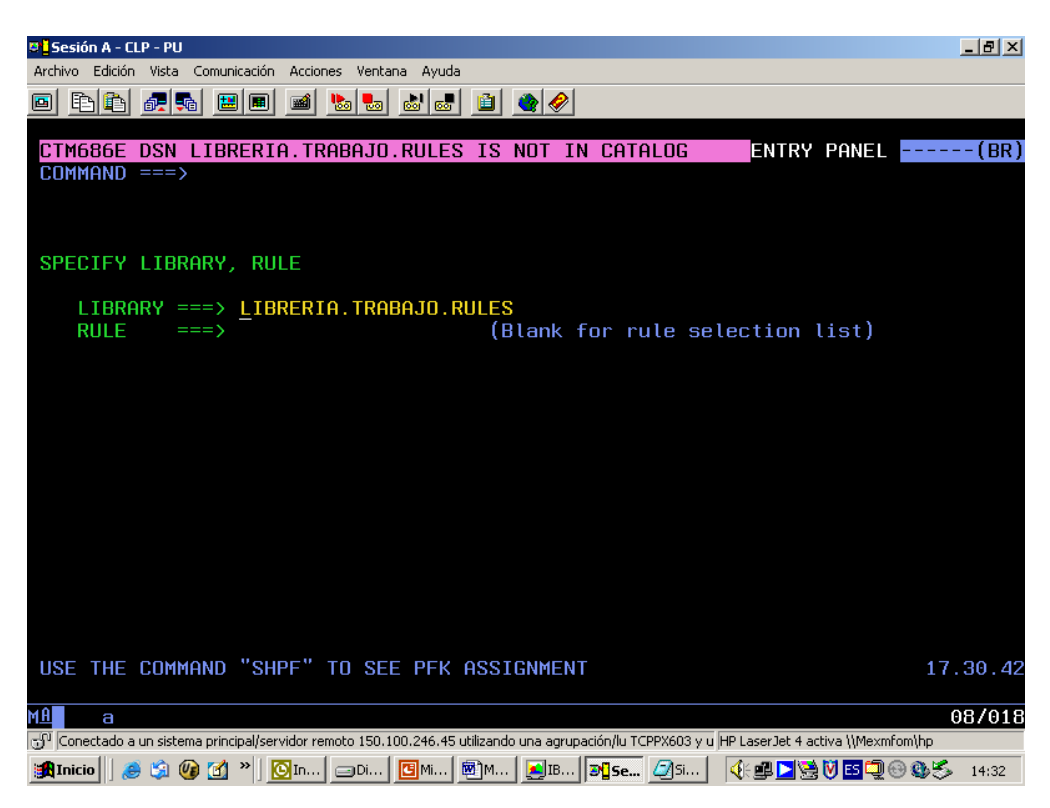

Una ventaja de este panel es que si previamente se definieron reglas podemos tomar el "cascaron" y generar las nuestras, si esto ocurre solo hay que anteponer la letra i (Ingreso) para un nuevo componente y teclear enter:

A continuación se muestra la pantalla:

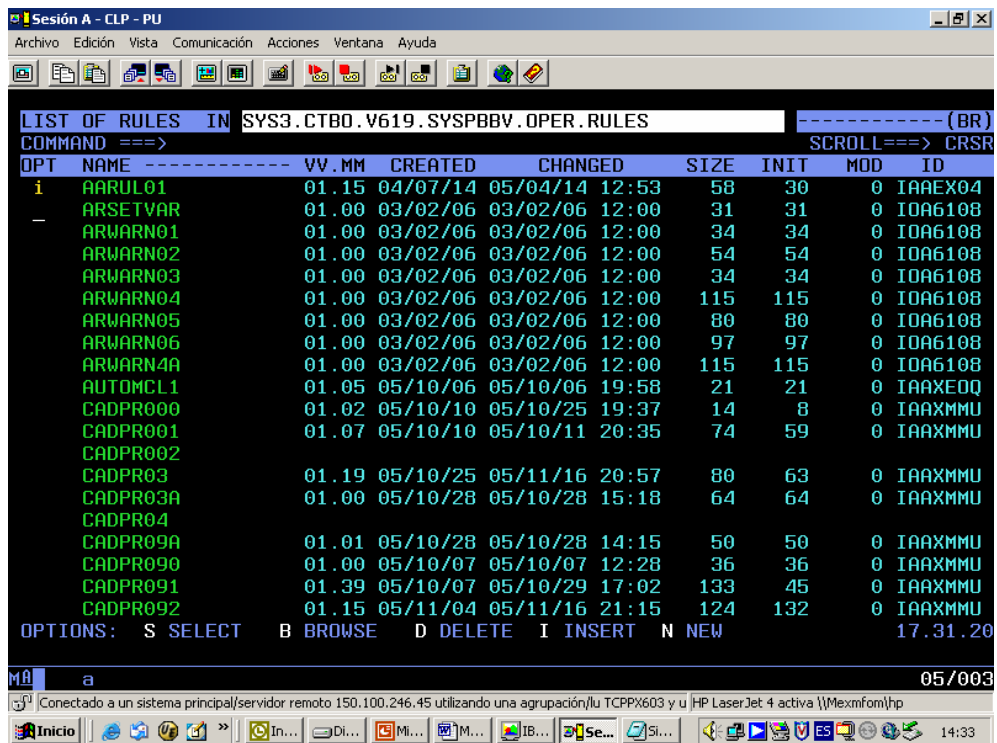

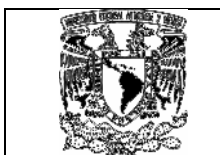

**ESSI Deutrel de Boation Superiores** 

Para salvar o crear las reglas al dar F3, aparece un menú donde debemos de poner S y dar enter:

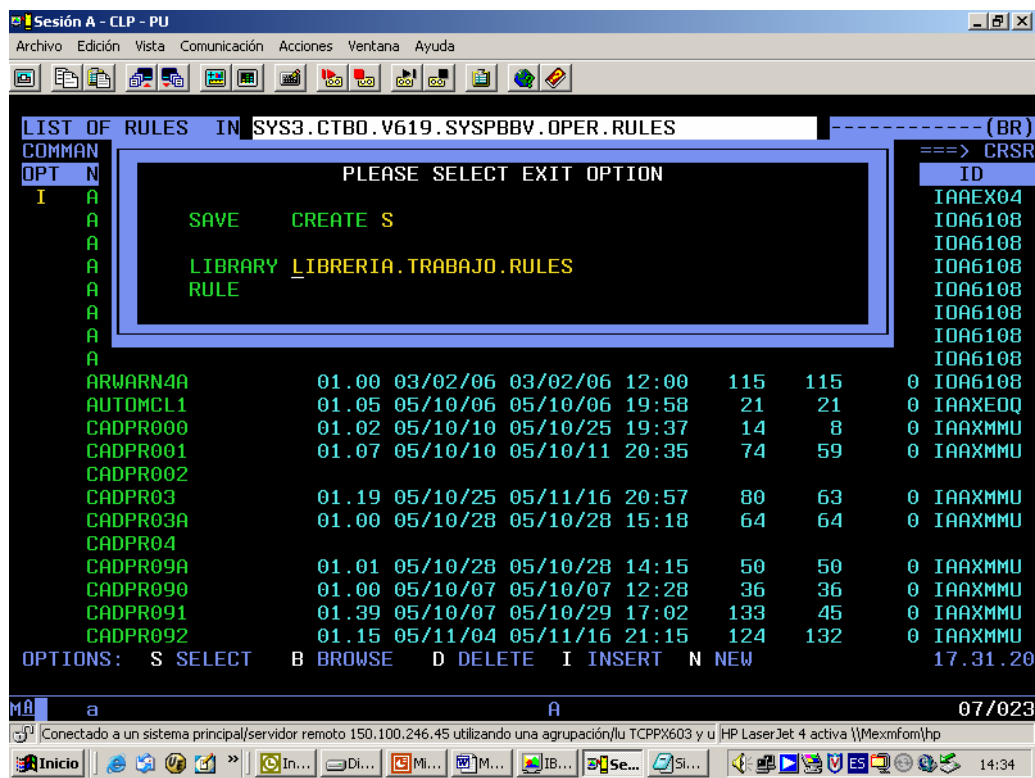

Para editar una regla tecleamos S y damos enter como se indica a continuación:

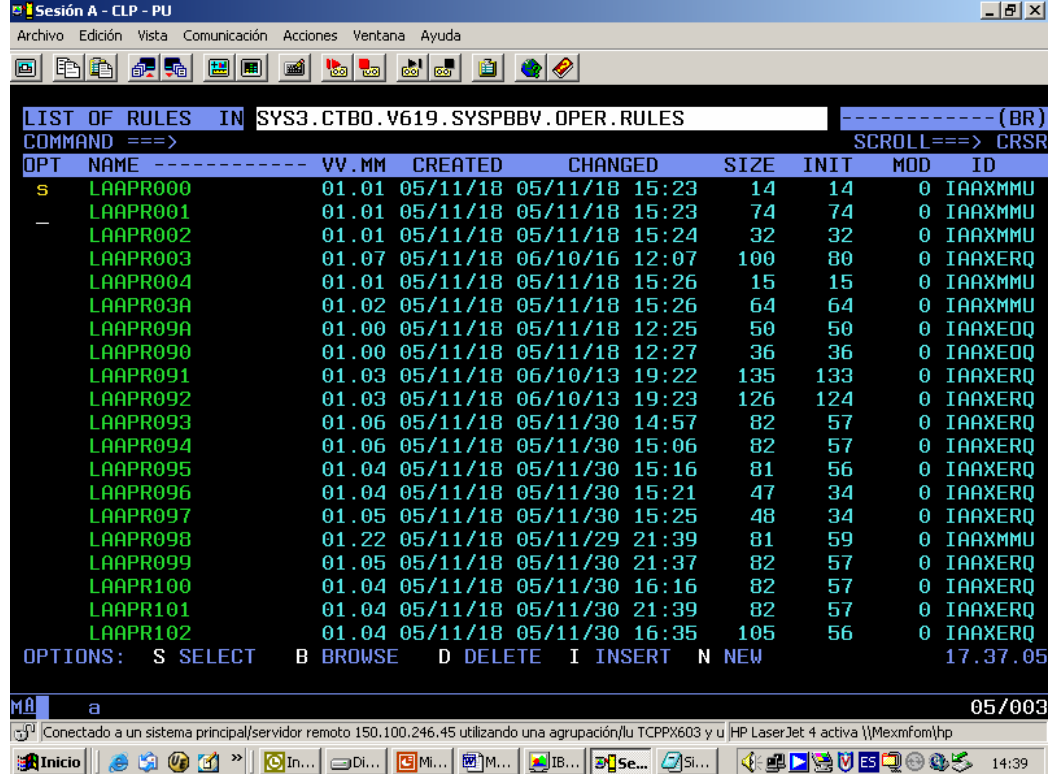

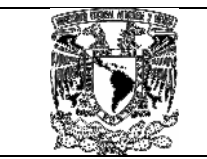

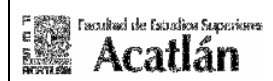

# 6.10 Ejemplo de lectura sobre archivo de salida.

Suponemos tener el siguiente archivo de entrada: IMPORTES.FIX.DIARIOS1 el cual tiene la siguiente información:

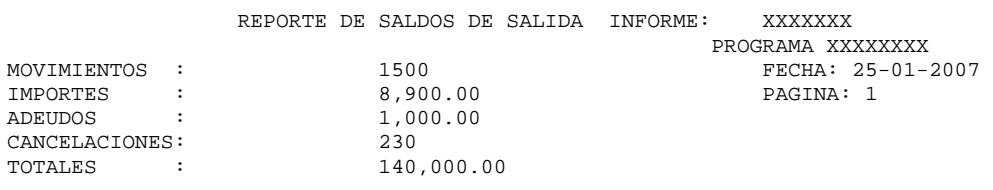

Para este tipo de ejecución debemos de seguir lo siguientes pasos:

# 6.11 Generar regla de Control-Balance.

Una vez que ingresamos por medio de la opción S, en el panel aparece una pantalla similar a la que a continuación se describe:

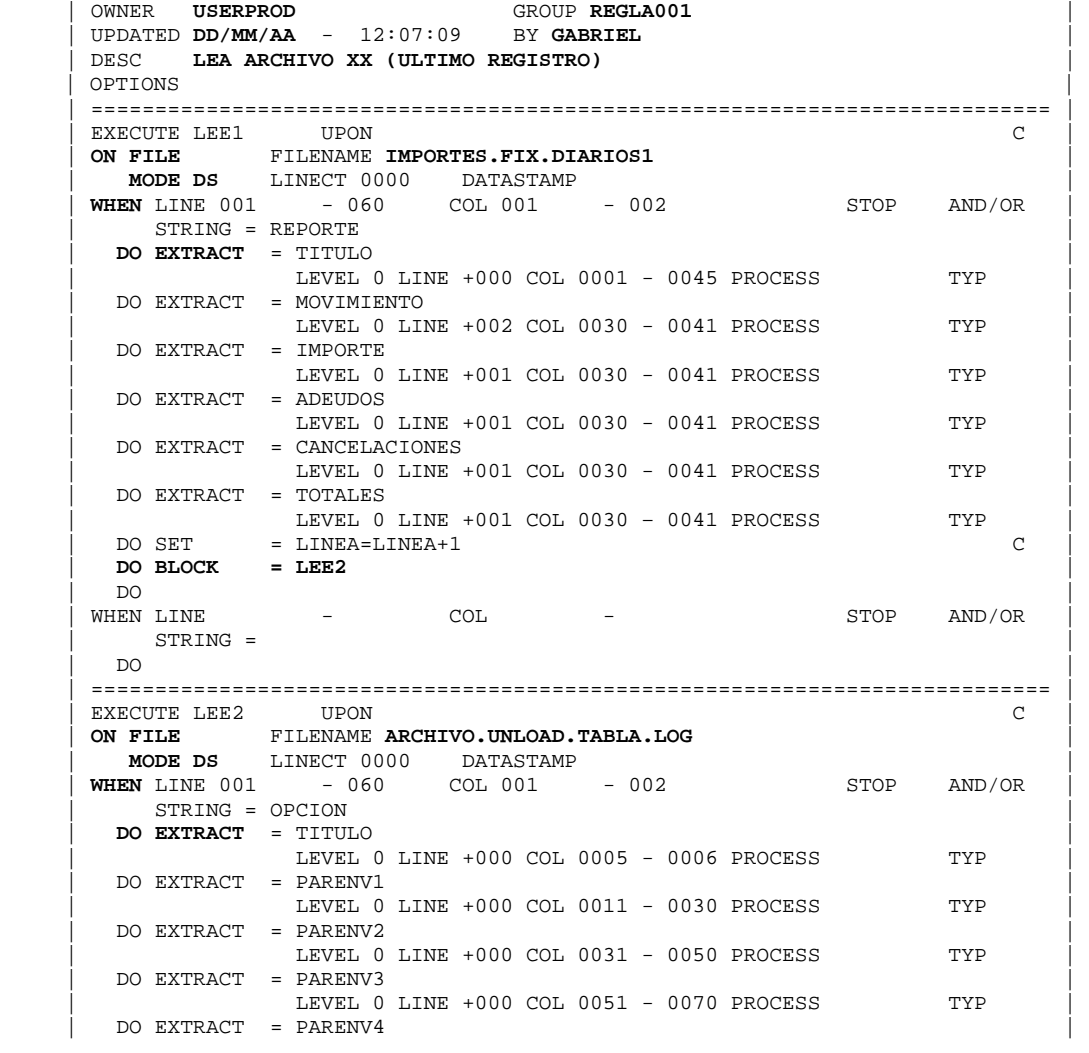

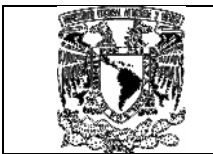

Essa regional de tagalas superiores

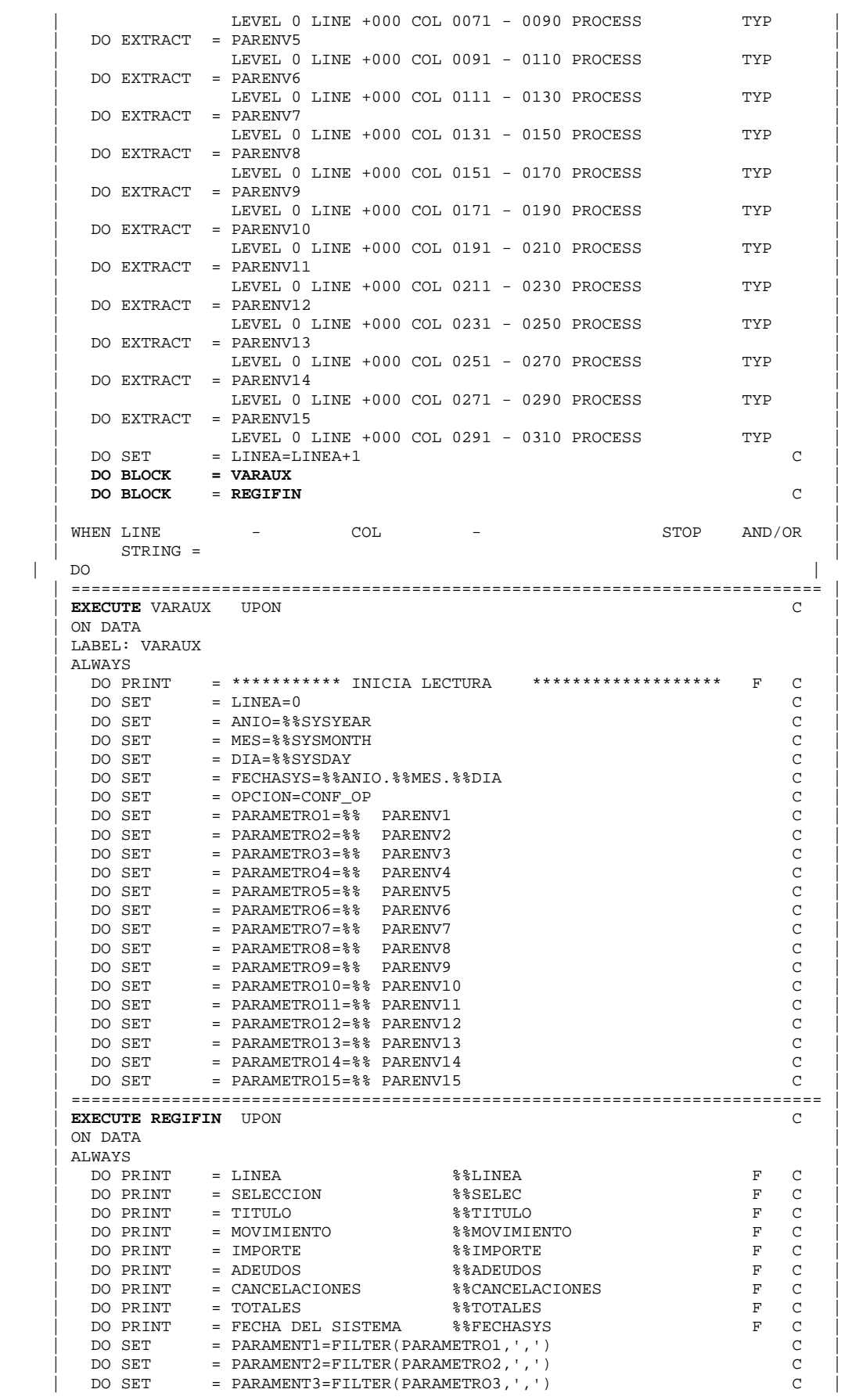

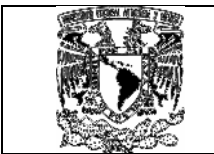

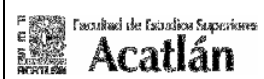

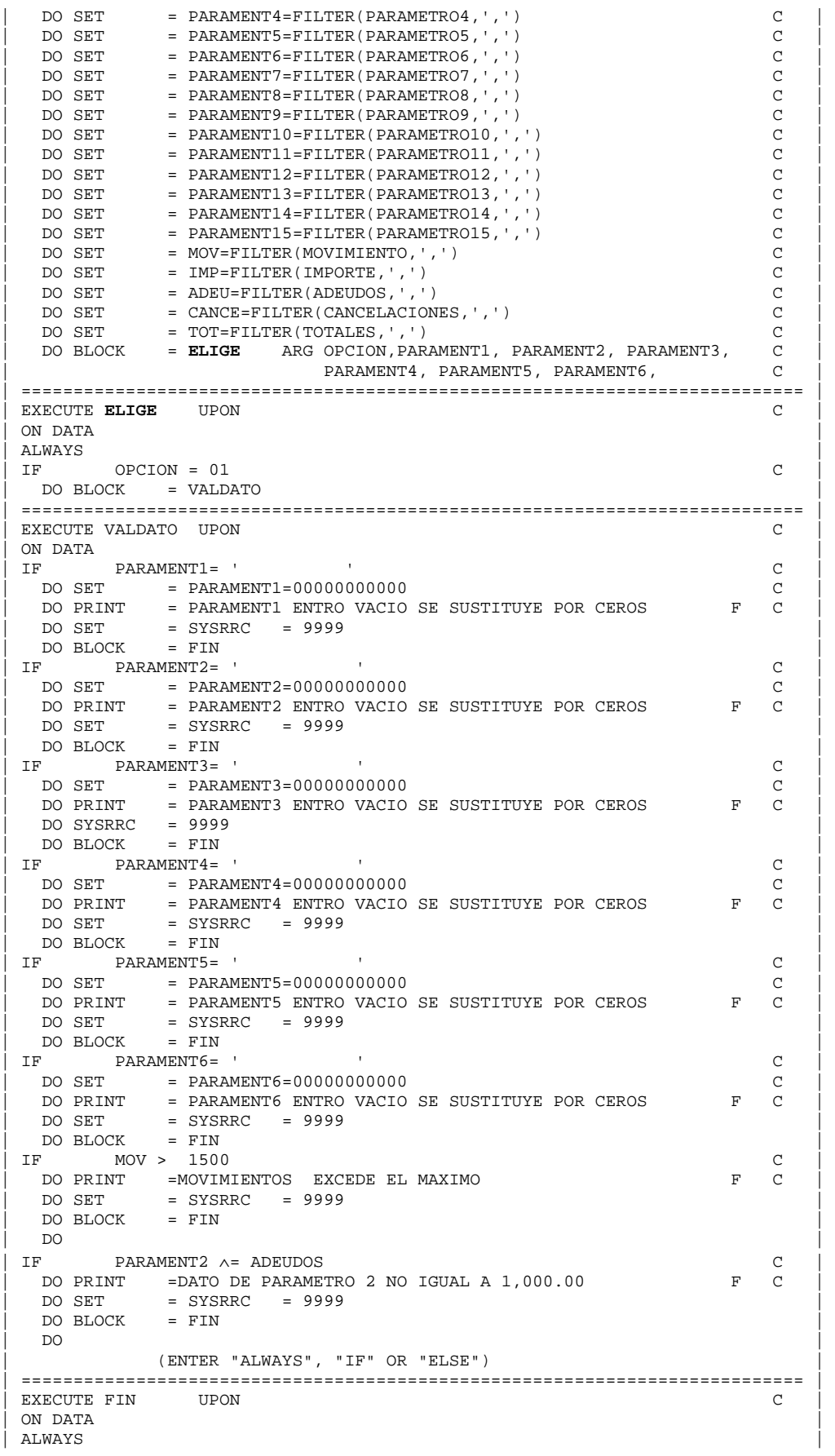

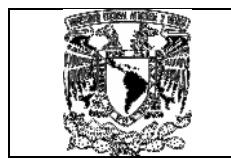

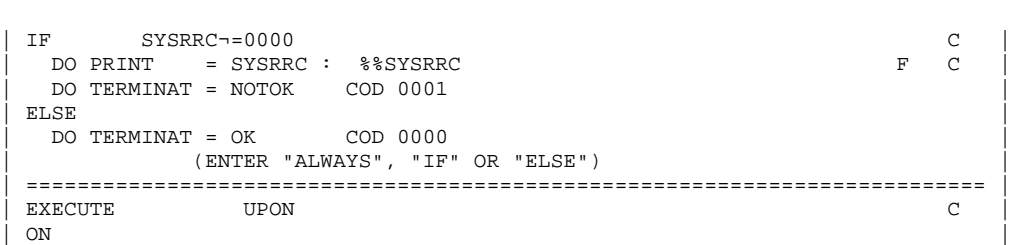

ultud de Estadios Saperiore **Acatlán** 

La regla anterior indica los datos del sistema, el usuario de producción, el grupo donde se esta trabajando, la fecha de elaboración, el usuario de ejecución y una breve descripción del archivo a trabajar:

El comando ON FILE nos indica el(los) archivos que utilizamos para obtener los valores, el ejemplo anterior indica que debemos de leer los archivos: ARCHIVO.UNLOAD.TABLA.LOG, IMPORTES.FIX.DIARIOS1, que son de tipo secuencial MODE DS.

Con la sentencia WHEN tomamos los criterios de selección, en rangos de columnas y filas (desde la columna 1 hasta la 2 y desde la línea 1 hasta la 60 (60 líneas es por lo regular lo que se tiene en una página dentro de un archivo en la generación de un reporte en caso de sobrepasar el máximo es 999).

La sentencia **DO EXTRACT** nos indica la extracción del dato y en que variable la vamos a asignar, la sentencia DO BLOCK nos indica a donde queremos pasar el flujo de control de nuestra regla.

En este punto vamos a empezar a interactuar y codificar cada sentencia de nuestra regla en Control-Balance, la parte que se indica como EXECUTE es una palabra reservada que indica la referencia del bloque a tratar, al igual que la sentencia LABEL (la cual es opcional y de manera descriptiva), la sentencia DO SET indica que estamos asignando valores a las variables LINEA, ANIO, MES, DIA, FECHASYS, SELEC , la palabra reservada ON nos indica la validación que vamos a realizar en este caso de datos (DATA).

La sentencia **DO PRINT** imprimirá los valores obtenidos mientras que la sentencia **DO SET** eliminara los puntos y las comas de los valores obtenidos en el archivo y los parámetros de entrada de la regla.

Por ultimo se enviara el control al bloque **ELIGE** para pasar a realizar validaciones y emitir informes finales de salida:

# 6.12 Generar una tabla (Malla de Control-M).

Como se menciono los procesos pueden ser calendarizados y ejecutados por Control-M que es otro producto de BMC software el cual esta definido dentro IOA, La tabla que nosotros debemos de generar dentro del Control-M debe de incluir dos procesos los cuales son:

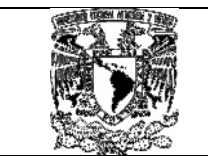

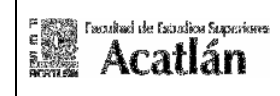

• PROCESO1 (proceso de lectura de spool y descarga de tabla DB2)

Sus definiciones serian implementadas de acuerdo al siguiente procedimiento: Debemos de Ingresar al panel principal por medio de la opción PP.IO (programas producto, IO) del ISPF y teclear enter:

z/OS v1.4 INFRAESTRUCTURA CENTRAL PRODUCCION

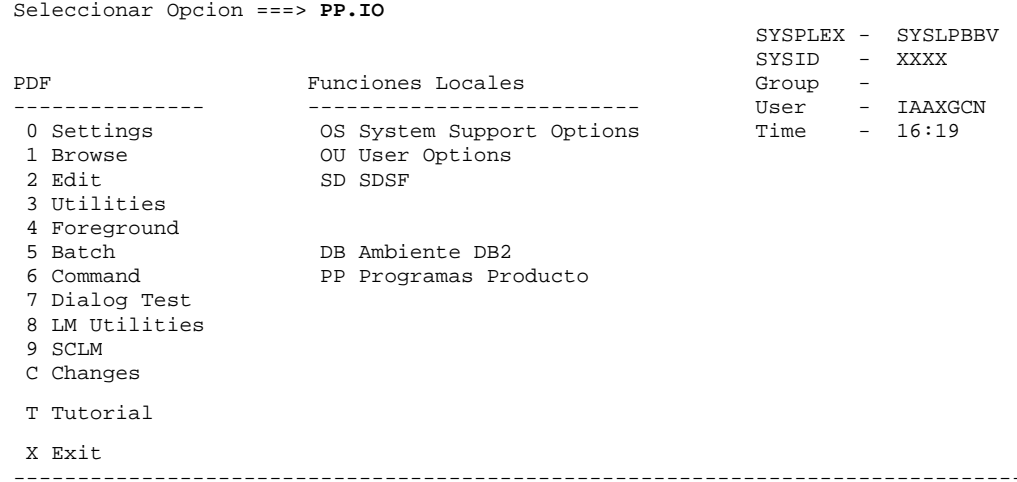

Aparece el siguiente Menú de opciones en el cual debemos seleccionar la opción 2 y teclear Enter:

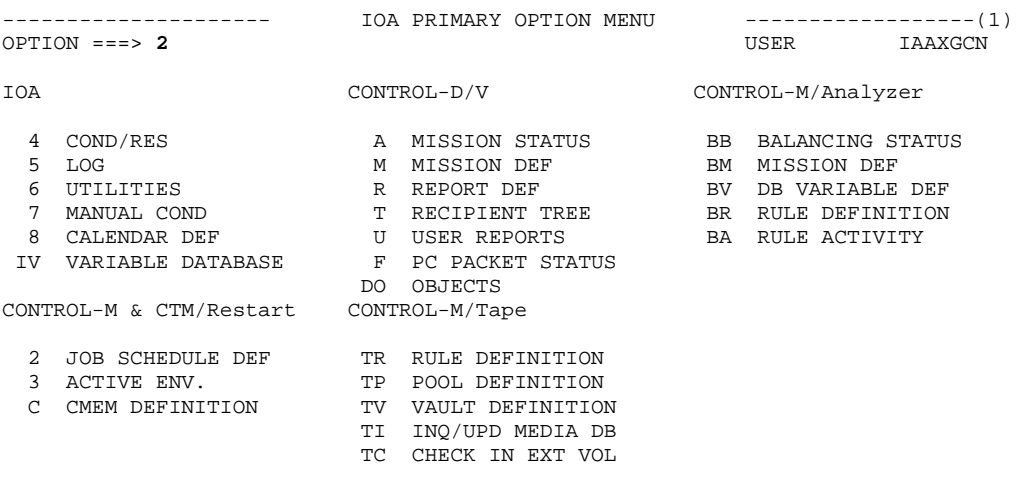

En este punto se debe definir la librería de trabajo en donde se alojaran los componentes, un ejemplo puede ser una biblioteca de tipo personal como la que a continuación se indica:

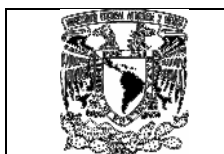

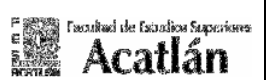

----------- CONTROL-M SCHEDULING DEFINITION FACILITY - ENTRY PANEL ---------(2) COMMAND ===>

SPECIFY LIBRARY, SCHEDULING TABLE, JOB

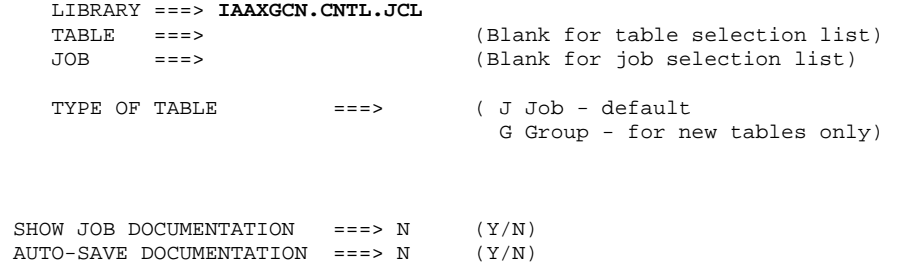

Si la tabla no esta definida en nuestra biblioteca de trabajo, podemos poner en el campo de TABLE el nombre TABLAX, si la tabla esta previamente definida se puede listar nuestros componentes anteponiendo la letra S:

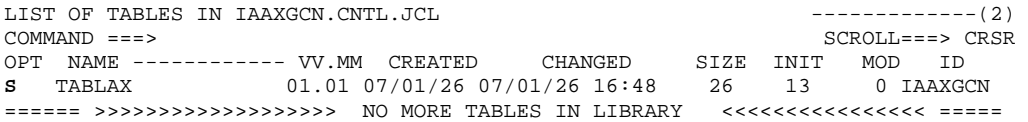

Aparece un panel similar el cual lista nuestros procesos (Previamente fueron generados)

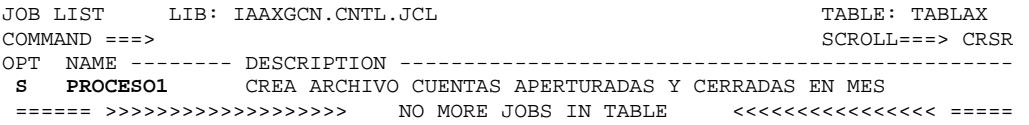

Para seleccionar un proceso ponemos S y tecleamos enter:

Aparece el siguiente Panel:

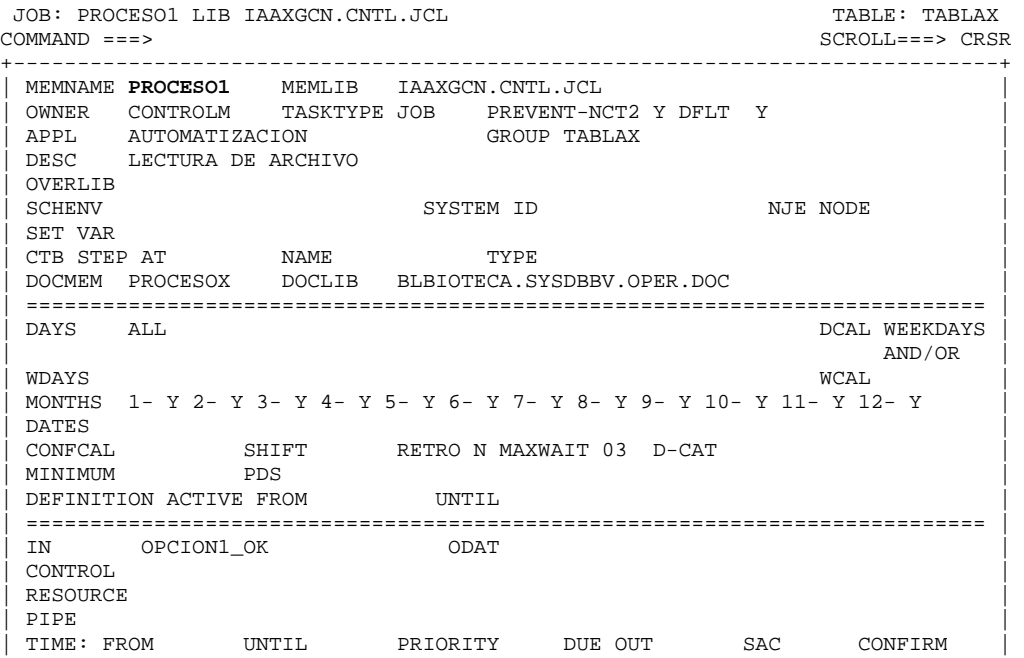

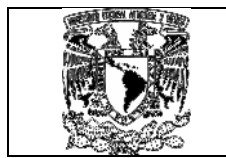

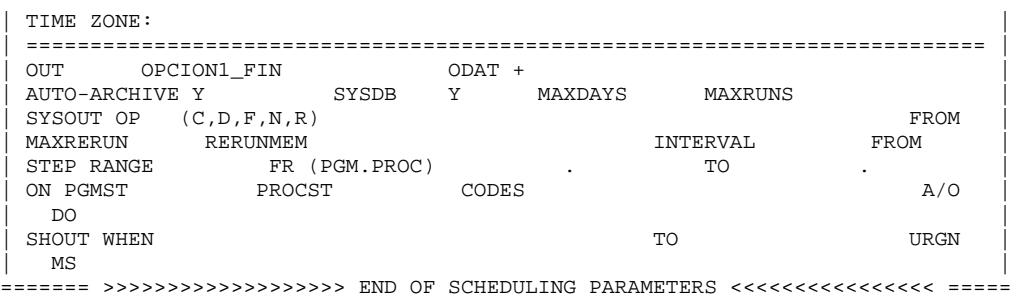

# 6.13 Generar los procesos asociados a la Malla **TABLAX**.

El proceso asociado seria el siguiente:

## Con salida a archivo:

```
//PROCESO1 JOB (EEBG,1),'BG', 
\begin{array}{ccc}\n// & & \texttt{CLASS=A}\n// & & \texttt{MSGCLASS}\n\end{array}// MSGCLASS=X, REGION=0M,<br>// MSGLEVEL=(1,1)
          MSGLEVEL=(1,1)//*//JOBLIB DD DSN=BIBLIOTECA.LOADLIB.BATCH,DISP=SHR 
// DD DSN=LDB2DLPA.SDSNLOAD,DISP=SHR 
// DD DSN=LDB2DLPA.RUNLIB.LOAD,DISP=SHR 
//********************************************************************** 
//* - PASO A CONTROL D - REPORTE 1 CON SALIDA A ARCHIVO SECUENCIAL 
//********************************************************************** 
//PASO001 EXEC PGM=ICEGENER,COND=(0,LT) 
//SORTIN DD DSN=IMPORTES.ACTIVOS.FIX.DIARIOS, 
// DISP=SHR,BUFNO=36 
//SORTOUT DD SYSOUT=IMPORTES.FIX.DIARIOS1, 
\begin{array}{cc} \hspace{2.5cm}/ \hspace{2cm}/ \hspace{2cm} &\texttt{DISP=(NEW, CATLG, DELETE)} \; , \end{array}// SPACE=(CYL,(200,100),RLSE)<br>// DCB=(RECFM=FB,LRECL=80,BLKS
              // DCB=(RECFM=FB,LRECL=80,BLKSIZE=0) 
//SYSPRINT DD SYSOUT=* 
//SYSIN DD DUMMY 
//******************************** 
//** DESCARGA TABLA DE PARAMETROS 
//******************************** 
//********************************************************************** 
//* UNLOAD DE TABLA AADTSEL, CON LA FECHA DEL DIA * 
//********************************************************************** 
//PASO01 EXEC PGM=ADUUMAIN,REGION=0M, 
// PARM='DB2, DESCARGA1, NEW, , MSGLEVEL(0)'
//SYSPRINT DD SYSOUT=* 
//UTPRINT DD SYSOUT=* 
//SYSOUT DD SYSOUT=* 
//SYSCNTL DD SYSOUT=* 
//SYSREC DD DSN=ARCHIVO.UNLOAD.TABLA.LOG, 
// DISP=(NEW,CATLG,DELETE), 
// UNIT=SYSDA, 
// DCB=(LRECL=447,RECFM=FB,DSORG=PS,BLKSIZE=0), 
\frac{1}{1} SPACE=(CYL,(05,05),RLSE)<br>\frac{1}{2} SPACE=(CYL,(05,05),RLSE)
//SYSIN
UNLOAD 
 DIRECT AUTO 
  SELECT * FROM XXXX.TABLOGS1 
      WHERE SEL_FESIS = %%ODATE 
      AND SEL_TRANS = 'C001' 
 WITH UR; 
//* 
//******************************** 
//** CREA ARCHIVO PARA ARMAR PARAMETRO DE ACTUALIZACION 
//********************************
```
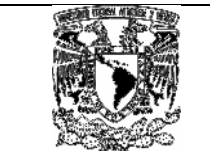

#### MODELO GLOBAL DE AUTOMATIZACIÓN CONTROL-M VÍA **CICS**

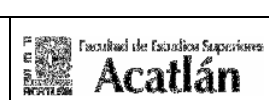

```
//AD000080 EXEC PGM=IEFBR14,COND=(04,LT) 
//SYSPRINT DD SYSOUT=* 
//DD1 DD DSN=ARCHIVO.PREPARACION.REGLA, 
// DISP=(,CATLG,DELETE), 
// UNIT=3390, 
\frac{1}{1}, SPACE=(CYL, (1,1), RLSE),
// DCB=(LRECL=80,BLKSIZE=0,RECFM=FB,DSORG=PS) 
//******************************** 
//** REGLA QUE DESPLIEGA LA VARIABLE EN CONTROLM 
//********************************/<br>INCLIJDE MEMRER=TOASET
          // INCLUDE MEMBER=IOASET 
//AD000070 EXEC CONTRLB3,RULE=REGLA001,OPCION='01' 
//SYSUSER DD SYSOUT=H 
//SYSOUT DD SYSOUT=* 
//CTBOUT1 DD DSN=ARCHIVO.PREPARACION.REGLA, 
// DISP=SHR 
IF MAXCC=4091 THEN SET MAXCC=1 
//* 
//******************************** 
//** IF PARA GRABARA MENSAJE EN TABLA 
//******************************** 
\frac{1}{1} IF RC EQ 1 THEN
//ADPP0060 EXEC PGM=IKJEFT1A,DYNAMNBR=20 
//PI601765 DD DUMMY 
//SYSPRINT DD SYSOUT=* 
//SYSTSPRT DD SYSOUT=* 
//SYSUDUMP DD SYSOUT=* 
//SYSOUT DD SYSOUT=* 
//SYSPUNCH DD SYSOUT=* 
//SYSREC00 DD SYSOUT=*<br>//SYSIN DD DSN=ARCH
           DD DSN=ARCHIVO.PREPARACION.REGLA, DISP=SHR
//SYSTSIN DD * 
DSN SYSTEM(DBP1) 
RUN PROGRAM(DSNTIAUL) PLAN(DSNTIAUL) PARMS('SQL') 
END 
//******************************************************************** 
         //* BORRADO DE ARCHIVO DE PASO * 
//******************************************************************** 
//AD000000 EXEC PGM=IDCAMS,COND=(04,LT) 
//SYSOUT DD SYSOUT=* 
//SYSPRINT DD SYSOUT=* 
//SYSIN
  DELETE ARCHIVO.UNLOAD.TABLA.LOG NONVSAM SCRATCH 
 DELETE ARCHIVO.PREPARACION.REGLA
  IF MAXCC=8 THEN SET MAXCC=0 
//*
```
Nota: Estos ejemplos son ilustrativos, puede haber cuantos pasos se requiere dependiendo de la lógica del proceso y de cada aplicación en el uso de la información que desea obtener.

# 6.14 Dar de alta la opción en la tabla TABCONF1.

Indicado en el inciso 6.4 Dar de alta la Opción en la tabla TABCONF1.

- 6.15 Dar de alta el usuario en la tabla de seguridad TABPERM1. Indicado en el inciso 6.5 Dar de alta el usuario en la tabla de seguridad TABPERM1.
- 6.16 Modificar programas de envió y consulta.

Indicado en el inciso 6.6 Modificar programas de envió y consulta.

6.17 Validar resultados en la tabla de seguridad TABLOGS1. Indicado en el inciso 6.7 Validar resultados en la tabla de seguridad

TABLOGS1.

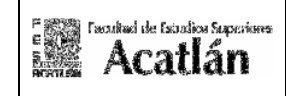

## 6.18 Ejemplo de lectura sobre salidas hacia spool.

En estas líneas nos interesa la salida (SYSYOUT), en nuestra regla de balance estamos leyendo el **SYSUT2 PASO001** la cual podemos observar con el comando S precedido de un enter.

#### Ejemplo:

Aparece nuestro reporte en la salida del SYSOUT2:

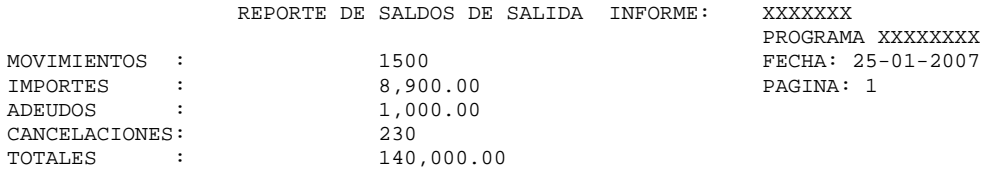

# 6.19 Generar regla de Control-Balance.

Una vez que ingresamos por medio de la opción S, en el panel aparece una pantalla similar a la que a continuación se describe:

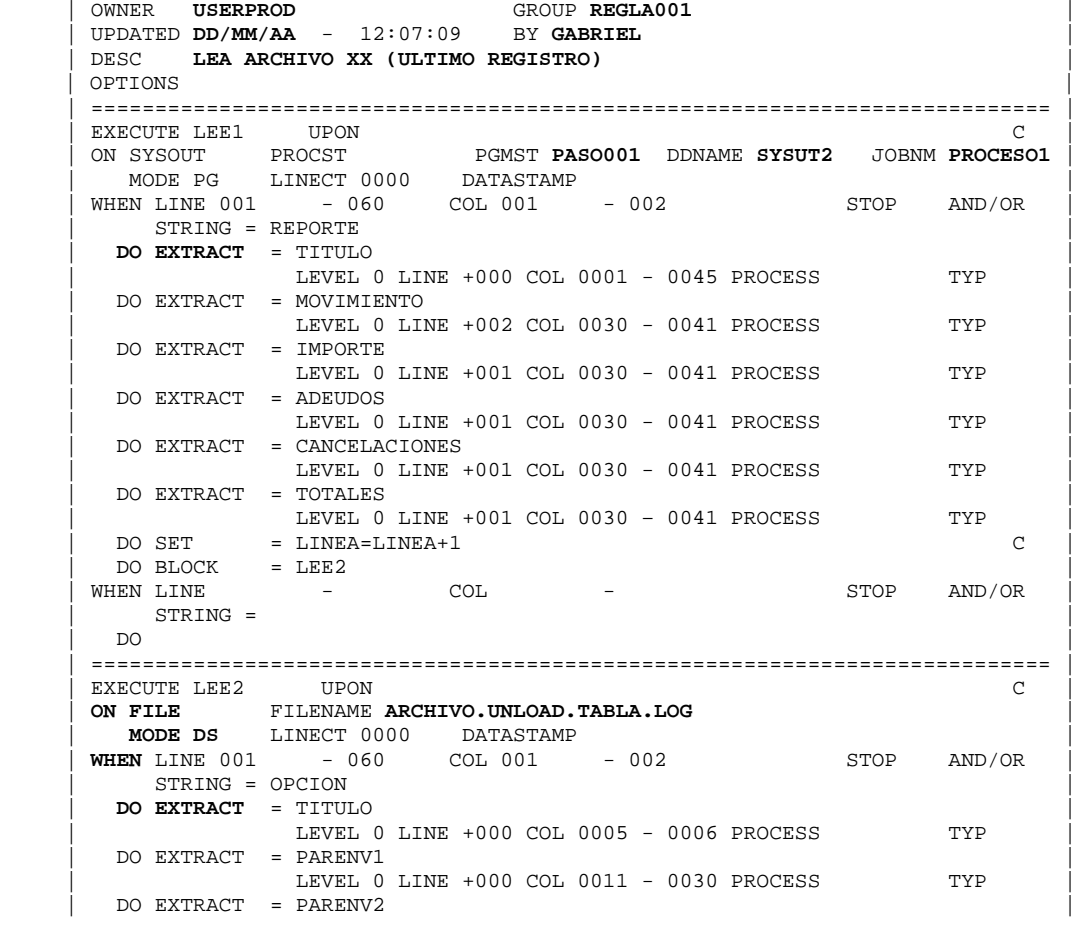

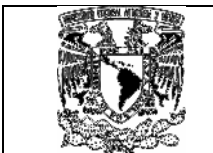

#### MODELO GLOBAL DE AUTOMATIZACIÓN CONTROL-M VÍA **CICS**

Essa regional de facultos superiores

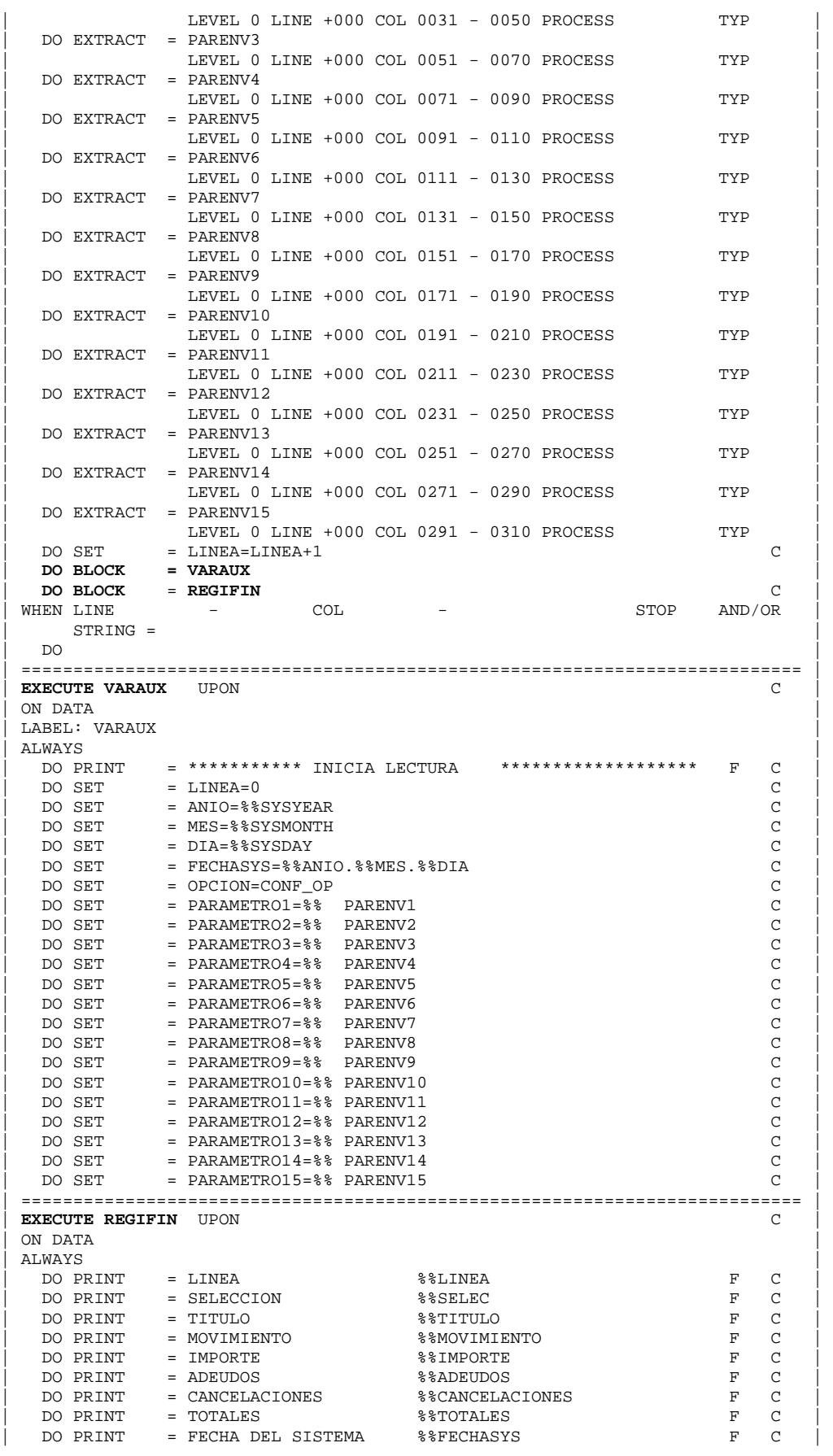

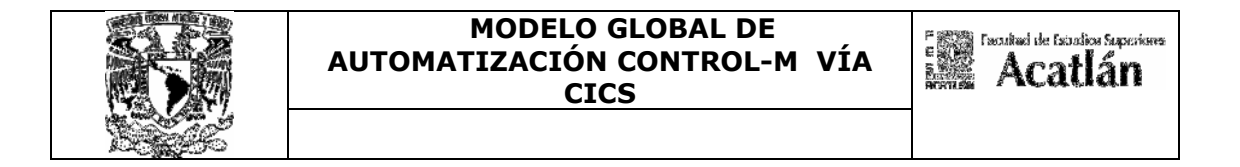

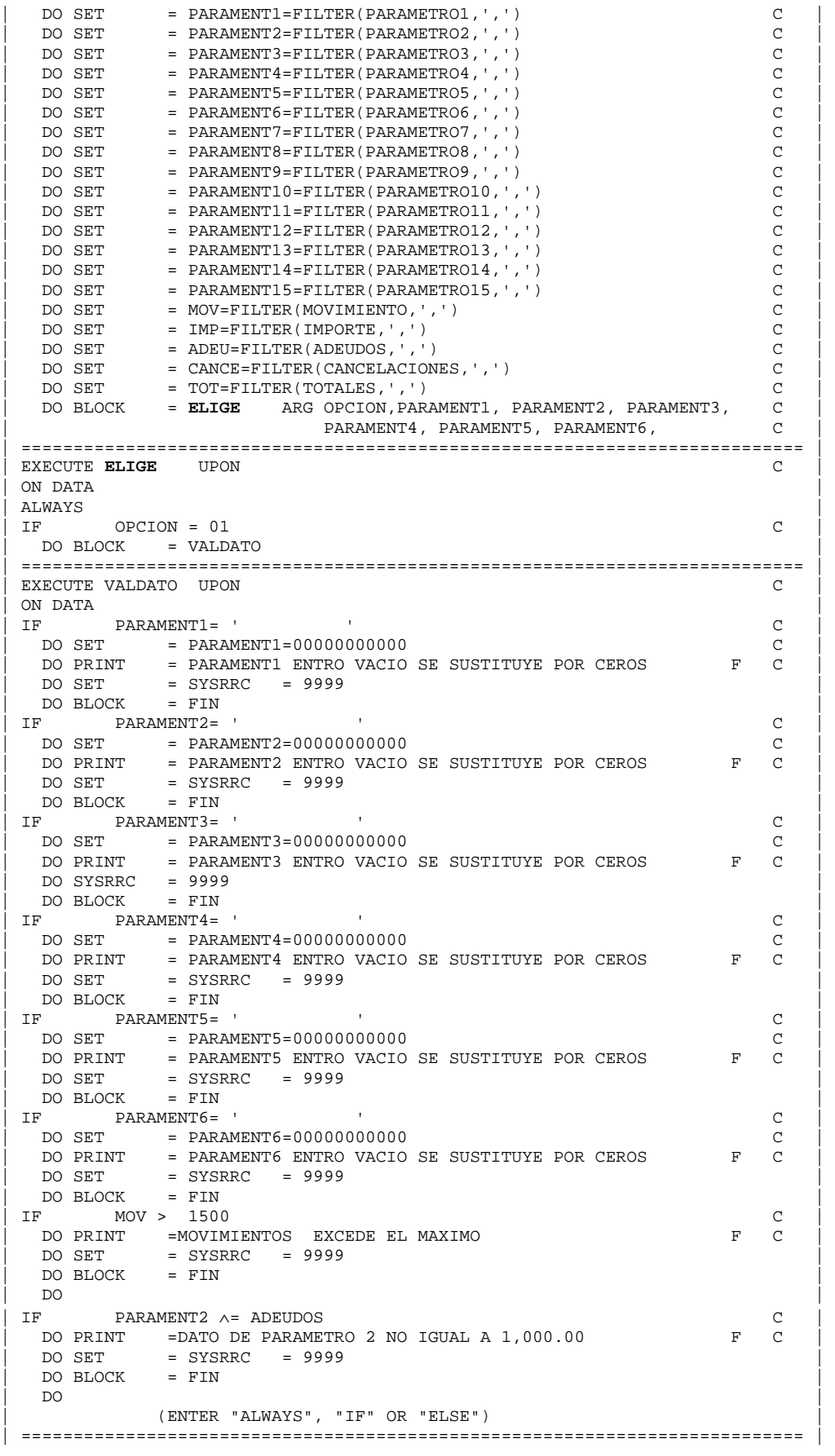

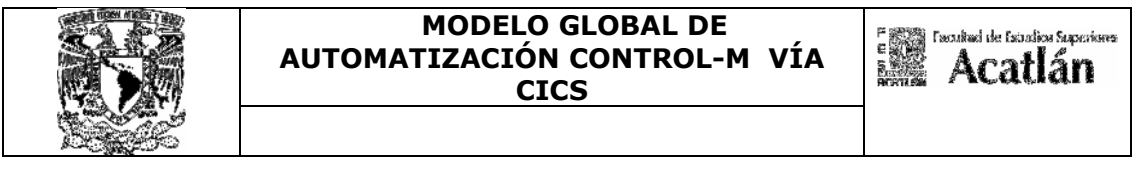

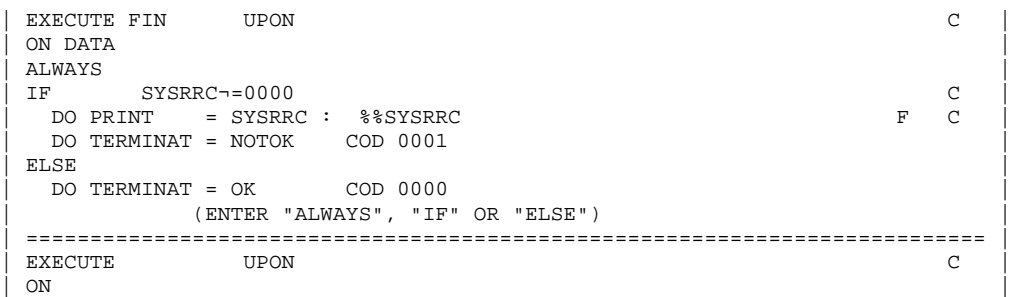

## 6.20 Generar una tabla (Malla de Control-M). Indicada en el inciso 6.12 Generar una tabla (Malla de Control-M).

#### 6.21 Generar un proceso asociado a la Malla TABLAX.

El proceso asociado seria el siguiente:

#### Con salida a spool:

```
//PROCESO1 JOB (EEBG,1),'BG', 
// CLASS=A,<br>// MSGCLASS
// MSGCLASS=X,REGION=0M,<br>// MSGLEVEL=(1,1)
          MSGLEVEL = (1,1)//* 
//JOBLIB DD DSN=BIBLIOTECA.LOADLIB.BATCH,DISP=SHR 
// DD DSN=LDB2DLPA.SDSNLOAD,DISP=SHR 
          // DD DSN=LDB2DLPA.RUNLIB.LOAD,DISP=SHR 
//********************************************************************** 
//* - PASO A CONTROL D - REPORTE 1 CON SALIDA A SPOOL O CONSOLA DE LOG DE EJECUCIONES 
//********************************************************************** 
//PASO001 EXEC PGM=ICEGENER,COND=(0,LT) 
//SYSUT1 DD DSN=IMPORTES.FIX.DIARIOS, 
// DISP=SHR,BUFNO=36 
//SYSUT2 DD SYSOUT=* 
//SYSPRINT DD SYSOUT=* 
//SYSIN DD DUMMY 
//******************************** 
//** DESCARGA TABLA DE PARAMETROS 
//******************************** 
//********************************************************************** 
//* UNLOAD DE TABLA AADTSEL, CON LA FECHA DEL DIA * 
//********************************************************************** 
//PASO01 EXEC PGM=ADUUMAIN,REGION=0M, 
// PARM='DB2,DESCARGA1,NEW,,MSGLEVEL(0)' 
//SYSPRINT DD SYSOUT=* 
//UTPRINT DD SYSOUT=* 
//SYSOUT DD SYSOUT=* 
//SYSCNTL DD SYSOUT=* 
//SYSREC DD DSN=ARCHIVO.UNLOAD.TABLA.LOG, 
// DISP=(NEW,CATLG,DELETE), 
// UNIT=SYSDA,<br>// DCB=(LRECL=
// DCB=(LRECL=447,RECFM=FB,DSORG=PS,BLKSIZE=0),<br>// SPACE=(CYL,(05,05),RLSE)
              // SPACE=(CYL,(05,05),RLSE) 
//SYSIN DD * 
UNLOAD 
 DIRECT AUTO 
  SELECT * FROM XXXX.TABLOGS1 
   WHERE SEL_FESIS = %%ODATE 
     AND SEL_TRANS = 'C001' 
 WITH UR; 
//* 
//******************************** 
//** CREA ARCHIVO PARA ARMAR PARAMETRO DE ACTUALIZACION 
//******************************** 
//AD000080 EXEC PGM=IEFBR14,COND=(04,LT) 
//SYSPRINT DD SYSOUT=*
```
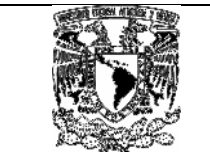

#### MODELO GLOBAL DE AUTOMATIZACIÓN CONTROL-M VÍA **CICS**

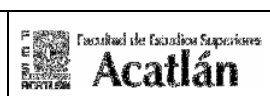

//DD1 DD DSN=ARCHIVO.PREPARACION.REGLA, // DISP=(,CATLG,DELETE), // UNIT=3390, // SPACE=(CYL,(1,1),RLSE), // DCB=(LRECL=80,BLKSIZE=0,RECFM=FB,DSORG=PS) //\*\*\*\*\*\*\*\*\*\*\*\*\*\*\*\*\*\*\*\*\*\*\*\*\*\*\*\*\*\*\*\* //\*\* REGLA QUE DESPLIEGA LA VARIABLE EN CONTROLM //\*\*\*\*\*\*\*\*\*\*\*\*\*\*\*\*\*\*\*\*\*\*\*\*\*\*\*\*\*\*\*\* // INCLUDE MEMBER=IOASET //AD000070 EXEC CONTRLB3,RULE=**REGLA001**,OPCION='01' //SYSUSER DD SYSOUT=H //SYSOUT DD SYSOUT=\* //CTBOUT1 DD DSN=ARCHIVO.PREPARACION.REGLA, // DISP=SHR IF MAXCC=4091 THEN SET MAXCC=1 //\* , ,<br>//\*\*\*\*\*\*\*\*\*\*\*\*\*\*\*\*\*\*\*\*\*\*\*\*\*\*\*\*\*\*\*\* //\*\* IF PARA GRABARA MENSAJE EN TABLA //\*\*\*\*\*\*\*\*\*\*\*\*\*\*\*\*\*\*\*\*\*\*\*\*\*\*\*\*\*\*\*\* // IF RC EQ 1 THEN //ADPP0060 EXEC PGM=IKJEFT1A,DYNAMNBR=20 //PI601765 DD DUMMY //SYSPRINT DD SYSOUT=\* //SYSTSPRT DD SYSOUT=\* //SYSUDUMP DD SYSOUT=\* DD SYSOUT=\* //SYSPUNCH DD SYSOUT=\* //SYSREC00 DD SYSOUT=\*<br>//SYSIN DD DSN=ARCH DD DSN=ARCHIVO.PREPARACION.REGLA, DISP=SHR //SYSTSIN DD \* DSN SYSTEM(DBP1) RUN PROGRAM(DSNTIAUL) PLAN(DSNTIAUL) PARMS('SQL') END //\*\*\*\*\*\*\*\*\*\*\*\*\*\*\*\*\*\*\*\*\*\*\*\*\*\*\*\*\*\*\*\*\*\*\*\*\*\*\*\*\*\*\*\*\*\*\*\*\*\*\*\*\*\*\*\*\*\*\*\*\*\*\*\*\*\*\*\* //\* BORRADO DE ARCHIVO DE PASO \* //\*\*\*\*\*\*\*\*\*\*\*\*\*\*\*\*\*\*\*\*\*\*\*\*\*\*\*\*\*\*\*\*\*\*\*\*\*\*\*\*\*\*\*\*\*\*\*\*\*\*\*\*\*\*\*\*\*\*\*\*\*\*\*\*\*\*\*\* //AD000000 EXEC PGM=IDCAMS,COND=(04,LT) //SYSOUT DD SYSOUT=\* //SYSPRINT DD SYSOUT=\* //SYSIN DD \* DELETE ARCHIVO.UNLOAD.TABLA.LOG NONVSAM SCRATCH DELETE ARCHIVO.PREPARACION.REGLA IF MAXCC=8 THEN SET MAXCC=0 //\*

# 6.22 Dar de alta la opción en la tabla TABCONF1.

Indicado en el inciso 6.4 Dar de alta la Opción en la tabla TABCONF1. 6.23 Dar de alta el usuario en la tabla de seguridad TABPERM1.

 Indicado en el inciso 6.5 Dar de alta el usuario en la tabla de seguridad TABPERM1.

6.24 Modificar programas de envió y consulta.

Indicado en el inciso 6.6 Modificar programas de envió y consulta.

6.25 Validar resultados en la tabla de seguridad TABLOGS1.

Indicado en el inciso 6.7 Validar resultados en la tabla de seguridad TABLOGS1.

#### 6.26 Visualización de spool de salida.

Un apoyo para la consulta de los casos antes mencionados sobre archivos o spooles de salida seria mediante el uso del comando SD;ST a continuación lo detallamos.

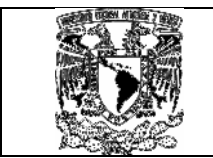

## • Comando SD;ST.

Teclear SD;ST dentro del panel ISPF (Interactive System Productivity Facilities) y teclear Enter.

z/OS v1.4 INFRAESTRUCTURA CENTRAL PRODUCCION XXXXX

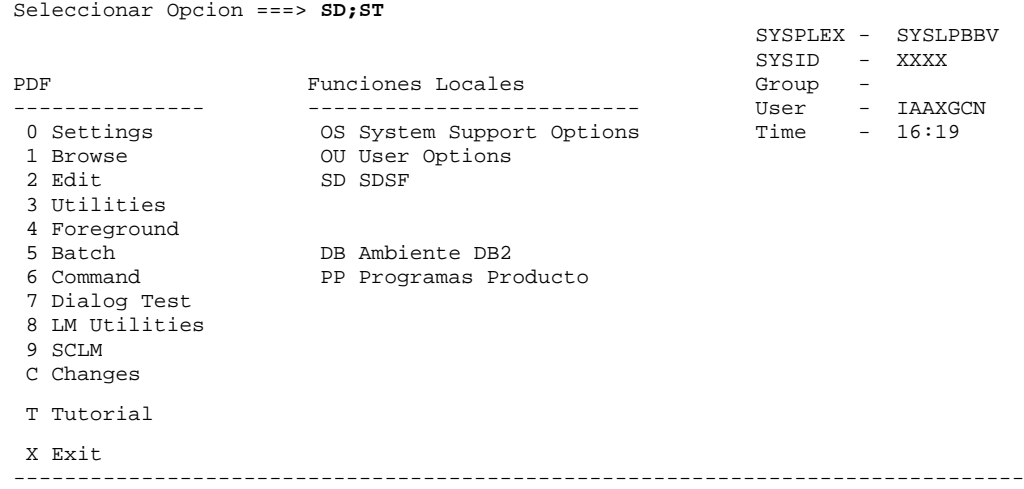

Para visualizar la salida del proceso teclear PRE precedido del nombre del PROCESO1 y teclear enter:

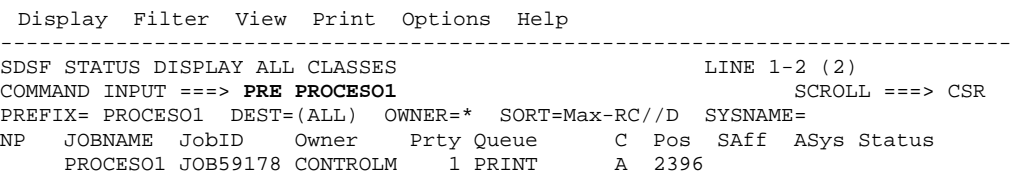

Con el comando S seleccionamos el proceso para visualizar sus partes, teclear enter:

 Display Filter View Print Options Help ------------------------------------------------------------------------------- SDSF STATUS DISPLAY ALL CLASSES LINE 1-2 (2) LINE 1-2 (2) COMMAND INPUT ===> PRE PROCESO1  $COMMAND$  INPUT ===> PRE PROCESO1 PREFIX= PROCESO1 DEST=(ALL) OWNER=\* SORT=Max-RC//D SYSNAME= NP JOBNAME JobID Owner Prty Queue C Pos SAff ASys Status **S** PROCESO1 JOB59178 CONTROLM 1 PRINT A 2396

Aparecen las siguientes líneas:

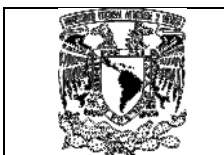

#### MODELO GLOBAL DE AUTOMATIZACIÓN CONTROL-M VÍA **CICS**

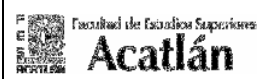

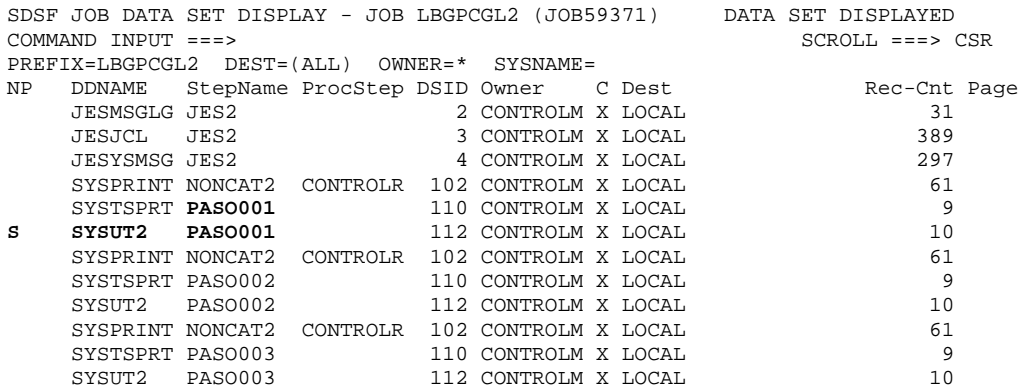

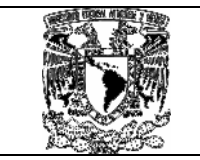

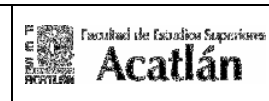

Capitulo 7 Pseudocódigo, pantallas y diagramas del MGACVC. 7.1 Pseudocódigo de programas en COBOL y pantallas de presentación del sistema para del MODELO GLOBAL DE AUTOMATIZACIÓN CONTROL-M VÍA CICS.

7.2 Diagrama de Flujo General del programa C001.

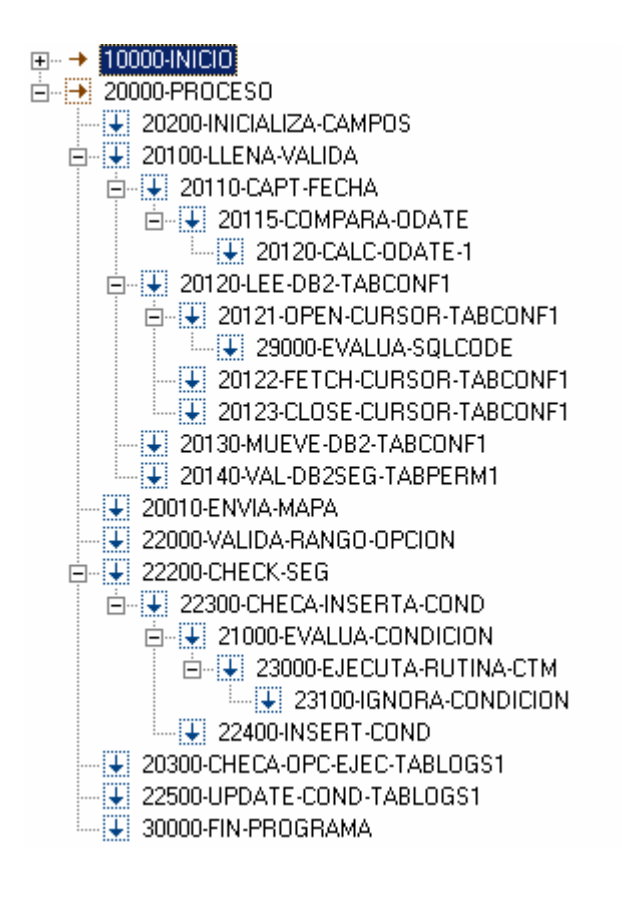

El diagrama muestra el flujo de procedimientos utilizados dentro del programa que ejecuta la transacción C001, aquí se menciona de manera, los códigos se encuentran anexos en el documento denominado MAC-VIAcics.doc

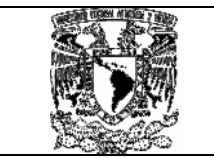

# 7.3 Diagrama de relaciones general del programa C001.

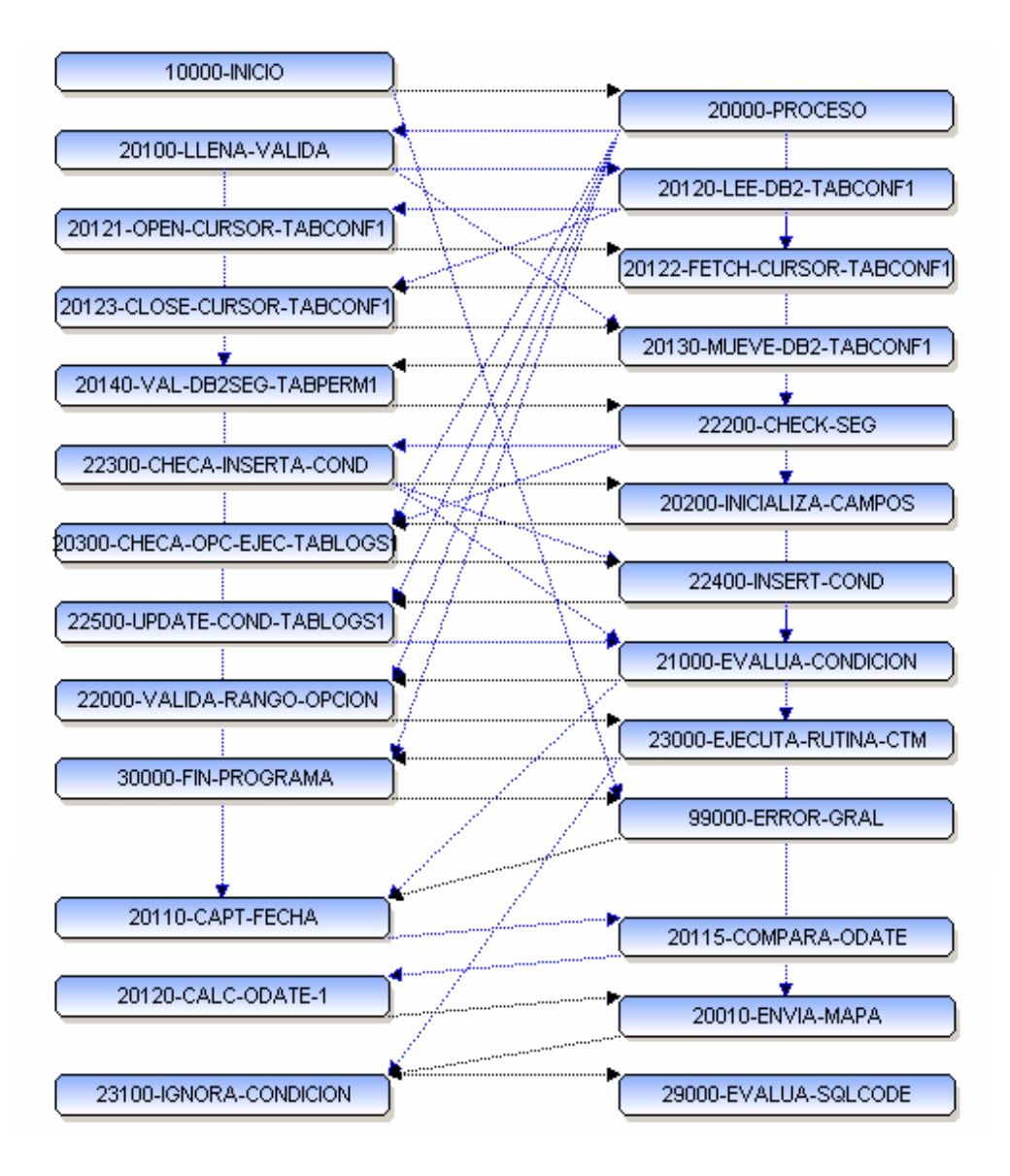

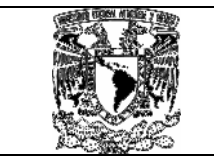

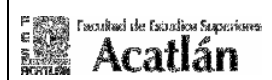

#### 7.4 Diagrama de flujo procedimiento 10000-INICIO programa C001.

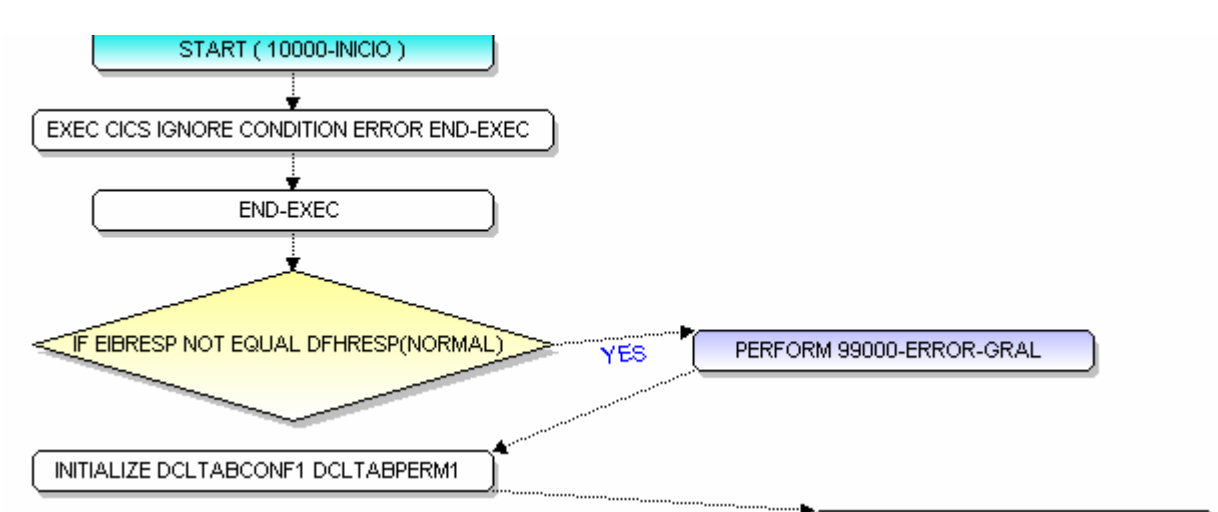

MOVE DFHUNINT TO C001 OPCA C001PA1A C001PA2A C001PA3A C001PA4A C001PA5A C001PA6A C001PA7A C001PA8A

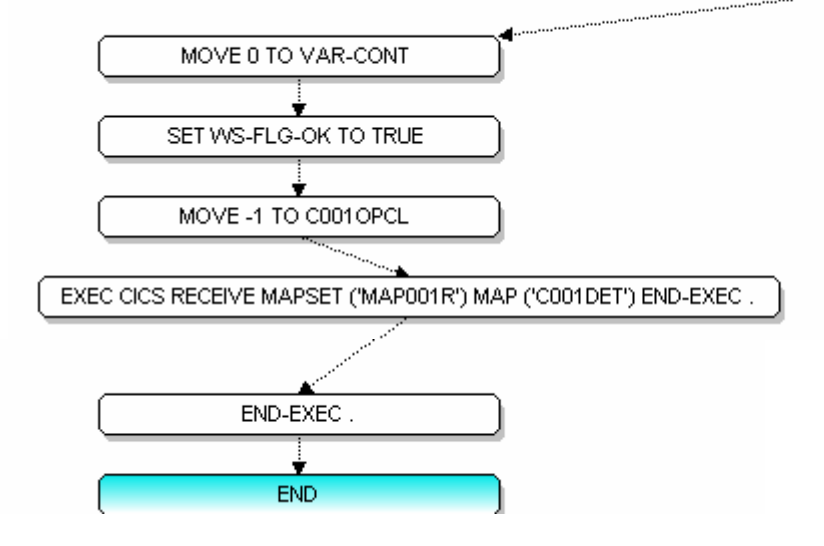

Este procedimiento detecta cualquier anomalía al momento de invocar las sentencias de Cics en nuestro programa, y deja el cursor en el campo C001OPCL (Campo de opción), en esta parte se inicia con la carga del Mapa de Cics hacia la pantalla.

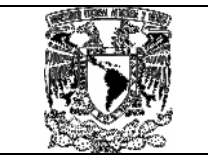

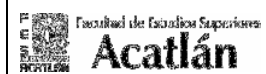

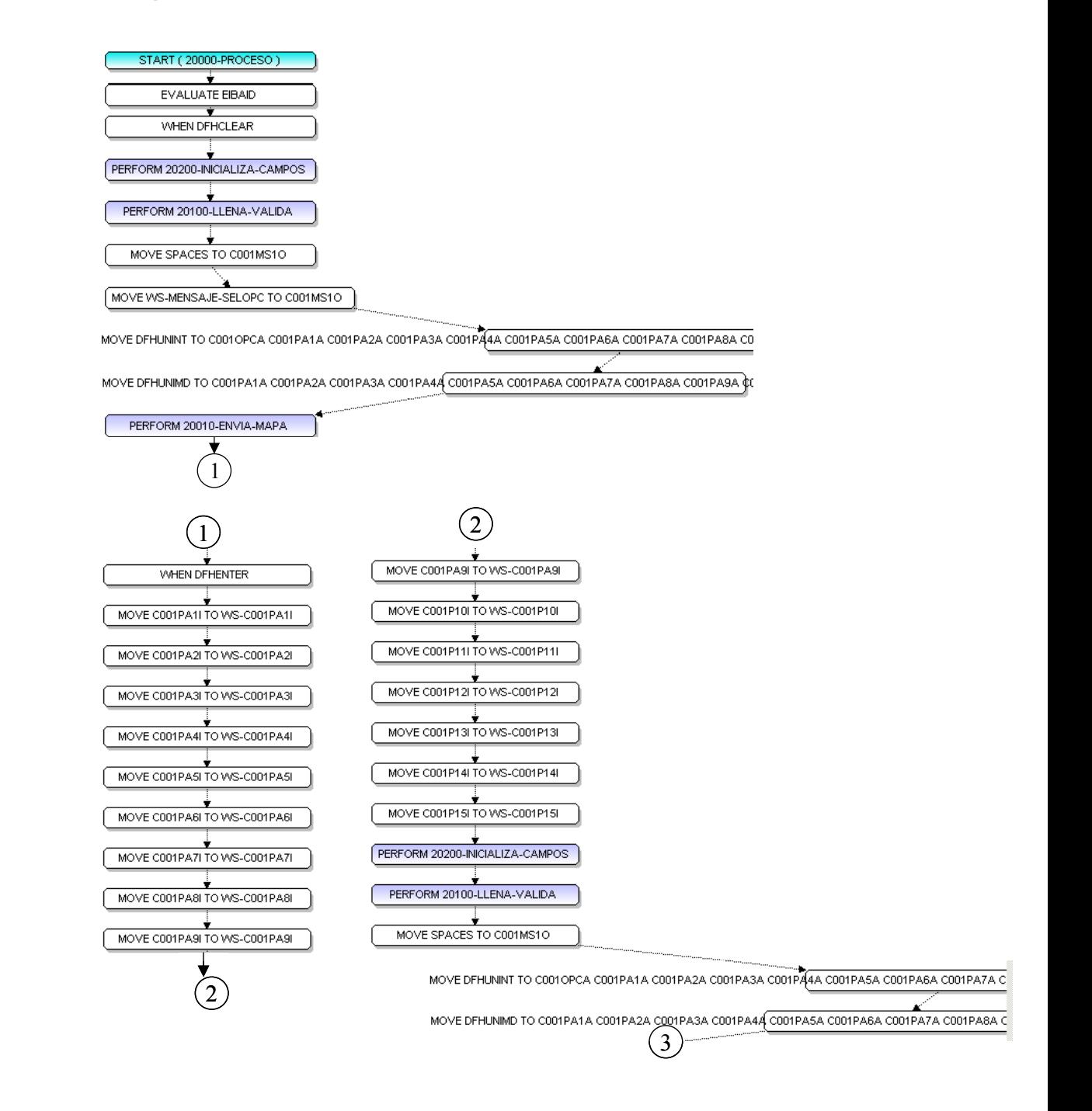

El procedimiento principal inicia los campos de entrada para que no contengan caracteres extraños, e invoca a la rutina de llenado de campos y validación de los mismos., si el operador teclea enter solo mueve el valor asignado sin realizar ninguna operación.

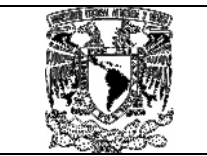

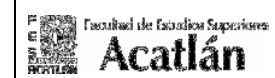

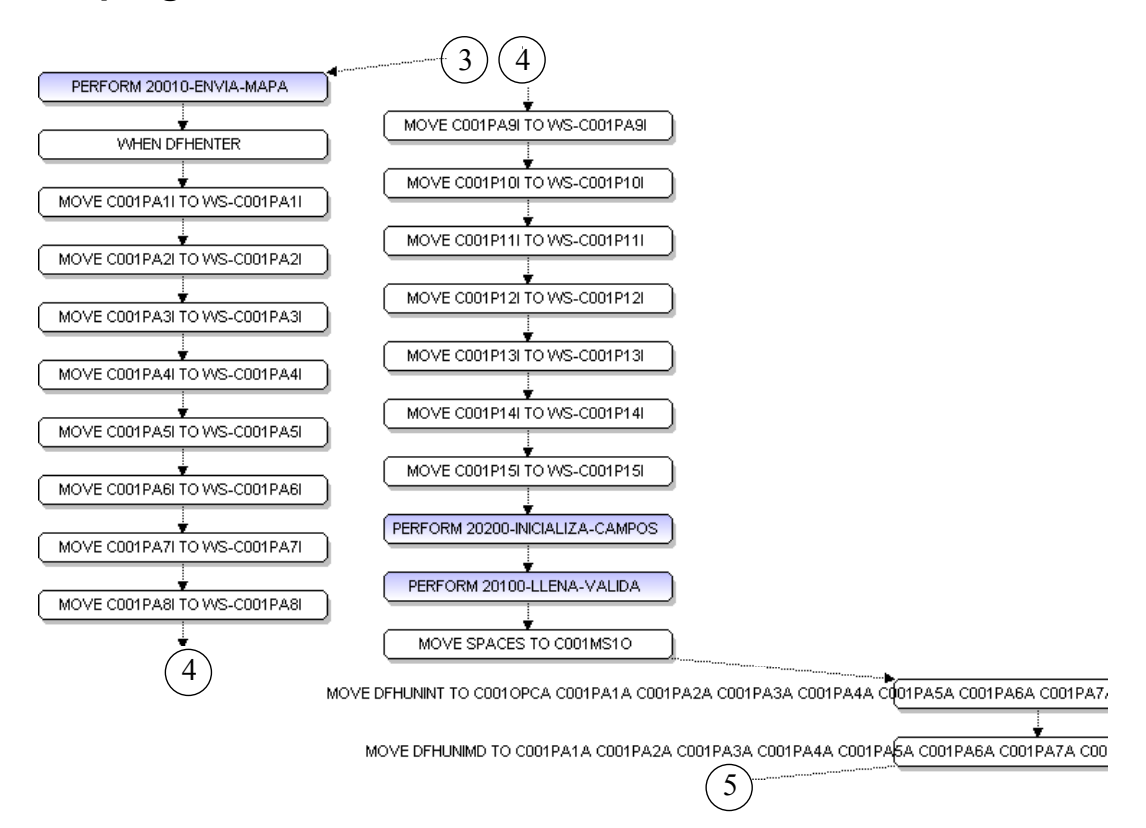

En este punto si el operador pretende ejecutar la opción por medio de a tecla F2, valida el llenado de los campos y valida la opción dentro de las tablas DB2.

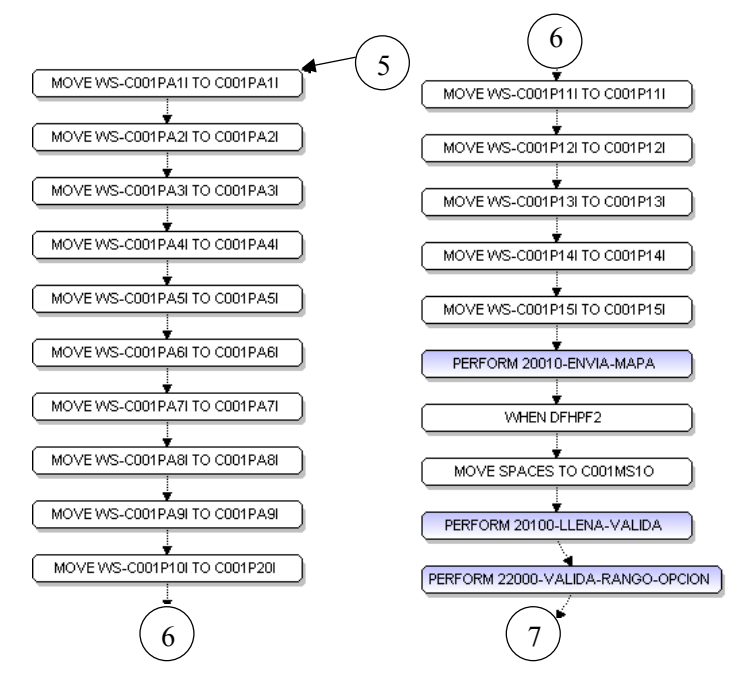

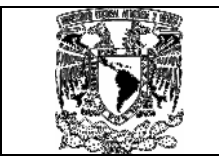

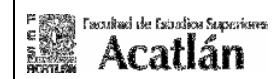

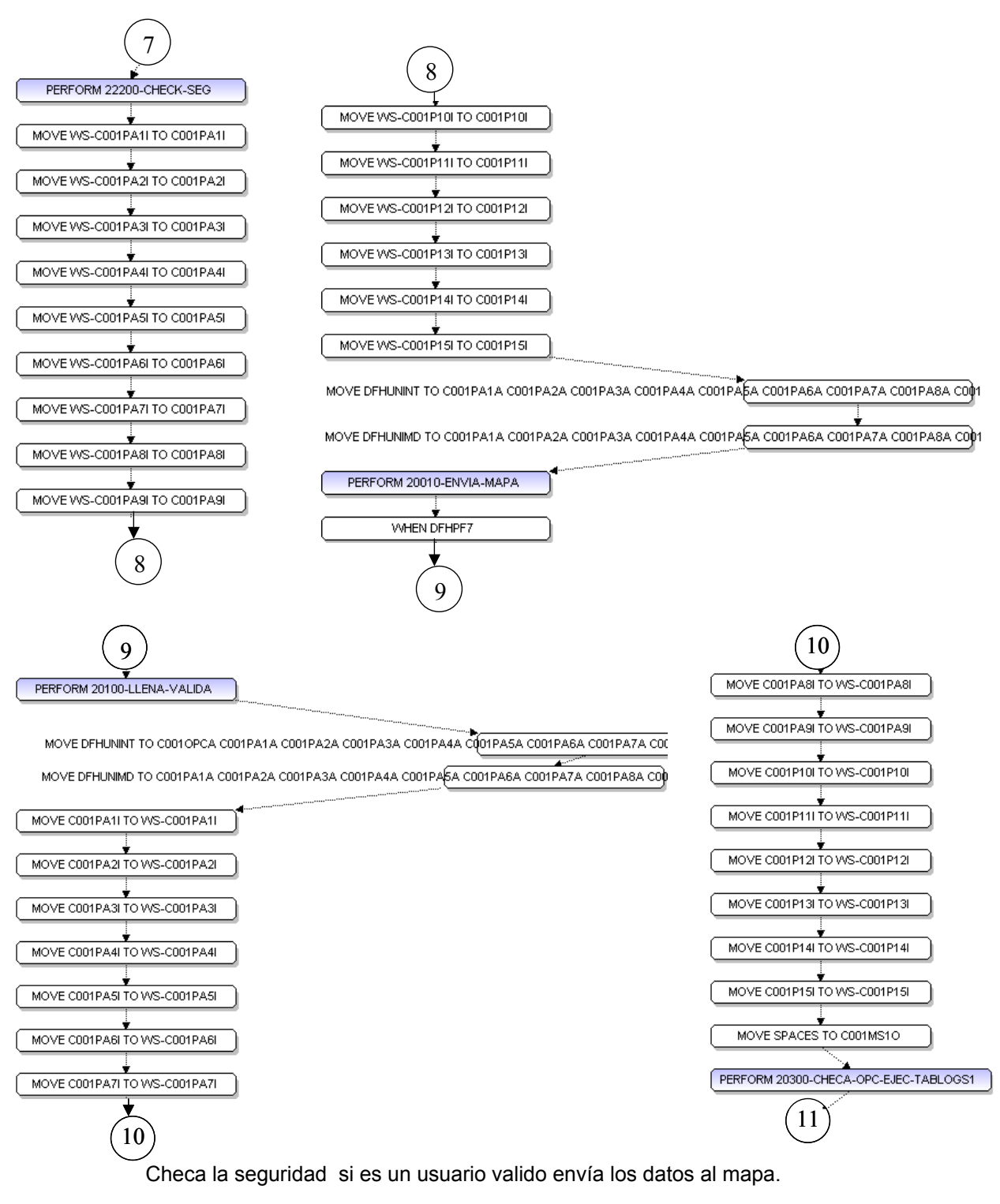

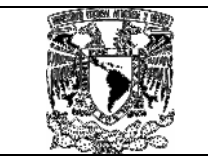

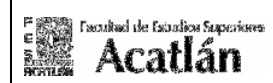

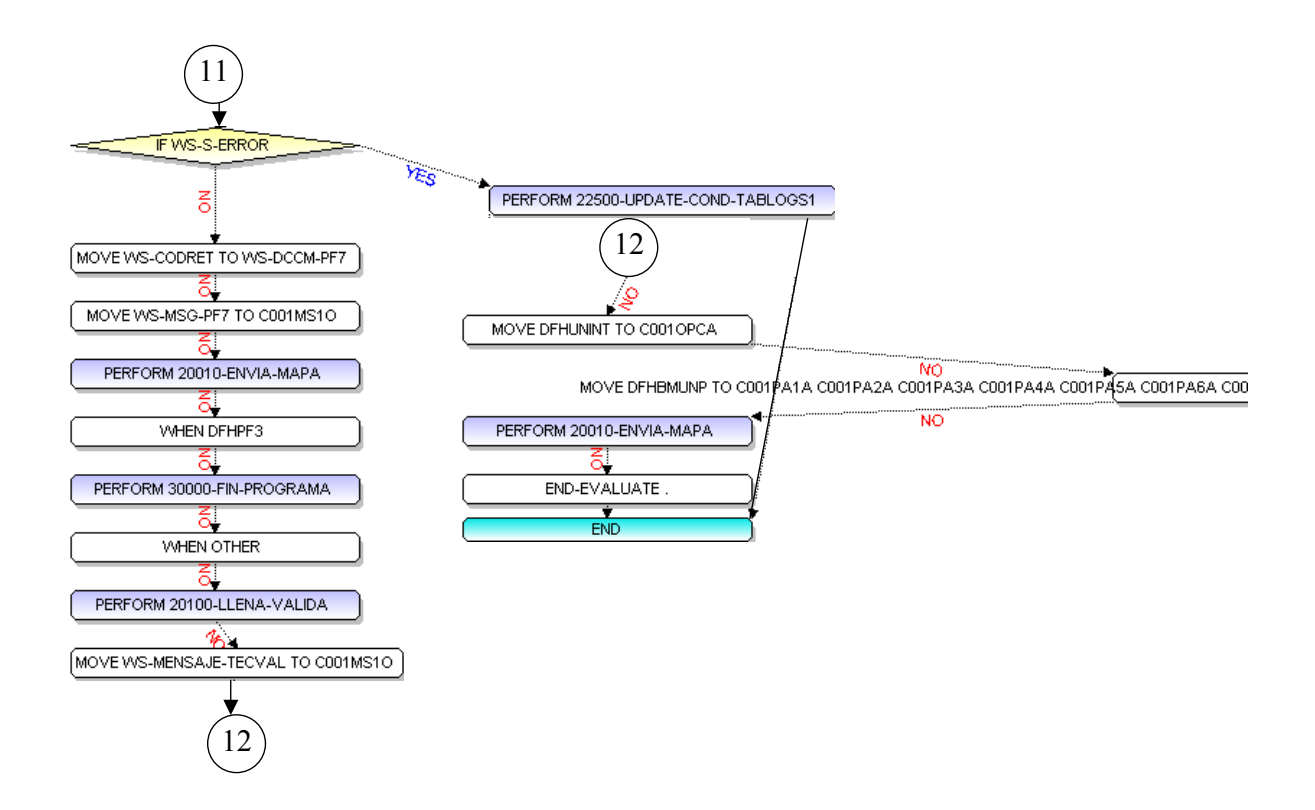

Si el operador desea salir deberá de teclear F3 e invoca a la rutina de fin de programa.

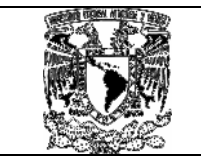

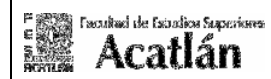

# • Diagrama de flujo procedimiento 20200-INICIALIZA-CAMPOS programa C001.

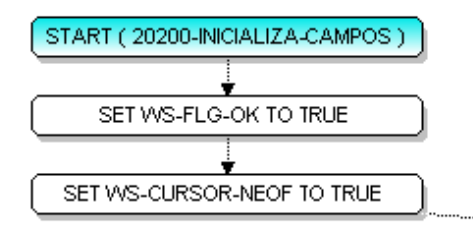

MOVE SPACES TO C00101O C00111O C00102O C00112O C00103O C00113O C00104O C00140 C00105O C0( MOVE DFHBMPRF TO C00101A C00111A C00102A C00112A C00103A C00113A C00104A C00114A C00105A CI MOVE DFHUNIMD TO C001PA1A C001PA2A C001PA3A C001PA4A C001PA5A C001PA6A C001PA7A C001PA8A

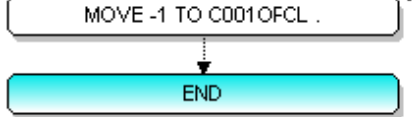

Este procedimiento valida la bandera de inicio de cursor para limpiar y dejar los atributos desprotegidos y protegidos dentro de la pantalla

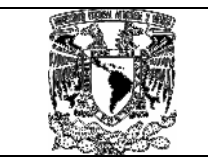

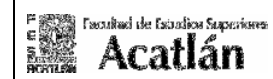

• Diagrama de flujo procedimiento de 20100-LLENA-VALIDA programa C001.

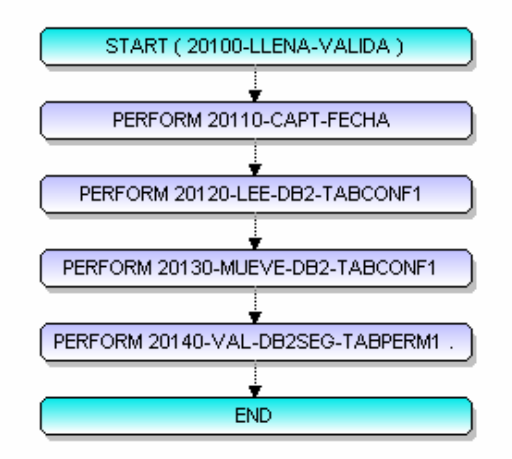

• Diagrama de flujo procedimiento 20110-CAPT-FECHA programa C001.

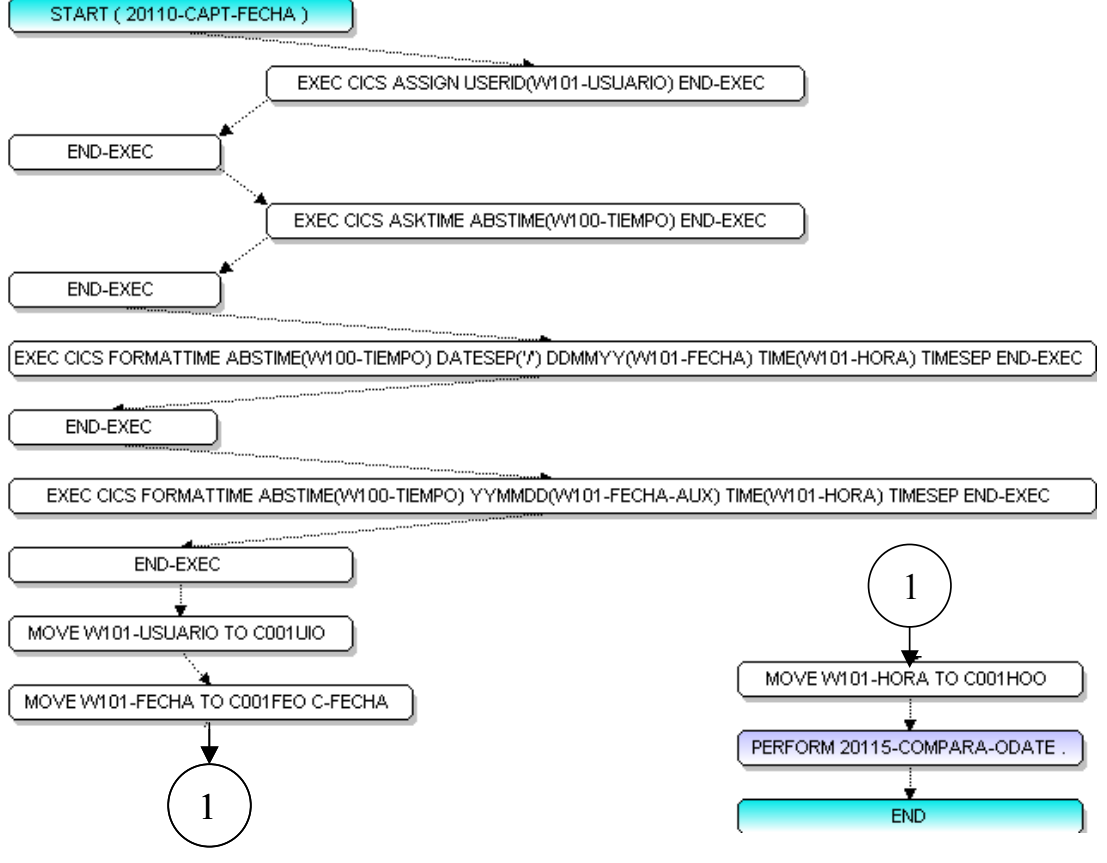

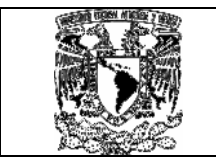

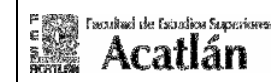

• Diagrama de flujo procedimiento 20115-COMPARA-ODATE programa C001.

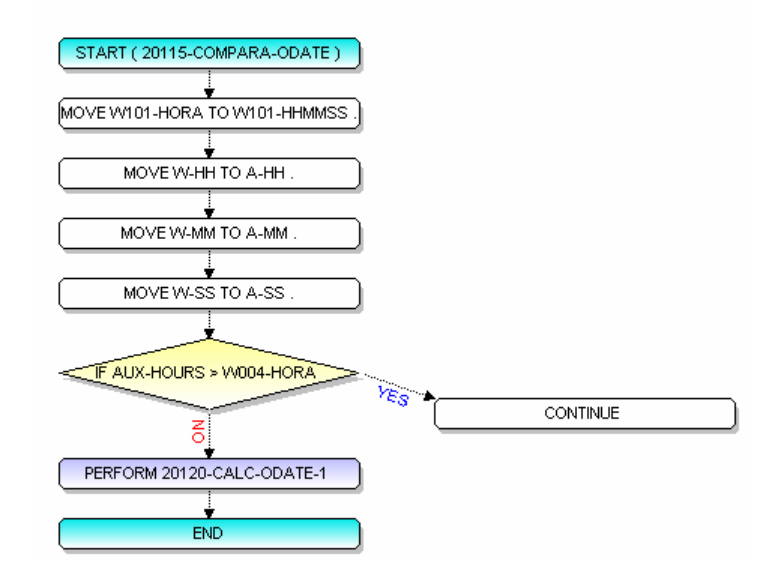

• Diagrama de flujo procedimiento 20120-CALC-ODATE-1 programa C001.

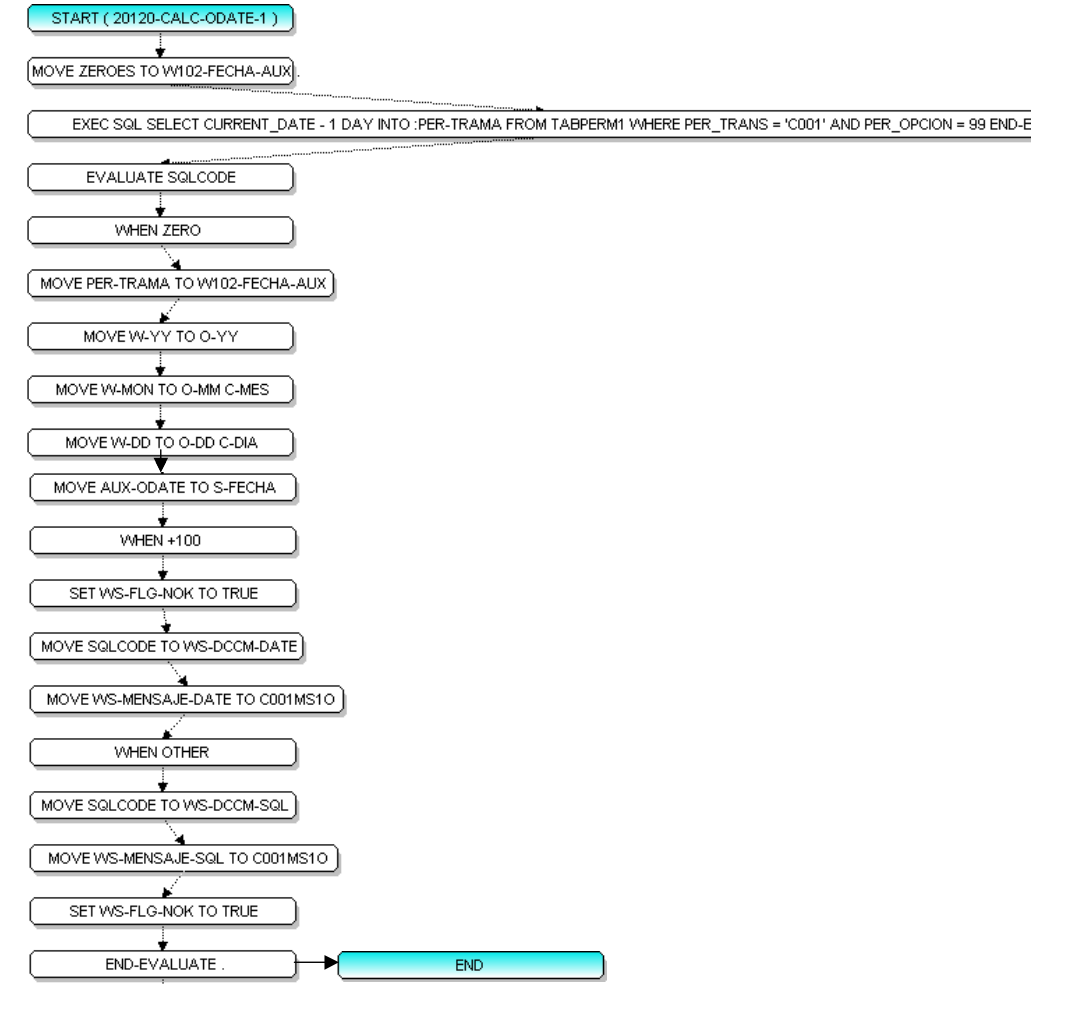

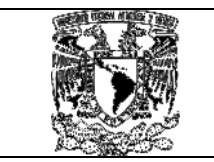

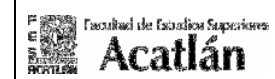

• Diagrama de flujo procedimiento 20120-LEE-DB2- TABCONF1 programa C001.

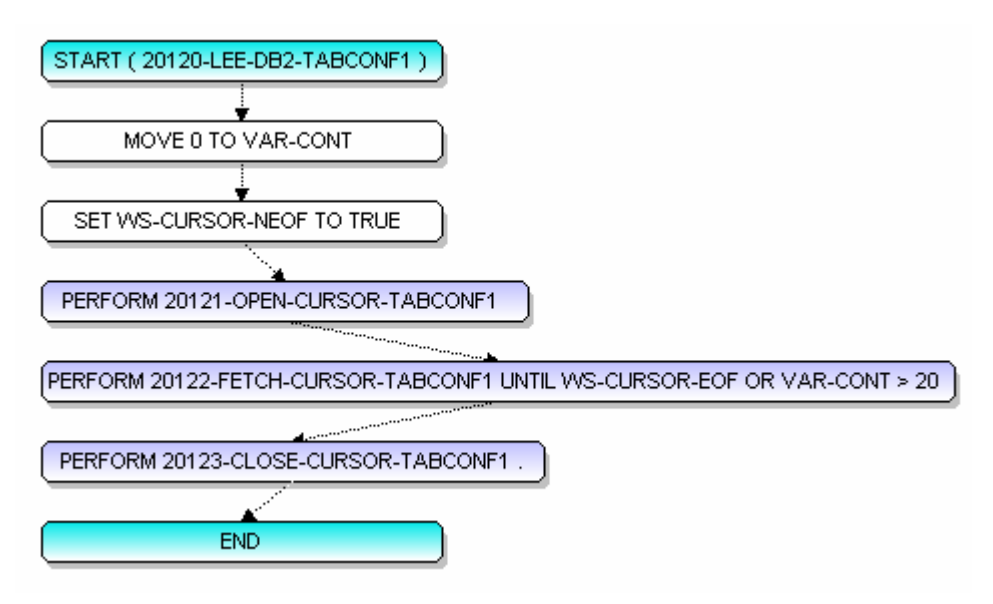

• Diagrama de flujo procedimiento 20121-OPEN-CURSOR-TABCONF1 programa C001.

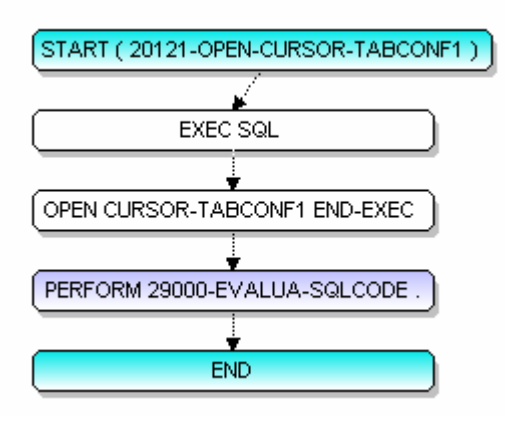

Los diagramas antes mencionados indican el usuario que ejecuto la transacción, se captura la fecha de sistema para validar el día de la operación si el horario y la fecha están en el rango permitido y valida si es necesario restar un día a la fecha, y abre el cursor donde recibe los parámetros definidos de confirmación por cada opción.

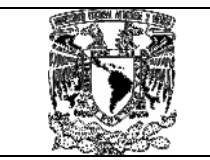

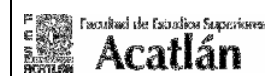

• Diagrama de flujo procedimiento 29000-EVALUA-SQLCODE programa C001.

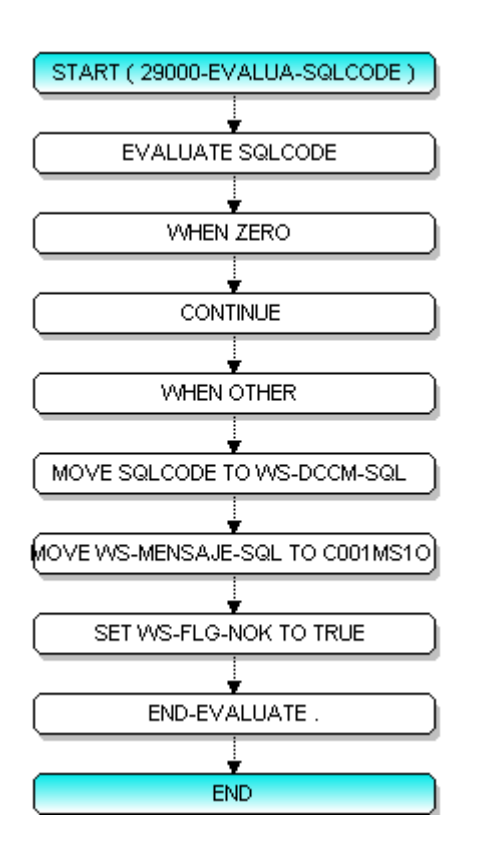

Esta rutina valida los errores provocados al momento de abrir el cursor de la tabla TABCONF1

Nota: El desarrollo de los programas, mapas, copys, jcls, archivos de pruebas, reglas del Control-Balance, conforman la parte del modelo aquí mencionado anexos en el documento Generación de Código de programa, copys, mapas MAC\_VIAcics.

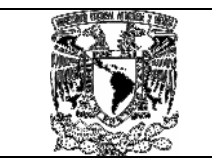

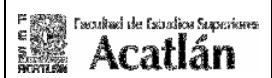

### • Diagrama 20122-FETCH-CURSOR- TABCONF1 programa C001.

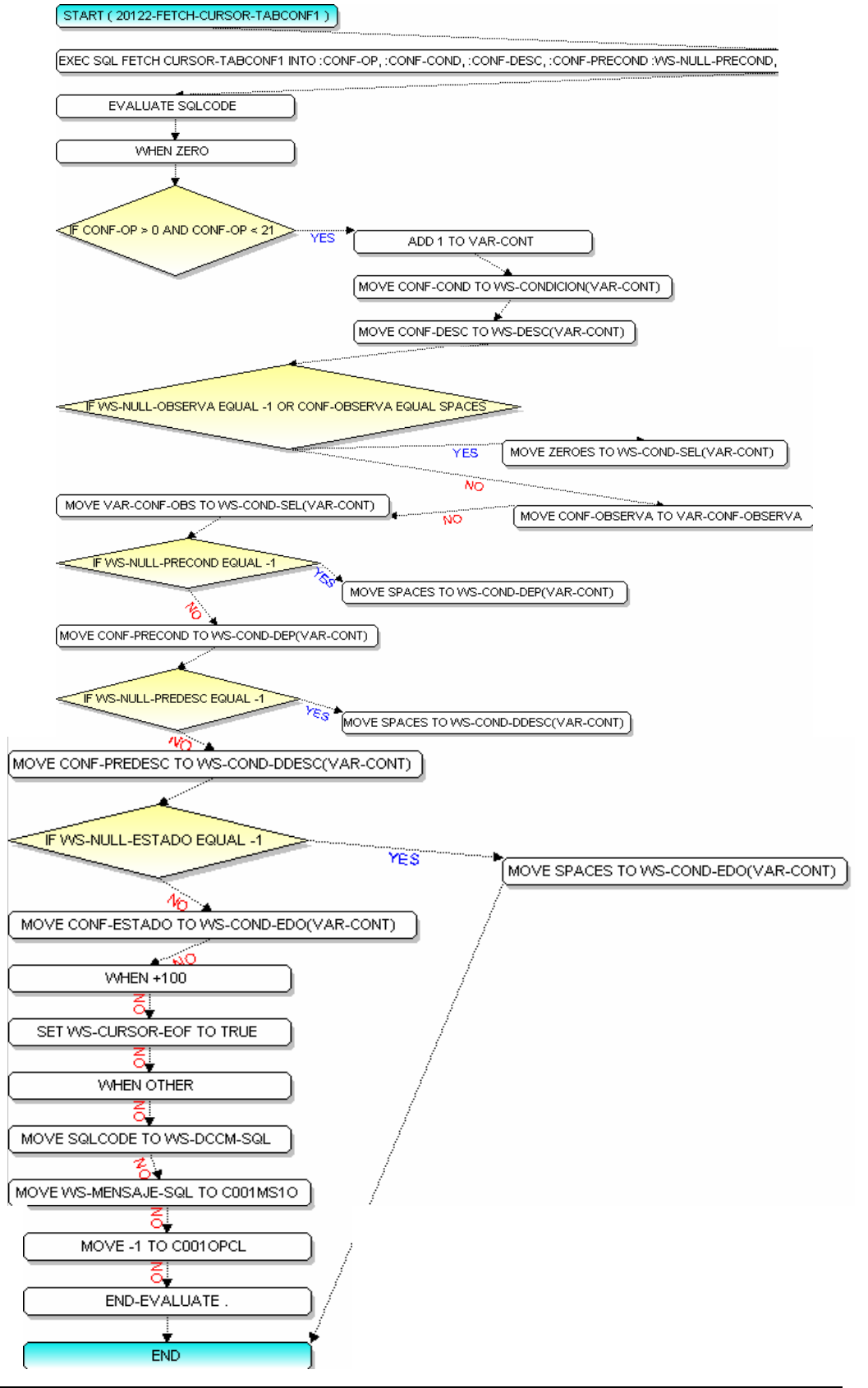

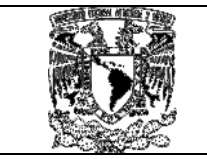

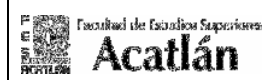

• Diagrama 20123-CLOSE-CURSOR- TABCONF1 programa C001.

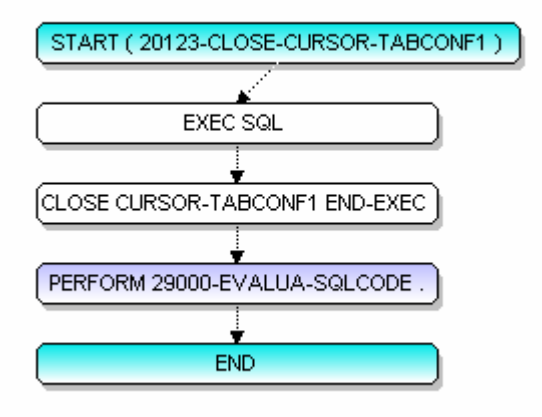

• Diagrama 29000-EVALUA-SQLCODE programa C001.

Mostrado en el diagrama 29000-EVALUA-SQLCODE programa C001.

Los diagramas anteriores tienen como finalidad mostrar que solo tenemos 20 opciones definidas, en las cuales se mueve cada una de sus descripciones.

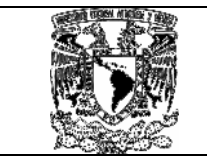

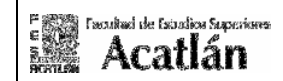

# • Diagrama 20130-MUEVE-DB2-TABCONF1 programa C001.

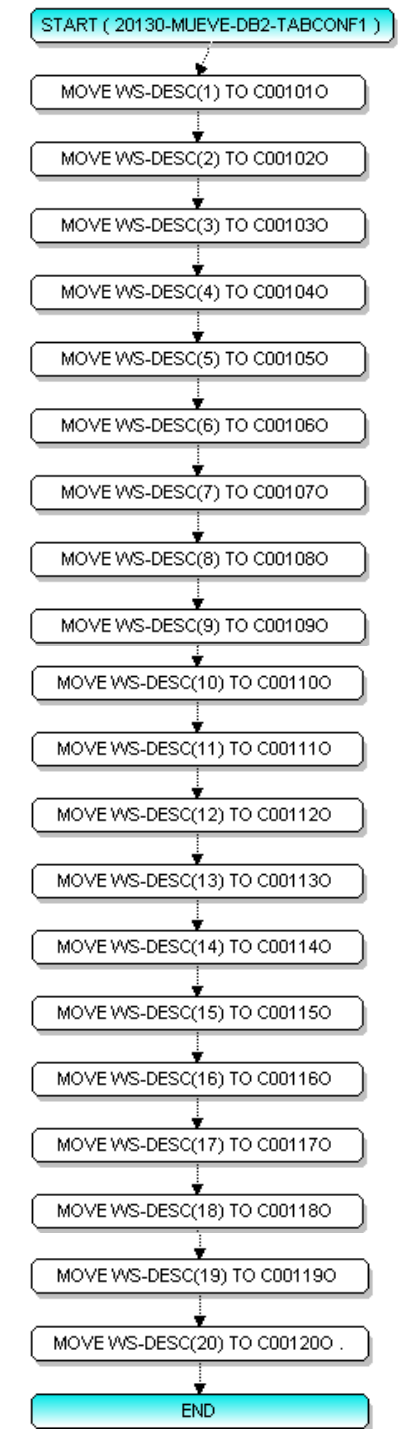

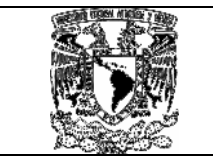

# MODELO GLOBAL DE AUTOMATIZACIÓN CONTROL-M VÍA

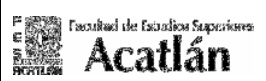

**CICS** 

## • Diagrama 20140-VAL-DB2SEG-TABPERM1 programa C001.

START (20140-VAL-DB2SEG-TABPERM1)

EXEC SQL SELECT PER\_TRAMA INTO :PER-TRAMA FROM TABPERM1 VVHERE PER\_TRANS = 'C001' AND PER\_USUARIO = :VV101-USUARIO END-EX

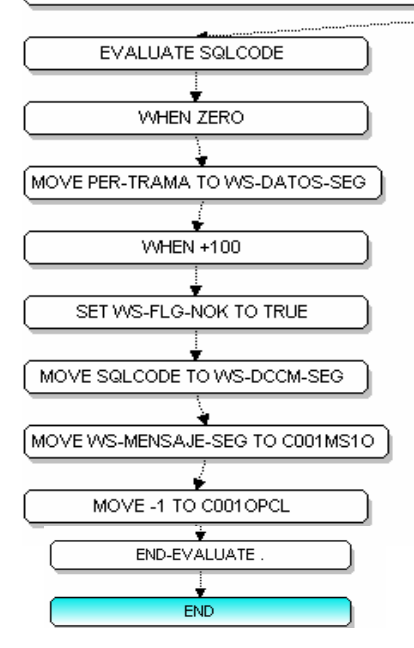

# • Diagrama 20010-ENVIA-MAPA programa C001.

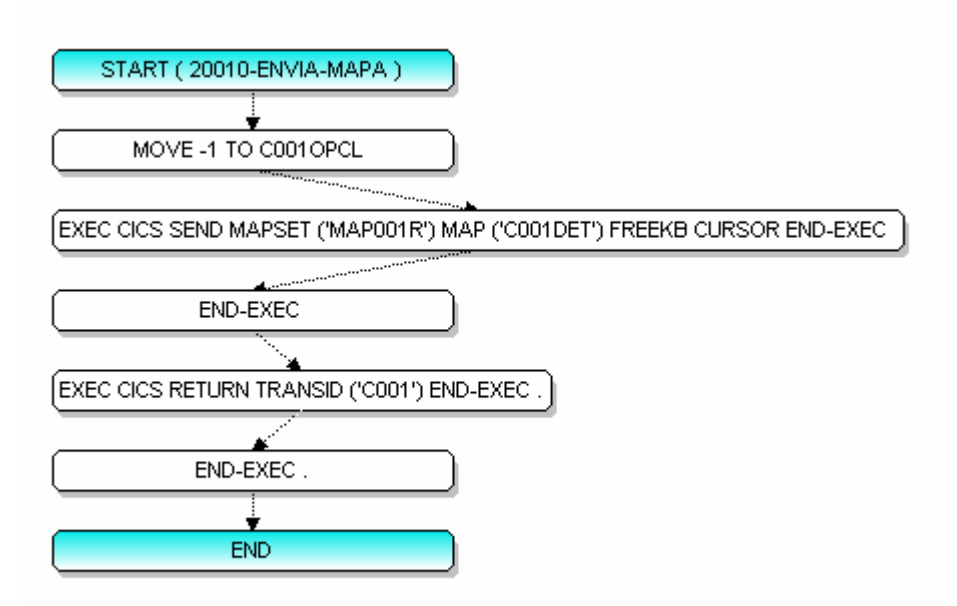

Se valida la seguridad dentro de la tabla TABPERM1, en este caso el usuario deberá de estar dado de alta y tener asignados en el campo PER\_TRAMA los valores de 1.

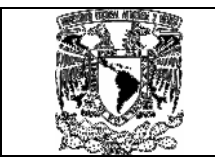

# • Diagrama 22000-VALIDA-RANGO-OPCION programa C001.

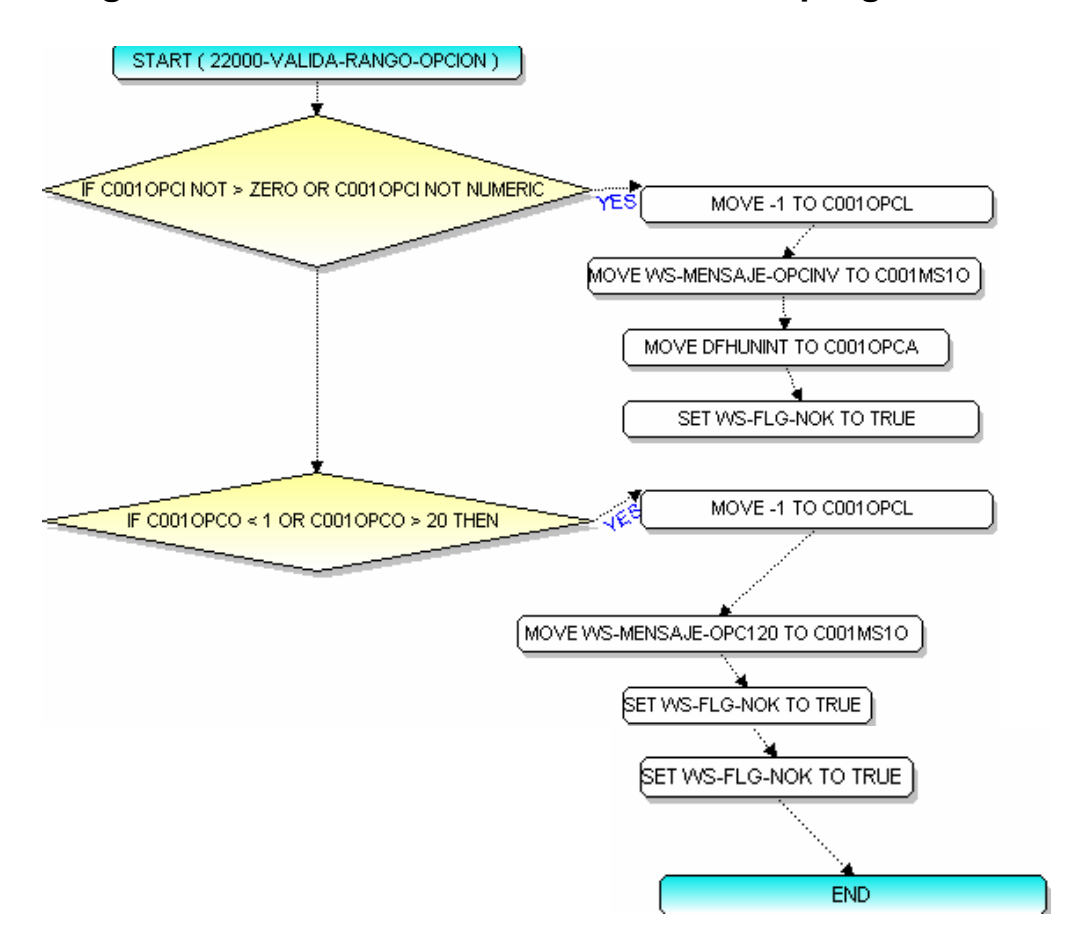

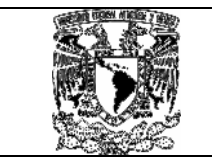

## • Diagrama 22200-CHECK-SEG programa C001.

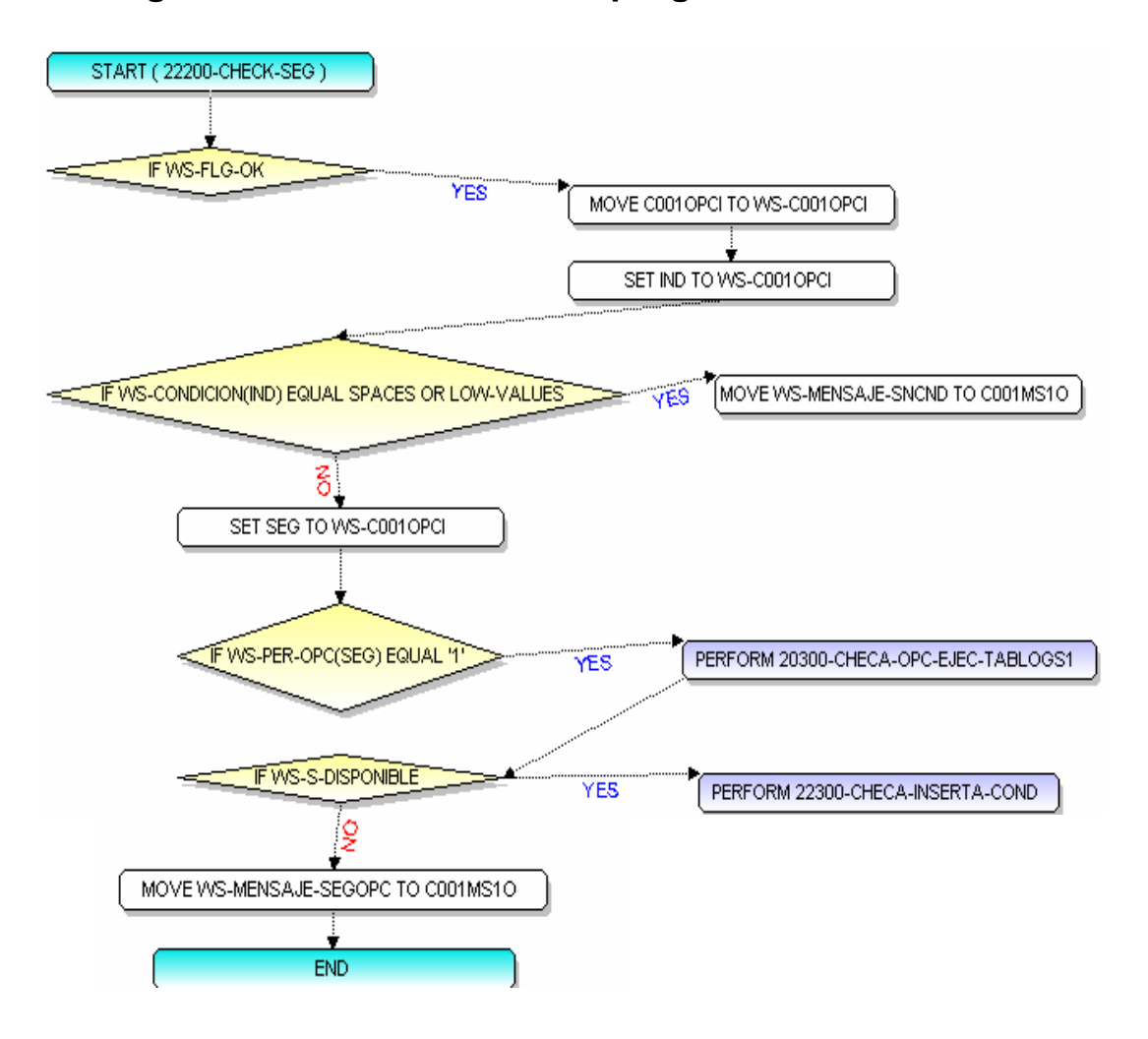

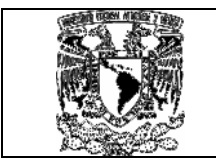

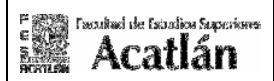

# • Diagrama 20300-CHECA-OPC-EJC-TABLOGS1 programa C001.

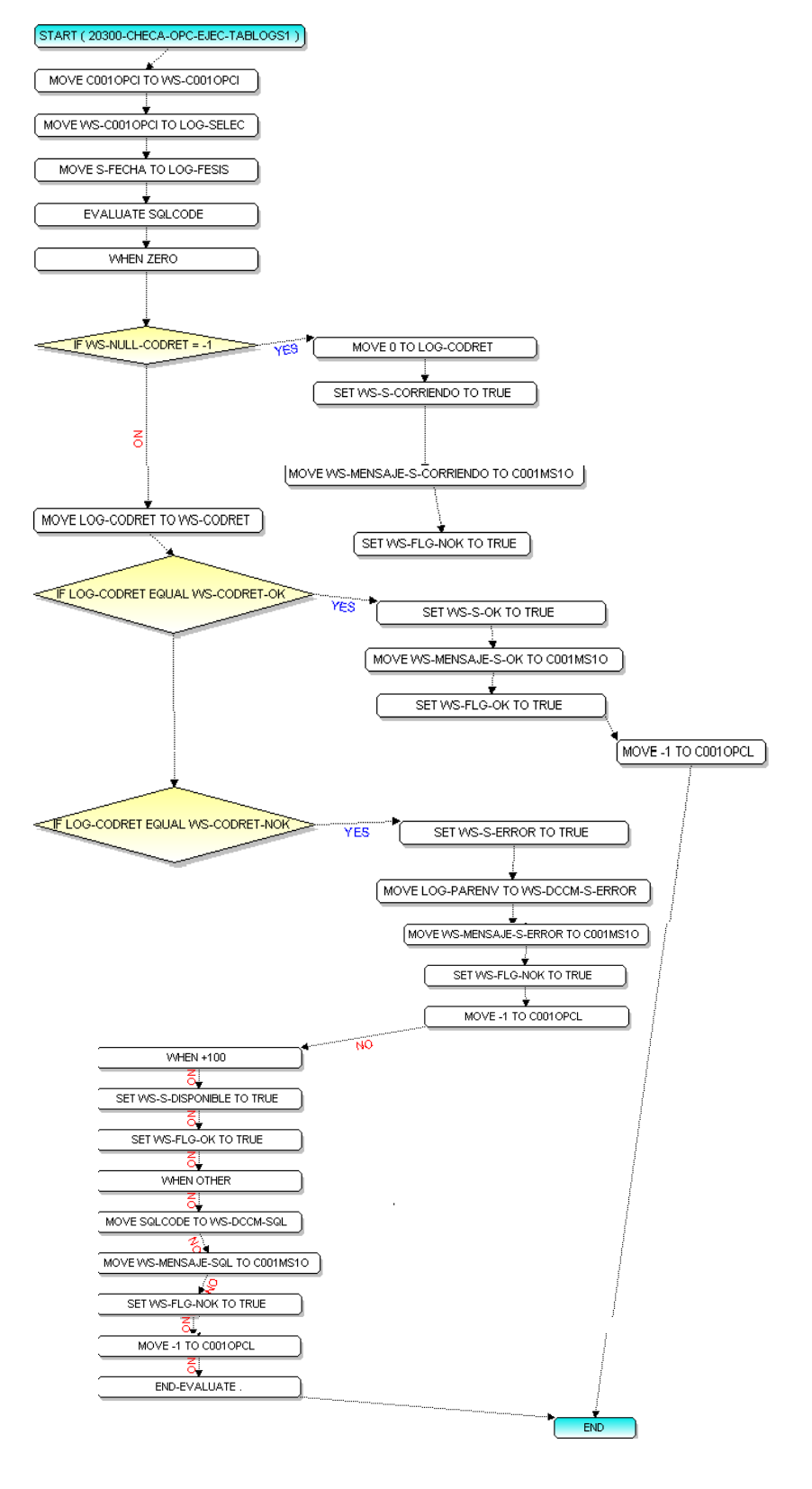

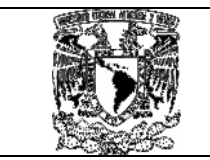

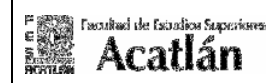

# • Diagrama 20300-CHECA-INSERTA-COND programa C001.

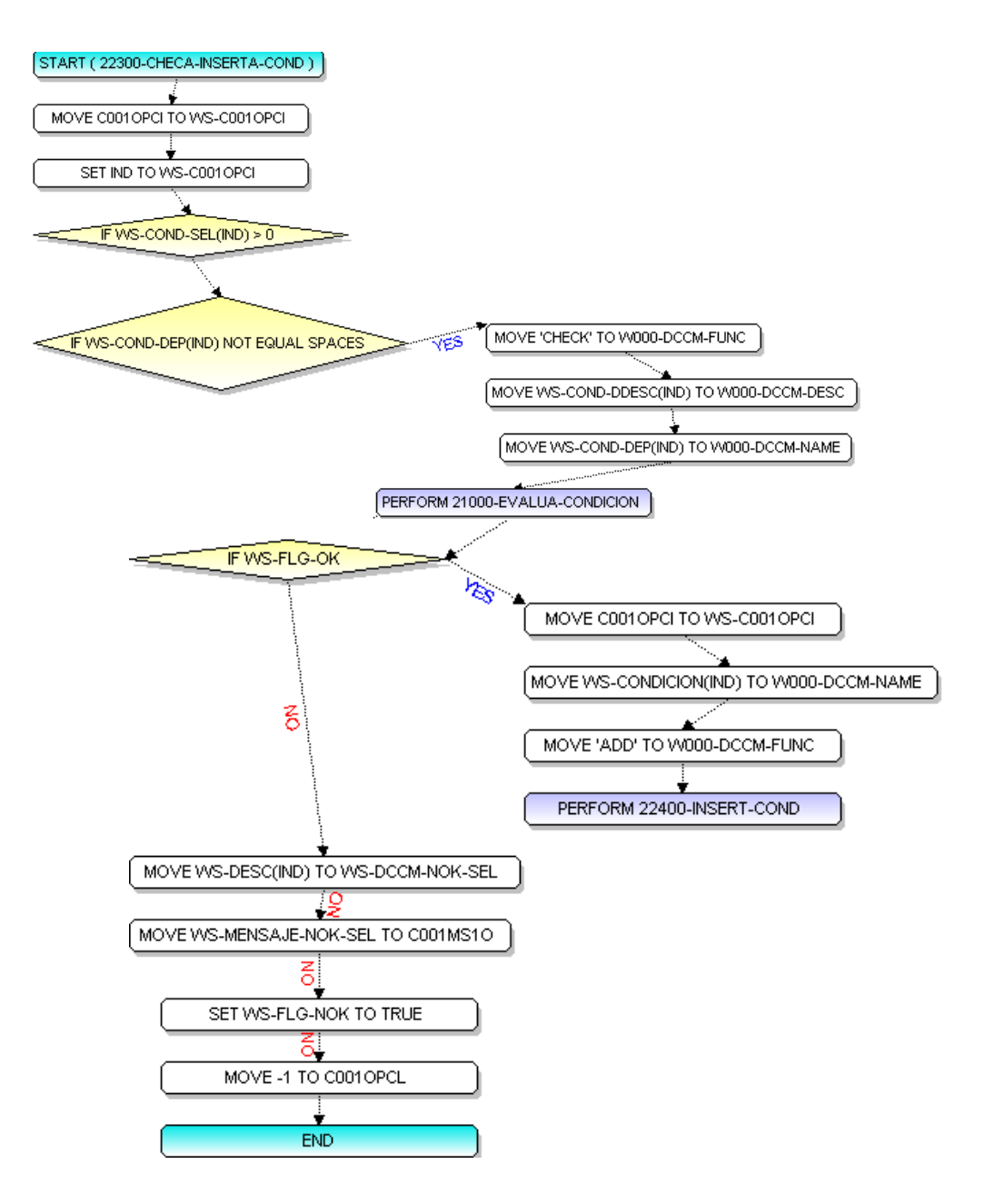

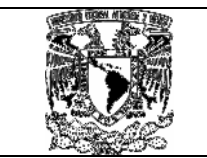

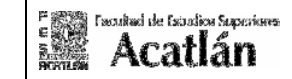

• Diagrama 21000-EVALUA-CONDICION programa C001.

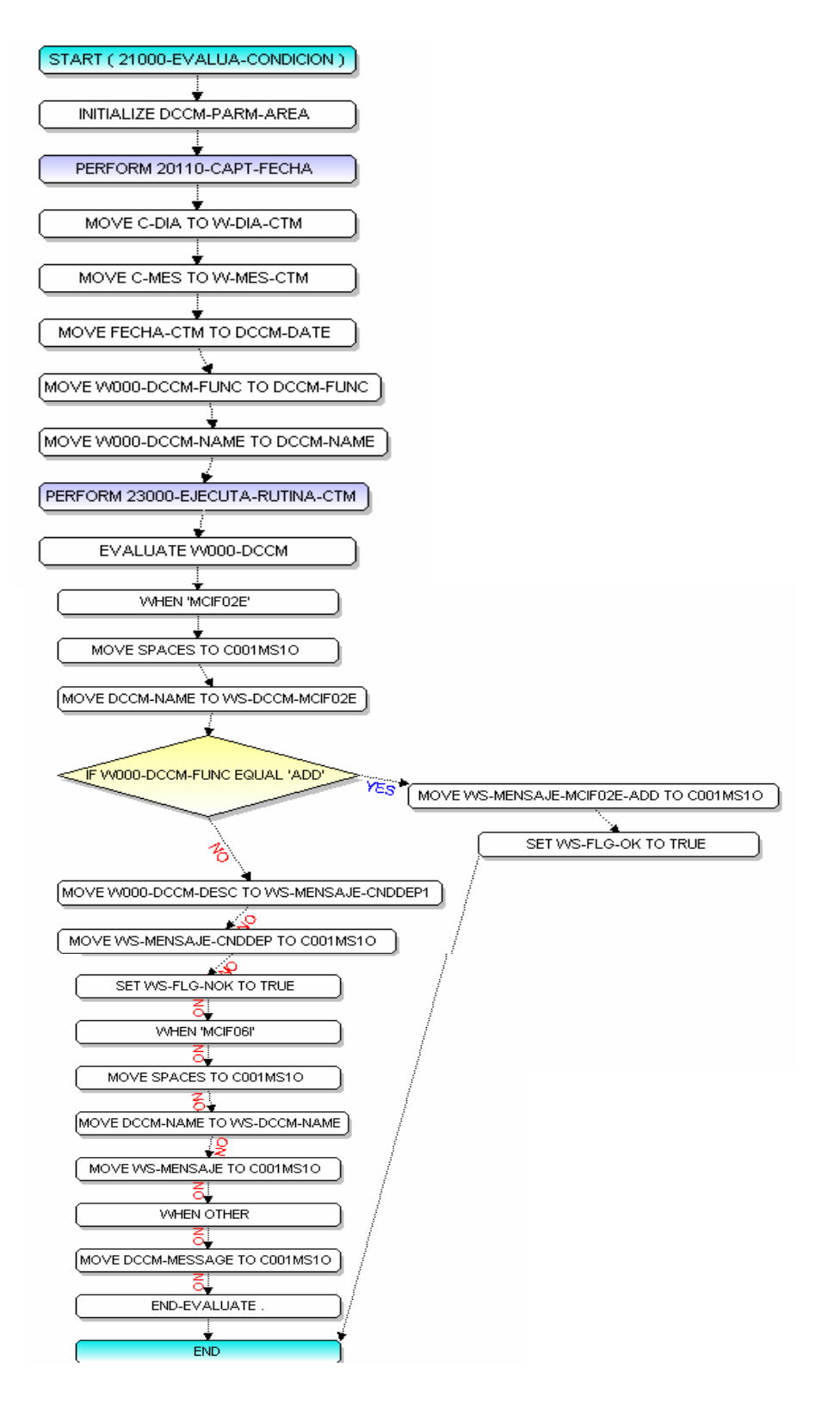

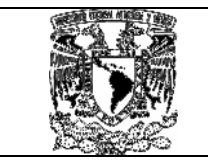

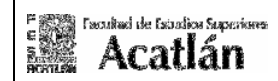

# • Diagrama 23000-EJECUTA-RUTINA-CTM programa C001.

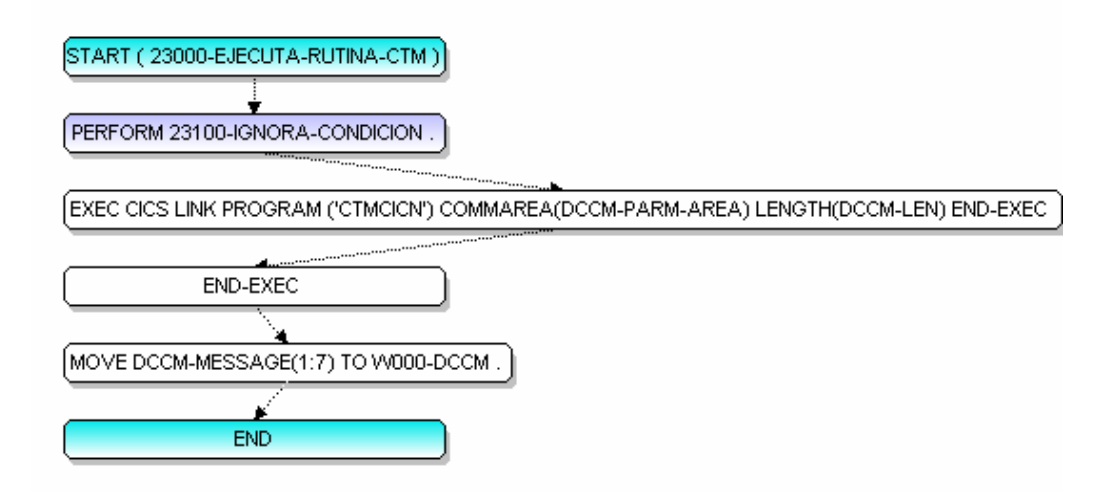

• Diagrama 23100-IGNORA-CONDICION programa C001.

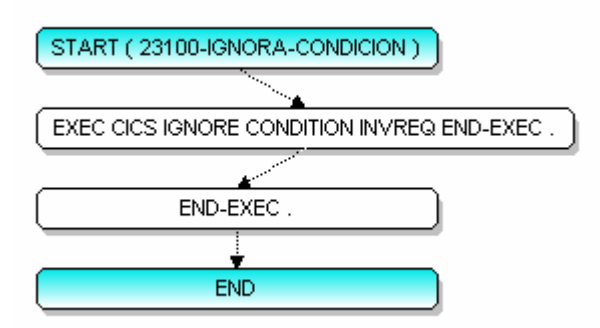

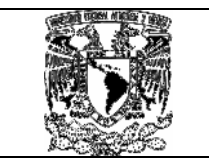

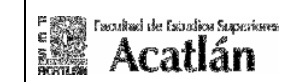

• Diagrama 22400-INSERT-COND programa C001.

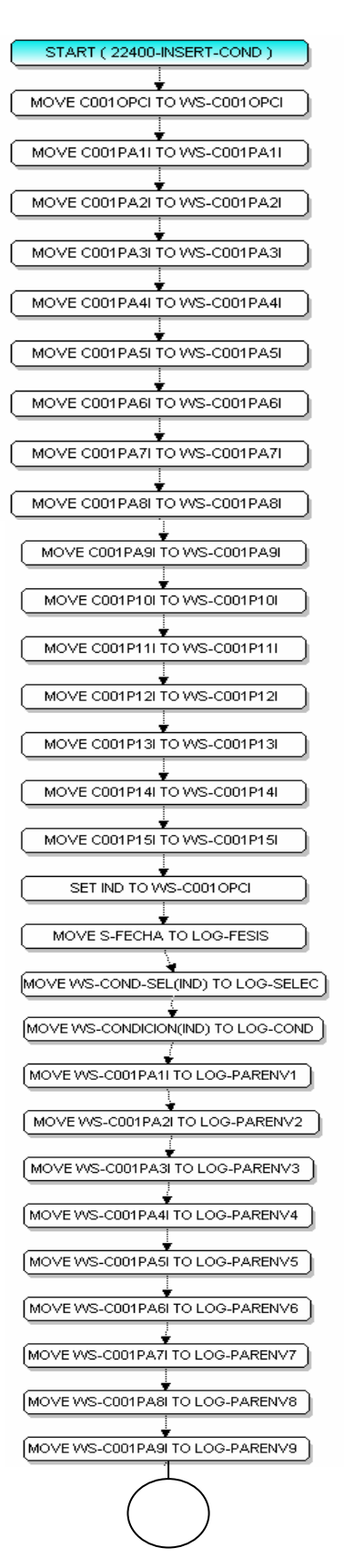

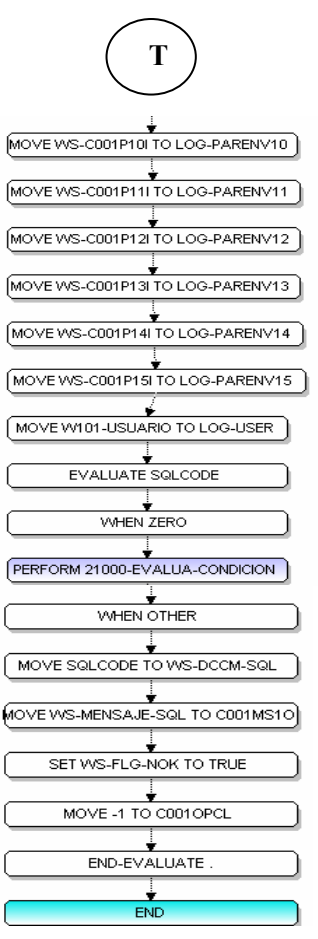

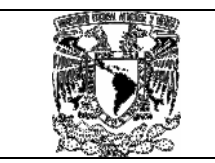

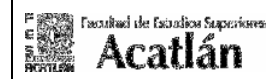

• Diagrama 22500-UPDATE-COND-TABLOGS1 programa C001.

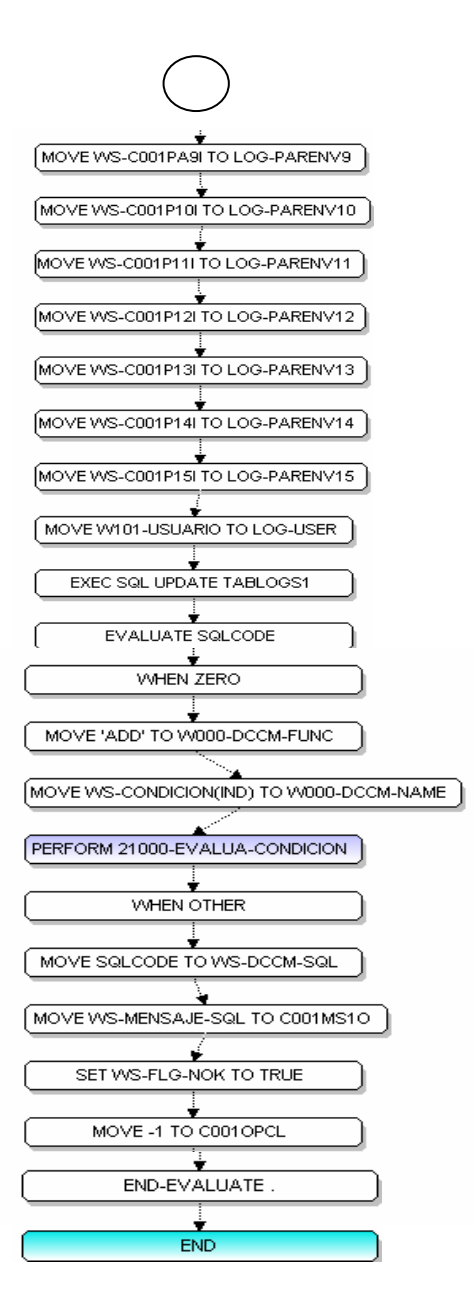

START (22500-UPDATE-COND-TABLOGS1) MOVE C001OPCI TO WS-C001OPCI MOVE C001PA1I TO WS-C001PA1I MOVE C001PA2I TO WS-C001PA2I MOVE C001PA3I TO WS-C001PA3I MOVE C001PA4I TO WS-C001PA4I MOVE C001PA5 TO WS-C001PA5 MOVE C001PA6 TO WS-C001PA6 MOVE C001PA7I TO WS-C001PA7I MOVE C001PA8I TO WS-C001PA8I MOVE C001PA9LTO WS-C001PA9L MOVE C001P10I TO WS-C001P10I MOVE C001P111 TO WS-C001P111 MOVE C001P12I TO WS-C001P12I MOVE C001P13I TO WS-C001P13I MOVE C001P14I TO WS-C001P14I MOVE C001P15I TO WS-C001P15I SET IND TO WS-C001 OPCI MOVE S-FECHA TO LOG-FESIS MOVE WS-COND-SEL(IND) TO LOG-SELEC MOVE WS-C001PA1I TO LOG-PARENV1 MOVE WS-C001PA2I TO LOG-PARENV2 MOVE WS-C001PA3ITO LOG-PARENV3 MOVE WS-C001PA4I TO LOG-PARENV4 MOVE WS-C001PASI TO LOG-PARENVS MOVE WS-C001PA6I TO LOG-PARENV6 MOVE WS-C001PA7I TO LOG-PARENV7 MOVE WS-C001PA8 TO LOG-PARENV8

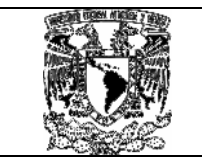

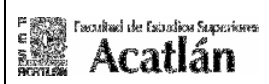

#### 7.6 Muestra de pantalla de envió C001.

A continuación mostramos la pantalla final donde el operador puede realizar sus envíos, para operar cada una de las opciones utilizadas deben estar previamente definidas dentro de la tabla de opciones.

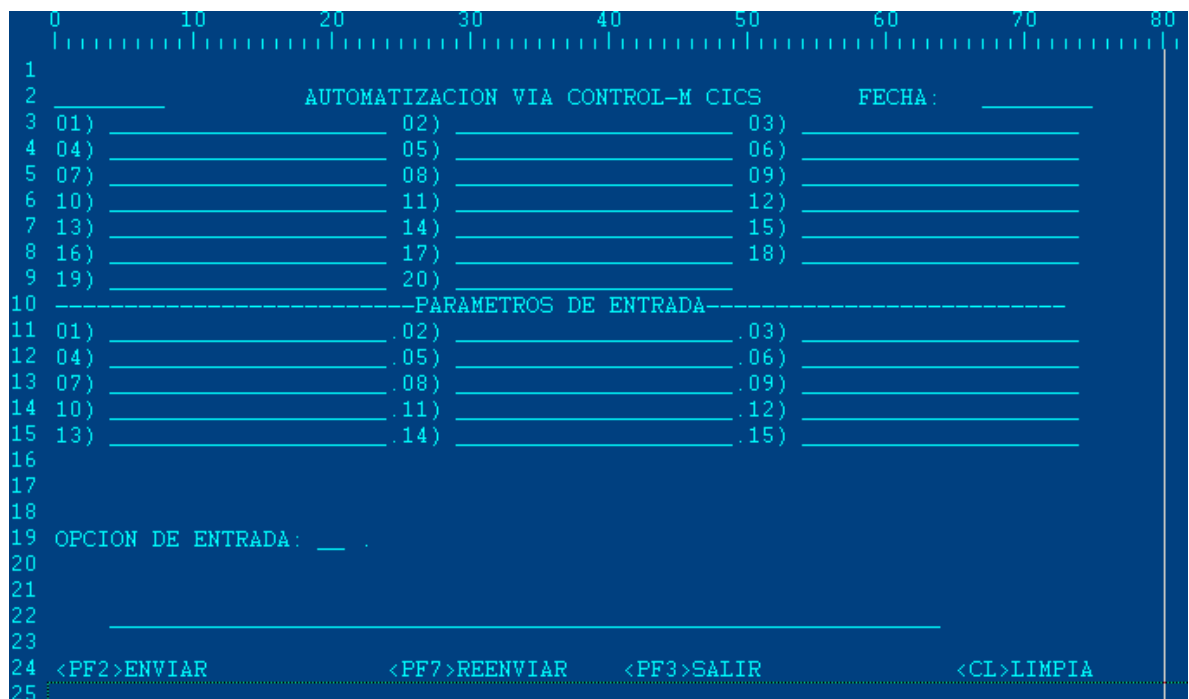

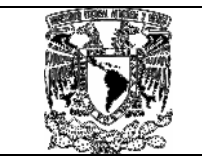

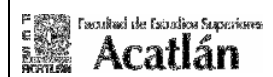

# 7.7 Diagrama de flujo general del programa VAP0.

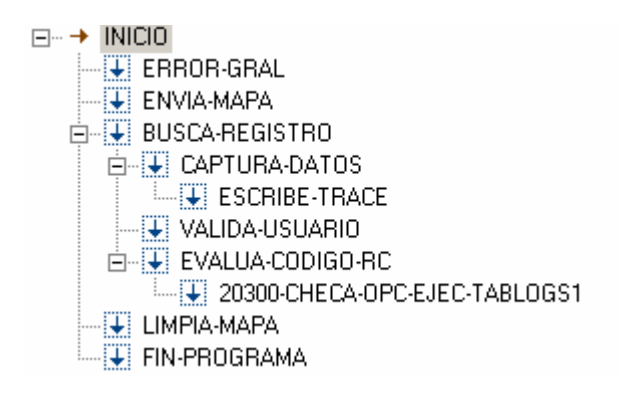

El diagrama muestra el flujo de procedimientos utilizados dentro del programa que ejecuta la transacción VAP0, a continuación se detalla en cada diagramas los procedimientos, el código del programa realizado en COBOL está anexo en el documento denominado MAC-VIAcics.doc

# 7.8 Diagrama de relaciones general del programa VAP0.

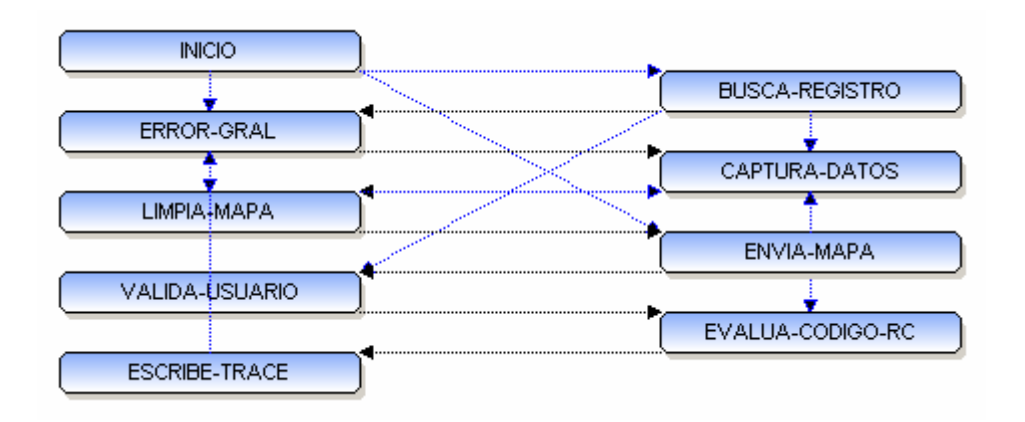

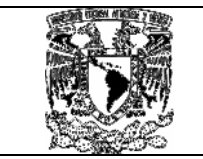

# 7.9 Diagrama de flujo procedimiento INICIO programa VAP0.

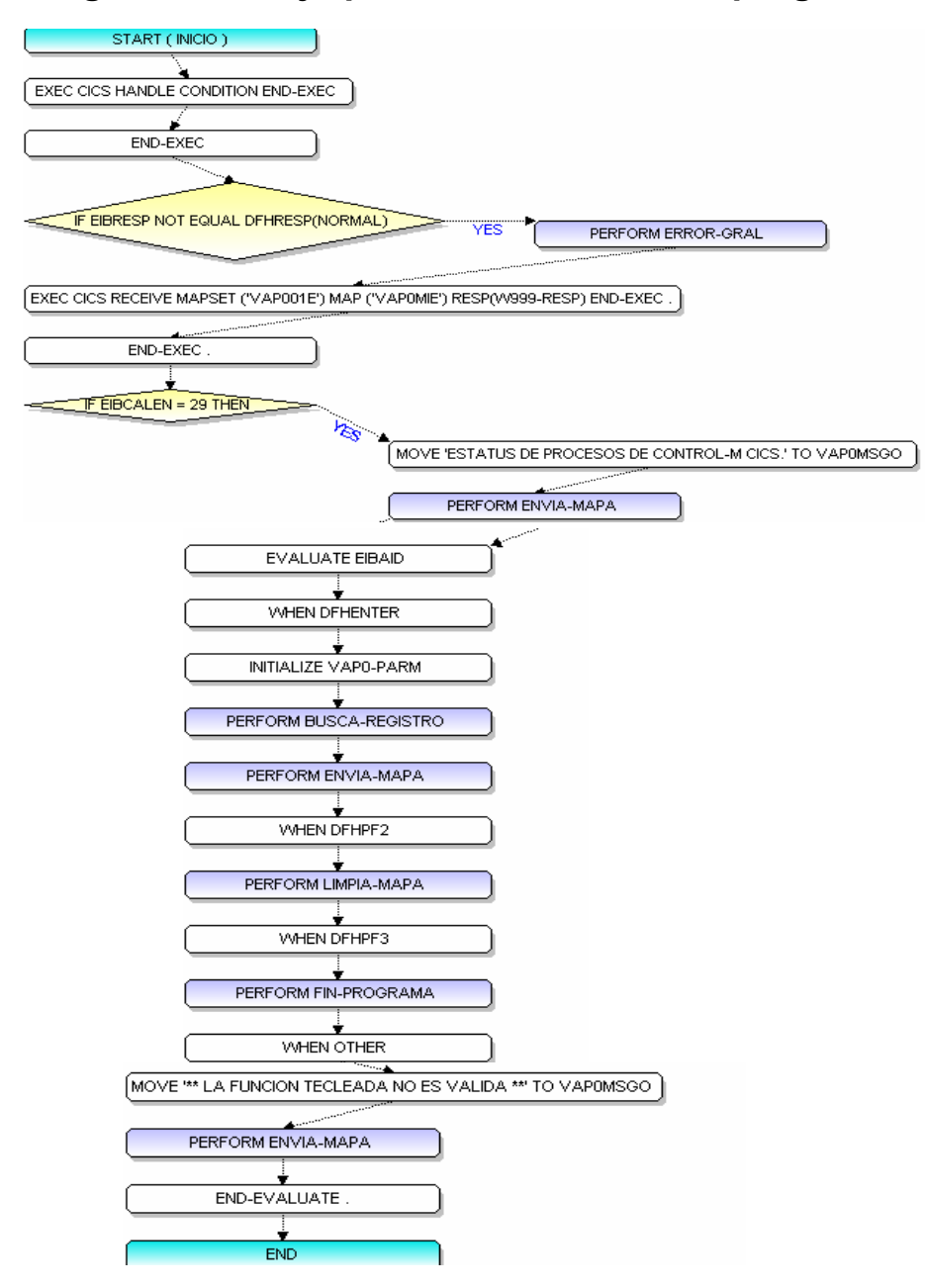

Programa de consulta el cual envía los datos a la pantalla, se sigue una estructura lineal en base a las opciones que se pretenden revisar una vez efectuadas las ejecuciones en el programa de envió transacción C001.

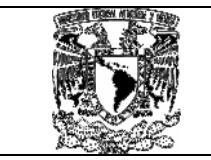

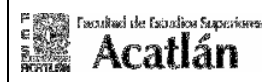

• Diagrama de flujo procedimiento ERROR-GENERAL programa VAP0.

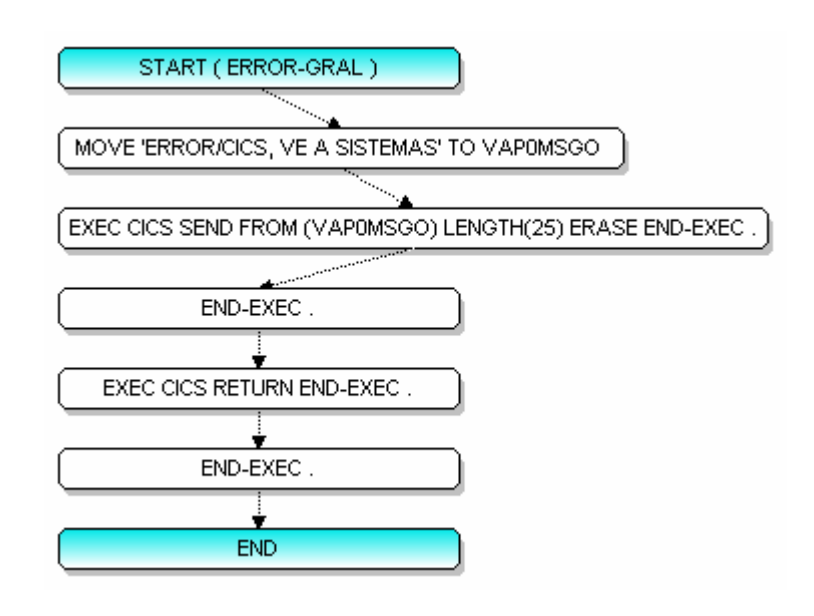

• Diagrama de flujo procedimiento ENVIA-MAPA programa VAP0.

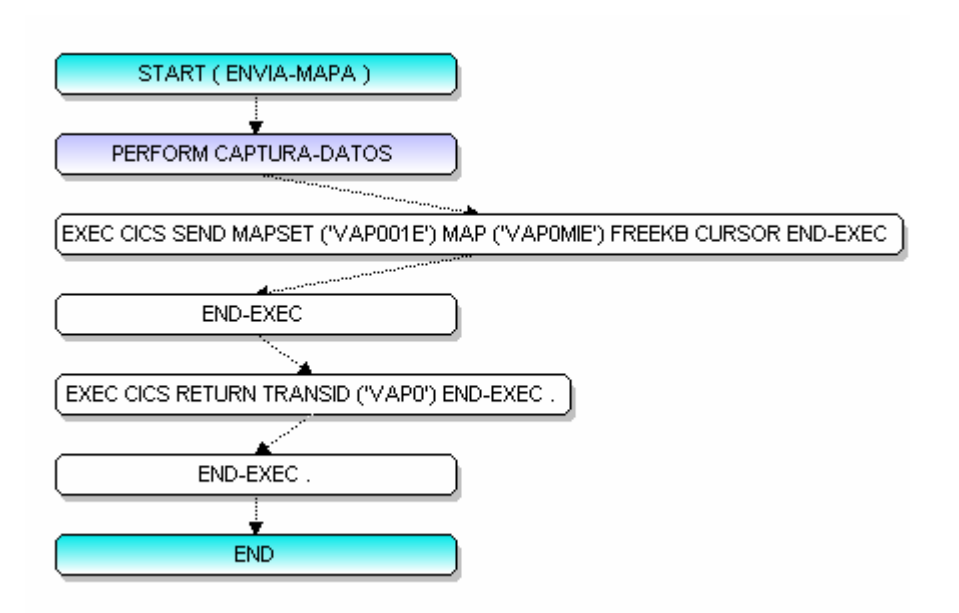
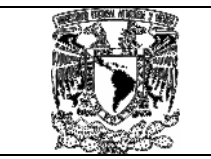

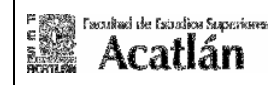

• Diagrama de flujo procedimiento BUSCA-REGISTRO programa VAP0.

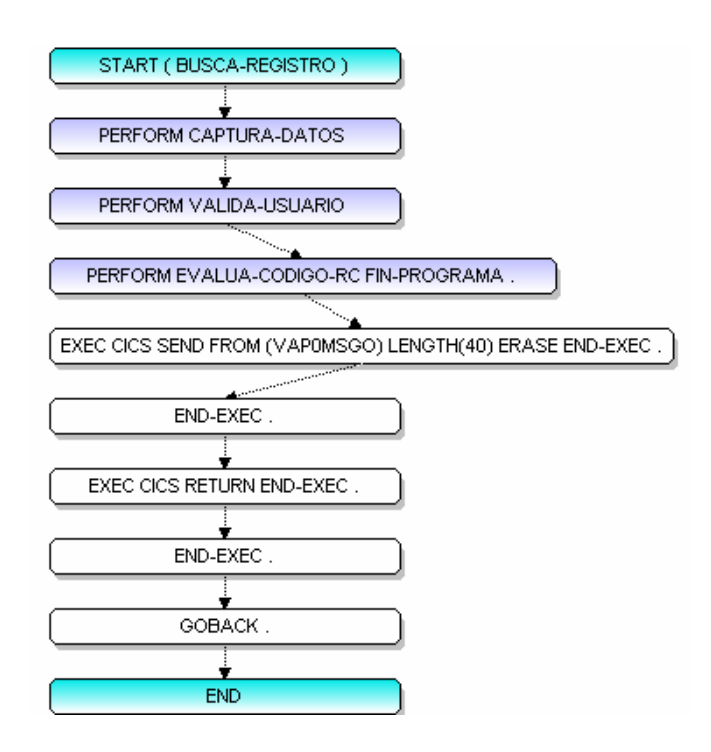

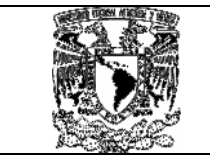

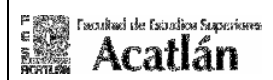

### • Diagrama de flujo procedimiento CAPTURA-DATOS programa VAP0.

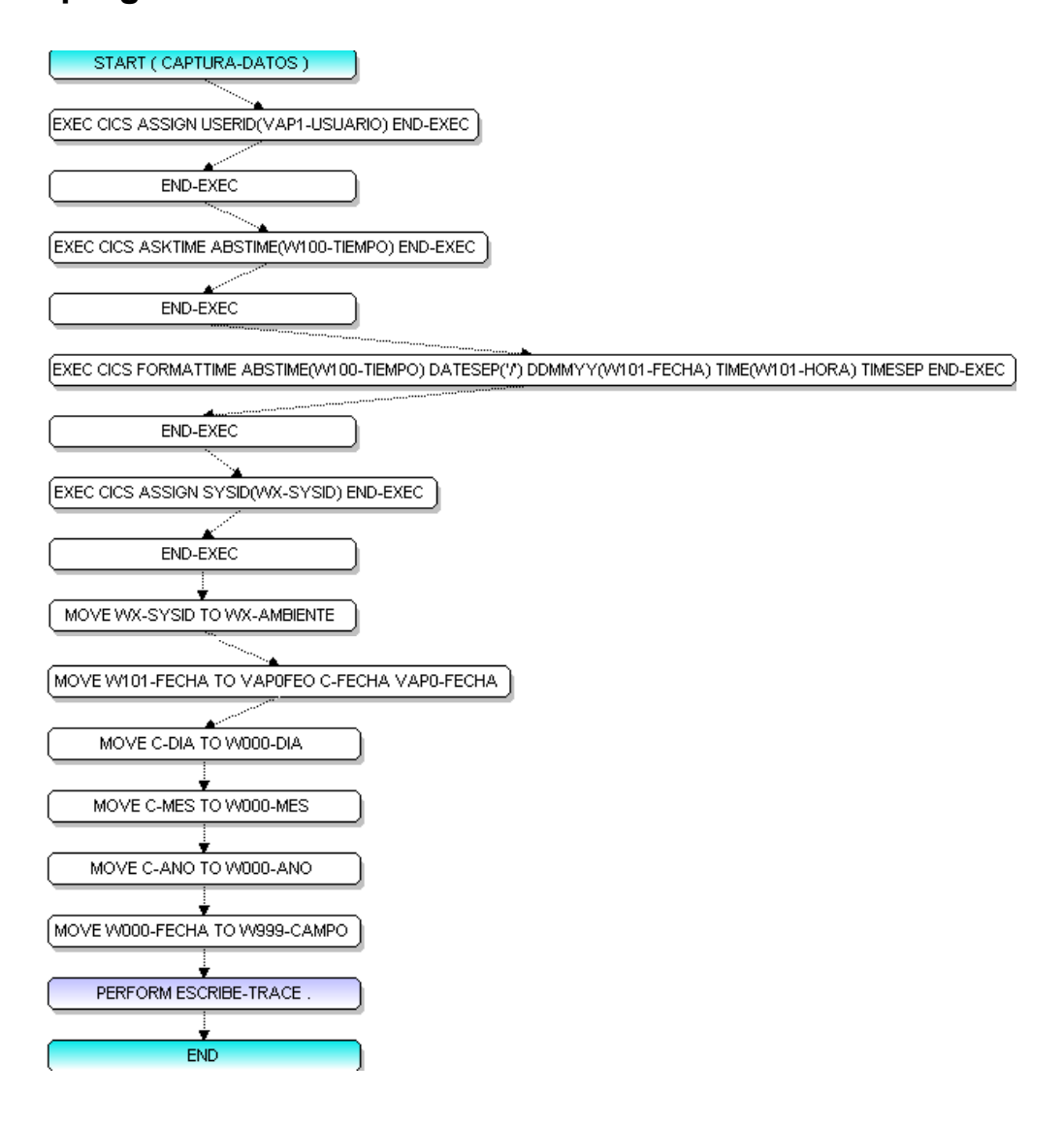

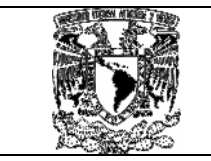

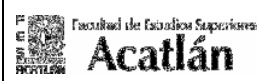

# • Diagrama de flujo procedimiento ESCRIBE-TRACE programa VAP0.

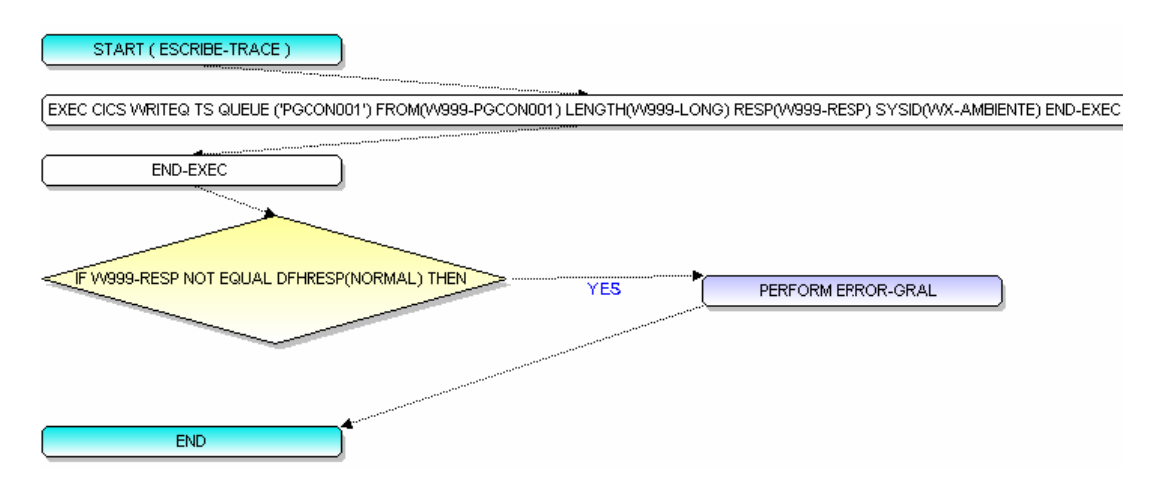

• Diagrama de flujo procedimiento VALIDA-USUARIO programa VAP0.

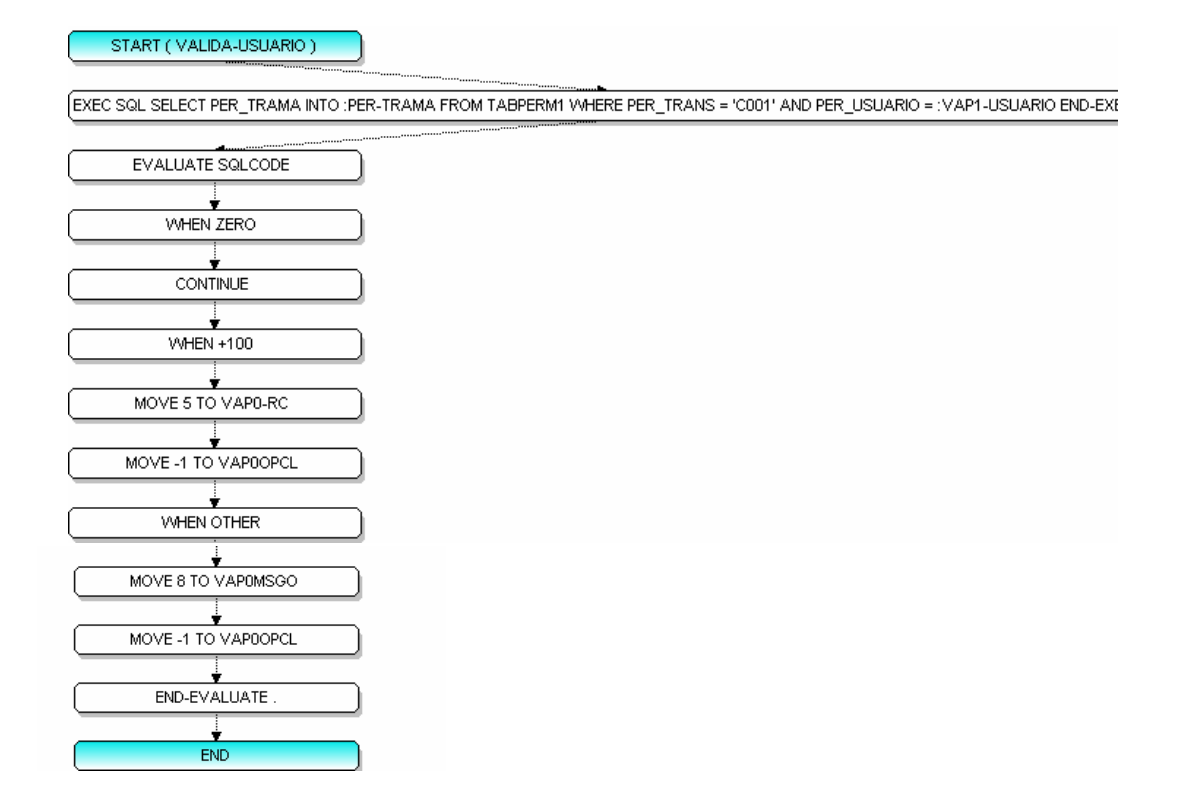

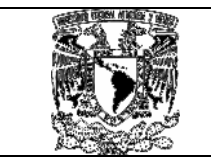

• Diagrama de flujo procedimiento EVALUA-CODIGO-RC programa VAP0.

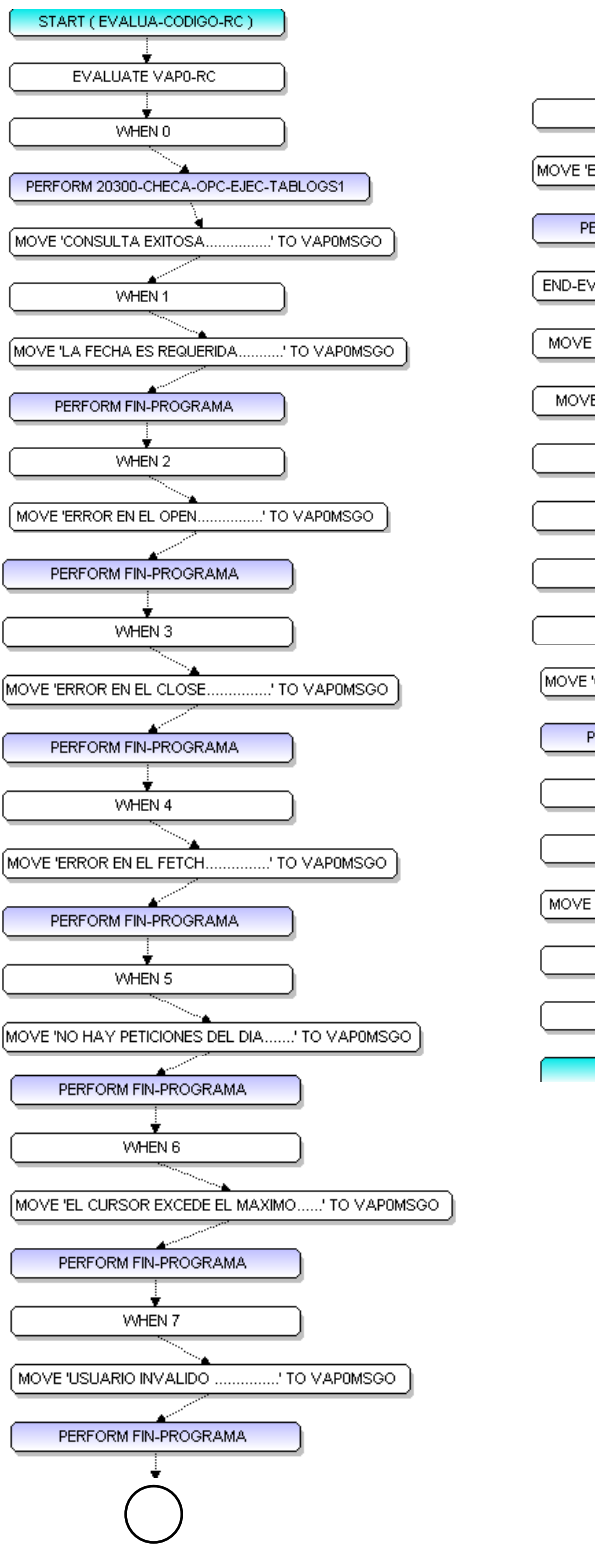

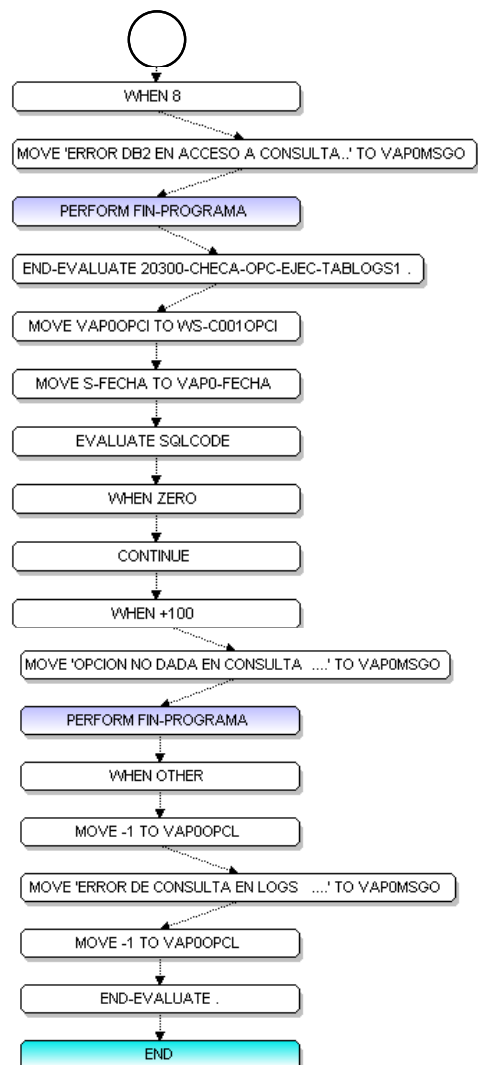

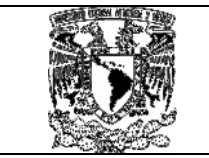

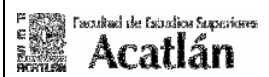

• Diagrama de flujo procedimiento LIMPIA-MAPA programa VAP0.

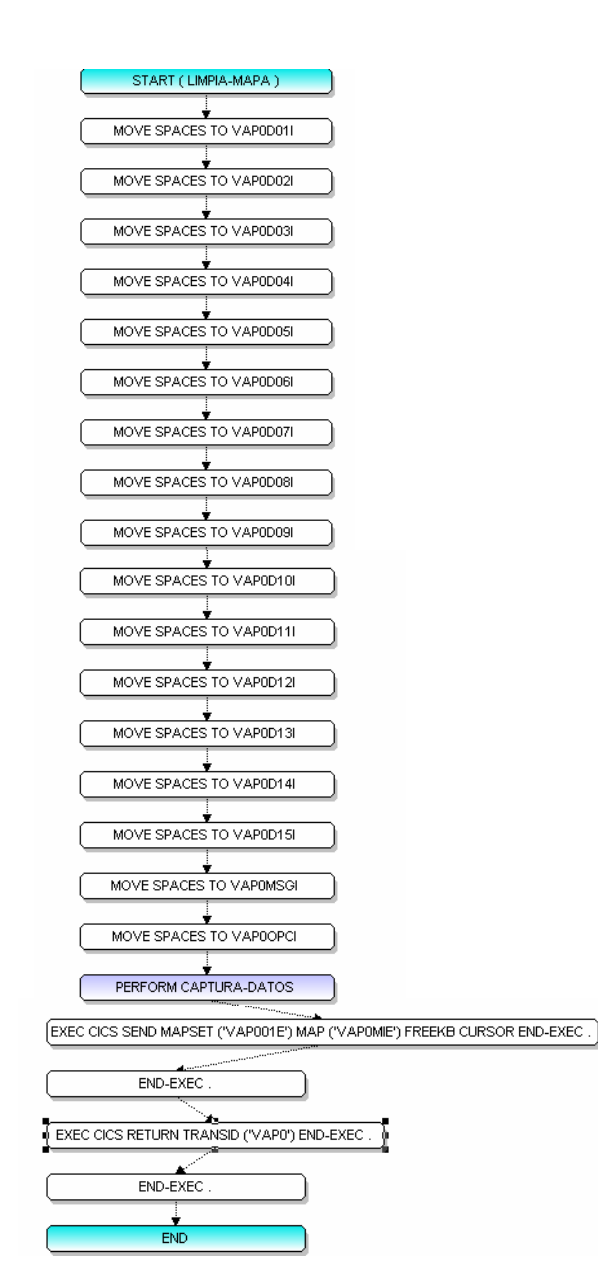

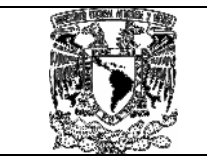

# 7.10 Muestra pantalla de consulta VAP0.

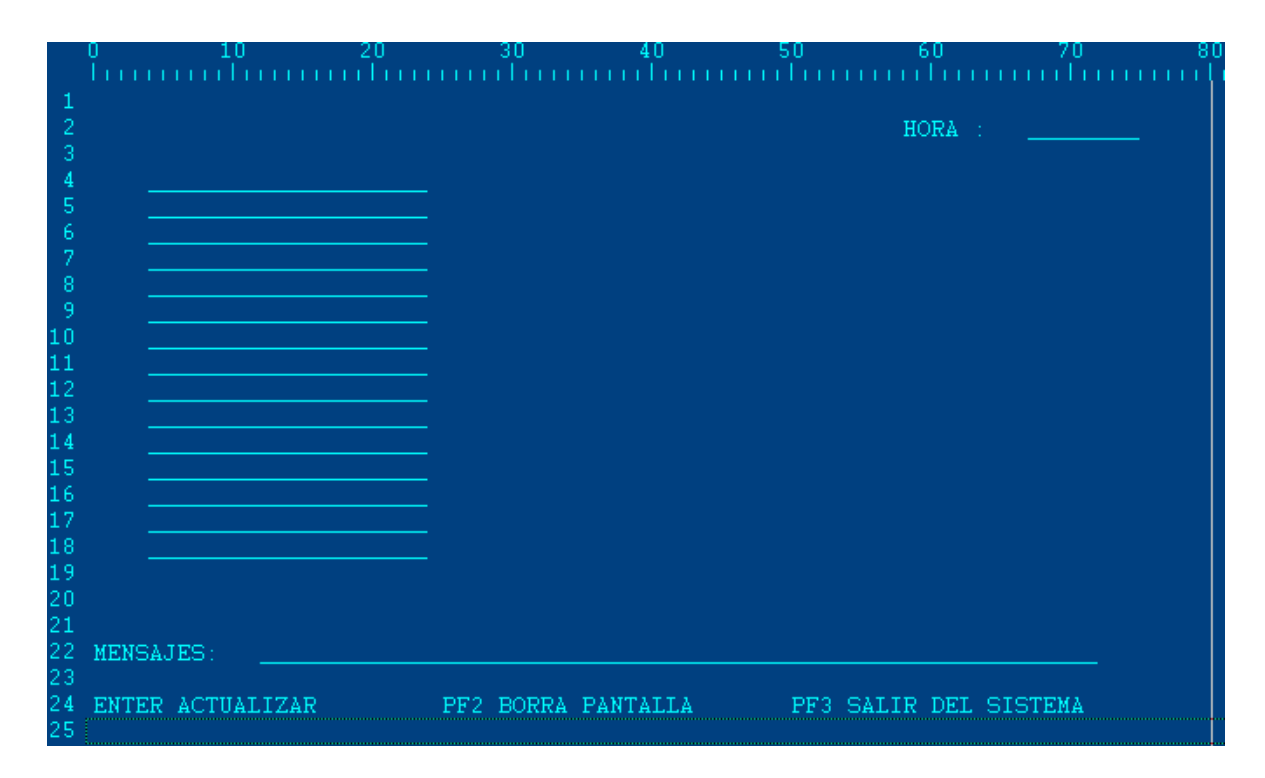

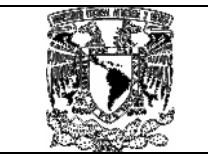

# Beneficios.

Si tomamos el ejemplo del capitulo 1.4 Identificación de la Problemática Actual en la institución Bancaria, y calculamos que mensualmente se reciben por cada país un promedio de 40 peticiones al día, y que para su validación se requiere de 40 correos electrónicos y que de esos 40 correos electrónicos se necesita ejecutar un promedio de 40 Jcls en la producción diaria, tenemos la siguiente tabla de valores:

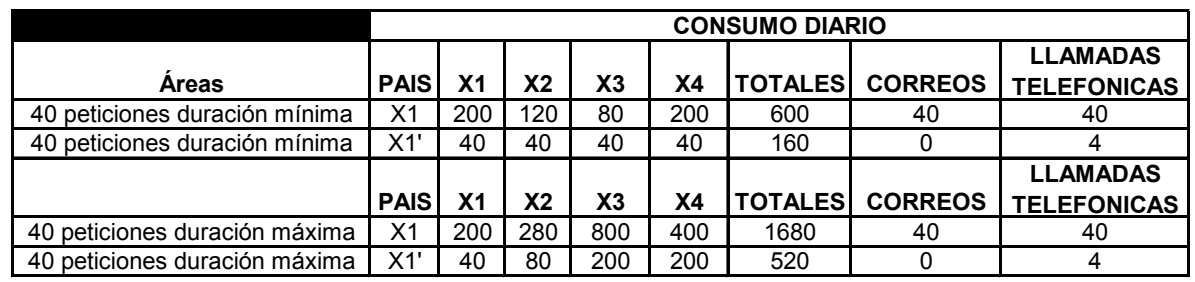

Obtenemos las siguientes gráficas de consumos al día:

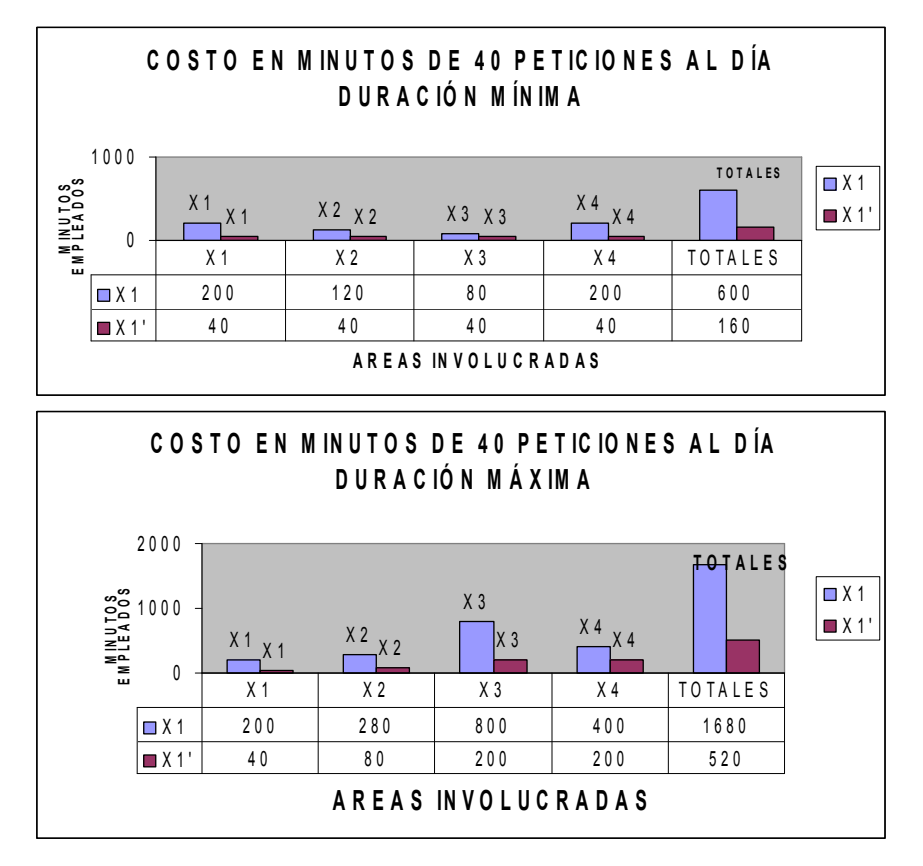

Nota: X1, X1' hacen referencia al mismo país , varían en el consumo de minutos diarios siendo X1 la duración en la ejecución manual de proceso y X1' la duración de la ejecución de manera automática por parte de un solo país .

Con esto obtenemos los siguientes resultados al día :

Un ahorro del 75% en minutos por gestión, atención, carga y validación de procesos al día en el escenario con una duración mínima de atención.

Un ahorro del 70% en minutos por gestión, atención, carga y validación de procesos al día en el escenario con una duración máxima de atención.

Si estimamos que el mes tiene 30 días entre hábiles e inhábiles tendríamos la siguiente gráfica de consumos:

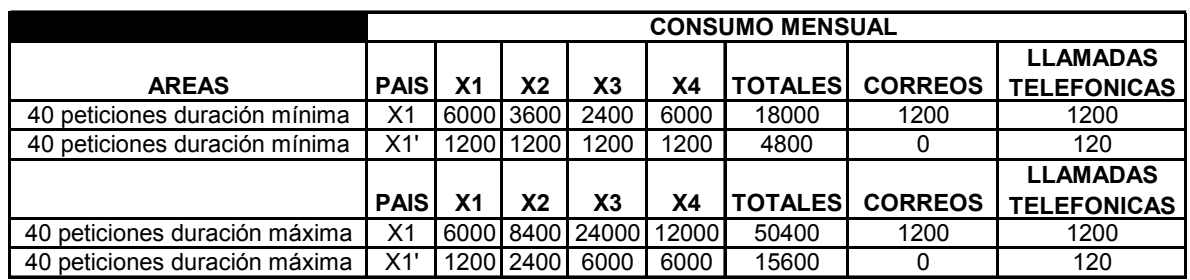

Para las variables X1 (ejecuciones manuales) tenemos los siguientes costos:

- Un consumo mensual promedio de 300 horas en la gestión, atención, carga y validación de procesos (duración mínima).
- Un consumo mensual promedio de 840 horas en la gestión, atención, carga y validación de procesos (duración máxima).
- Un consumo mensual promedio de 1200 llamadas en la gestión, atención, carga y validación de procesos (duración mínima y máxima).
- Un consumo mensual promedio de 1200 correos electrónicos en la gestión, atención, carga y validación de procesos (duración mínima y máxima).
- Un riesgo de error humano de 20%.

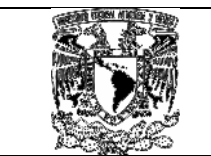

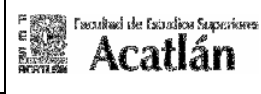

Con el MODELO GLOBAL DE AUTOMATIZACIÓN CONTROL-M VÍA CICS se tienen los siguientes beneficios.

- Un consumo mensual promedio de 80 horas en la gestión, atención, carga y validación de procesos (duración mínima).
- Un consumo mensual promedio de 260 horas en la gestión, atención, carga y validación de procesos (duración máxima).
- Un consumo mensual promedio de 120 llamadas en la gestión, atención, carga y validación de procesos (duración mínima y máxima).
- Un consumo mensual promedio de 120 correos electrónicos en la gestión, atención, carga y validación de procesos (duración mínima y máxima).
- Un riesgo de error humano de 0%.

Por lo que en tiempo, los costos y los errores fueron minimizados considerablemente en:

Un ahorro del 75% en horas por gestión, atención, carga y validación de procesos al mes en el escenario con una duración mínima de atención.

Un ahorro del 70% en horas por gestión, atención, carga y validación de procesos al día en el escenario con una duración máxima de atención.

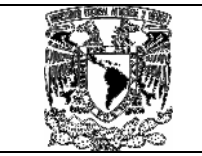

### Conclusiones generales.

El MODELO GLOBAL DE AUTOMATIZACIÓN CONTROL-M VÍA CICS nos brinda la posibilidad de ahorrar tiempos de respuesta, errores humanos, ejecuciones innecesarias de procesos, dando como resultado mejores en la toma de decisiones.

La implementación nos garantizara mejoras continuas a los procesos, con ello una mayor productividad del personal el cual puede enfocarse a otras tareas propias a cada área.

La reducción de costos es significativa y el personal puede realizar otras actividades en función del análisis y no de la gestión de las solicitudes enviadas a diario.

Como egresado en Matemáticas Aplicadas y Computación, pude comprobar la calidad otorgada en diferentes materias que conforman el plan de estudios de la carrera , estas asignaturas me dieron las bases para poder llevar a cabo un trabajo metodológico, de calidad y certeza que pudiera otorgar beneficios tangibles a cualquier empresa, estas bases han sido consolidadas con mas de 10 años de experiencia laborando en diferentes instituciones en varias plataformas tecnológicas.

La carrera de Matemáticas Aplicadas y Computación, nos sirve para interpretar, mejorar e incorporar en base a nuestros conocimientos, modelos que sirvan para mejorar la productividad de las empresas, que abarcan los diferentes sectores tanto publico como privados.

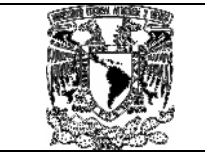

Fuentes consultadas.

MVS JCL and Utilities (Course code H3838) Student Notebook, Skill Dynamics 1503 LBJ Freeway Dallas, Texas 75234, IBM Skill Dynamics.

IBM DATABASE 2 Version 2 Reference Summary, Release 3 Library.

COBOL Estructurado tercera edición, Andres S. Philippakis, Leonard J. Kazmier, Editorial McGRAW-HILL, Edición 1998.

COBOL for 0S390® & VM, COBOL set AIX® Language Reference, Publication No. SC26-9046-04, IBM Corporation, San Jose, CA 95161-9023.

Control-B Rel. 5.1.4 – User Manual New Dimension Software Ltd. , 1998.

Control-M for 0S/390 and z/OS Version 6.1.1.1, BMC Software October 11, 2004.

### Direcciones WEB:

http://www-4.ibm.com/software/ad/COBOL/coblib.htm Página WEB con todas las publicaciones de COBOL de IBM.

http://www-4.ibm.com/software/data/db2/os390/library.html Página WEB con todas las publicaciones de DB2 de IBM.

http://www-4.ibm.com/software/ts/CICS/library/ Página WEB con todas las publicaciones CICS de IBM.

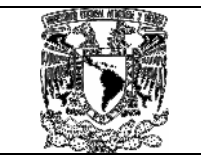

#### MODELO GLOBAL DE AUTOMATIZACIÓN CONTROL-M VÍA **CICS**

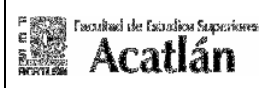

# Glosario.

#### AMBIENTE BATCH

Ambiente disponible para el procesamiento por lotes, corresponde al procesamiento central que consolida todos los movimientos para la actualización de los estados de cuenta, el cálculo de intereses, la emisión de Estados de informes, la consolidación de la Contabilidad y la generación de las estadísticas de comercialización y para toma de decisiones. El horario de referencia batch es de 20:00 a 06:00 hs.

#### AMBIENTE LÍNEA

Ambiente disponible para el procesamiento interactivo, ante un requerimiento de un cliente final se ejecuta la transacción solicitada y el registro en los sistemas correspondientes. De acuerdo a las políticas implementadas en el país. El horario de referencia que se toma en todos los países, corresponde a la atención en oficinas comerciales (Sucursales Bancarias) que en su mayoría es de 08:30 a 16:00 hs.

#### AOR

Application Owning Region (Región de administración de aplicaciones).

#### CICS

Customer Information Control System (Sistema de Control de Información de Cliente(s)), es una región dentro de un computador donde una aplicación está corriendo.

#### CICSPLEX

Sistema de Intercomunicación de CICS.

#### **COBOL**

COmmon Business Oriented Language (Lenguaje Común Orientado a Negocios).

#### CONTROL-BALANCE

Programa Producto cuya función principal es validar las Cifras control en archivos de Interfaces.

#### CONTROL-D

Programa Producto cuya función principal es permitir la Visualización de Reportes desde archivos comprimidos o desde archivos guardados en Cinta magnética.

#### CONTROL-M

Programa Producto cuya función principal es llevar la agenda de la Producción match y su interacción con la línea, manteniendo la Planificación de Procesos en base a calendarios.

#### CONTROL-R

Subsistema de BMC, cuya función principal es llevar el registro de todos los recursos que utiliza un JOB y mantener las disposiciones declaradas en el JCL, con el fin de ser reiniciado en caso de cancelaciones.

#### D<sub>B2</sub>

DataBase2 (Programa o producto integrado a las herramientas OS 3390 del Base de Datos 2).

#### **DOR**

Data Owning Region (Región de administración de Datos).

#### I/O

Input/Output (Termino utilizado en computación en los procesos que utilizan entradas y salidas de datos).

IBM

International Business Machines Corporation, "Corporación Internacional de Máquinas de Negocios".

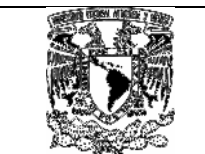

#### IOA

IOA es un lenguaje formal para describir procesos computacionales en para el modelado usando I/O autómata, puede ser usado para especificar propiedades que utilizan procesos, algoritmos, y sistemas.

#### ISPF

Es la herramienta que se utiliza para la creación y el mantenimiento de aplicaciones interactivas así como otro tipo de programas, Ofrece una interfase amigable con el TSO y el Sistema Operativo.

#### JCL

Job Control Language (Lenguaje de Control de tarea(s) y/o trabajo(s)).

#### JOB

Definición de los procesos batch, agrupados en tablas. Contiene las dependencias con otros procesos, las ejecuciones por hora y días en particular, el tiempo en que permanecerá cargado esperando ejecución, las acciones a la consola maestra y los mensajes que ejecutara dependiendo de la terminación esperada entre los más importantes.

#### LOGON

La conexión a través del cual el sistema nos pedirá un usuario y una contraseña, las cuales, son validadas por un programa de seguridad.

#### PP.IO

Programas Producto de Input/Output de panel principal ISPF.

#### **SPOOL**

Visualización, Aviso de errores, Gestión de Mensajes del sistema Operativo.

#### TABLAS CONTROL-M

Contiene la definición de JOB's afines por sistema aplicativo o por funcionalidad. Las definiciones contienen las características de planeación, de cada JOB. Puede ser un grupo de un solo JOB o formado por varios de ellos.

#### **TOR**

Terminal Owning Region (Región de administración de terminales o dispositivos)

#### **TSO**

Son las siglas de Time Sharing Option, Es la Interface entre el usuario y la máquina Permite a una gran cantidad de usuarios la ejecución de muchos tipos de tareas: Accesos a Bases de Datos, Mantenimiento MVS, Editar programas, Compilar.

#### VSAM

Virtual Storage Access Method (Método de acceso de almacenamiento virtual).

#### Anexo 1.1 Generación de código de programa de PGENVIO1 Transacción C001:

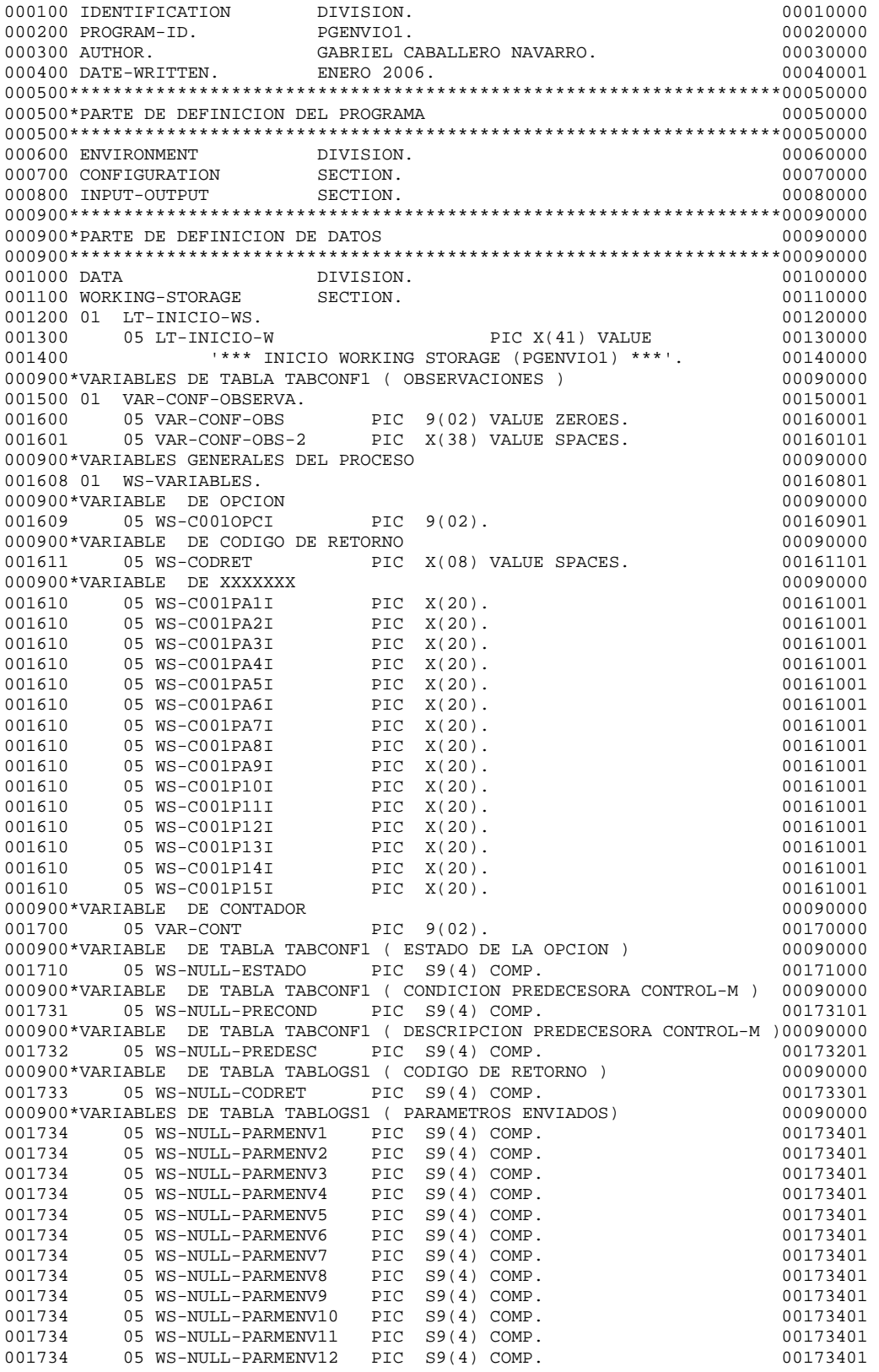

001734 05 WS-NULL-PARMENV13 PIC S9(4) COMP. 00173401 001734 05 WS-NULL-PARMENV14 PIC S9(4) COMP. 00173401 001734 05 WS-NULL-PARMENV15 PIC S9(4) COMP. 00173401 000900\*VARIABLE DE TABLA TABLOGS1 (CONDICION DE ENVIO) 00090000 001735 05 WS-NULL-CONDICION PIC S9(4) COMP. 00173501 000900\*VARIABLE DE TABLA TABCONF1 ( OBSERVACIONES ) 00090000 001736 05 WS-NULL-OBSERVA PIC S9(4) COMP. 00173601 000900\*VARIABLE DE ENVIO DE MENSAJE DE CICS PARA FIN DE TRANSACCION 00090000 001800 01 WSMENSAJE PIC X(40) VALUE 00180000 001900 'CESF LOGOFF ENTER PARA SALIR'. 00190001 000900\*VARIABLE DE ENVIO DE REPROCESO DE TRANSACCION CICS 00090000 002000 01 WS-MSG-PF7. 00200001 002100 05 FILLER PIC X(29) VALUE 00210000 00220001 00220001 00220001 0022000000 ' PF7 SOLO REPROCESO 002201 05 WS-DCCM-PF7 PIC X(08). 00220101 000900\*VARIABLE DE ENVIO DE MENSAJE CUANDO CONDICION YA ESTA AÑADIDA 00090000 002210 01 WS-MENSAJE.<br>002220 05 FILLER PIC X(29) VALUE 00222001 00222001 002220 05 FILLER PIC X(29) VALUE 00222001<br>0022300 00223001 CONDICION DADA DE ALTA CTL-M '. 00223001 002230 'CONDICION DADA DE ALTA CTL-M '. 00223001 002300 05 WS-DCCM-NAME PIC X(20). 00230000 000900\*VARIABLE DE ENVIO DE MENSAJE CUANDO YA SE DIO UN ALTA PREVIAMENTE00090000 002400 01 WS-MENSAJE-MCIF02E-ADD. 00240000 002500 05 FILLER PIC X(29) VALUE 00250000 002600 ' ALTA PREVIAMENTE EFECTUADA '. 00260000 002700 05 WS-DCCM-MCIF02E PIC X(20). 00270000 00270000 000900\*VARIABLE DE ENVIO DE MENSAJE CUANDO LA OPCION NO DADA DE ALTA 00090000 002800 01 WS-MENSAJE-SNCND. 00280000 002900 05 FILLER PIC X(29) VALUE 0029000 00290000 00300000 00300000 00300000 00300000 00300000 00300000 00300000  $\sqrt{1 - \frac{1}{100}}$ 003000 ' OPCION SIN CONDICION '. 00300000 003000 05 WS-DCCM-SNCND PIC X(20).<br>
0031000 05 WS-DCCM-SNCND PIC X(20).<br>
00090000 05 WS-DCCM-SNCND PIC X(20). 000900\*VARIABLE DE ENVIO DE MENSAJE REPROCESO NOK 00090000 003200 01 WS-MENSAJE-S-ERROR.<br>003300 05 FILLER PIC X(53) VALUE 0033000 00330001 003300 05 FILLER PIC X(53) VALUE 00330001<br>0033001 00330001 PER PERTITION PERSONAL PROVINCE OF PEICOLOGY 003401 'PF7 REENVIAR, EJECUCION PREVIA TERMINO NOK, SE ENVIO:'.00340101 003402 05 WS-DCCM-S-ERROR PIC X(20). 00340201 000900\*VARIABLE DE ENVIO EN CASO DE PROCESAMIENTO DE OPCION 00090000 003403 01 WS-MENSAJE-S-CORRIENDO. 003404 05 FILLER PIC X(30) VALUE 00340401 003405 ' SE ESTA PROCESANDO LA OPCION '. 00340501 000900\*VARIABLE DE ENVIO EN CASO DE OPCION PREVIAMNETE LANZADA 00090000 003406 01 WS-MENSAJE-S-OK. 00340601 003407 05 FILLER PIC X(30) VALUE 00340701 003408 ' OPCION PREVIAMENTE LANZADA '. 00340801 000900\*VARIABLE DE ENVIO EN CASO DESACTIVACION DE OPCIONES 00090000 003410 01 WS-MENSAJE-NOK-DES.<br>003420 05 FILLER PIC X(45) VALUE 00342001 00342001 003420 05 FILLER PIC X(45) VALUE 00342001 003430 ' ERROR OPCION DESACTIVADA. '. 00343001 003500 05 WS-DCCM-NOK-DES PIC X(20). 00350001 000900\*VARIABLE DE ENVIO EN CASO OPCION NO CONFIGURADA 00090000 003501 01 WS-MENSAJE-NOK-SEL.<br>003502 05 FILLER PIC X(45) VALUE 00350201 00350201 003502 05 FILLER PIC X(45) VALUE 00350201 003503 ' ERROR SELECCION NO CONFIGURADA PARA OPCION: '. 00350301 003504 05 WS-DCCM-NOK-SEL PIC X(20). 00350401 000900\*VARIABLE DE ENVIO EN CASO DE ERROR DE DB2 00090000 003510 01 WS-MENSAJE-SQL. 00351001  $003520 \qquad 05 \text{ FILLER} \qquad \qquad \text{PIC X(29) VALUE} \qquad \qquad 00352001 \qquad \qquad 00353001$ 003530 ' ERROR EN DB2 CON UN CODIGO :'. 00353001 003540 05 WS-DCCM-SQL PIC 9(08). 00354001 000900\*VARIABLE DE ENVIO EN CASO DE QUE USUARIO NO TENGA AUTORIDAD 00090000 000900\*TABLA TABPERM1 00090000 003600 01 WS-MENSAJE-SEG. 00360000 003700 05 FILLER PIC X(29) VALUE PERICOLOGIC DOSTOOOO DOSTOOOO USANOO PERICOLOGICAL CONSUMING PIC X(29) VALUE<br>00380000 00380000 PERICOLOGIC PERICOLOGIC DOSTOOOO PERICOLOGICALE DOSTOOOO <sup>'</sup> ERROR USUARIO SIN AUTORIDAD:'. 00380000 ' ERROR USUARIO SIN AUTORIDAD:'. 00390000 003900 05 WS-DCCM-SEG PIC 9(08). 000900\* VARIABLE DE ENVIO EN CASO DE QUE ESTE OPCION FUERA DE RANGO 00090000 004210 01 WS-MENSAJE-SEGOPC. 00421000 004220 05 FILLER PIC X(29) VALUE 00422000 004230 ' ERROR OPCION NO AUTORIZADA '. 00423000 000900\* VARIABLE DE ENVIO DE INICIO PARA SELECCIONAR UNA OPCION 004300 01 WS-MENSAJE-SELOPC. 00430000 00430000 004400 05 FILLER PIC X(29) VALUE 00440000 00440000

004500 ' SELECCIONE UNA OPCION '. 00450000 000900\* VARIABLE DE ENVIO EN CASO DE OPCION INVALIDA DE ENTRADA 00090000 004510 01 WS-MENSAJE-OPCINV. 00451000 004520 05 FILLER PIC X(29) VALUE 00452000 ' OPCION INVALIDA 000900\* VARIABLE DE ENVIO EN CASO DE OPCION ENTRE 1 Y 20 00090000 004540 01 WS-MENSAJE-OPC120. 00454000 004550 05 FILLER PIC X(29) VALUE 00455000 004560 'ELIGE UNA OPCION ENTRE 1 Y 20'. 00456000 000900\* VARIABLE DE ENVIO EN CASO DE TECLEAR FUNCION INVALIDA 00090000 004570 01 WS-MENSAJE-TECVAL. 00457000 004580 05 FILLER PIC X(29) VALUE 00458000 004590 PRESIONE TECLA FUNCION VALIDA'.<br>000900\* VARIABLE DE ENVIO PARA INTERPRETACION DE ERROR IOA 000900000 000900\* VARIABLE DE ENVIO PARA INTERPRETACION DE ERROR IOA 004595 01 WS-MENSAJE-CNDDEP. 00459500 004596 05 FILLER PIC X(34) VALUE 00459600 004597 **ERROR EN ALTA, SE REQUIERE COND : '.** 00459700 004598 05 WS-MENSAJE-CNDDEP1 PIC X(20). 00459800 000900\* VARIABLE DE ENVIO CUANDO SE CALCULA LA FECHA MENOS UN DIA 00090000 004600 01 WS-MENSAJE-DATE. 00460003 004601 05 FILLER PIC X(29) VALUE 00460103 004602 ' ERROR SE ESPERABA REG. 99 :'. 00460203 004603 05 WS-DCCM-DATE PIC 9(08). 00460303 000900\* VARIABLES DE ENVIO CUANDO CODIGO DE RETORNO OK Y NOK 00090000 004605 01 WS-CODRET-OK PIC X(08) VALUE 'ADA00000'. 00460501 PIC X(08) VALUE 'ADA99999'. 004610 01 WS-DATOS-TABLA. 00461001 PIC X(805) VALUE SPACES. 000900\* ARREGLO INTERNO PARA MANEJO DE INDICE DE TABLA TABCONF1 00090000 004800 01 W000-TABLA-COND REDEFINES WS-DATOS-TABLA. 00480000 004900 05 W000-CONDICIONES OCCURS 20 TIMES INDEXED BY IND. 00490000 00500001 15 WS-DESC PIC X(25).  $005000$  15 WS-DESC PIC X(25).<br>  $005100$  15 WS-CONDICION PIC X(20).<br>  $005101$  15 WS-COND-DEP PIC X(20).<br>  $005101$  15 WS-COND-DEP PIC X(20). 005100 15 WS-CONDICION PIC X(20). 00510000 00510000 005101 15 WS-COND-DEP PIC X(20). 00510101 005102 15 WS-COND-DDESC PIC X(25). 00510201 005110 15 WS-COND-SRCH PIC X(02).<br>005120 15 WS-COND-SEL PIC 9(02). 00512001 00512001 005120 15 WS-COND-SEL PIC 9(02). 00512001 005130 15 WS-COND-EDO PIC X(02). 00513001 000900\* VARIABLE DE ENVIO TABLA TABPERM1 ( SECUENCIA DE SEGURIDAD) 00090000 005200 01 WS-DATOS-SEG. 00520000 005300 05 FILLER PIC X(20) VALUE SPACES. 00530000 000900\* ARREGLO INNTERNO PARA MANEJO DE INDICE DE TABLA TABPERM1 00090000 000900\* SI INDICA 1 .- OPCION HABILITADA, 0.- OPCION DESHABILITADA 00090000 005400 01 W000-TABLA-SEG REDEFINES WS-DATOS-SEG. 00540000 005500 05 W000-SEGURIDAD OCCURS 20 TIMES INDEXED BY SEG. 00550000 005600 15 WS-PER-OPC PIC X. 200560000 000900\* VARIABLE DE CAPTURA DE FECHA DE SISTEMA PARA CALCULO DE HOY U 00090000  $0.009000*$  HOY - 1 00090000 005700 01 W-FECHA-CTM. 00570000 005800 03 W-DIA-CTM PIC 99.<br>005900 03 W-MES-CTM PIC 99. 20059000 00590000 03 W-MES-CTM 006000 01 FECHA-CTM REDEFINES W-FECHA-CTM PIC X(04). 00600000 000900\* VARIABLE DE CAPTURA DE ABSTIME 00090000 006500 01 W100-TIEMPO PIC S9(15) COMP. 00650000 00650000 000900\* VARIABLE DE FORMATEO DE FECHA DE DDMMYY 00090000 006600 01 W101-FECHA PIC X(08). 00660000 000900\* VARIABLE DE FORMATEO DE FECHA DE CHAR A NUMERICO YYMMDD 00090000 006610 01 W101-FECHA-AUX PIC X(06). 00661001 006620 01 S-FECHA REDEFINES W101-FECHA-AUX PIC 9(06). 00662001 000900\* VARIABLE DE CAPTURA DE USUARIO DE TERMINAL DE CICS 00090000 006700 01 W101-USUARIO PIC X(08). 00670000 PIC X(08) 000900\* VARIABLE DE CAPTURA DE HORA 00090000 006800 01 W101-HORA PIC X(08). 00680000 000900\* VARIABLE DE FORMATEO DE FECHA CON SIGLO 00090000 006820 01 W102-FECHA-AUX. 00682001 006830 05 W-CC PIC X(02) VALUE SPACES. 00683001 006840 05 W-YY PIC X(02) VALUE SPACES. 00684001 00685001 00685001 00685001 PIC X.<br>00686001 00686001 PIC X(02) VALUE SPACES. 00686001 006860 05 W-MON PIC X(02) VALUE SPACES. 00686001<br>006870 05 FILLER PIC X. 05 FILLER 006880 05 W-DD PIC X(02) VALUE SPACES. 00688001

006890 05 FILLER PIC X(20) VALUE SPACES. 00689001<br>000900\* VARIABLE DE FORMATEO DE FECHA DD/MM/YY 000900\* VARIABLE DE FORMATEO DE FECHA DD/MM/YY 00090000 006900 01 C-FECHA. 007000 03 C-DIA PIC 99. 00700000 007100 03 F PIC X. 200710000 007200 03 C-MES PIC 99. 00720000 007300 03 F PIC X. 200730000 007400 03 C-ANO PIC 99. 00740000 000900\* VARIABLE DE FORMATEO DE FECHA HORA HH:MM:SS 00090000 007521 01 W101-HHMMSS. 00752102 007522 05 W-HH PIC 99 VALUE ZEROES. 00752202 007523 05 FILLER PIC X. 00752302 007524 05 W-MM PIC 99 VALUE ZEROES. 00752402 007525 05 FILLER PIC X. 00752502 007526 05 W-SS PIC 99 VALUE ZEROES. 00752602 000900\* VARIABLE DE HORA ANTES DE HACER CAMBIO DE DIA HOY -1 00090000 01 W004-HORA PIC 9(06) VALUE 045959. 000752804<br>001 OO\* VARTARLE DE HORA HHMMSS NIMERICAS 000900\* VARIABLE DE HORA HHMMSS NUMERICAS<br>007528 01 AUX-HOURS. 007528 01 AUX-HOURS.<br>007529 05 A-HH PIC 99 VALUE ZEROES. 007529 05 A-HH PIC 99 VALUE ZEROES. 00753104 007530 05 A-MM PIC 99 VALUE ZEROES. 00753204 007531 05 A-SS PIC 99 VALUE ZEROES. 00753304 000900\* VARIABLE DE FECHA NUMERICA YYMMDD 00090000 000900000 007533 01 AUX-ODATE.<br>007534 05 O-YY PIC 99 VALUE ZEROES. 00753604 00753604 007534 05 O-YY PIC 99 VALUE ZEROES. 00753604 007535 05 O-MM PIC 99 VALUE ZEROES. 00753704 007536 05 O-DD PIC 99 VALUE ZEROES. 00753804 000900\* VARIABLES DE RUTINA CTMCICN IOA 00090000 007540 01 W000-DCCM-RC PIC 9. 00754001 007600 01 W000-DCCM PIC X(07) VALUE SPACES. 00760000 007610 01 W000-DCCM-FUNC PIC X(08) VALUE SPACES. 00761000 007620 01 W000-DCCM-NAME PIC X(20) VALUE SPACES. 00762000 007630 01 W000-DCCM-DESC PIC X(20) VALUE SPACES. 00763000 000900\* BANDERAS DEL PROGRAMA del protesta del protesta del protesta del protesta del protesta del protesta de 007700 01 WS-PROC PIC X. 00770000 007800 88 WS-FLG-OK VALUE 'Y'. 00780000 007900 88 WS-FLG-NOK VALUE 'N'. 00790000 008000 01 WS-CURSOR PIC X. PHOT AND PIC X. 008100 88 WS-CURSOR-NEOF VALUE 'Y'. 00810000 008200 88 WS-CURSOR-EOF VALUE 'N'. 00820000 008210 01 WS-STATUS-CODRET PIC X. 00821001 008211 88 WS-S-OK VALUE 'O'. 00821101 008212 88 WS-S-ERROR VALUE 'E'. 00821201 008213 01 WS-STATUS PIC X. 00821301 008220 88 WS-S-CORRIENDO VALUE 'C'. 00822001 008240 88 WS-S-DISPONIBLE VALUE 'D'. 00824001 009000\*VARIABLES DE LONGITUD DE TS 00900000 008300 01 WS-AREA. 00830000 008400 05 W-LONG-TS PIC S9(4) COMP VALUE +0. 00840000 008500 05 WS-GTS. 00850000 008600 10 FILLER PIC X(4) VALUE '+DC1'. 00860000 008700 10 W-SUFIJO-TS PIC X(4) VALUE SPACES. 00870000 008800 05 WS-DATOS.<br>008900 00890000 10 W-CONT PIC X(80) VALUE SPACES. 10 W-CONT PIC X(80) VALUE SPACES. 00890000 009000\*\*\*\*\*\*\*\*\*\*\*\*\*\*\*\*\*\*\*\*\*\*\*\*\*\*\*\*\*\*\*\*\*\*\*\*\*\*\*\*\*\*\*\*\*\*\*\*\*\*\*\*\*\*\*\*\*\*\*\*\*\*\*\*\*\*00900000 009000\*INCLUDE DE LLAMADOS HACIA LA BASE DE DATOS 009000\*\*\*\*\*\*\*\*\*\*\*\*\*\*\*\*\*\*\*\*\*\*\*\*\*\*\*\*\*\*\*\*\*\*\*\*\*\*\*\*\*\*\*\*\*\*\*\*\*\*\*\*\*\*\*\*\*\*\*\*\*\*\*\*\*\*00900000 009100 EXEC SQL 00910000 009200 INCLUDE SQLCA 00920000 009300 END-EXEC. 20090000 END-EXEC. 009400\*\*\*\*\*\*\*\*\*\*\*\*\*\*\*\*\*\*\*\*\*\*\*\*\*\*\*\*\*\*\*\*\*\*\*\*\*\*\*\*\*\*\*\*\*\*\*\*\*\*\*\*\*\*\*\*\*\*\*\*\*\*\*\*\*\*00940000 009410\*\*\*\*\*\*\*\*\*\*\*\*\*\*\*\*\*\*\*\*\*\*\*\*\*\*\*\*\*\*\*\*\*\*\*\*\*\*\*\*\*\*\*\*\*\*\*\*\*\*\*\*\*\*\*\*\*\*\*\*\*\*\*\*\*\*00941001 009420\* DCLGEN TABLE(TABCONF1) LENGUAJE(COBOL) 009460\* ... ESTRUCTURA DE SENTENCIAS DB2 (DCLGEN) PARA AUTOMATIZACION \*00946001 009460\* ... TABLA TABCONF1 (TABLA DE CONFIRMACION) 009470\*\*\*\*\*\*\*\*\*\*\*\*\*\*\*\*\*\*\*\*\*\*\*\*\*\*\*\*\*\*\*\*\*\*\*\*\*\*\*\*\*\*\*\*\*\*\*\*\*\*\*\*\*\*\*\*\*\*\*\*\*\*\*\*\*\*00947001 009480 EXEC SQL DECLARE TABCONF1 TABLE 00948001 009490 ( CONF\_OP DECIMAL(2, 0) NOT NULL, 00949001 009491 CONF\_TRANSAC CHAR(4) NOT NULL, 00949101 009492 CONF\_COND CHAR(20) NOT NULL, 00949201 009493 CONF\_DESC CHAR(25) NOT NULL, 00949301

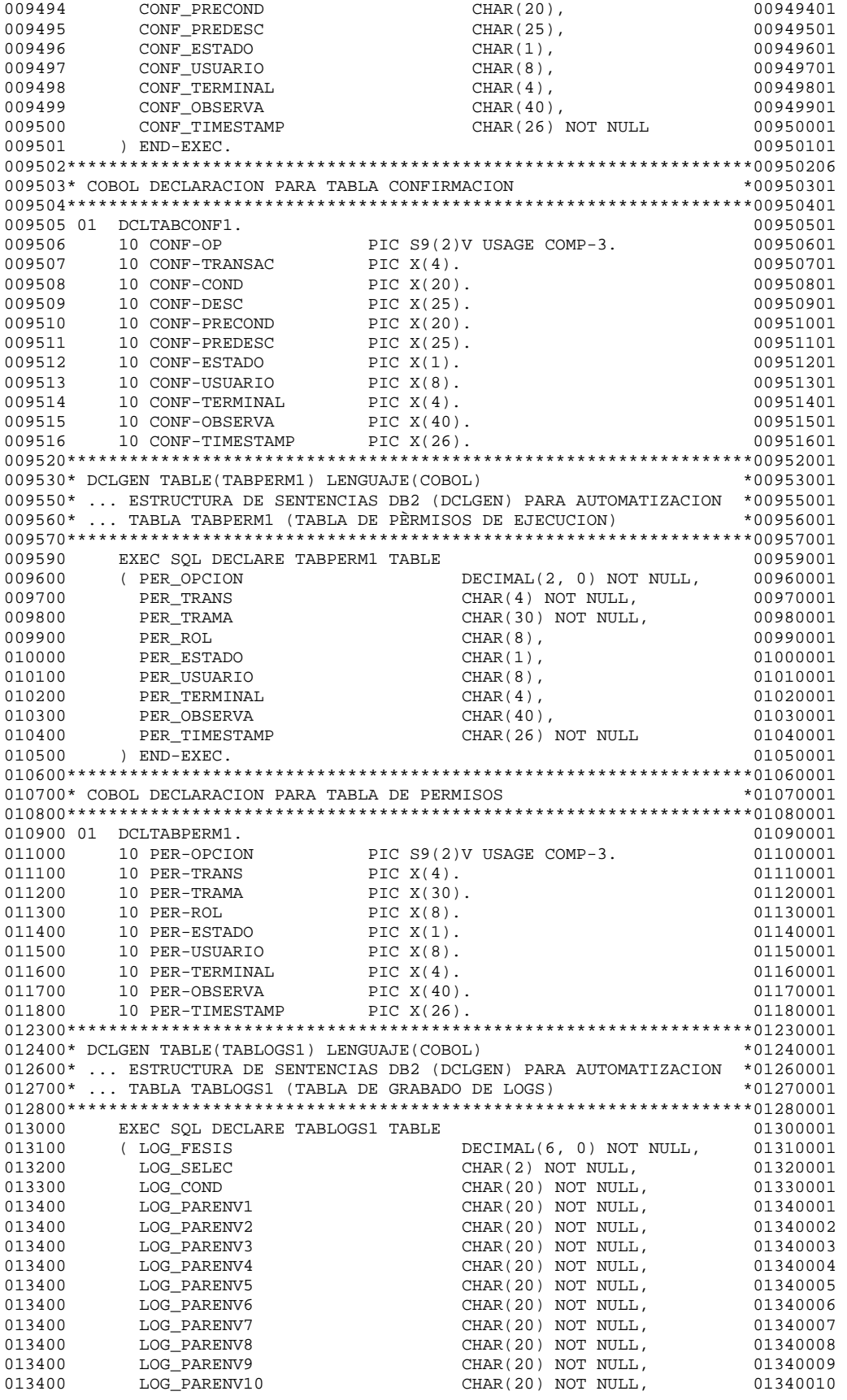

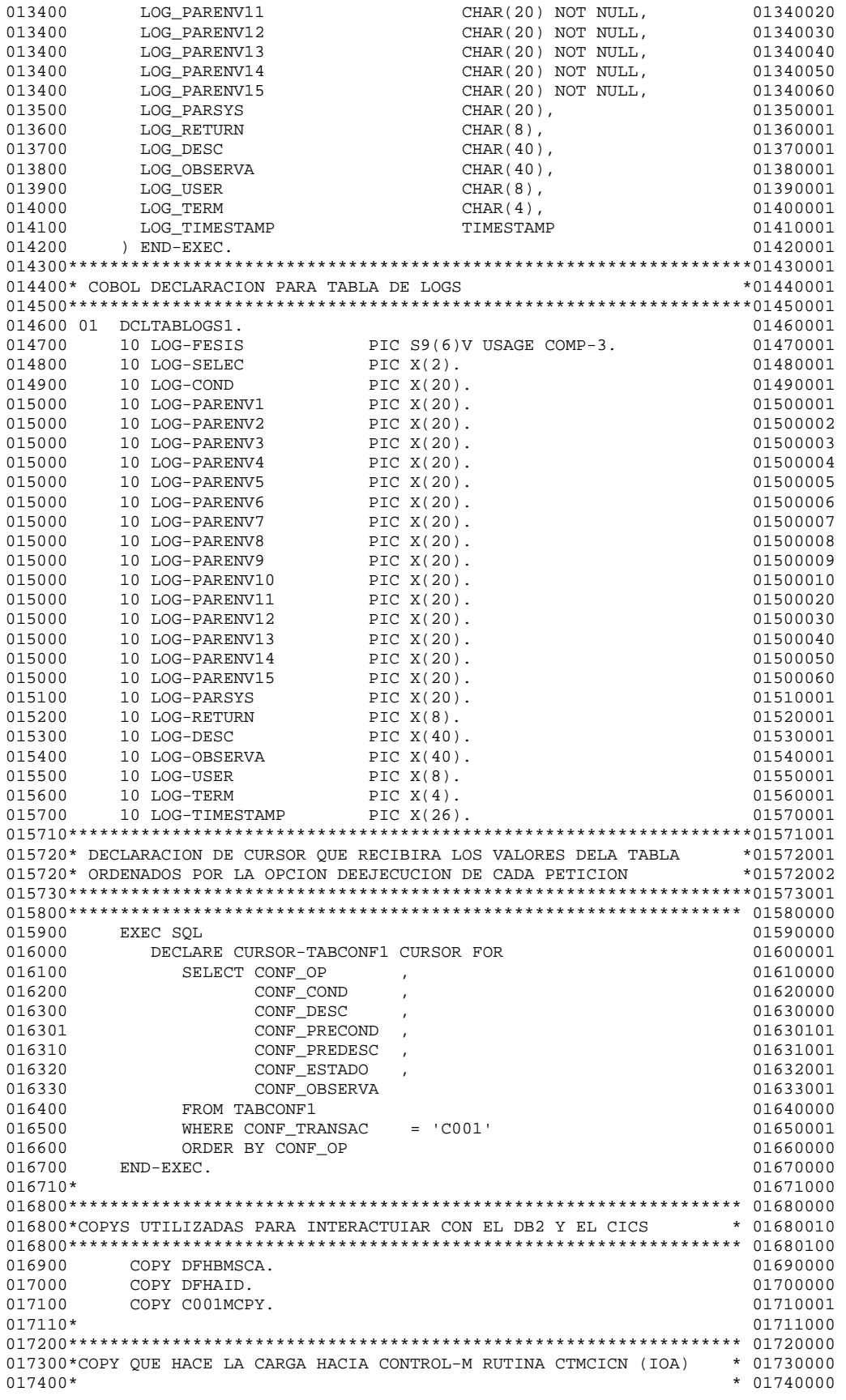

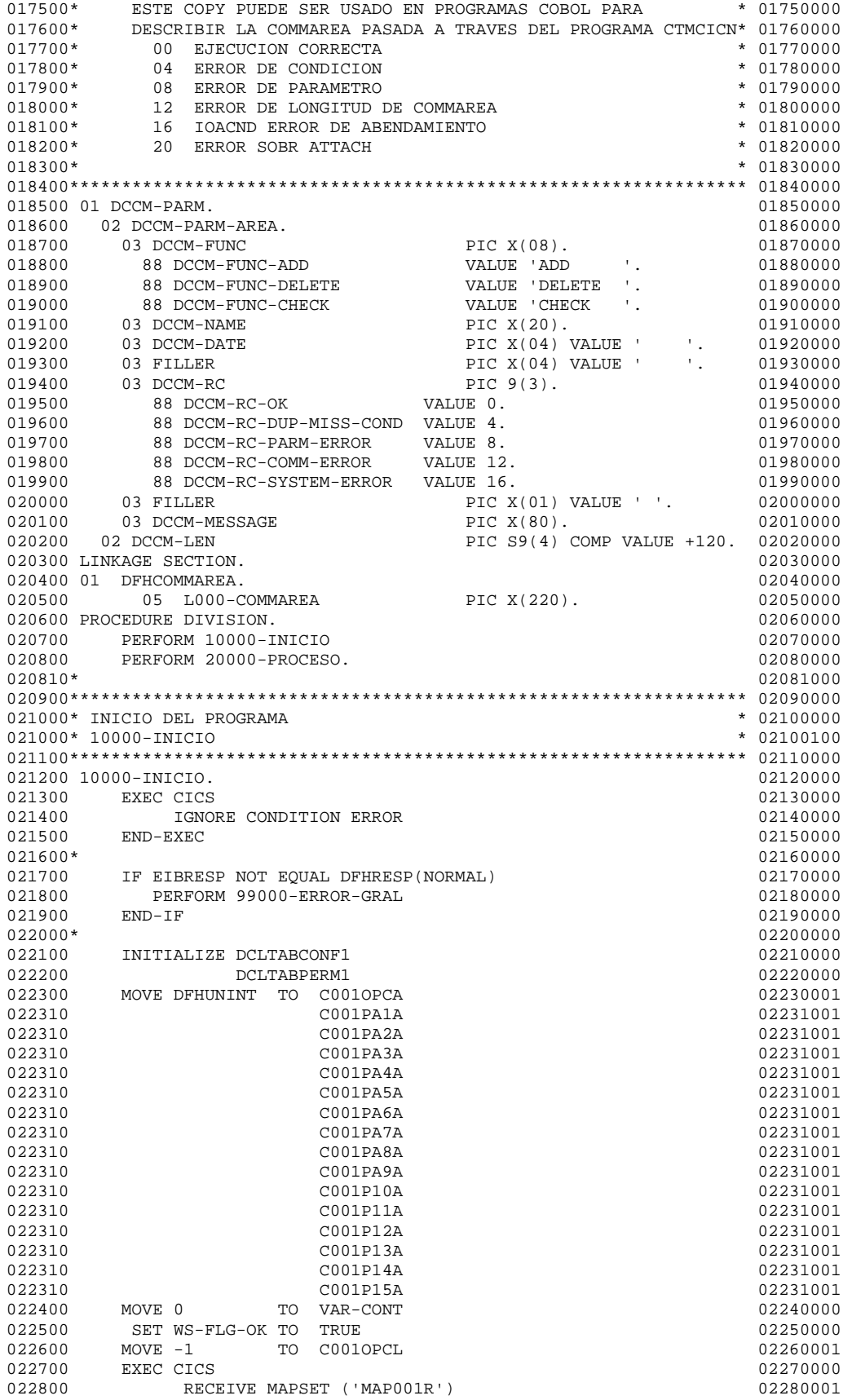

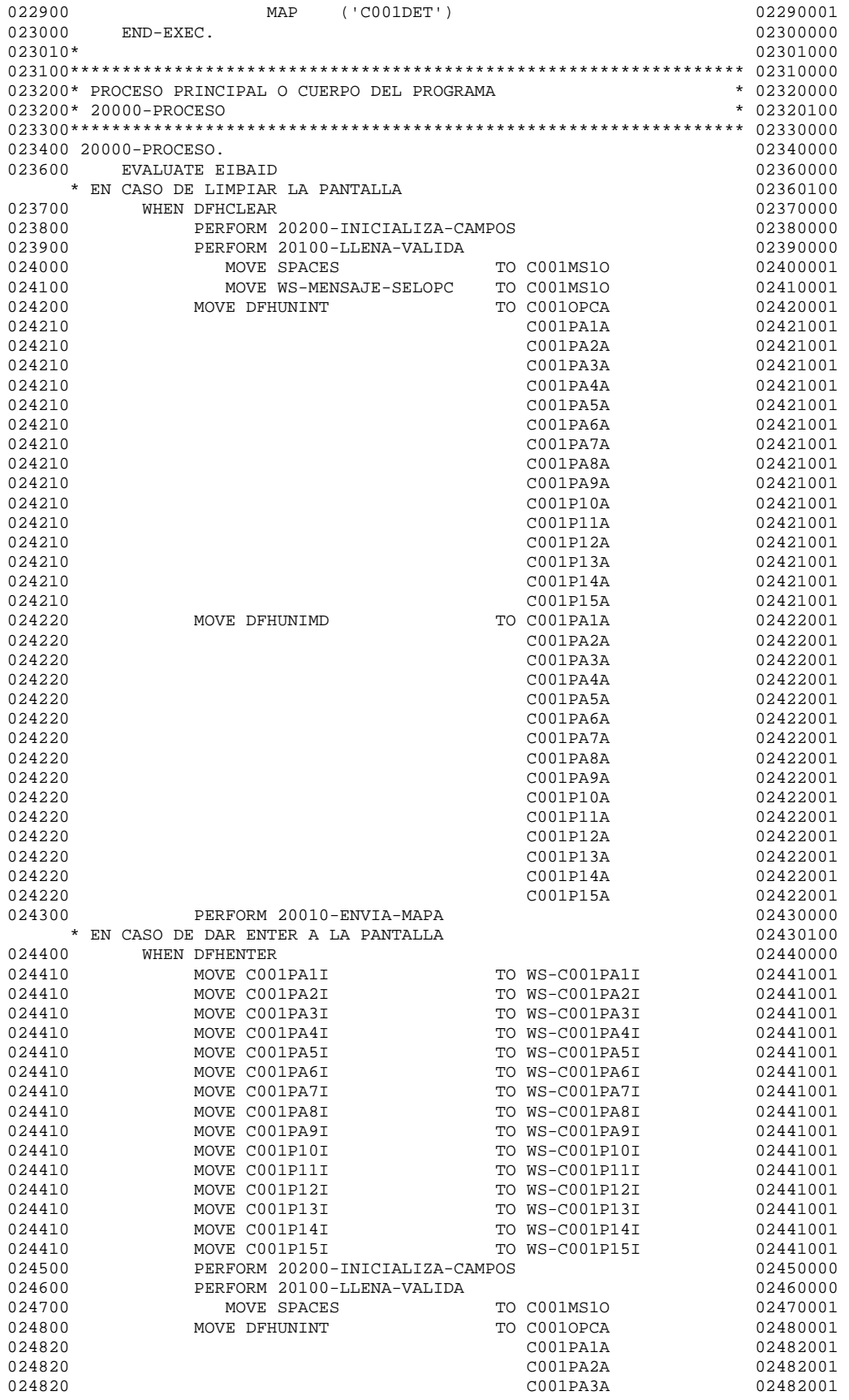

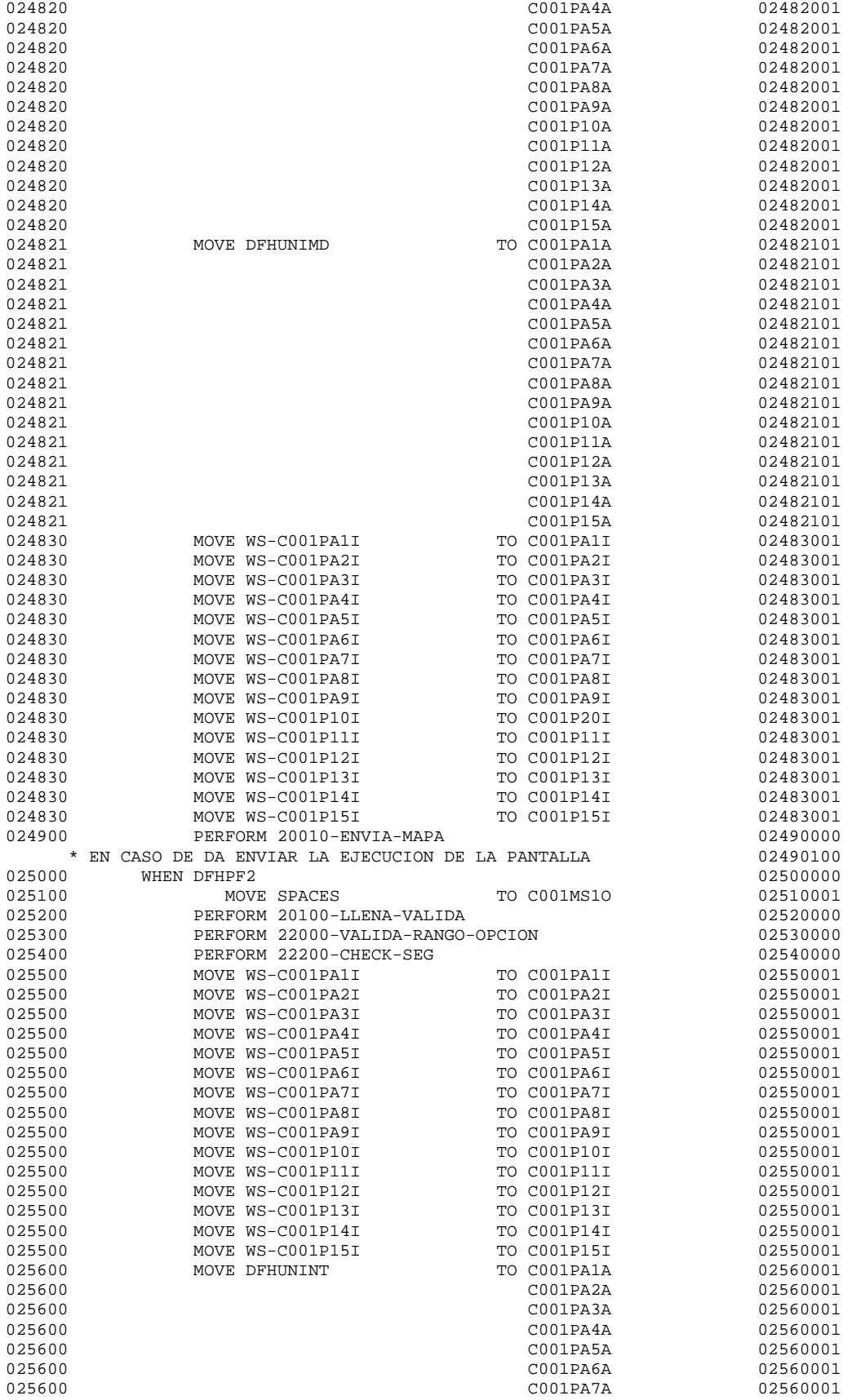

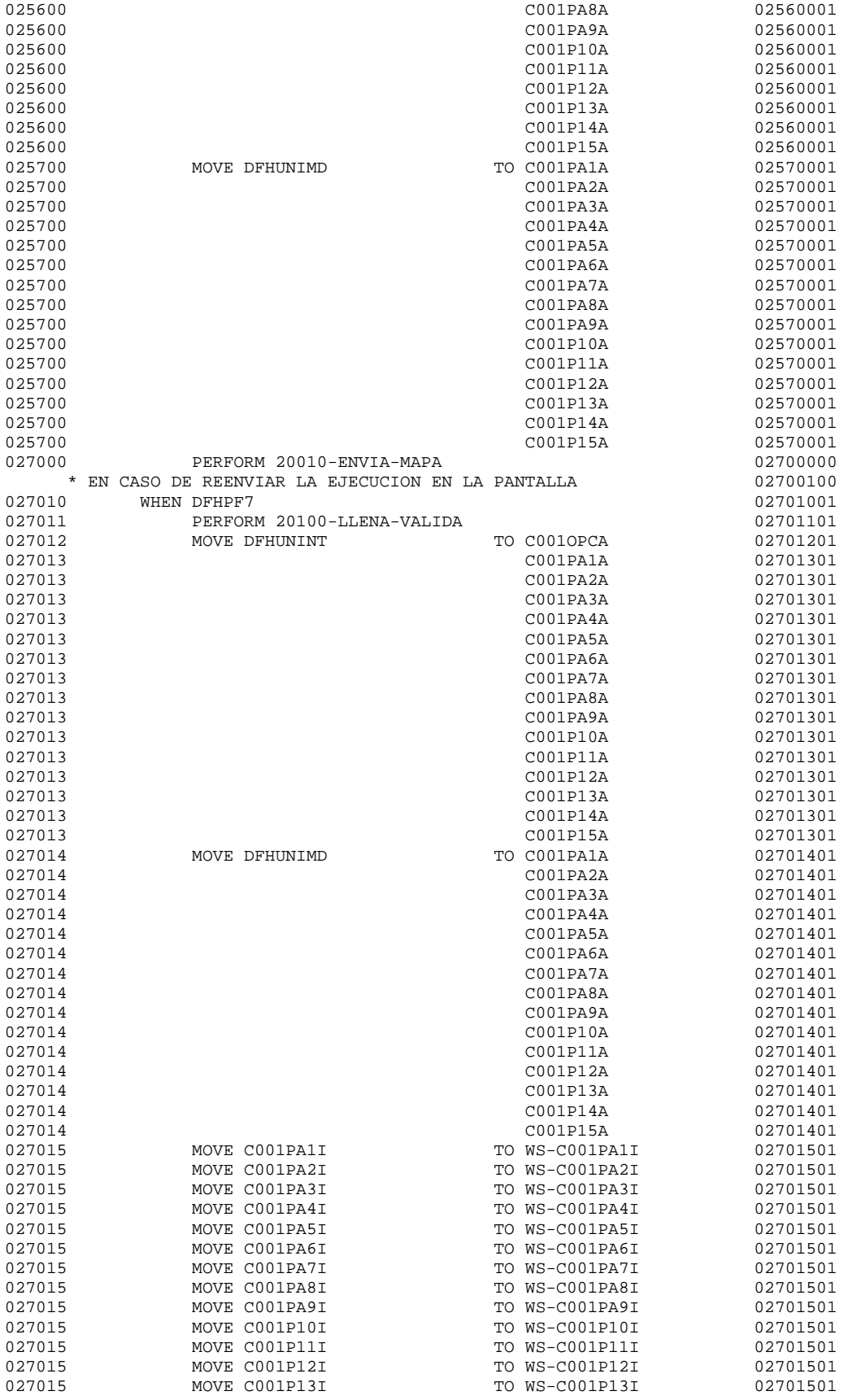

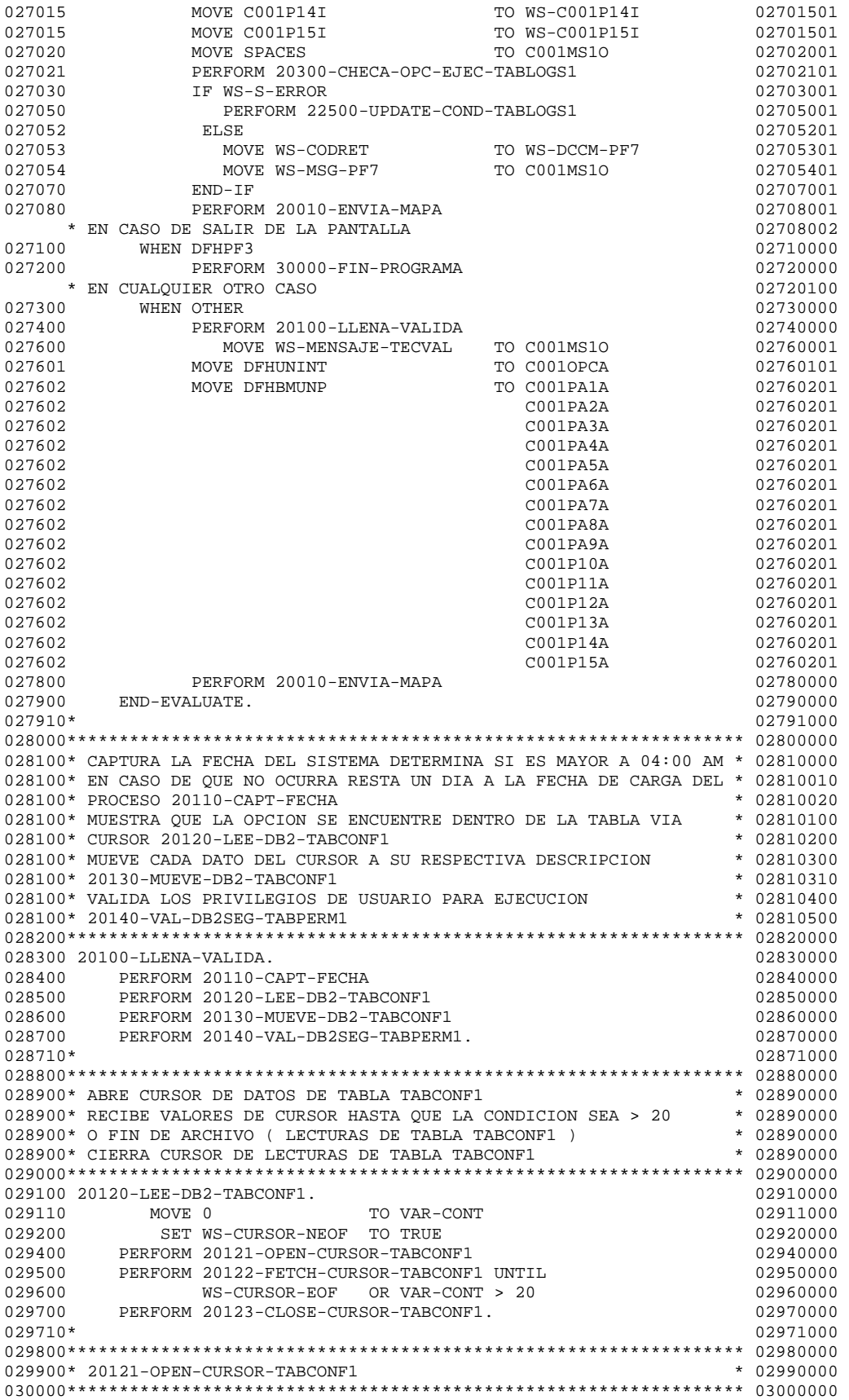

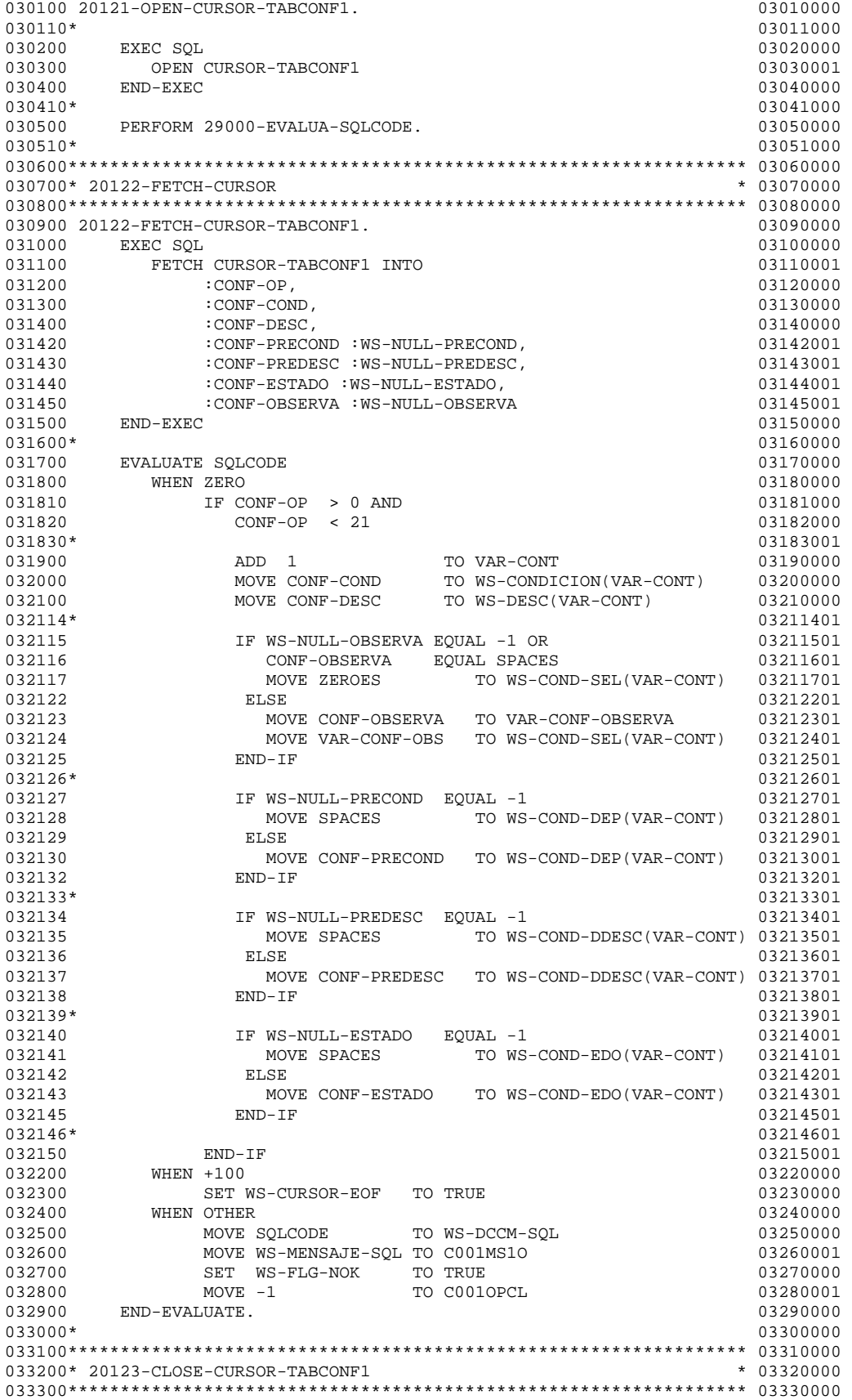

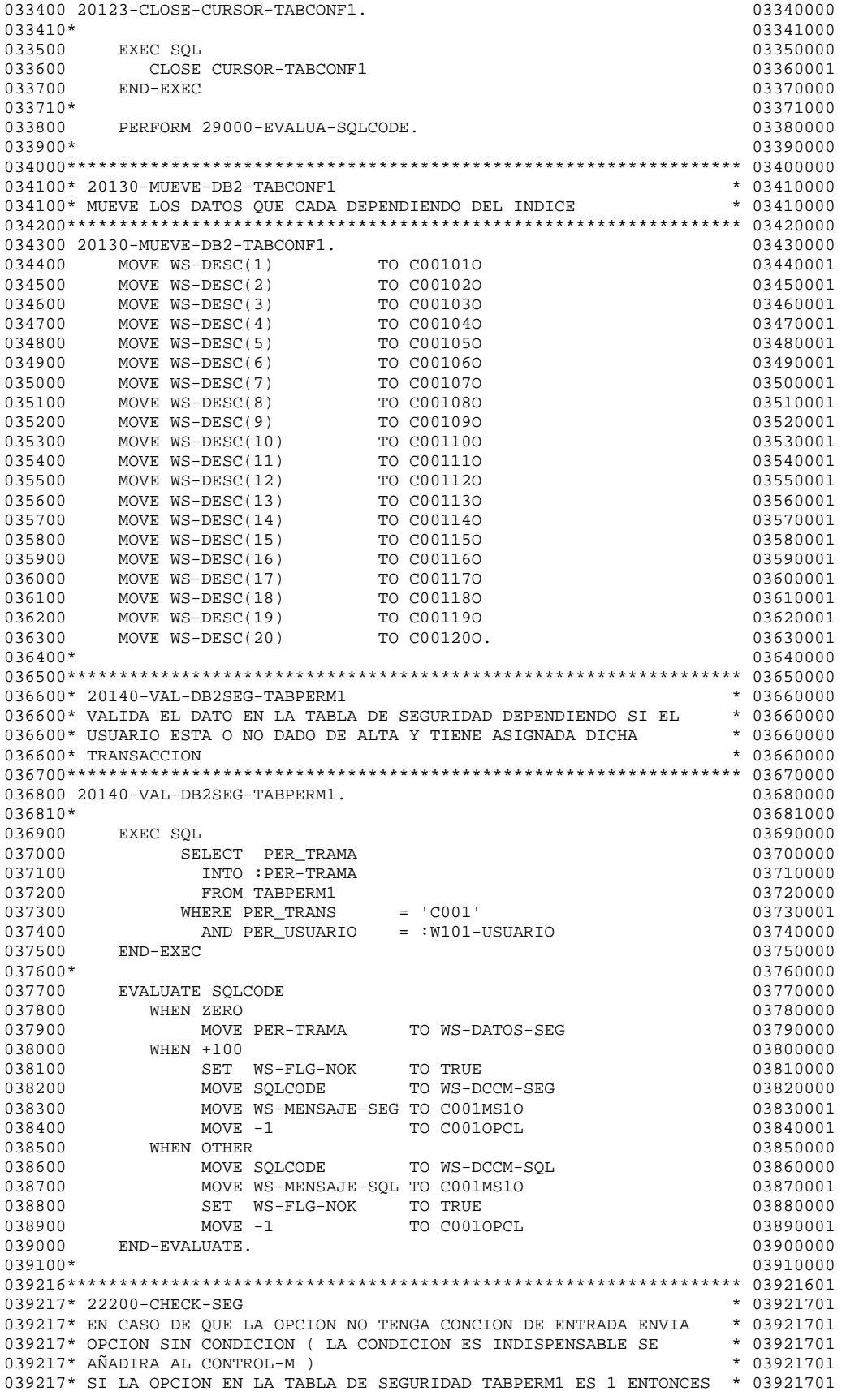

039217\* VA A LA TABLA TABLOGS ( $LOGS$ ) Y EXTRAE DATOS \* 03921701 039217\* SI LA OPCION ESTA DISPONIBLE EN CASO DE QUE SELECT A LA TABLA \* 03921701 039217\* NO SE HAYA EFECTUADA ENTONCES EVALUA RUTINA CHECK Y ADD \* 03921701 039217\* EN CASO DE NO CUMPLIR LO ANTERIOR ERROR OPCION NO AUTORIZADA \* 03921701 039218\*\*\*\*\*\*\*\*\*\*\*\*\*\*\*\*\*\*\*\*\*\*\*\*\*\*\*\*\*\*\*\*\*\*\*\*\*\*\*\*\*\*\*\*\*\*\*\*\*\*\*\*\*\*\*\*\*\*\*\*\*\*\*\*\* 03921801 039219 22200-CHECK-SEG. 03921901  $039220*$  03922001 039221 IF WS-FLG-OK 03922101 039222 MOVE C001OPCI TO WS-C001OPCI 03922201 039223 SET IND TO WS-C001OPCI 03922301 039224 IF WS-CONDICION(IND) EQUAL SPACES 03922401<br>039225 0R LOW-VALUES 03922501 039225 OR LOW-VALUES 03922501 039226 MOVE WS-MENSAJE-SNCND TO C001MS1O 03922601 039227 ELSE 03922701 039228 SET SEG TO WS-C001OPCI 03922801 039229 IF WS-PER-OPC(SEG) EQUAL '1' 03922901 039230\* 03923001 039231 PERFORM 20300-CHECA-OPC-EJEC-TABLOGS1 03923101<br>0392321 03923201 039232\* 03923201 039233 IF WS-S-DISPONIBLE 03923301 039240 PERFORM 22300-CHECA-INSERTA-COND 03924001 039243 END-IF 03924301 039244\* 03924401 039245 ELSE 03924501 039246 MOVE WS-MENSAJE-SEGOPC TO C001MS1O 03924601 END-IF 03924701  $039247$ <br>  $039248$ <br>
END-IF 03924801<br>
END-IF 03924901 039249 END-IF. 03924901 039250\* 03925001 039251\*\*\*\*\*\*\*\*\*\*\*\*\*\*\*\*\*\*\*\*\*\*\*\*\*\*\*\*\*\*\*\*\*\*\*\*\*\*\*\*\*\*\*\*\*\*\*\*\*\*\*\*\*\*\*\*\*\*\*\*\*\*\*\*\* 03925101 039260\* 22300-CHECA-INSERTA-COND \* 03926001 039260\* UNA VEZ QUE VALIDA OPCION DE TABLA TABCONF1 CHECA SI YA SE  $*$  03926001<br>039260\* AÑADIO LA CONDICION O SI SE DEBE DE INSERTAR AL CONTROL-M  $*$  03926001 039260\* AÑADIO LA CONDICION O SI SE DEBE DE INSERTAR AL CONTROL-M 039270\*\*\*\*\*\*\*\*\*\*\*\*\*\*\*\*\*\*\*\*\*\*\*\*\*\*\*\*\*\*\*\*\*\*\*\*\*\*\*\*\*\*\*\*\*\*\*\*\*\*\*\*\*\*\*\*\*\*\*\*\*\*\*\*\* 03927001 039271 22300-CHECA-INSERTA-COND. 03927101 039272\* 03927201<br>039273 MOVE C0010PCI TO WS-C0010PCI 103927301<br>039274 SET LND – JE JOSE 103927301 039273 MOVE C001OPCI TO WS-C001OPCI 03927301 039274 SET IND TO WS-C001OPCI 03927401  $039275*$  03927501  $039276$  IF  $WS-COND-SETJ (TND) > 0$ 039278\* 03927801 039279 IF WS-COND-DEP(IND) NOT EQUAL SPACES 03927901 039280 MOVE 'CHECK' TO W000-DCCM-FUNC 03928001<br>
039281 MOVE WS-COND-DDESC(IND) TO W000-DCCM-DESC 03928101<br>
039282 MOVE WS-COND-DEP(IND) TO W000-DCCM-NAME 03928201 039281 MOVE WS-COND-DDESC(IND) TO W000-DCCM-DESC 03928101 039282 MOVE WS-COND-DEP(IND) TO W000-DCCM-NAME 03928201 039283 PERFORM 21000-EVALUA-CONDICION 03928301 039284 END-IF 03928401 039289\* 03928901 039290 1F WS-FLG-OK <br>039291 MOVE C0010PCI TO WS-C0010PCI 03929101 039291 MOVE C001OPCI TO WS-C001OPCI 103929101<br>
039292 MOVE WS-CONDICION(IND) TO W000-DCCM-NAME 03929201<br>
03929301 MOVE 'ADD' 10 W000-DCCM-FUNC 03929301 039292 MOVE WS-CONDICION(IND) TO W000-DCCM-NAME 03929201 039293 MOVE 'ADD' TO W000-DCCM-FUNC 03929301 039294 PERFORM 22400-INSERT-COND 03929401 039295 END-IF 03929501  $039296*$  03929601 039297 ELSE 03929701<br>03929901 MOVE WS-DESC(IND) TO WS-DCCM-NOK-SEL 03929901 MOVE WS-DESC(IND) TO WS-DCCM-NOK-SEL 03929901 039300 MOVE WS-MENSAJE-NOK-SEL TO C001MS10 039300 03930001<br>039301 SET WS-FLG-NOK TO TRUE 03930101 SET WS-FLG-NOK TO TRUE 03930101 039302 MOVE -1 TO C001OPCL 03930201 039303 END-IF. 03930301 039304\* 03930401 039305\*\*\*\*\*\*\*\*\*\*\*\*\*\*\*\*\*\*\*\*\*\*\*\*\*\*\*\*\*\*\*\*\*\*\*\*\*\*\*\*\*\*\*\*\*\*\*\*\*\*\*\*\*\*\*\*\*\*\*\*\*\*\*\*\* 03930501 039310\* 20200-INICIALIZA-CAMPOS \* 03931000 039400\*\*\*\*\*\*\*\*\*\*\*\*\*\*\*\*\*\*\*\*\*\*\*\*\*\*\*\*\*\*\*\*\*\*\*\*\*\*\*\*\*\*\*\*\*\*\*\*\*\*\*\*\*\*\*\*\*\*\*\*\*\*\*\*\* 03940000 039500 20200-INICIALIZA-CAMPOS. 03950000 039600 SET WS-FLG-OK TO TRUE 03960000 039700 SET WS-CURSOR-NEOF TO TRUE 103970000 13970000<br>039800 MOVE SPACES TO C001010 039800 MOVE SPACES TO C00101O 03980001 039900 C00111O 03990001 040000 C00102O 04000001

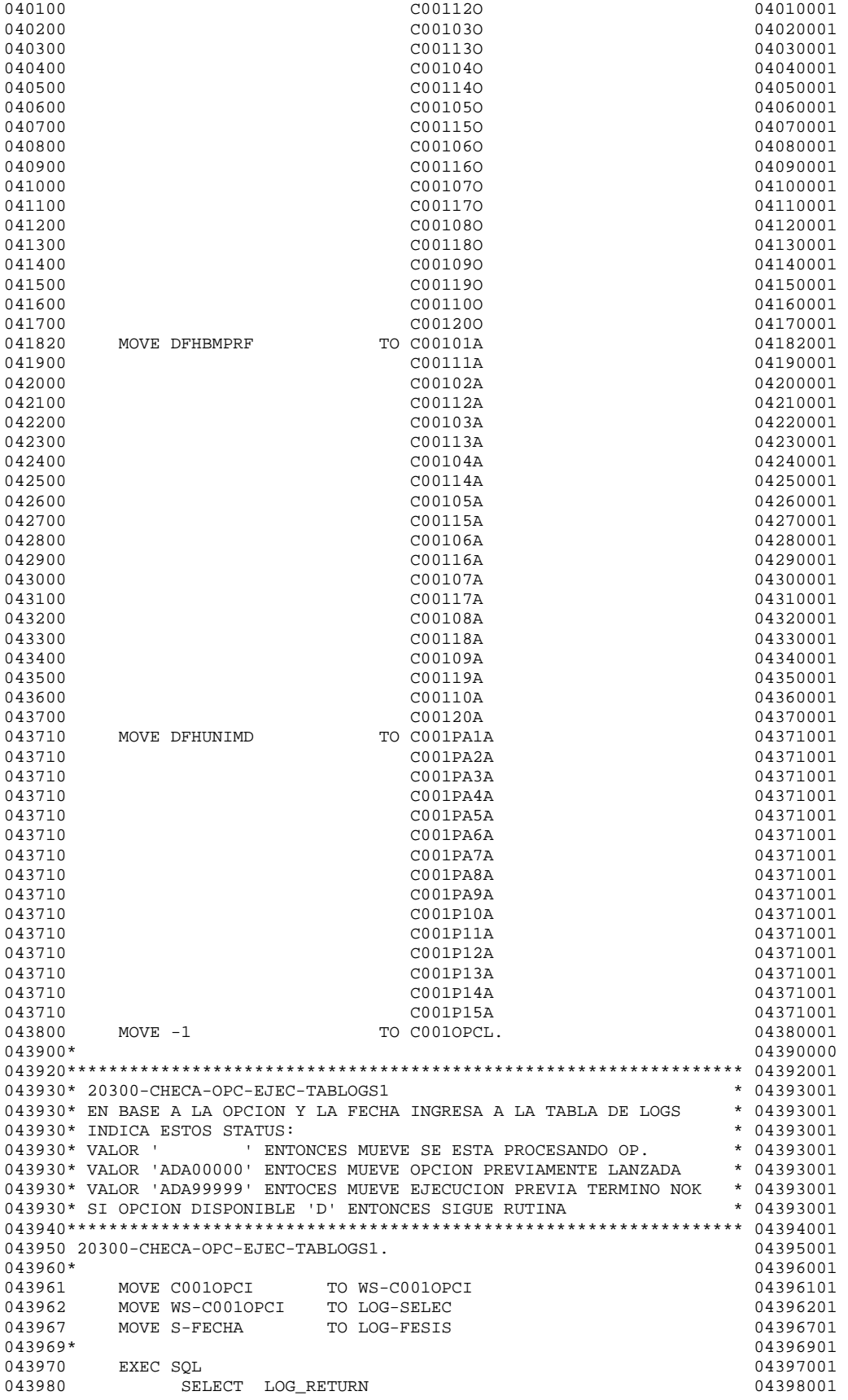

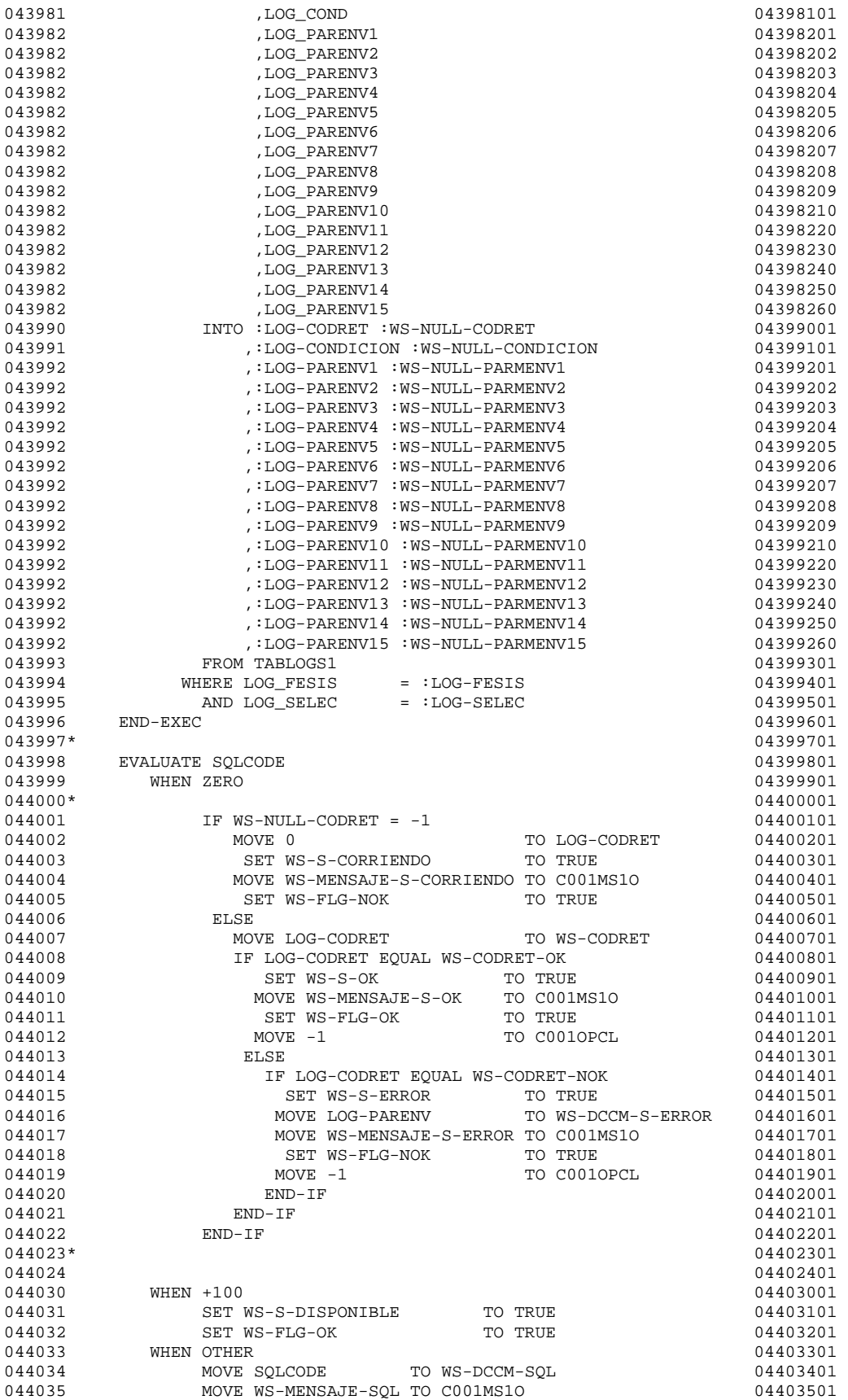

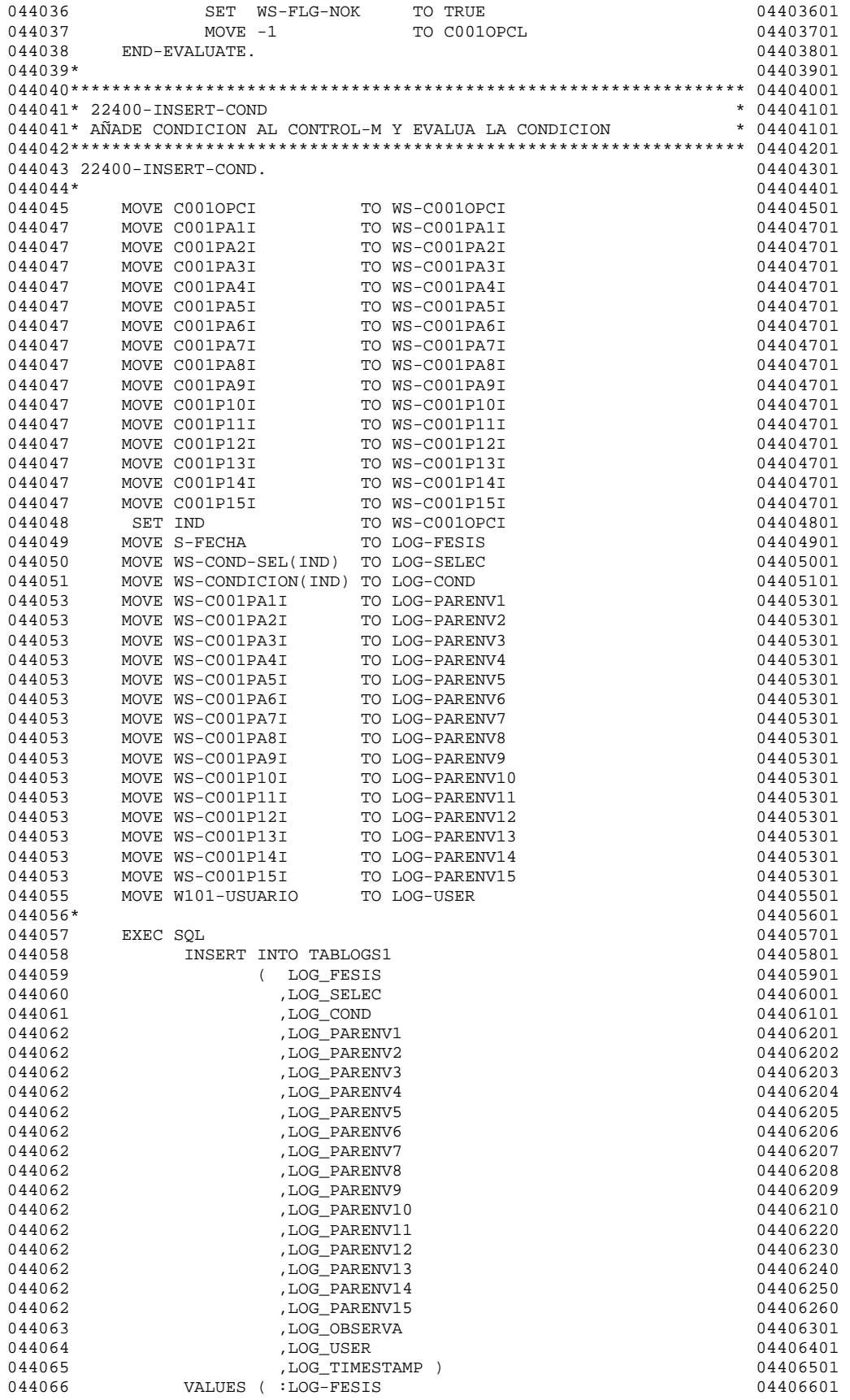

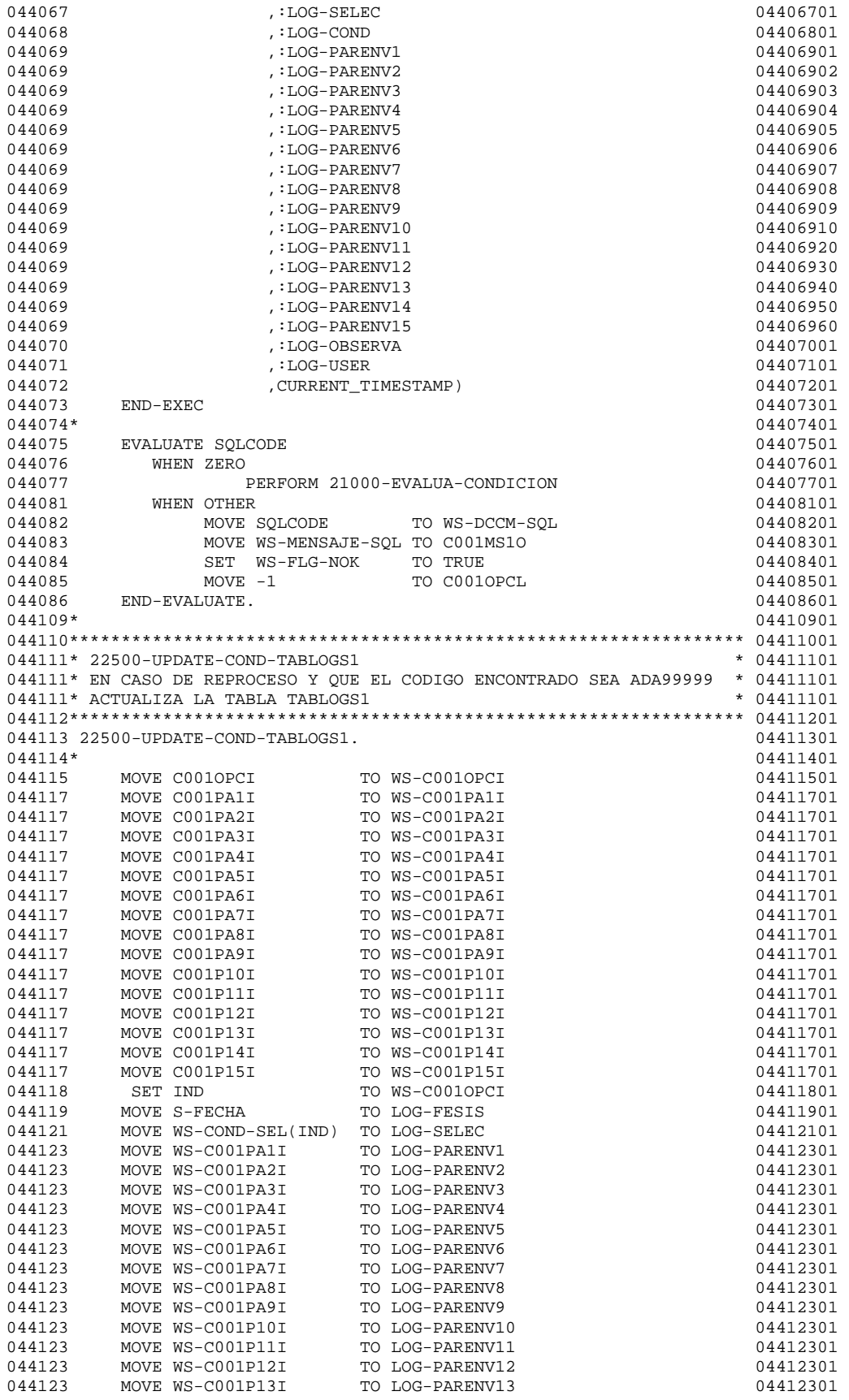

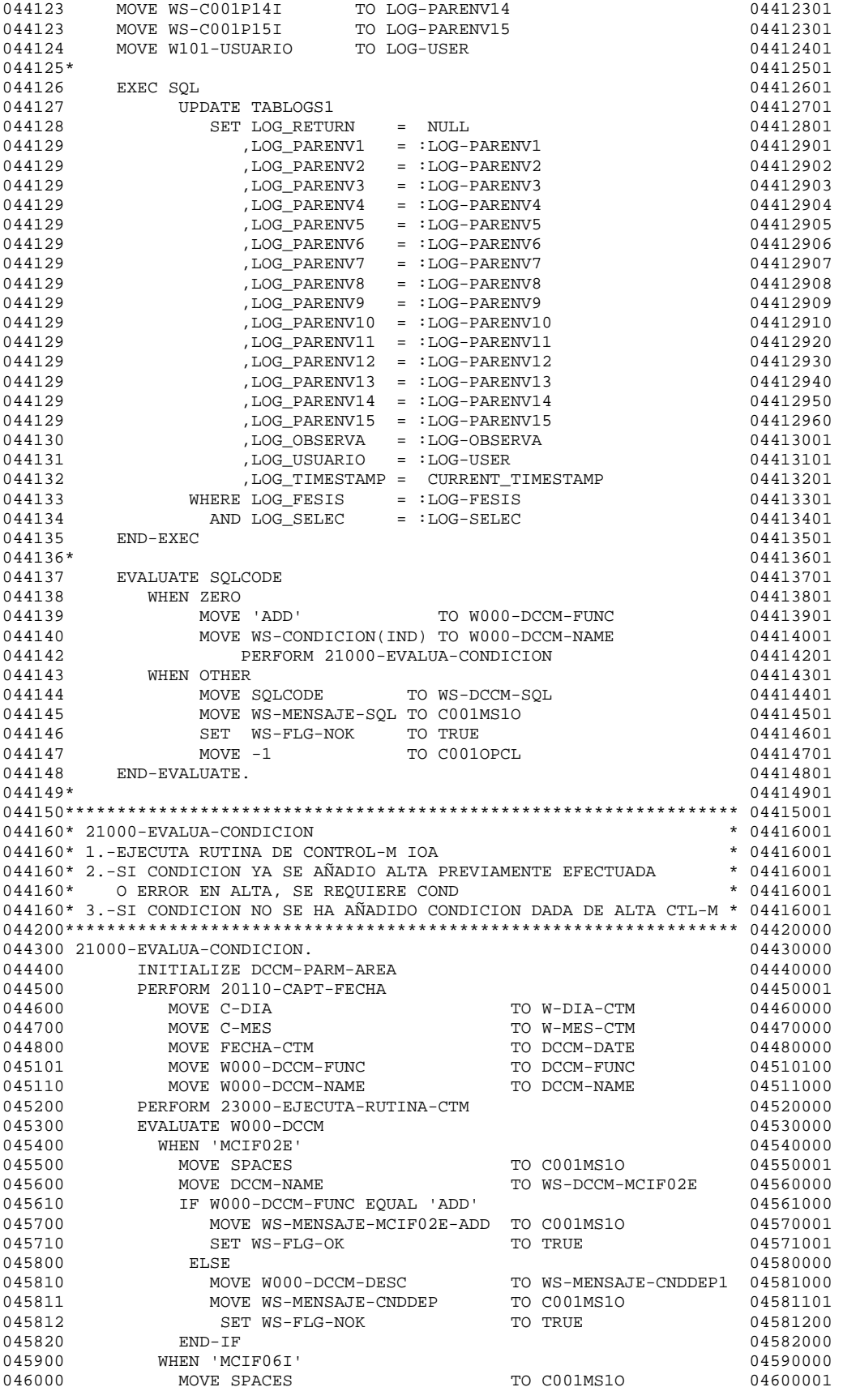

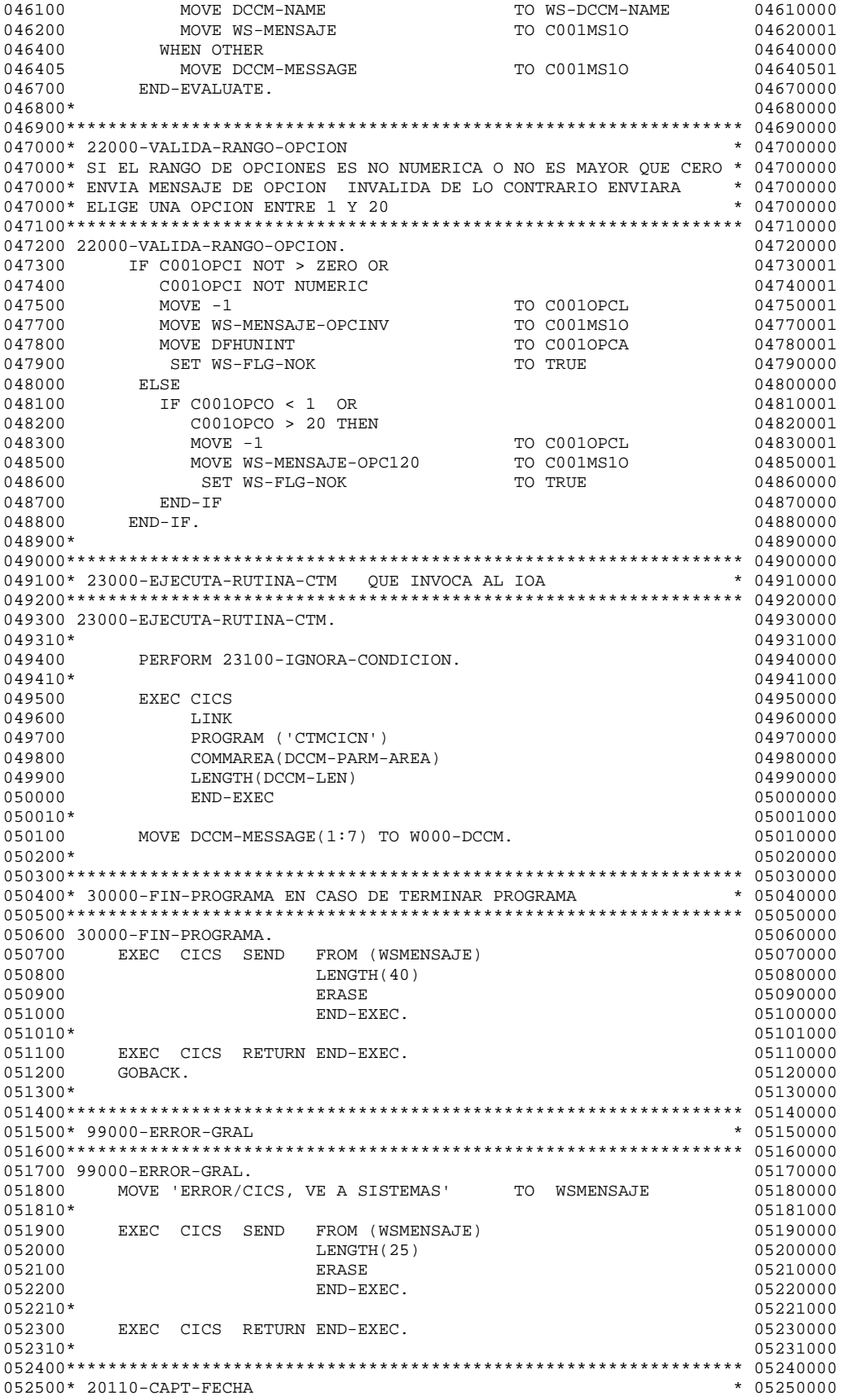

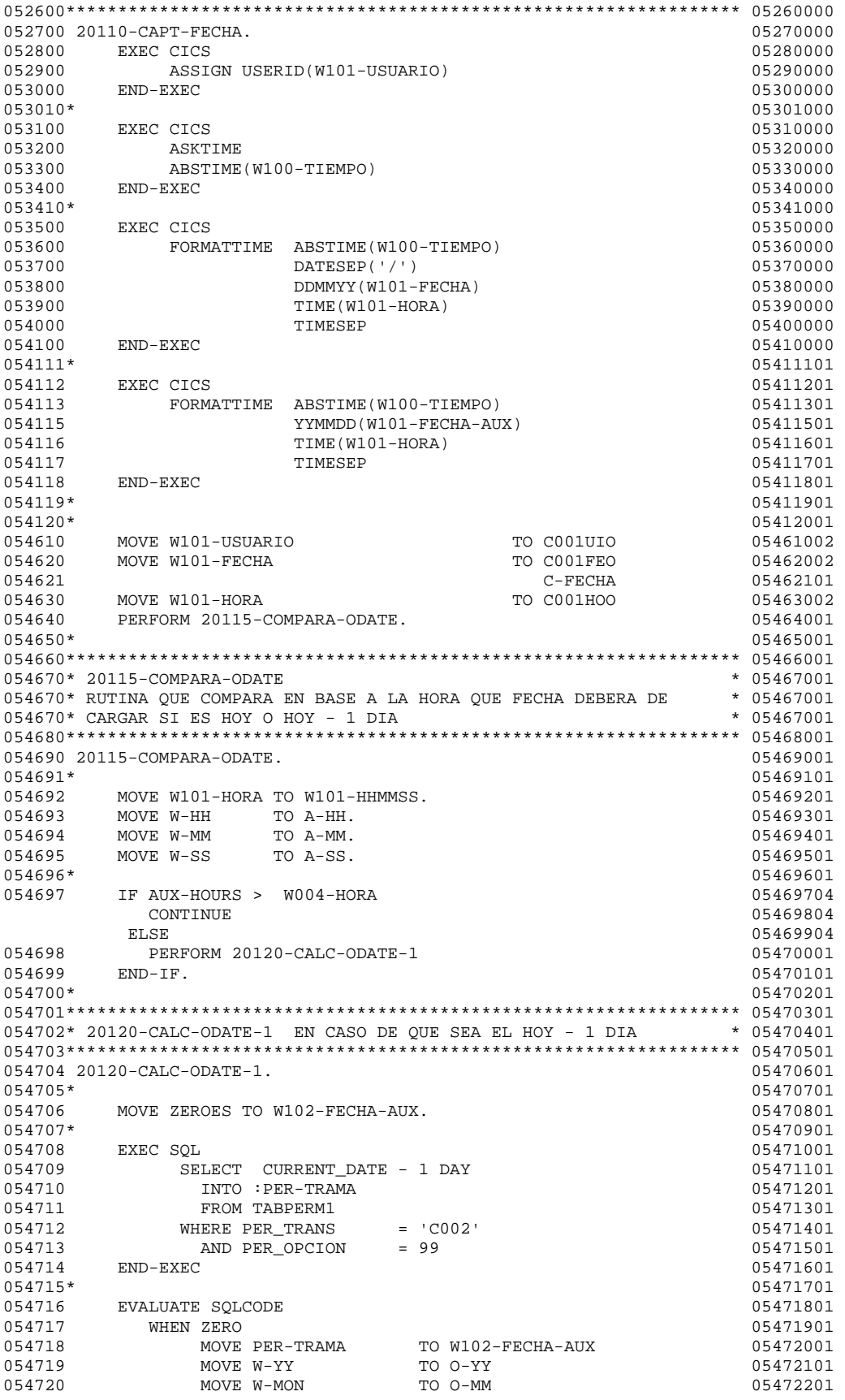

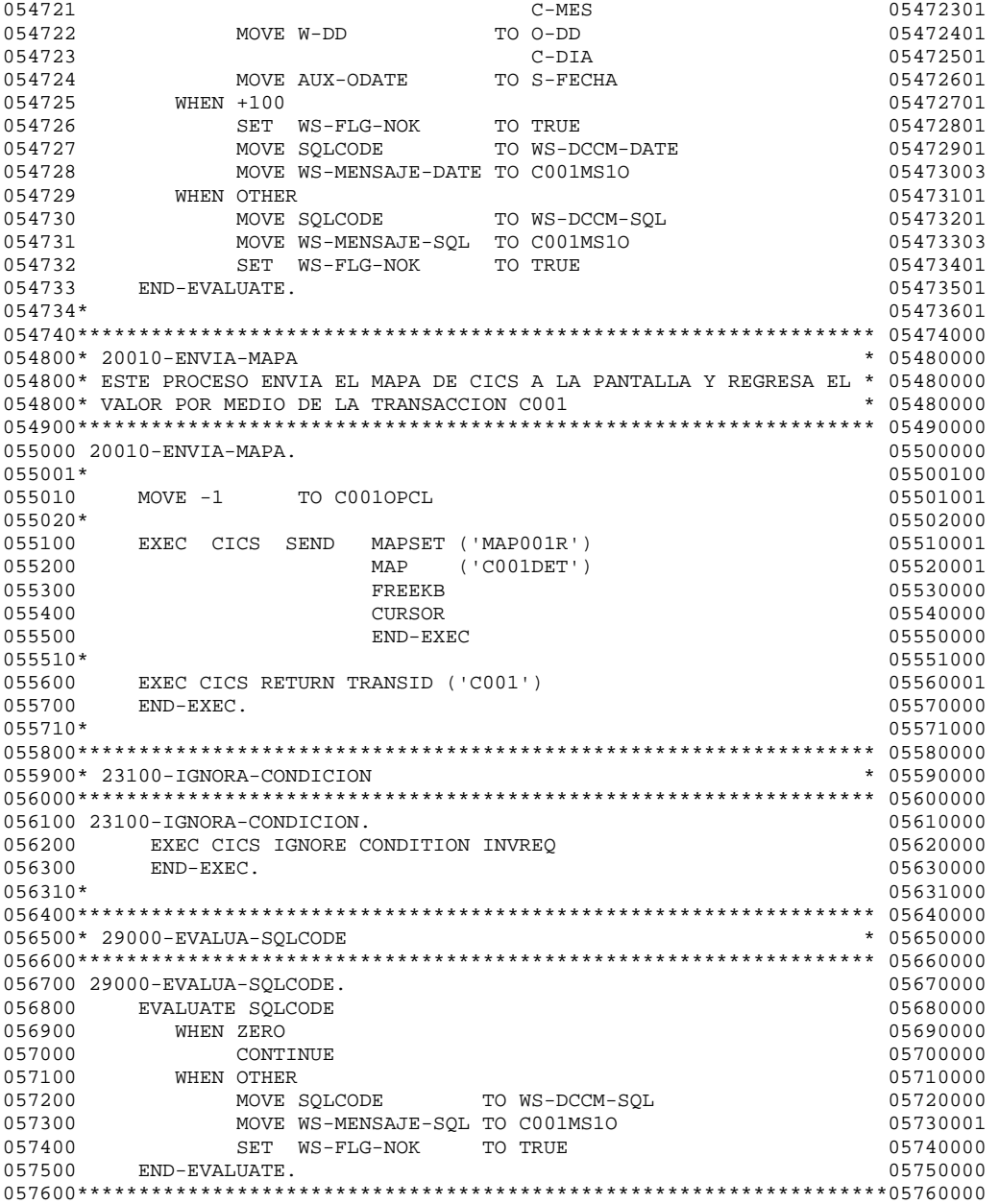

#### 1.2 Generación de código del Mapa para el programa de PGENVIO1 Transacción C001:

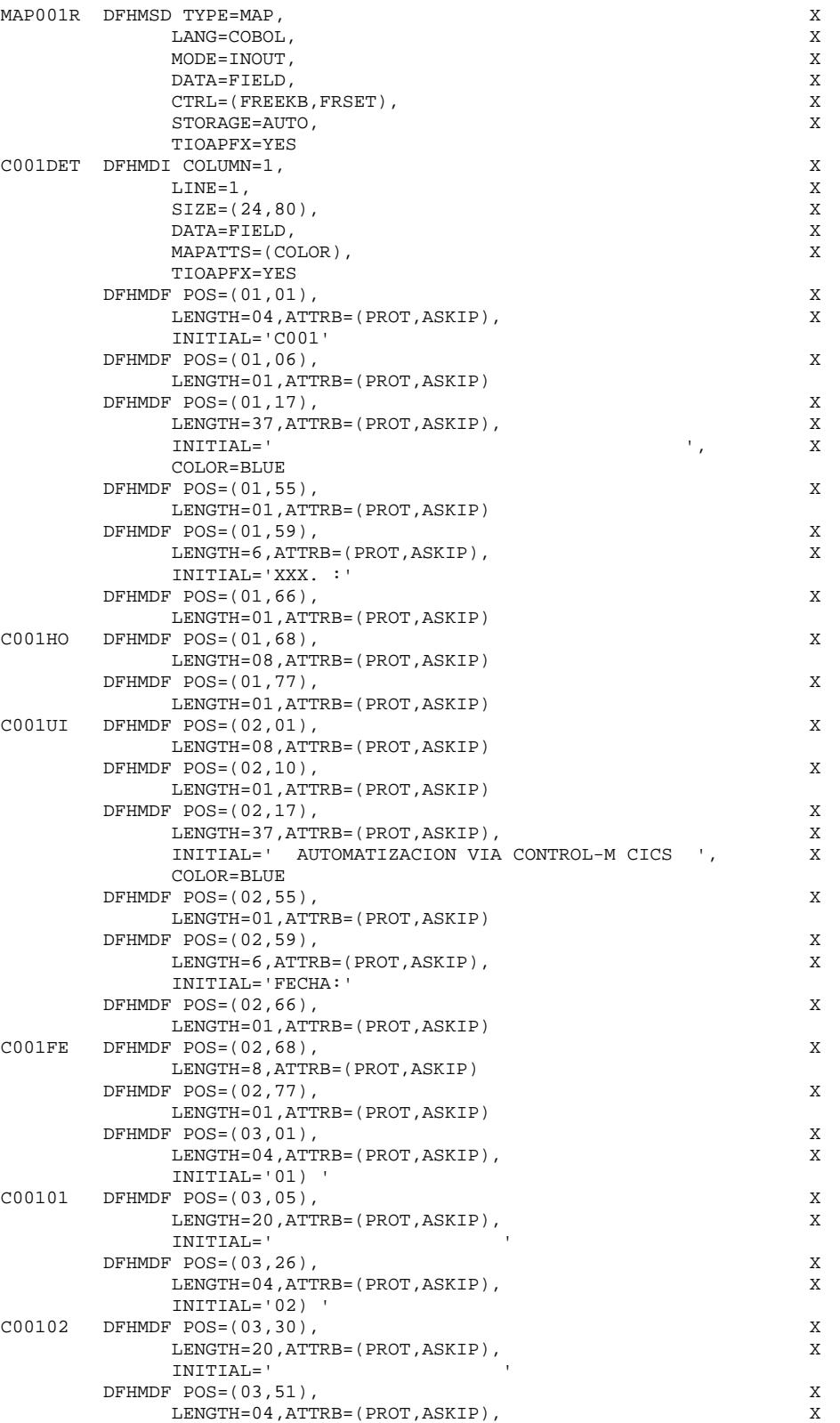
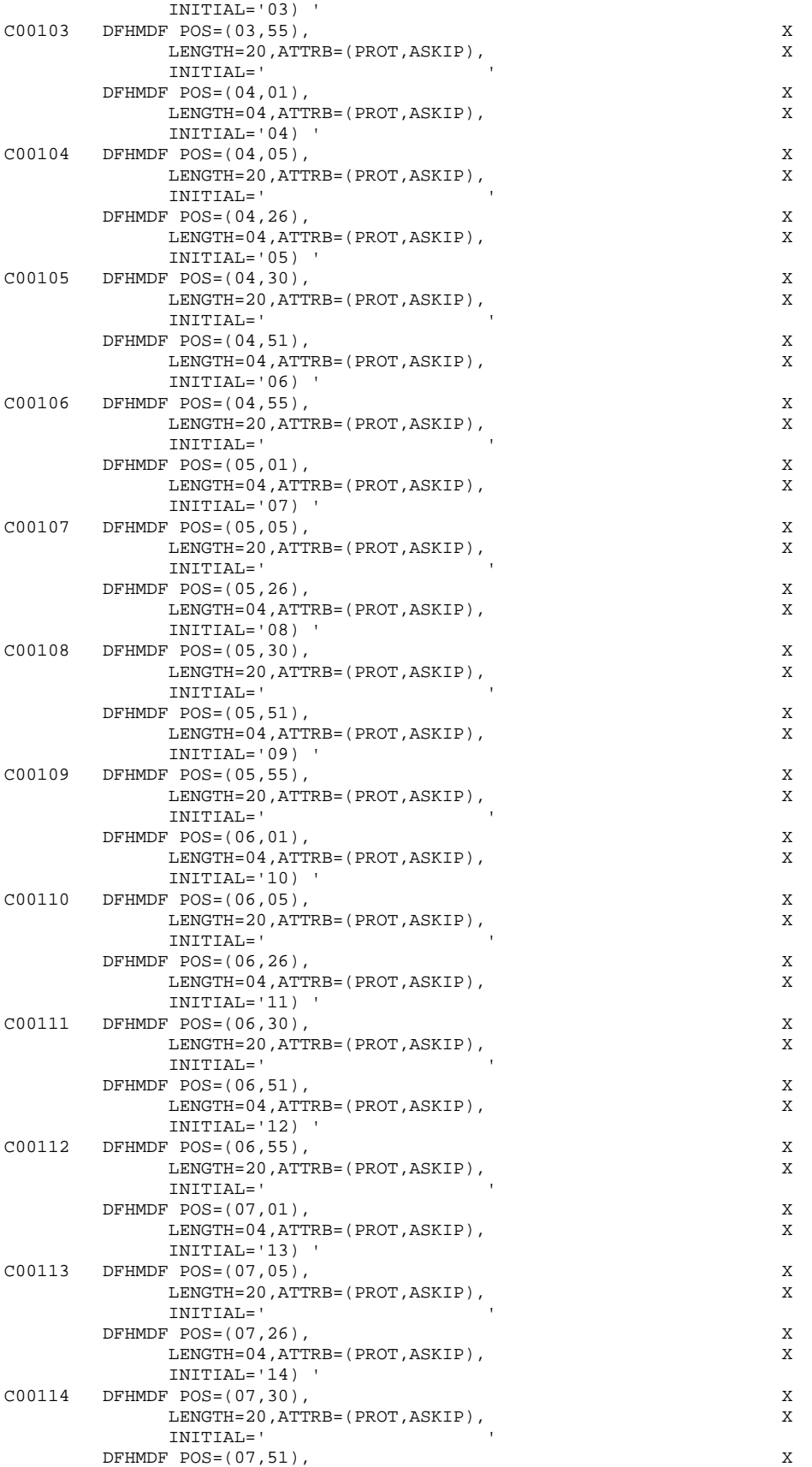

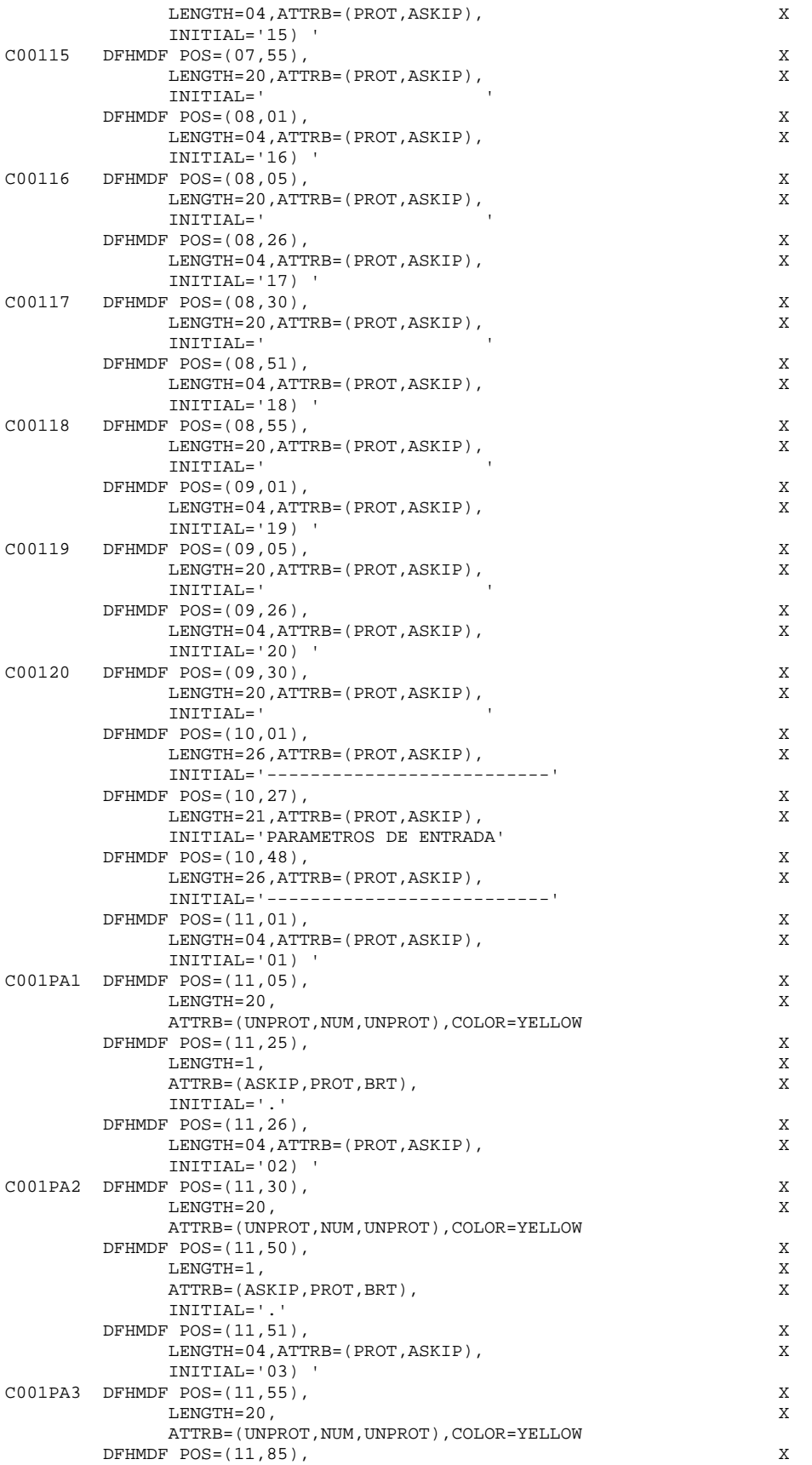

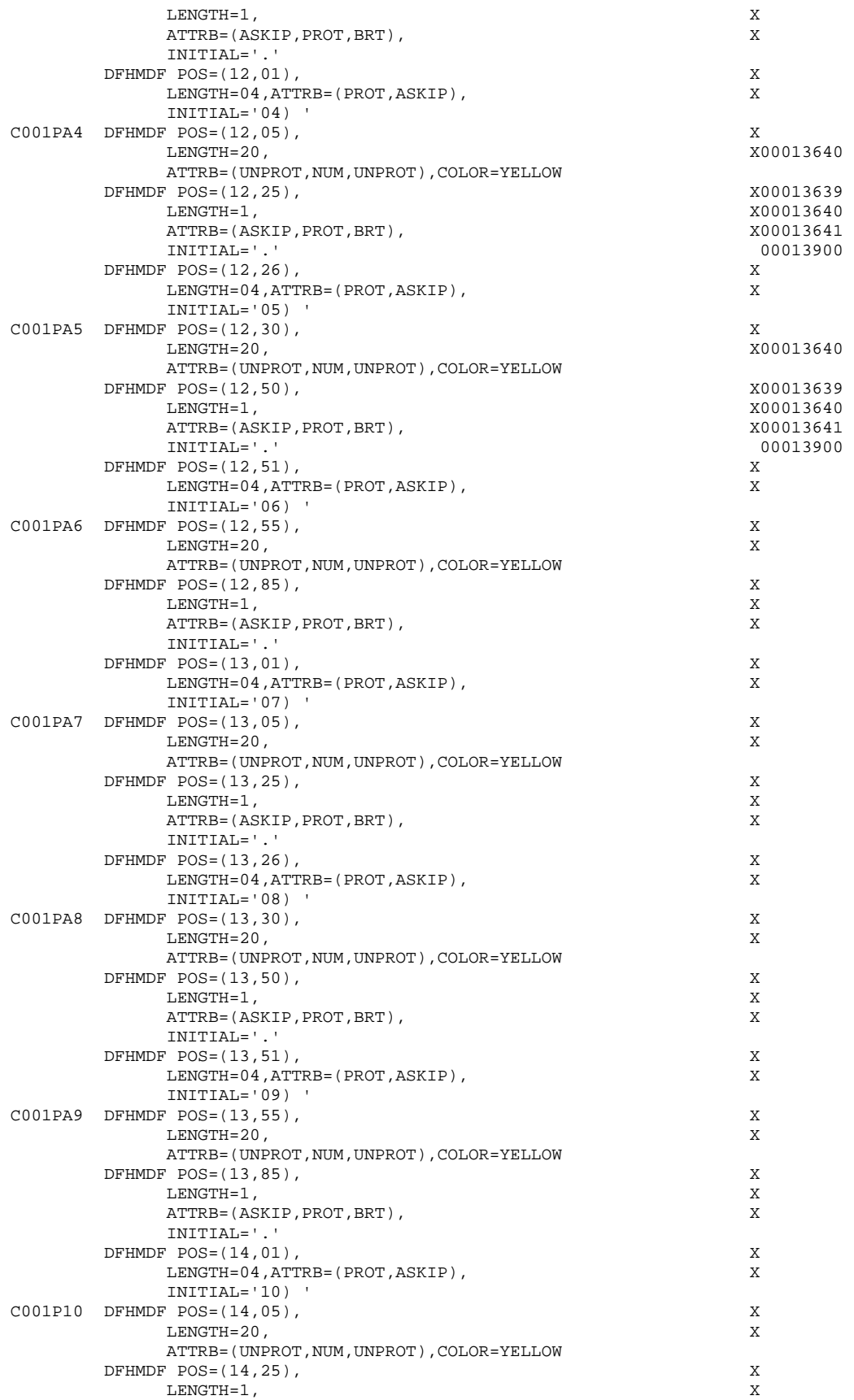

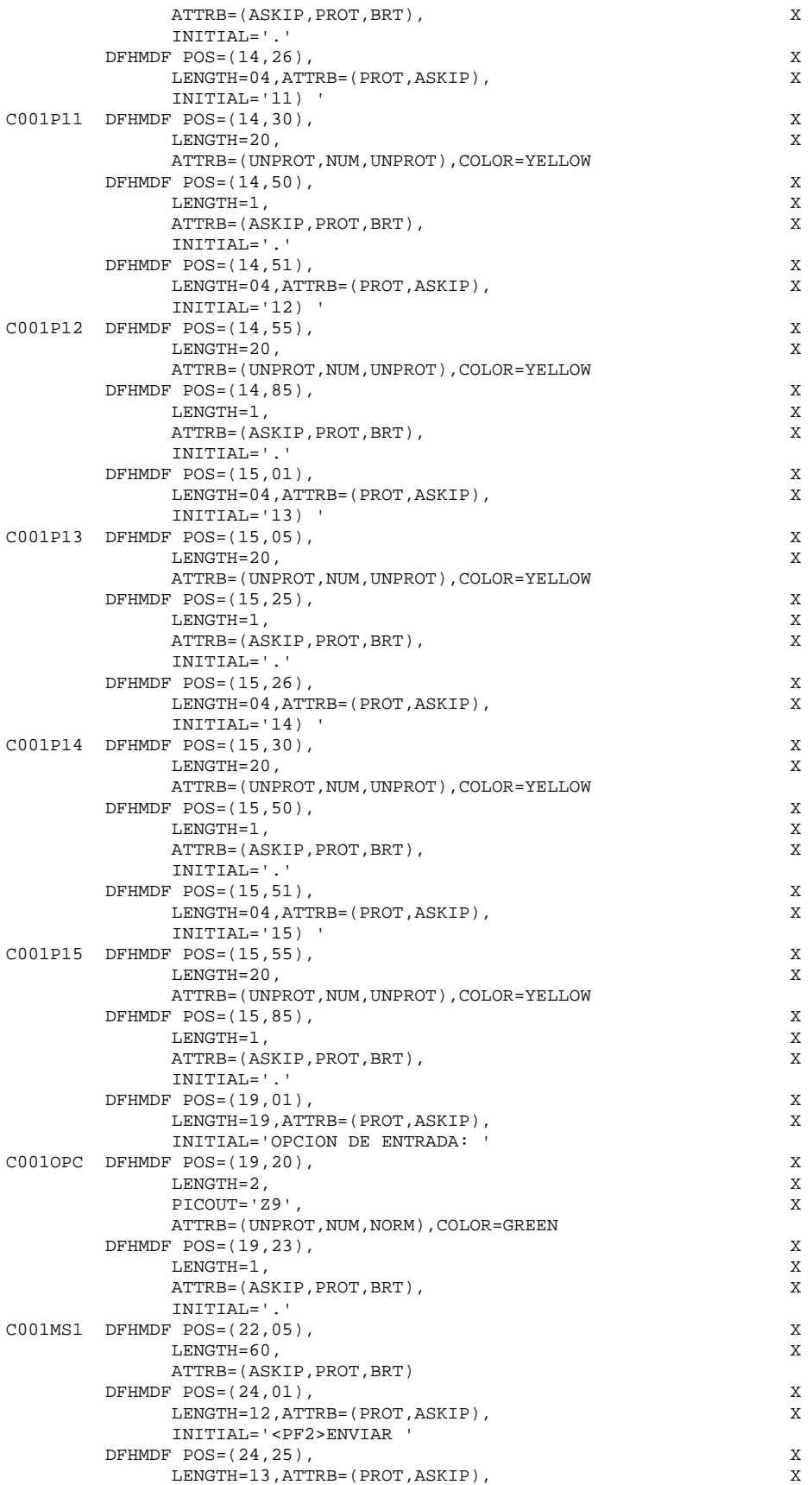

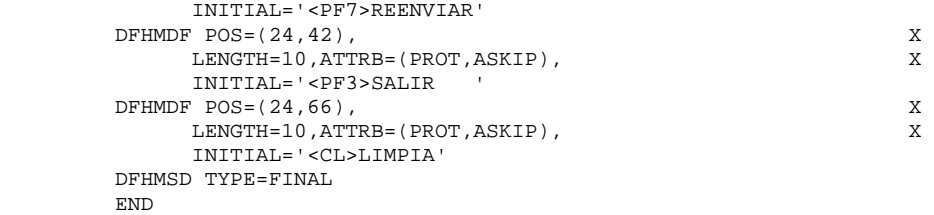

## 1.3 Generación de código del Copy para el programa de PGENVIO1 Transacción C001:

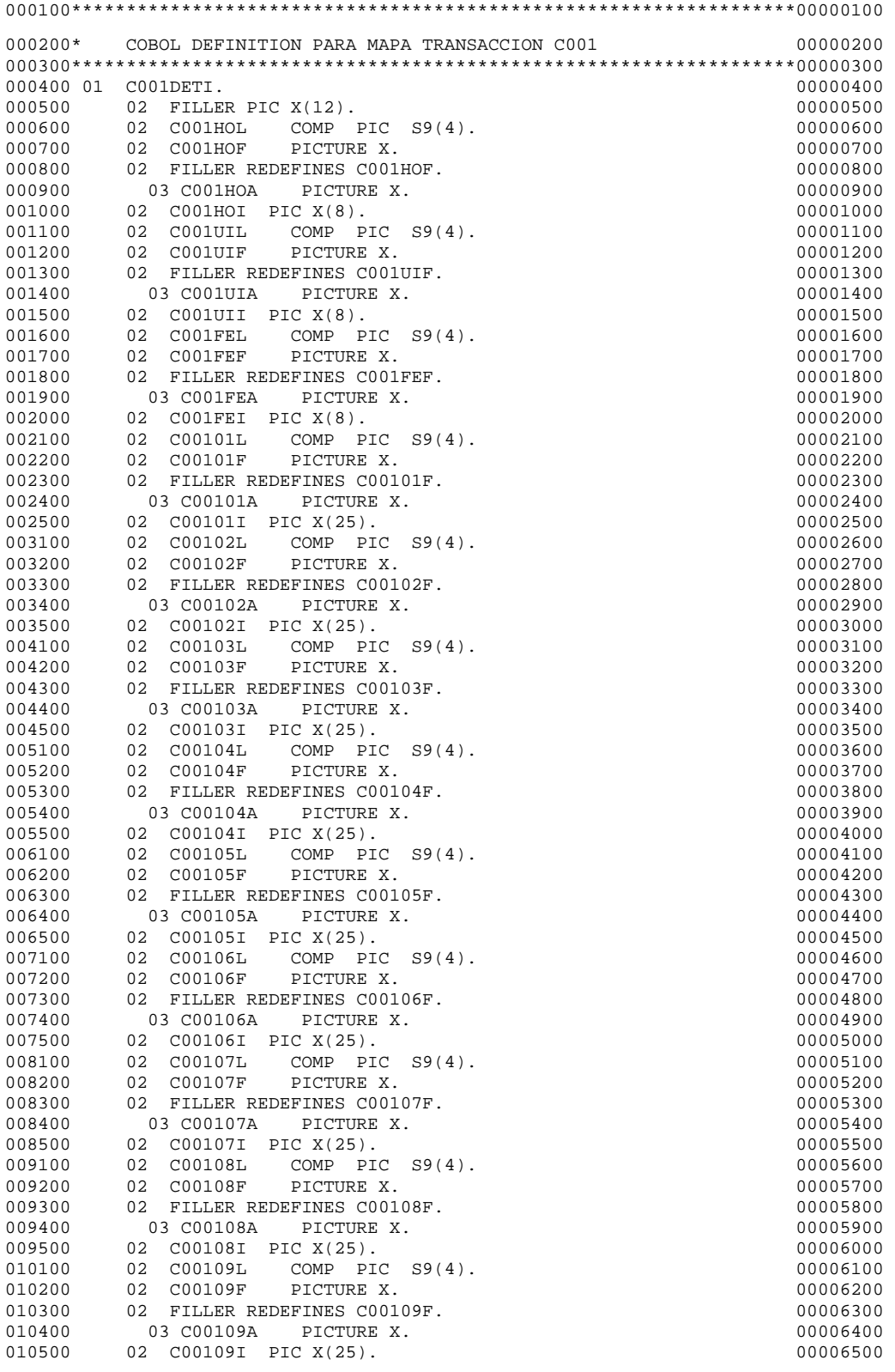

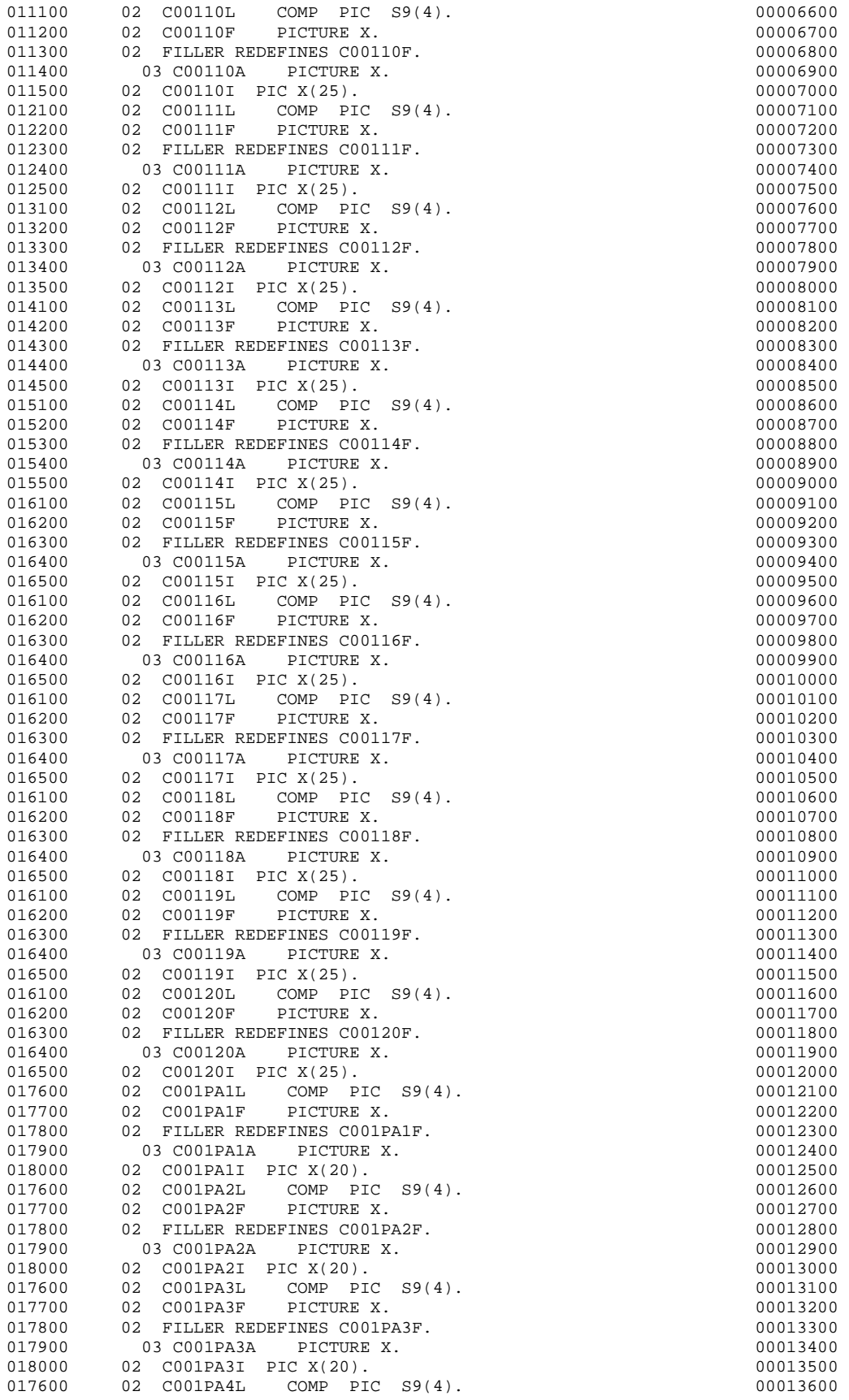

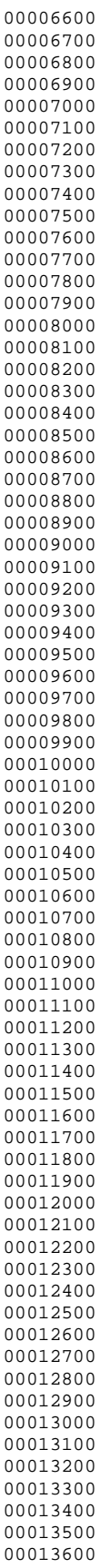

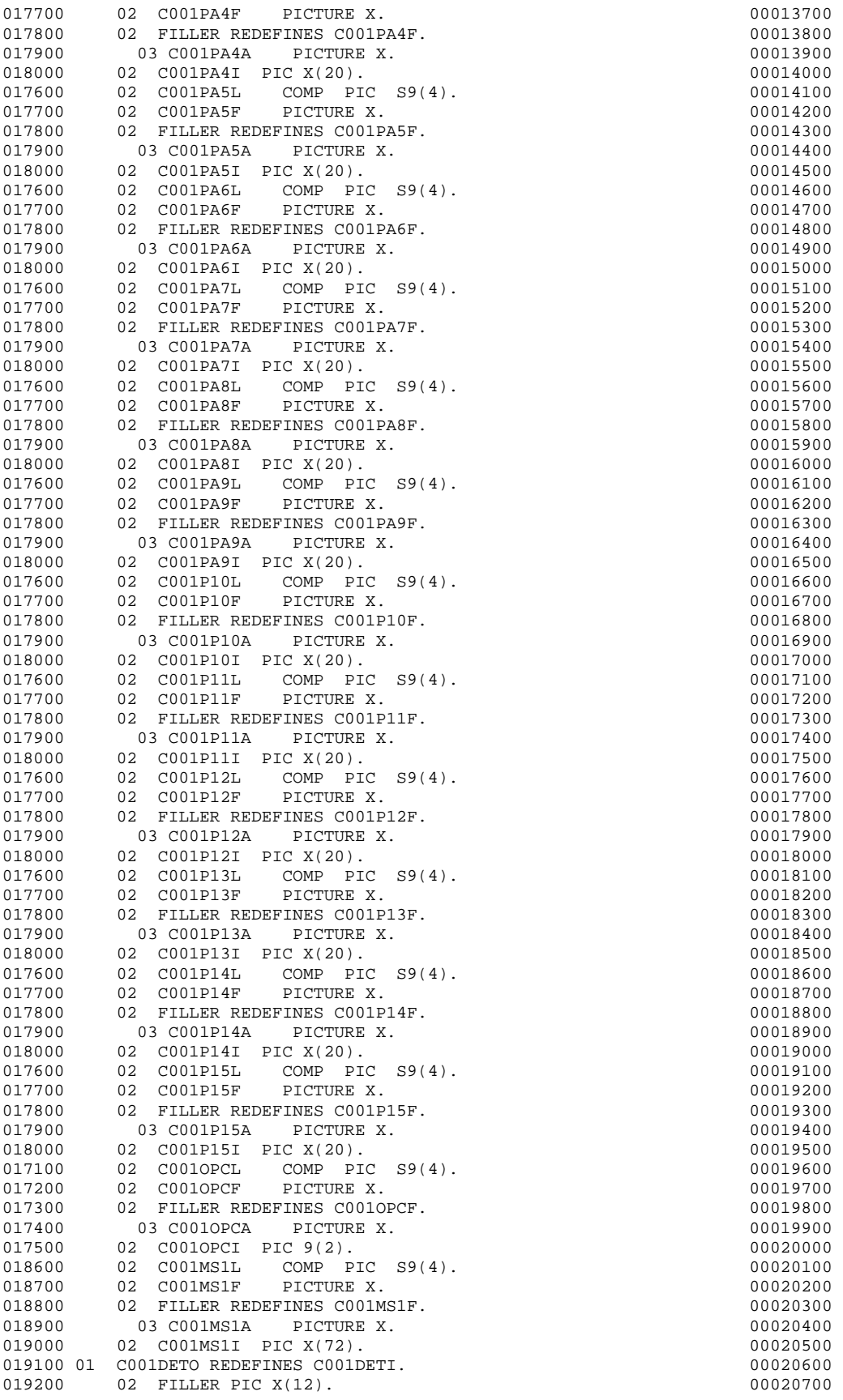

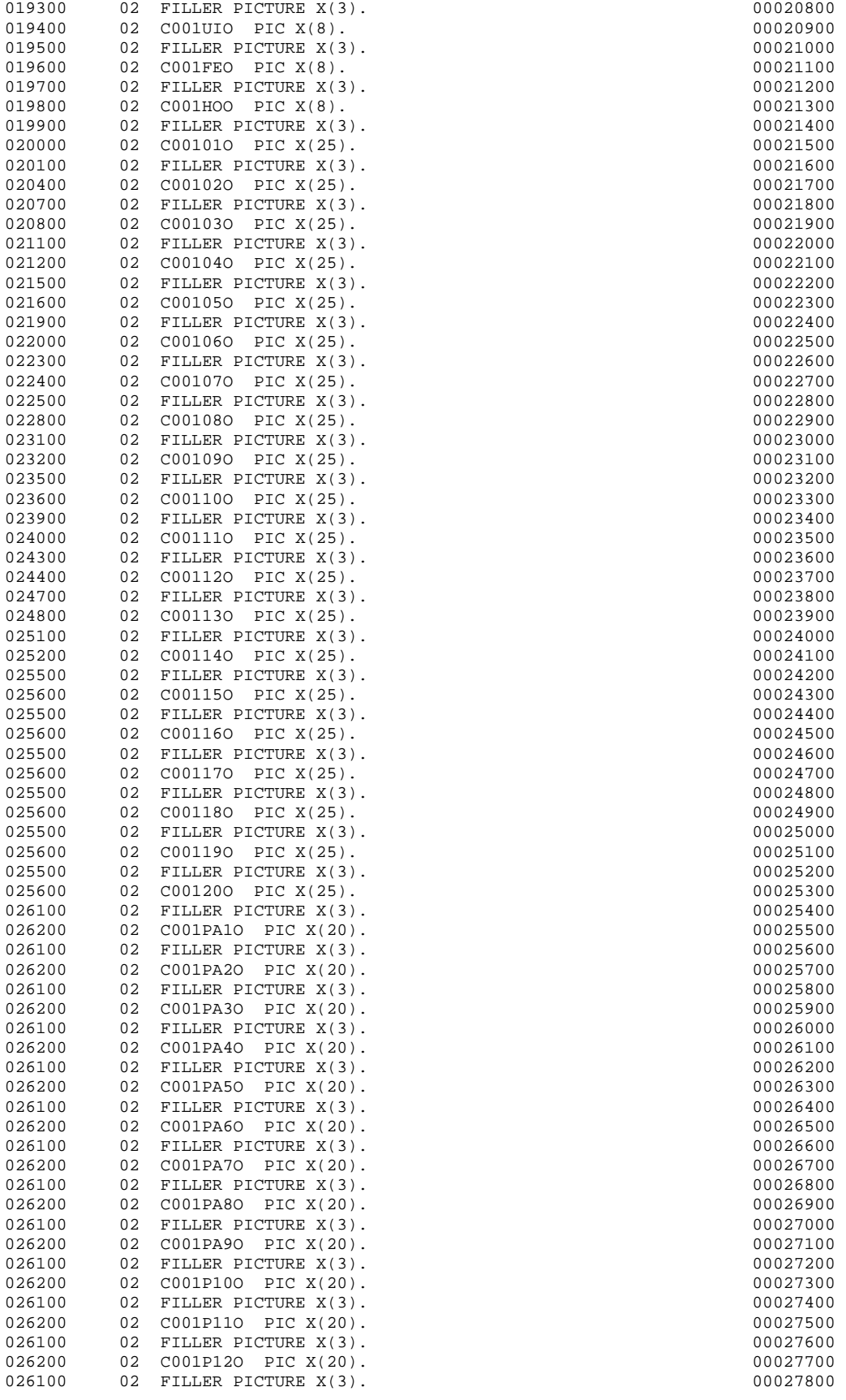

00023200<br>00023300  $00023600$ <br> $00023700$  $00024300$ <br> $00024400$ 00025500<br>00025600 00026900<br>00027000

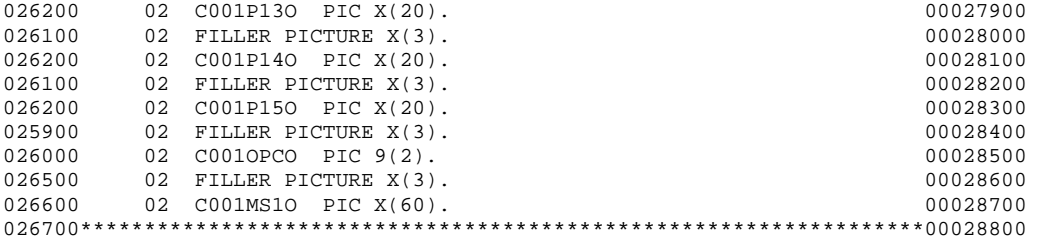

## 1.4 Generación de código del programa de PGCON001 Transacción VAP0 (Consulta):

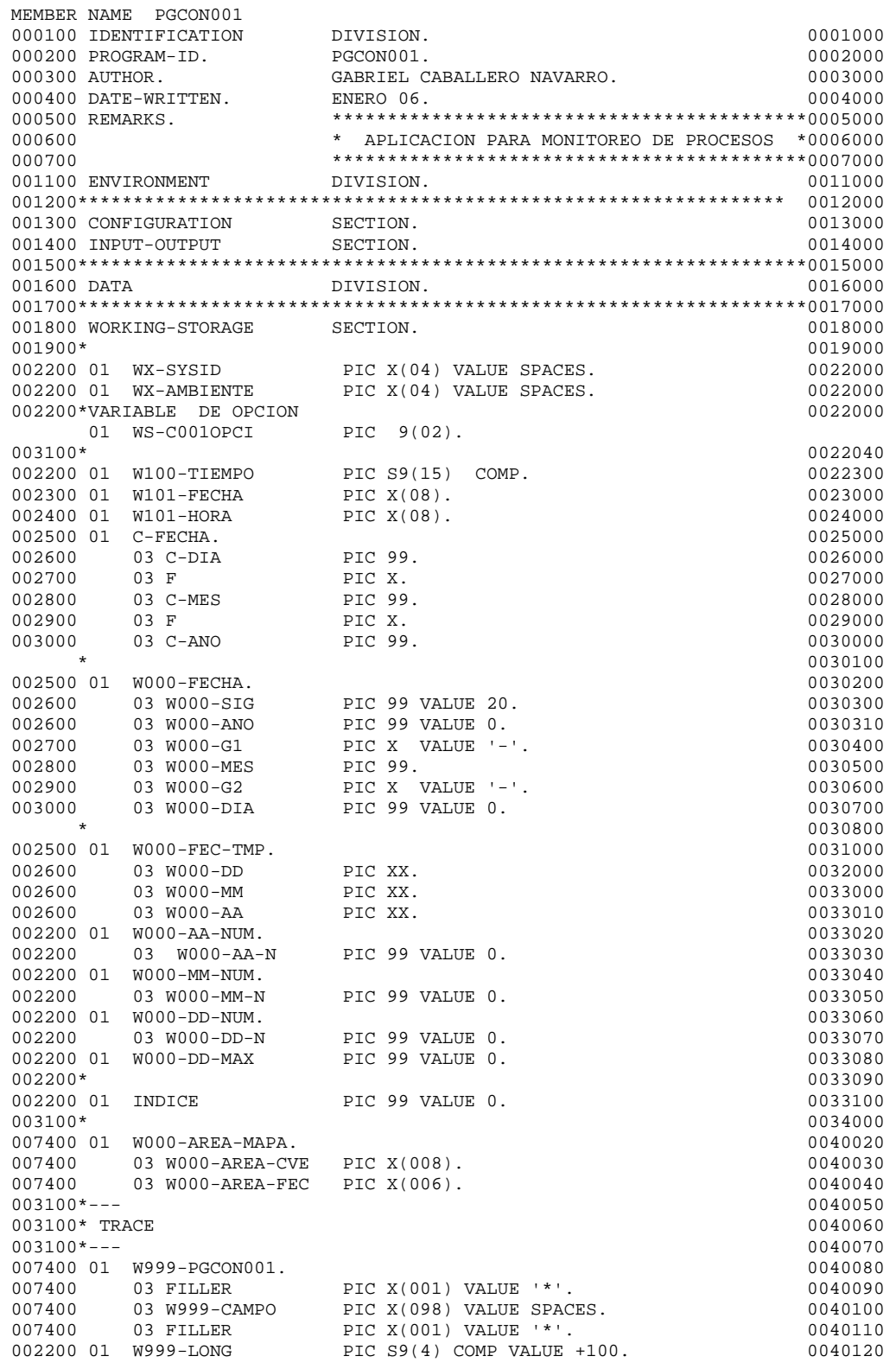

002200 01 W999-RESP PIC S9(4) COMP VALUE ZEROES. 0040130 003100\* 0040140 003100\* 0040140 004200\*\*\*\*\*\*\*\*\*\*\*\*\*\*\*\*\*\*\*\*\*\*\*\*\*\*\*\*\*\*\*\*\*\*\*\*\*\*\*\*\*\*\*\*\*\*\*\*\*\*\*\*\*\*\*\*\*\*\*\*\*\*\*\*\*\*0040150 004300\* COPY VALORES \*0040160 004200\*\*\*\*\*\*\*\*\*\*\*\*\*\*\*\*\*\*\*\*\*\*\*\*\*\*\*\*\*\*\*\*\*\*\*\*\*\*\*\*\*\*\*\*\*\*\*\*\*\*\*\*\*\*\*\*\*\*\*\*\*\*\*\*\*\*0040170 003100\* 0040180 0040180 0040180 0040180 0040180 0040180 0040180 0040180 0040180 0040180 0040180 0040180 0040180 003200 COPY DFHAID. 0040190 003100\* 0040200 004200\*\*\*\*\*\*\*\*\*\*\*\*\*\*\*\*\*\*\*\*\*\*\*\*\*\*\*\*\*\*\*\*\*\*\*\*\*\*\*\*\*\*\*\*\*\*\*\*\*\*\*\*\*\*\*\*\*\*\*\*\*\*\*\*\*\*0040210  $004300*$   $0040220$  004200\*\*\*\*\*\*\*\*\*\*\*\*\*\*\*\*\*\*\*\*\*\*\*\*\*\*\*\*\*\*\*\*\*\*\*\*\*\*\*\*\*\*\*\*\*\*\*\*\*\*\*\*\*\*\*\*\*\*\*\*\*\*\*\*\*\*0040230 003100\* 0040240 003300 COPY VAP001R. 0040250  $*$  0040260 \*\*\*\*\*\*\*\*\*\*\*\*\*\*\*\*\*\*\*\*\*\*\*\*\*\*\*\*\*\*\*\*\*\*\*\*\*\*\*\*\*\*\*\*\*\*\*\*\*\*\*\*\*\*\*\*\*\*\*\*\*\*\*\*\*\*0040900 \*<br>
\* A R E A D E C O M U N I C A C I O N \*0040910<br>
\* CODIGO 0: SIN ERROR \* CODIGO 0: SIN ERROR<br>\* CODIGO 1: LA FECHA ES REOUERIDA \* CODIGO 1: LA FECHA ES REQUERIDA \*0040930 \* CODIGO 2: ERROR EN EL OPEN \*0040940 \* CODIGO 3: ERROR EN EL CLOSE \*0040950 \* CODIGO 4: ERROR EN EL FETCH \*0040960 \* CODIGO 5: NO HAY PETICIONES DEL DIA<br>\* 000100 5: EL CURSOR EXCEPE EL MAXIMO \* CODIGO 6: EL CURSOR EXCEDE EL MAXIMO \*0040980 \*\*\*\*\*\*\*\*\*\*\*\*\*\*\*\*\*\*\*\*\*\*\*\*\*\*\*\*\*\*\*\*\*\*\*\*\*\*\*\*\*\*\*\*\*\*\*\*\*\*\*\*\*\*\*\*\*\*\*\*\*\*\*\*\*\*0040990  $*$  0041000 01 VAP0-PARM. 0041110 02 VAP0-FECHA PIC X(06). 0041990 02 VAP0-OPCION 02 VAP0-RC PIC 9(5) COMP. 0042030 \* VARIABLE DE CAPTURA DE USUARIO DE TERMINAL DE CICS 01 VAP1-USUARIO  $*$  0042050 007100 01 VAP0-LEN PIC S9(4) COMP VALUE +1065.0042100 \*INCLUDE DE AREA DE COMUNICACION CON DB2 EXEC SQL INCLUDE SQLCA END-EXEC. \*\*\*\*\*\*\*\*\*\*\*\*\*\*\*\*\*\*\*\*\*\*\*\*\*\*\*\*\*\*\*\*\*\*\*\*\*\*\*\*\*\*\*\*\*\*\*\*\*\*\*\*\*\*\*\*\*\*\*\*\*\*\*\*\*\* \* DCLGEN TABLE(TABCONF1) LENGUAJE(COBOL) \* \* ... ESTRUCTURA DE SENTENCIAS DB2 (DCLGEN) PARA AUTOMATIZACION \* . TABLA TABCONF1 (TABLA DE CONFIRMACION) \*\*\*\*\*\*\*\*\*\*\*\*\*\*\*\*\*\*\*\*\*\*\*\*\*\*\*\*\*\*\*\*\*\*\*\*\*\*\*\*\*\*\*\*\*\*\*\*\*\*\*\*\*\*\*\*\*\*\*\*\*\*\*\*\*\* EXEC SQL DECLARE TABCONF1 TABLE<br>( CONF\_OP DECIMAL(2, 0) NOT NULL, CONF\_TRANSAC CHAR(4) NOT NULL, CONF\_COND CHAR(20) NOT NULL,<br>
CONF DESC CHAR(25) NOT NULL, CHAR(25) NOT NULL, CONF\_PRECOND CHAR(20),<br>
CONF\_PREDESC CHAR(25), CONF\_PREDESC CONF\_ESTADO CHAR(1), CONF\_USUARIO CHAR(8), CONF\_TERMINAL CHAR(4), CONF\_OBSERVA CHAR(40),<br>
CONF\_TIMESTAMP CHAR(26) CHAR(26) NOT NULL ) END-EXEC. \*\*\*\*\*\*\*\*\*\*\*\*\*\*\*\*\*\*\*\*\*\*\*\*\*\*\*\*\*\*\*\*\*\*\*\*\*\*\*\*\*\*\*\*\*\*\*\*\*\*\*\*\*\*\*\*\*\*\*\*\*\*\*\*\*\* \* COBOL DECLARACION PARA TABLA CONFIRMACION \* \*\*\*\*\*\*\*\*\*\*\*\*\*\*\*\*\*\*\*\*\*\*\*\*\*\*\*\*\*\*\*\*\*\*\*\*\*\*\*\*\*\*\*\*\*\*\*\*\*\*\*\*\*\*\*\*\*\*\*\*\*\*\*\*\*\* 01 DCLTABCONF1. 10 CONF-OP PIC S9(2)V USAGE COMP-3. 10 CONF-TRANSAC PIC X(4). 10 CONF-COND PIC X(20). 10 CONF-DESC PIC X(25). 10 CONF-DESC<br>
10 CONF-PRECOND<br>
10 CONF-PRECOND<br>
10 CONF-PREDESC<br>
PIC X(25). 10 CONF-PREDESC<br>10 CONF-ESTADO PIC  $X(1)$ .<br>PIC  $X(8)$ .  $\begin{tabular}{llll} 10 & CONF-USUARIO & PIC & X(8) . \\ 10 & CONF-TERMINAL & PIC & X(4) . \end{tabular}$ 10 CONF-TERMINAL 10 CONF-OBSERVA PIC X(40).

```
10 CONF-TIMESTAMP PIC X(26).
         ****************************************************************** 
         * DCLGEN TABLE(TABPERM1) LENGUAJE(COBOL) * 
         * ... ESTRUCTURA DE SENTENCIAS DB2 (DCLGEN) PARA AUTOMATIZACION * 
          ... TABLA TABPERM1 (TABLA DE PÈRMISOS DE EJECUCION)
         ****************************************************************** 
              EXEC SQL DECLARE TABPERM1 TABLE<br>( PER_OPCION
                PER_OPCION DECIMAL(2, 0) NOT NULL,<br>
PER TRANS CHAR(4) NOT NULL,
                PER_TRANS CHAR(4) NOT NULL,<br>
PER TRAMA CHAR(30) NOT NULL
                                                      CHAR(30) NOT NULL,
                PER_ROL CHAR(8),<br>
PER ESTADO CHAR(1),
                PER ESTADO
                 PER_USUARIO CHAR(8), 
                PER_TERMINAL
                PER OBSERVA CHAR(40),
                PER_TIMESTAMP CHAR(26) NOT NULL
               ) END-EXEC. 
         ****************************************************************** 
         * COBOL DECLARACION PARA TABLA DE PERMISOS * 
         ****************************************************************** 
          01 DCLTABPERM1. 
10 PER-OPCION PIC S9(2)V USAGE COMP-3.
10 PER-TRANS PIC X(4).
10 PER-TRAMA PIC X(30).
              10 PER-ROL PIC X(8).<br>10 PER-ESTADO PIC X(1).
                                         PIC X(1).<br>PIC X(8).
              10 PER-USUARIO PIC X(8).<br>10 PER-TERMINAL PIC X(4).
              10 PER-TERMINAL
              10 PER-OBSERVA PIC X(40).
              10 PER-TIMESTAMP PIC X(26).
         ****************************************************************** 
         * DCLGEN TABLE(TABLOGS1) LENGUAJE(COBOL) * 
          ... ESTRUCTURA DE SENTENCIAS DB2 (DCLGEN) PARA AUTOMATIZACION *
           ... TABLA TABLOGS1 (TABLA DE GRABADO DE LOGS)
         ****************************************************************** 
              EXEC SQL DECLARE TABLOGS1 TABLE<br>( LOG_FESIS
                                                      DECIMAL(6, 0) NOT NULL,
                LOG SELEC CHAR(2) NOT NULL,
                \begin{array}{ccc}\n\text{LOG\_COND} & \text{CHAR}(20) & \text{NOT NULL}, \\
\text{LOG\_PARENT1} & \text{CHAR}(20) & \text{NOT NULL},\n\end{array}CHAR(20) NOT NULL,
                \begin{array}{ccc}\n\text{LOG\_PARENT2} & \text{CHAR}(20) & \text{NOT NULL} \,, \\
\text{LOG\_PARENT3} & \text{CHAR}(20) & \text{NOT NULL} \,. \end{array}CHAR(20) NOT NULL,
                 LOG_PARENV4 CHAR(20) NOT NULL, 
                 LOG_PARENV5 CHAR(20) NOT NULL,
                \begin{array}{ccc}\n\text{LOG\_PARENT6} & \text{CHAR}(20) & \text{NOT NULL}, \\
\text{LOG\_PARENT7} & \text{CHAR}(20) & \text{NOT NULL},\n\end{array}CHAR(20) NOT NULL,
                \begin{array}{ccc}\n\text{LOG\_PARENT8} & \text{CHAR}(20) & \text{NOT NULL,} \\
\text{LOG\_PARENT9} & \text{CHAR}(20) & \text{NOT NULL,}\n\end{array}LOG_PARENV9 CHAR(20) NOT NULL,<br>
LOG PARENV10 CHAR(20) NOT NULL,
                                                      CHAR(20) NOT NULL,
                \begin{array}{ccc}\n\text{LOG\_PARENT11} & \text{CHAR}(20) & \text{NOT NULL} \,, \\
\text{LOG\_PARENT12} & \text{CHAR}(20) & \text{NOT NULL} \,, \end{array}\begin{array}{ccc} \texttt{LOG\_PARENT12} & \texttt{CHAR(20) NOT NULL} \\ \texttt{LOG PARENT13} & \texttt{CHAR(20) NOT NULL} \end{array}CHAR(20) NOT NULL,
                \begin{array}{ccc}\n\text{LOG\_PARENT14} & \text{CHAR}(20) & \text{NOT NULL}, \\
\text{LOG\_PARENT15} & \text{CHAR}(20) & \text{NOT NULL}.\n\end{array}CHAR(20) NOT NULL,
                LOG_PARSYS CHAR(20),<br>
LOG_RETURN CHAR(8),
                LOG_RETURN
                LOG_DESC CHAR(40),
                LOG_OBSERVA CHAR(40),
                LOG USER CHAR(8).
                LOG_TERM CHAR(4),
                LOG TIMESTAMP TIMESTAMP
               ) END-EXEC. 
         ****************************************************************** 
         * COBOL DECLARACION PARA TABLA DE LOGS * 
         ****************************************************************** 
          01 DCLTABLOGS1. 
              10 \text{ LOG-FESIS} \hspace{2.6cm} \text{PIC } S9(6) \text{V USAGE COMP-3.} \\ 10 \text{ LOG-SELEC} \hspace{2.6cm} \text{PIC } X(2) \,.10 LOG-SELEC PIC X(2).<br>10 LOG-COND PIC X(20).
              10 LOG-COND PIC X(20).<br>10 LOG-PARENV1 PIC X(20).
              10 LOG-PARENV1
              10 LOG-PARENV2 PIC X(20).
```
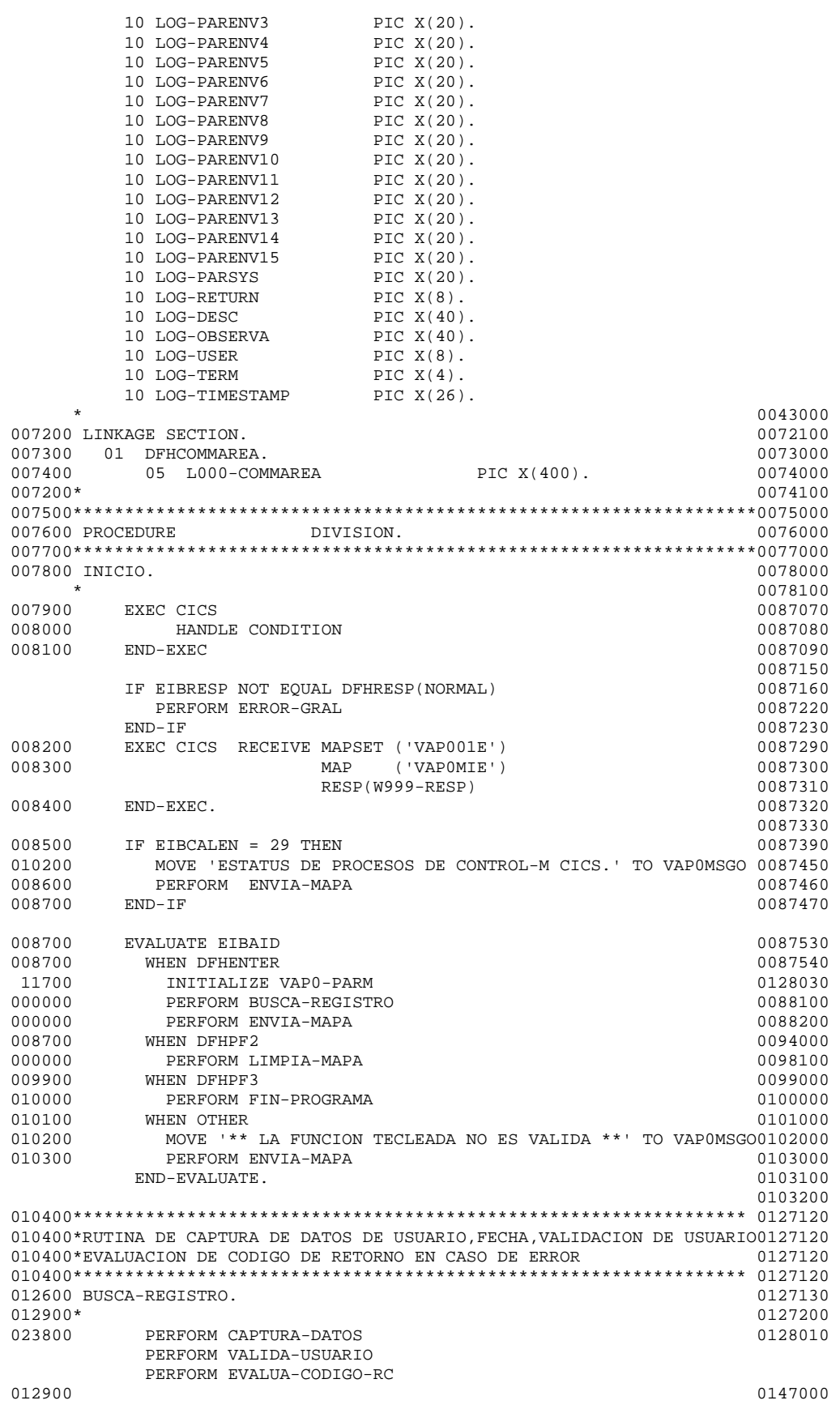

 $020400*$  0204000 0204000 0204000 0204000 0204000 0204000 0204000 0204000 0204000 0204000 0204000 0204000 020400 0 020500 FIN-PROGRAMA.<br>020400\* 020400\* 0205100  $020400*$  0205200 020600 EXEC CICS SEND FROM (VAP0MSGO) 020700 0207000 0207000 0207000 0207000 0207000 0207000 0207000 0207000 0  $LENGTH(40)$  020800 ERASE 0208000 020900 END-EXEC. 0209000 021000 EXEC CICS RETURN END-EXEC. 0210000 021100 GOBACK. 0211000  $021200*$  021200 $*$ 021300 ERROR-GRAL. 0213000 021400 MOVE 'ERROR/CICS, VE A SISTEMAS' TO VAPOMSGO 0214000 021500 EXEC CICS SEND FROM (VAP0MSGO) 021500 0215000 0215000 0216000 0216000 0216000 0216000 0216000 0216000 0 021600 LENGTH(25)<br>021700 RRASE 021700 ERASE 0217000 021800 END-EXEC. 0218000 021900 EXEC CICS RETURN END-EXEC. 0219000 022000\*\*\*\*\*\*\*\*\*\*\*\*\*\*\*\*\*\*\*\*\*\*\*\*\*\*\*\*\*\*\*\*\*\*\*\*\*\*\*\*\*\*\*\*\*\*\*\*\*\*\*\*\*\*\*\*\*\*\*\*\*\*\* 0220000 022000\*RUTINA QUE OBTIENE TODOS LOS VALORES DE CICS PROPIOS DE SU AR- 0220000 022000\*QUITECTURA COMO UDSUARIO FECHA, HORA Y TERMINAL , GRABANDO AL- 0220000 022000\*GUNOS DATOS EN LA COLA DE SALIDA DE CICS. 0220000 022000\*\*\*\*\*\*\*\*\*\*\*\*\*\*\*\*\*\*\*\*\*\*\*\*\*\*\*\*\*\*\*\*\*\*\*\*\*\*\*\*\*\*\*\*\*\*\*\*\*\*\*\*\*\*\*\*\*\*\*\*\*\*\* 0220000 022100 CAPTURA-DATOS. 0221000 EXEC CICS ASSIGN USERID(VAP1-USUARIO) END-EXEC 022200 EXEC CICS 60222000 022300 ASKTIME 0223000 022400 ABSTIME(W100-TIEMPO) 0224000 022500 END-EXEC 0225000 022600 EXEC CICS 60226000 EXEC CICS 022700 FORMATTIME ABSTIME(W100-TIEMPO) 0227000 022800 DATESEP('/') 0228000 DDMMYY(W101-FECHA) 023000 TIME(W101-HORA) 0230000 1230000 1231000 1231000 1231000 1231000 1231000 1231000 1231000 1231000 1231000 023100 **TIMESEP** 0231000 023200 END-EXEC 0232000 EXEC CICS ASSIGN SYSID(WX-SYSID) END-EXEC MOVE WX-SYSID TO WX-AMBIENTE<br>023300 MOVE W101-FECHA TO VAPOEEO C-FI MOVE WIOI-FECHA TO VAPOFEO C-FECHA VAPO-FECHA (0233000)<br>MOVE C-DIA TO WOOO-DIA 0234010 023400 MOVE C-DIA TO W000-DIA<br>023400 MOVE C-MES TO W000-MES 023400 MOVE C-MES TO W000-MES 0000-MOVE C-ANO TO W000-ANO CONSIDERED CONSUMING A CONSIDERATION OF TO MOOD ANO CONSUMING A CONSIDERATION OF TO MOOD AND CONSUMER CONSUMER CONSUMER CONSUMER CONSUMER CONSUMER CONSUMER CONSUMER TO W000-ANO 0234030<br>TO W999-CAMPO 0234060 023400 MOVE W000-FECHA TO W999-CAMPO PERFORM ESCRIBE-TRACE. 20234100 022000\*\*\*\*\*\*\*\*\*\*\*\*\*\*\*\*\*\*\*\*\*\*\*\*\*\*\*\*\*\*\*\*\*\*\*\*\*\*\*\*\*\*\*\*\*\*\*\*\*\*\*\*\*\*\*\*\*\*\*\*\*\*\* 0220000 022000\*RUTINA QUE LIMPIA EL MAPA DE CICS 0220000 022000\*\*\*\*\*\*\*\*\*\*\*\*\*\*\*\*\*\*\*\*\*\*\*\*\*\*\*\*\*\*\*\*\*\*\*\*\*\*\*\*\*\*\*\*\*\*\*\*\*\*\*\*\*\*\*\*\*\*\*\*\*\*\* 0220000 023700 LIMPIA-MAPA. 0246020  $023600*$  023600\* MOVE SPACES TO VAPODO1I 0246500 MOVE SPACES TO VAP0D02I 0246600<br>MOVE SPACES TO VAP0D03I 0246700 MOVE SPACES TO VAP0D03I 0246700<br>MOVE SPACES TO VAP0D04T 0246800 MOVE SPACES TO VAP0D04T MOVE SPACES TO VAP0D05I 0246810 MOVE SPACES TO VAP0D06I 0246820 MOVE SPACES TO VAP0D07I 0246830 TO VAP0D08I MOVE SPACES TO VAP0D09I 0246850 MOVE SPACES MOVE SPACES TO VAP0D11I 0246870 MOVE SPACES TO VAP0D12I 0246880<br>MOVE SPACES TO VAP0D13I 0246890 MOVE SPACES TO VAP0D13I 0246890<br>MOVE SPACES TO VAP0D14I 0246900 MOVE SPACES TO VAP0D14I 0246900<br>MOVE SPACES TO VAP0D15I 0246910 MOVE SPACES MOVE SPACES TO VAP0MSGI 0246920

MOVE SPACES TO VAPOOPCI 023800 0246920<br>023800 PERFORM CAPTURA-DATOS 0246930 023800 PERFORM CAPTURA-DATOS 0246930 EXEC CICS SEND MAPSET ('VAPOO1E') 0247000<br>MAP ('VAPOMTE') 0247100 024000 MAP ('VAP0MIE') 0247100 024100 **FREEKB FREEKB** 0247200 024200 CURSOR 0247300 024400 END-EXEC. 0247400 024500 EXEC CICS RETURN TRANSID ('VAP0')  $0.24500$  0247500<br>024600 END-EXEC.  $0.24600$  END-EXEC.<br> $0.23600*$  023600\*  $023600*$  0247810 022000\*\*\*\*\*\*\*\*\*\*\*\*\*\*\*\*\*\*\*\*\*\*\*\*\*\*\*\*\*\*\*\*\*\*\*\*\*\*\*\*\*\*\*\*\*\*\*\*\*\*\*\*\*\*\*\*\*\*\*\*\*\*\* 0220000 022000\*RUTINA QUE ENVIA O PRESENTA EL MAPA DE CICS EN PANTALLA 0220000 022000\*\*\*\*\*\*\*\*\*\*\*\*\*\*\*\*\*\*\*\*\*\*\*\*\*\*\*\*\*\*\*\*\*\*\*\*\*\*\*\*\*\*\*\*\*\*\*\*\*\*\*\*\*\*\*\*\*\*\*\*\*\*\* 0220000 023700 ENVIA-MAPA.  $023600*$  0247830 023800 PERFORM CAPTURA-DATOS 0247860 023900 EXEC CICS SEND MAPSET ('VAP001E') 024000 0240870 0247870 024000 MAP ('VAPOMIE') 0247880<br>024100 0247890 MAP ('VAPOMIE') 0247890 024100 FREEKB 0247890 024200 CURSOR 0247900 024400 END-EXEC<br>024500 EXEC CICS RETURN TRANSID ('VAPO') 024500 0247920 EXEC CICS RETURN TRANSID ('VAP0') 0247920 024600 END-EXEC. 0247930 0247940  $023600*$  0247950 022000\*\*\*\*\*\*\*\*\*\*\*\*\*\*\*\*\*\*\*\*\*\*\*\*\*\*\*\*\*\*\*\*\*\*\*\*\*\*\*\*\*\*\*\*\*\*\*\*\*\*\*\*\*\*\*\*\*\*\*\*\*\*\* 0220000 022000\*RUTINA QUE ACCESA LA TABLA DE PERMISOS PARA VALIDAR USUARIO 0220000 022000\*\*\*\*\*\*\*\*\*\*\*\*\*\*\*\*\*\*\*\*\*\*\*\*\*\*\*\*\*\*\*\*\*\*\*\*\*\*\*\*\*\*\*\*\*\*\*\*\*\*\*\*\*\*\*\*\*\*\*\*\*\*\* 0220000 024800 VALIDA-USUARIO. 0248000 024900 EXEC SQL 0249000 SELECT PER\_TRAMA INTO :PER-TRAMA FROM TABPERM1 WHERE PER\_TRANS = 'C001' AND PER\_USUARIO = :VAP1-USUARIO END-EXEC EVALUATE SQLCODE WHEN ZERO CONTINUE  $WHEN +100$ MOVE 5 TO VAP0-RC<br>MOVE -1 TO VAP0OPCI TO VAP0OPCL WHEN OTHER MOVE 8 TO VAPOMSGO MOVE -1 TO VAPOOPCL END-EVALUATE. 0250100  $023600*$  0251000 022000\*\*\*\*\*\*\*\*\*\*\*\*\*\*\*\*\*\*\*\*\*\*\*\*\*\*\*\*\*\*\*\*\*\*\*\*\*\*\*\*\*\*\*\*\*\*\*\*\*\*\*\*\*\*\*\*\*\*\*\*\*\*\* 0220000 022000\*RUTINA QUE EVALUA LOS CODIGOS DE RETORNO PARA PROSEGUIR O 0220000 \* ENVIAR ERRORES DE SALIDA 022000\*\*\*\*\*\*\*\*\*\*\*\*\*\*\*\*\*\*\*\*\*\*\*\*\*\*\*\*\*\*\*\*\*\*\*\*\*\*\*\*\*\*\*\*\*\*\*\*\*\*\*\*\*\*\*\*\*\*\*\*\*\*\* 0220000 023700 EVALUA-CODIGO-RC. 0252000 EVALUATE VAP0-RC 012900 WHEN 0 0141300 PERFORM 20300-CHECA-OPC-EJEC-TABLOGS1 012900 MOVE 'CONSULTA EXITOSA................' TO VAP0MSGO 0141550 012900 WHEN 1 0141560 012900 MOVE 'LA FECHA ES REQUERIDA...........' TO VAP0MSGO 0141600 PERFORM FIN-PROGRAMA 012900 WHEN 2 0141700 012900 MOVE 'ERROR EN EL OPEN................' TO VAP0MSGO 0141810 PERFORM FIN-PROGRAMA<br>012900 WHEN 3 012900 WHEN 3 0141820 012900 MOVE 'ERROR EN EL CLOSE...............' TO VAP0MSGO 0141840 PERFORM FIN-PROGRAMA 012900 WHEN 4 012900 WHEN 4 0141850 012900 MOVE 'ERROR EN EL FETCH...............' TO VAP0MSGO 0141870 PERFORM FIN-PROGRAMA<br>012900 WHEN 5 012900 WHEN 5 0141880 012900 MOVE 'NO HAY PETICIONES DEL DIA.......' TO VAP0MSGO 0141930

```
PERFORM FIN-PROGRAMA 012900 WHEN 6
 012900 WHEN 6 0141940 
 012900 MOVE 'EL CURSOR EXCEDE EL MAXIMO......' TO VAP0MSGO 0141950 
PERFORM FIN-PROGRAMA 012900 WHEN 7
 012900 WHEN 7 0141940 
 012900 MOVE 'USUARIO INVALIDO ...............' TO VAP0MSGO 0141950 
 PERFORM FIN-PROGRAMA 
 012900 WHEN 8 0141940 
 012900 MOVE 'ERROR DB2 EN ACCESO A CONSULTA..' TO VAP0MSGO 0141950 
                  PERFORM FIN-PROGRAMA 
END-EVALUATE 6023600* FRAGULATE 6023600* CONSUMING A SAMPLE ON MARKET AND MALL ON MARKET ASSAULT AS A SAMPLE OF A SAMPLE OF A SAMPLE OF A SAMPLE OF A SAMPLE OF A SAMPLE OF A SAMPLE OF A SAMPLE OF A SAMPLE OF A SAMPLE OF A 
023600* 0251000
 022000*************************************************************** 0220000 
 022000*RUTINA QUE CHECA DENTRO DE LA TABLA DE LOGS QUE EXISTA LA OPCION 0220000 
      *EJECUTADA Y SU RESPECTIVO VALOR 
 022000*************************************************************** 0220000 
023700 20300-CHECA-OPC-EJEC-TABLOGS1.
\star MOVE VAP0OPCI TO WS-C001OPCI 
 MOVE S-FECHA TO VAP0-FECHA 
 * 
          EXEC SOL
                SELECT LOG_SELEC 
                      ,LOG_PARENV1 
                      ,LOG_PARENV2 
                       ,LOG_PARENV3 
                       ,LOG_PARENV4 
                      ,LOG_PARENV5 
                       ,LOG_PARENV6 
                       ,LOG_PARENV7 
                       ,LOG_PARENV8 
                      ,LOG_PARENV9 
                       ,LOG_PARENV10 
                       ,LOG_PARENV11 
                      ,LOG_PARENV12 
                      ,LOG_PARENV13 
                       ,LOG_PARENV14 
                       ,LOG_PARENV15 
                  INTO :VAP0OPCO 
                     ,:VAP0D01O 
                      ,:VAP0D02O 
                      ,:VAP0D03O 
                      ,:VAP0D04O 
                      ,:VAP0D05O 
                      ,:VAP0D06O 
                      ,:VAP0D07O 
                      ,:VAP0D08O 
                      ,:VAP0D09O 
                      ,:VAP0D10O 
                      ,:VAP0D11O 
                      ,:VAP0D12O 
                      ,:VAP0D13O 
                     ,:VAP0D14O 
                      ,:VAP0D15O 
               FROM TABLOGS1<br>WHERE LOG_FESIS
WHERE LOG_FESIS = :VAP0-FECHA
AND LOG_SELEC = : WS-C001OPCI
       END-EXEC 
 * 
           EVALUATE SQLCODE 
             WHEN ZERO 
                  CONTINUE 
            WHRN + 100 012900 MOVE 'OPCION NO DADA EN CONSULTA ....' TO VAP0MSGO 0141950 
                  PERFORM FIN-PROGRAMA 
              WHEN OTHER 
MOVE -1 TO VAPOOPCL TO TO TO VAPOOP MOVE -1
                 MOVE 'ERROR DE CONSULTA EN LOGS ....' TO VAP0MSGO 0141950<br>MOVE -1 TO VAP0OPCL
                         TO VAP0OPCL
          END-EVALUATE. 
023600* 0253000
```
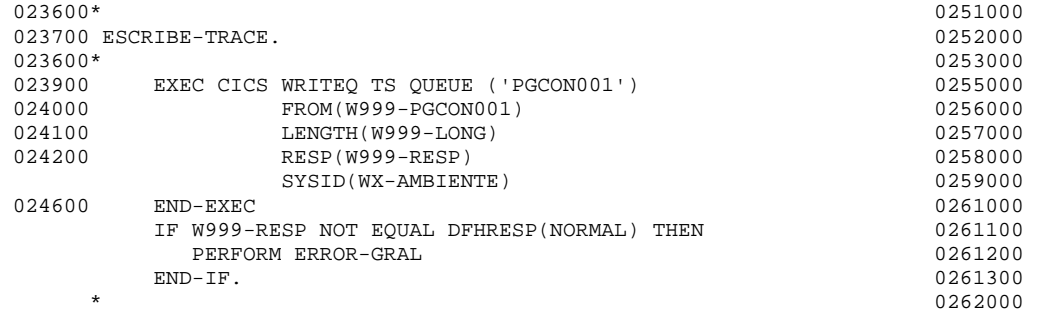

## 1.5 Generación de código del Copy para el programa de PGCON001 Transacción VAP0:

```
 01 VAP001RI. 
          02 FILLER PIC X(12).<br>02 VAPOFEL COMP PIC
                     COMP PIC S9(4).
           02 VAP0FEF PIC X. 
           02 FILLER REDEFINES VAP0FEF. 
            03 VAP0FEA PIC X. 
          02 VAP0FEI PIC X(8).
02 VAP0HOL COMP PIC S9(4).
 02 VAP0HOF PIC X. 
           02 FILLER REDEFINES VAP0HOF. 
            03 VAP0HOA PIC X. 
02 VAP0HOI PIC X(8).
02 VAP0D01L COMP PIC S9(4).
           02 VAP0D01F PIC X. 
           02 FILLER REDEFINES VAP0D01F. 
            03 VAP0D01A PIC X. 
           02 VAP0D01I PIC X(20). 
           02 VAP0D02L COMP PIC S9(4). 
 02 VAP0D02F PIC X. 
 02 FILLER REDEFINES VAP0D02F. 
            03 VAP0D02A PIC X. 
 02 VAP0D02I PIC X(20). 
 02 VAP0D03L COMP PIC S9(4). 
           02 VAP0D03F PIC X. 
           02 FILLER REDEFINES VAP0D03F. 
            03 VAP0D03A PIC X. 
           02 VAP0D03I PIC X(20). 
          02 VAP0D04L COMP PIC S9(4). 
          02 VAP0D04F PIC X.
           02 FILLER REDEFINES VAP0D04F. 
            03 VAP0D04A PIC X. 
           02 VAP0D04I PIC X(20). 
 02 VAP0D05L COMP PIC S9(4). 
 02 VAP0D05F PIC X. 
           02 FILLER REDEFINES VAP0D05F. 
            03 VAP0D05A PIC X. 
 02 VAP0D05I PIC X(20). 
 02 VAP0D06L COMP PIC S9(4). 
           02 VAP0D06F PIC X. 
           02 FILLER REDEFINES VAP0D06F. 
            03 VAP0D06A PIC X. 
           02 VAP0D06I PIC X(20). 
 02 VAP0D07L COMP PIC S9(4). 
 02 VAP0D07F PIC X. 
           02 FILLER REDEFINES VAP0D07F. 
            03 VAP0D07A PIC X. 
 02 VAP0D07I PIC X(20). 
 02 VAP0D08L COMP PIC S9(4). 
           02 VAP0D08F PIC X. 
           02 FILLER REDEFINES VAP0D08F. 
            03 VAP0D08A PIC X. 
           02 VAP0D08I PIC X(20). 
           02 VAP0D09L COMP PIC S9(4). 
 02 VAP0D09F PIC X. 
 02 FILLER REDEFINES VAP0D09F. 
            03 VAP0D09A PIC X. 
          02 VAP0D09I PIC X(20).<br>02 VAP0D10L COMP PIC
                      COMP PIC S9(4).
          02 VAPOD10F PIC X.
           02 FILLER REDEFINES VAP0D10F. 
            03 VAP0D10A PIC X. 
 02 VAP0D10I PIC X(20). 
02 VAP0D11L COMP PIC S9(4).
           02 VAP0D11F PIC X. 
           02 FILLER REDEFINES VAP0D11F. 
            03 VAP0D11A PIC X. 
           02 VAP0D11I PIC X(20).
```

```
 02 VAP0D12L COMP PIC S9(4). 
02 VAP0D12F PIC X.
               02 FILLER REDEFINES VAP0D12F. 
                03 VAP0D12A PIC X. 
              02 VAP0D12I PIC X(20).<br>02 VAP0D13L COMP PIC
                               COMP PIC S9(4).
               02 VAP0D13F PIC X. 
               02 FILLER REDEFINES VAP0D13F. 
                03 VAP0D13A PIC X. 
               02 VAP0D13I PIC X(20). 
               02 VAP0D14L COMP PIC S9(4). 
02 VAP0D14F PIC X.
 02 FILLER REDEFINES VAP0D14F. 
                03 VAP0D14A PIC X. 
               02 VAP0D14I PIC X(20). 
 02 VAP0D15L COMP PIC S9(4). 
02 VAP0D15F PIC X.
               02 FILLER REDEFINES VAP0D15F. 
                03 VAP0D15A PIC X. 
              02 VAP0D15I PIC X(20).<br>02 VAP0OPL COMP PIC
                              COMP PIC S9(4).<br>PIC X.
              02 VAP0OPF
               02 FILLER REDEFINES VAP0OPF. 
               03 VAP0OPA PIC X.<br>2 VAP0OPI PIC X(02).
              02 VAP0OPI
02 VAP0MSGL COMP PIC S9(4).
02 VAP0MSGF PIC X.
               02 FILLER REDEFINES VAP0MSGF. 
                03 VAP0MSGA PIC X. 
              02 VAPOMSGI PIC X(60).
          01 VAP001RO REDEFINES VAP001RI. 
              02 FILLER PIC X(12).<br>02 FILLER PIC X(3).
              02 FILLER
              02 VAP0FEO PIC X(8).<br>02 FILLER PIC X(3).
              02 FILLER
              02 VAP0HOO PIC X(8).<br>02 FILLER PIC X(3).
              02 FILLER
              02 VAP0D010 PIC X(20).<br>02 FILLER PIC X(3).
              02 FILLER PIC X(3).<br>02 VAP0D020 PIC X(20).
              02 VAP0D020
              02 FILLER PIC X(3).
               02 VAP0D03O PIC X(20). 
              02 FILLER PIC X(3).<br>02 VAP0D040 PIC X(20)
                               PIC X(20).<br>PIC X(3).
              02 FILLER PIC X(3).<br>02 VAP0D050 PIC X(20).
               02 VAP0D05O PIC X(20). 
              02 FILLER PIC X(3).<br>02 VAP0D060 PIC X(20)
                               PIC X(20).<br>PIC X(3).
              02 FILLER
              02 VAP0D070 PIC X(20).<br>02 FILLER PIC X(3).
              02 FILLER PIC X(3).<br>02 VAP0D080 PIC X(20).
              02 VAP0D080 PIC X(20)<br>02 FILLER PIC X(3).
              02 FILLER PIC X(3).<br>02 VAP0D090 PIC X(20).
              02 VAP0D090
              02 FILLER PIC X(3).
               02 VAP0D10O PIC X(20). 
              02 FILLER PIC X(3).<br>02 VAP0D110 PIC X(20)
                               PIC X(20).
              02 FILLER PIC X(3).<br>02 VAP0D120 PIC X(20).
               02 VAP0D12O PIC X(20). 
              02 FILLER PIC X(3).<br>02 VAP0D130 PIC X(20)
                               PIC X(20).<br>PIC X(3).
              02 FILLER
              02 VAP0D140 PIC X(20).<br>02 FILLER PIC X(3).
              02 FILLER
              02 VAP0D150 PIC X(20).<br>02 FILLER PIC X(3).
              02 FILLER PIC X(3).<br>02 VAP00PCO PIC X(02).
              02 VAP0OPCO PIC X(02)<br>02 FILLER PIC X(3).
              02 FILLER
              02 VAP0MSGO PIC X(60).
```
## 1.6 Generación de código del Mapa para el programa de PGCON001 Transacción VAP0:

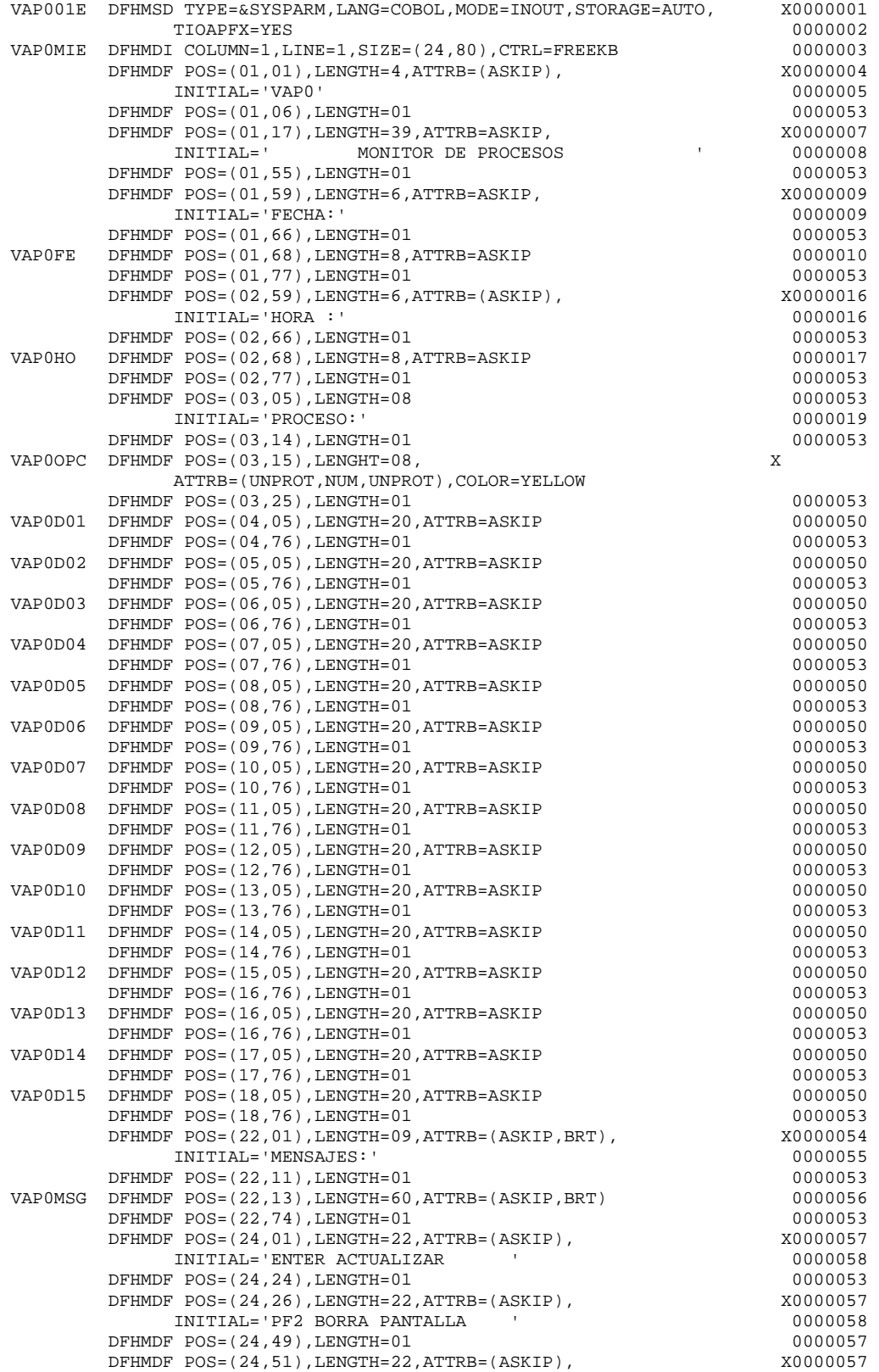

 INITIAL='PF3 SALIR DEL SISTEMA ' 0000058 DFHMDF POS=(24,74),LENGTH=01 0000053 DFHMSD TYPE=FINAL<br>END

 $0000061$ <br>0000062